Mini modules automates

# **« TinyPLC »**

Manuel utilisateur Version 1.1

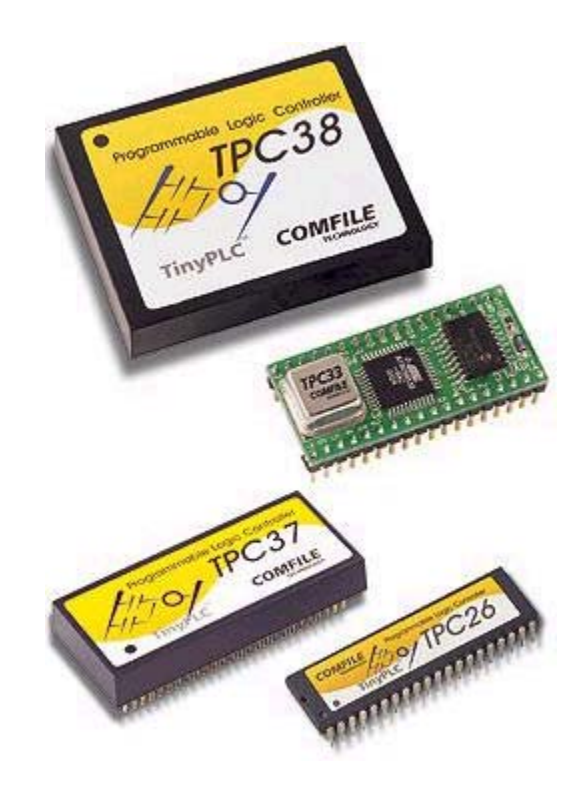

Traduction Française Copyright Lextronic 2003

#### **Copyrights et appellations commerciales**

Windows 98TM et Windows XPTM sont des appellations commerciales appartenant à Microsoft Corporation. Toutes les autres marques, les procédés et les références des produits cités dans ce document appartiennent à leur propriétaire et Fabricant respectif. All brand names and trademarks are the property of their respective owners - Other trademarks mentioned are registered trademarks of their respective holders.

#### **Informations techniques**

Ce manuel a été concu avec la plus grande attention. Tous les efforts ont été mis en oeuvre pour éviter les anomalies. Toutefois, nous ne pouvons garantir que ce dernier soit à 100% exempt de toute erreur. Les informations présentes dans ce manuel sont données à titre indicatif. Les caractéristiques techniques des "TINYPLC", la nature, les possibilités et le nombre de leurs instructions, ainsi que les possibilités de leurs logiciels de programmation et les caractéristiques des modules périphériques associés aux TINYPLC peuvent changer à tout moment sans aucun préavis dans le but d'améliorer la qualité et les possibilités de ces derniers. Ces produits sont protégés par des brevets à travers le monde.

#### Limitation de responsabilité

En aucun cas le Fabricant et LEXTRONIC ne pourront être tenus responsables de dommages quels qu'ils soient (intégrant, mais sans limitation, les dommages pour perte de bénéfice commercial, interruption d'exploitation commerciale, perte d'informations et de données à caractère commercial ou de toute autre perte financière) provenant de l'utilisation ou de l'incapacité à pouvoir utiliser les modules "TINYPLC" et leurs logiciels associés ainsi que leurs platines et modules optionnels associés, même si le Fabricant ou LEXTRONIC ont été informés de la possibilité de tels dommages.

Les modules "TINYPLC" ainsi que leurs platines et modules optionnels associés sont destinés à être utilisés en milieu résidentiel dans les gammes de températures +10 à +50 °C. Les modules "TINYPLC" ainsi que leurs platines et modules optionnels associés ne sont pas concus, ni destinés, ni autorisés pour être utilisés au sein d'applications militaires, ni au sein d'applications à caractère médical, ni au sein d'applications d'alerte incendie, ni au sein d'applications pour ascenseurs, ni au sein d'applications sur machine outils, ni au sein d'applications embarquées dans des véhicules (automobiles, camions, bateaux, scooters, motos, kart, scooters des mers, avions, hélicoptères, ULM, etc...), ni au sein d'applications embarquées sur des maquettes volantes de modèles réduits (type avions, hélicoptères, planeurs, etc...).

De même, les modules "TINYPLC" ainsi que leurs platines et modules optionnels associés ne sont pas concus, ni destinés, ni autorisés pour expérimenter, développer ou être intégrés au sein d'applications dans lesquelles une défaillance de ces derniers pourrait créer une situation dangereuse pouvant entraîner des pertes financières, des dégâts matériels, des blessures corporelles ou la mort de personnes ou d'animaux. Si vous utilisez les modules "TINYPLC" ainsi que leurs platines et modules optionnels associés volontairement ou involontairement pour de telles applications non autorisées, vous vous engagez à soustraire le Fabricant et LEXTRONIC de toute responsabilité et de toute demande de dédommagement.

En cas de litige, l'entière responsabilité du Fabricant et de LEXTRONIC vis-à-vis de votre recours se limitera exclusivement selon le choix du Fabricant et de LEXTRONIC au remboursement du module "TINYPLC" et/ou de ses platines et modules optionnels associés et/ou de leur réparation et/ou de leur échange. Le Fabricant et LEXTRONIC démentent toutes autres garanties, exprimées ou implicites.

L'utilisateur des modules "TINYPLC" et de ses platines et modules optionnels associés est entièrement et seul responsable des développements logiciels (de l'écriture de son programme) ainsi que de l'intégration matérielle, des modifications et ajouts de périphériques qu'il effectuera sur les modules "TINYPLC" ainsi que leurs platines et modules optionnels associés. S'agissant de matériel "OEM". Il incombera à l'utilisateur de vérifier que l'application finie complète développée avec les modules "TINYPLC" ainsi que leurs platines et modules optionnels associés soient conformes aux normes CEM en vigueur et que l'application finale utilise un dispositif complémentaire de sécurité en conformité avec la règlementtation en vigueur (permettant le bon fonctionnement des circuits liés à la sécurité - par exemple et de façon non exaustif la norme EN 954-1 catégorie 4) par le biais de modules de sécurité additionnel type Preventa<sup>TM</sup> (Schneider electric<sup>TM</sup>) ou KNA3<sup>TM</sup> (Crouzet<sup>TM</sup>) ou autres équivalents issus d'autres fabricants

Tous les modules "TINYPLC" ainsi que leurs platines et modules optionnels associés sont testés avant expédition. Toute inversion de polarité, dépassement des valeurs limites des tensions d'alimentation, courts-circuits, utilisation en dehors des spécifications et limites indiquées dans ce document ou utilisation pour des applications non prévues pourront affecter la fiabilité, créer des dysfonctionnements et/ou endommager les modules "TINYPLC" ainsi que leurs platines et modules optionnels associés sans que la responsabilité du Fabricant et de LEXTRONIC ne puisse être mise en cause, ni que les produits puissent être échangés au titre de la garantie.

#### **Rappel sur l'évacuation des équipements électroniques usagés**

Ce symbole présent sur les modules « TINYPLC » ainsi que leurs platines et modules optionnels associés et/ou leurs emballages indique que vous ne pouvez pas vous débarraser de ces produits de la même façon que vos déchets courants. Au contraire, vous êtes responsable de l'évacuation de ces produits lorsqu'ils arrivent en fin de vie (ou qu'ils sont hors d'usage) et à cet effet, vous êtes tenu

de le remettre à un point de collecte agréé pour le recyclage des équipements électriques et électroniques usagés. Le tri, l'évacuation et le recyclage séparés de vos quipements usagés permettent de préserver les ressources naturelles et de s'assurer que ces équipements sont recyclés dans le respect de la santé humaine et de l'environnement. Pour plus d'informations sur les lieux de collecte des équipements électroniques usagés, veuillez contacter votre mairie ou votre service local de traitement des déchets.

#### **Note for all residents of the European Union**

This symbol on the product or on its packaging indicates that this product must not be disposed of with other household waste. Instead, it is your responsability to dispose of your waste equipement by handing it over to designated collection point for the recycling of waste electrical and electric equipement. The separate collection and recycling of your waste equipement at the time of disposal will help

 to conserve natural resources and ensure that it is recycled in a manner that protects human health and environnement. For more information about where you can drop off your waste equipement for recycling, please contact your local city office or your local hold waste disposal service.

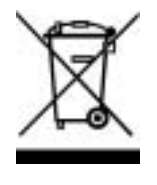

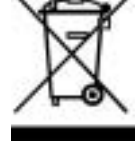

### **Introduction**

La série TPC 3X s'apparente à une gamme de microcontrôleurs très efficaces avec beaucoup de capacité, elle peut exécuter de facon plus rapide, des fonctions plus variées que l'ancienne série TPC 0X. Vous pouvez voir ci-dessous les principales caractéristiques de la série  $TPC-3X$  ... :

- o Création de programme à partir d'un programme graphique (LADDER)
- o Modification en accord avec la configuration des entrées/sorties
- o Sauvegarde du programme en mémoire flash, sans batterie de backup
- o Avec le programme MGPL2 fourni gratuitement, création du programme sur PC et téléchargement dans le TinyPLC via l'interface RS232C.
- o Suivi du programme en temps réel, en cours de mise au point

TinyPLC est d'une conception différente par rapport aux automates programmables de conception classiques (PLC), Par comparaison aux autres PLC, voici quelques différences :

- o Type circuit intégré, TinyPLC peut être monté sur circuit imprimé
- o Faible coût, diminue le prix de fabrication de l'application finale
- o Sub-miniature, la taille du produit final est considérablement réduite

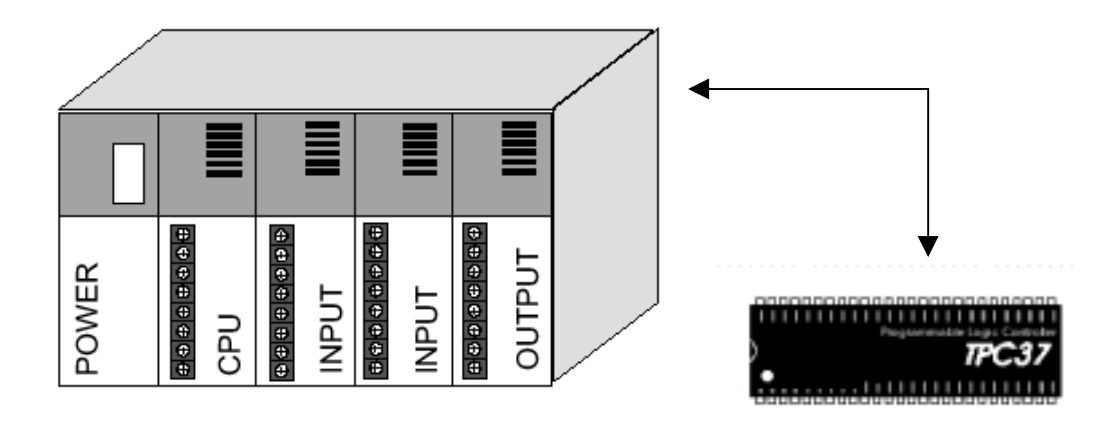

En plus des fonctions de base supportées par TinyPLC, vous pouvez utiliser des fonctions performantes, qui nécessitent des unités spécialisées dans les PLC standards :

- o Compteur 16 bits 30khz installé
- o Octuple convertisseur A/D 10 bits installé
- o Fonction, commande de module alphanumérique LCD 2 lignes 16 caractères à 4 lignes 20 caractères, installée
- o Fonction de commande de module 7 segments installée (5 digits)
- o Communication multi usage avec la PC (RS232 ou 485)
- o Fonction de commande à distance des entrées sorties
- o Fonction pour contrôler un clavier matricé de 8x8 touches
- o Fonction pour connecter un DS1820 (thermomètre digital)

TinyPLC, comme décrit ci-dessus, est un processeur monochip très performant intégrant les fonctions des PLC, dits standards, dans un circuit intégré. Comfile technology est très fier de ce nouveau produit. Vous obtiendrez de bons résultats en l'utilisant.

**Manuel utilisateur TinyPLC**

### Chapitre 1

## Presentation

### des

# TinyPLC

#### **Introduction à TinyPLC**

Comme vu précédemment le concept de TinyPLC est totalement différent des PLC (aussi appelés API, automates programmables industriels). Le montage se fait sur un circuit imprimé en ajoutant des circuits entrées/sorties pour faire un automate convenant à notre utilisation.

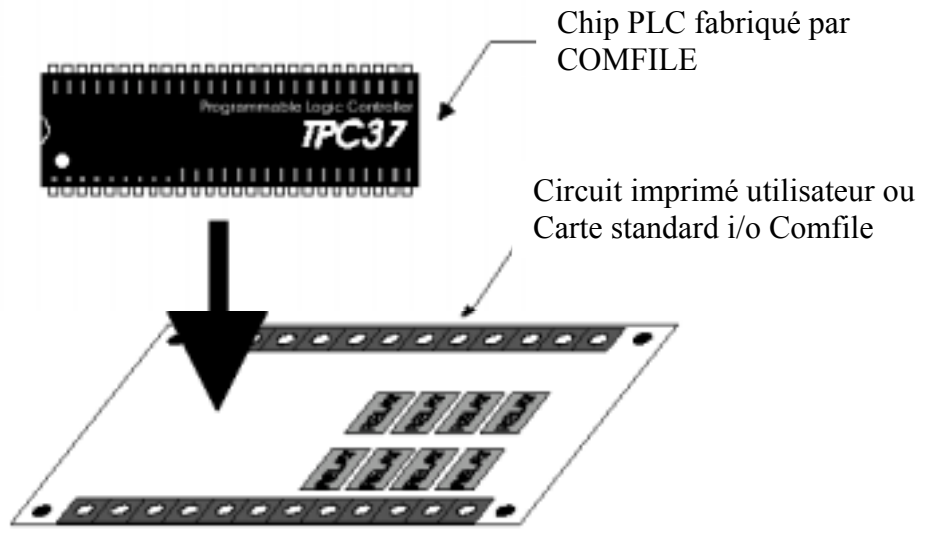

Cette méthode procure de nombreux avantages pour l'utilisateur :

- o La majorité des entrées/sorties, exception de la CPU, est conçue et fabriquée par l'utilisateur, il peut ainsi faire un PLC à sa convenance
- o Si vous choisissez un module CPU seul, comparé à un PLC standard, vous diminuez le coût, profitable pour la grande production
- o Vous pouvez choisir le sens des entrées/sorties, pour la majorité d'entre elles
- o Vous pouvez réduire le matériel au strict nécessaire et connecter les appareils extérieurs, le produit fini peut être très compact

Par sa conception et ses possibilités, TinyPLC a été conçu comme une machine de production de masse, où les utilisateurs développent eux même les cartes d'entrées/sorties et d'alimentation. Mais Comfile développe aussi une gamme de modules alimentation et de cartes entrées/sorties

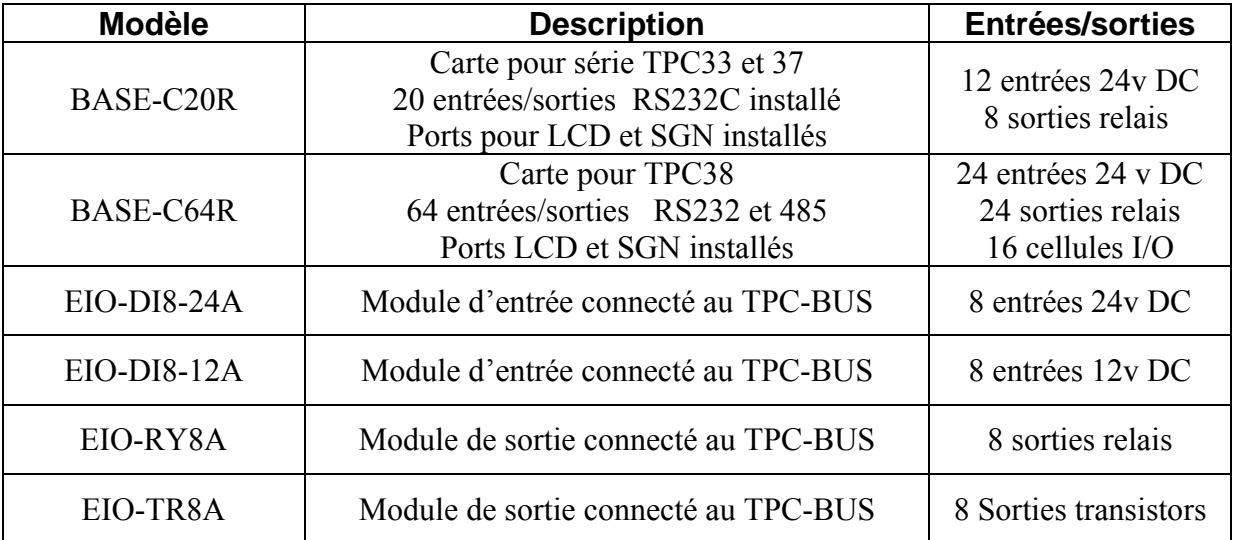

#### **Caractéristiques des TPC 3X**

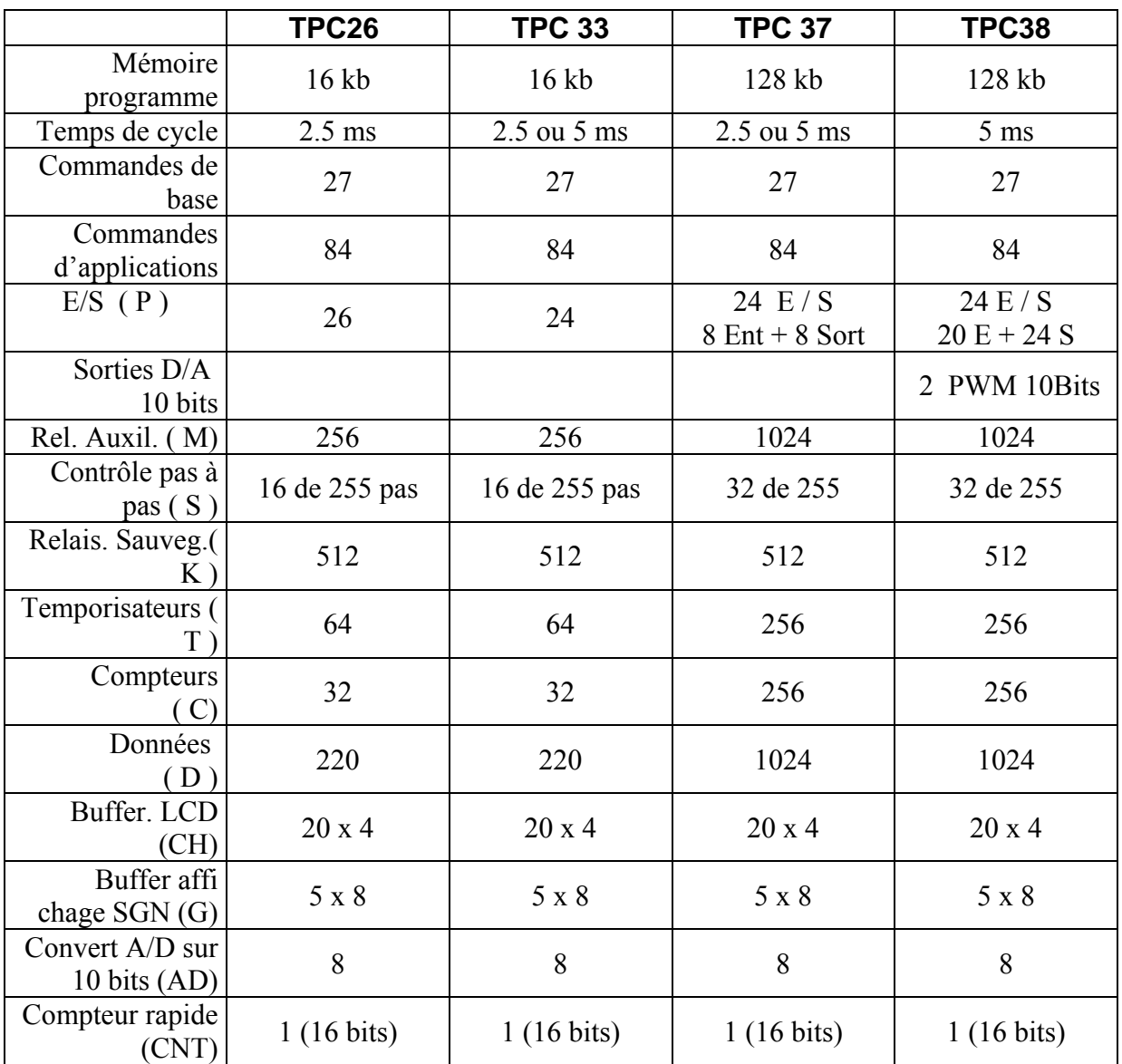

TPC32 ne figure pas dans le tableau

SGN : Module d'affichage 7 segments de Comfile

LCD : Module LCD série de Comfile

#### **Figures :**

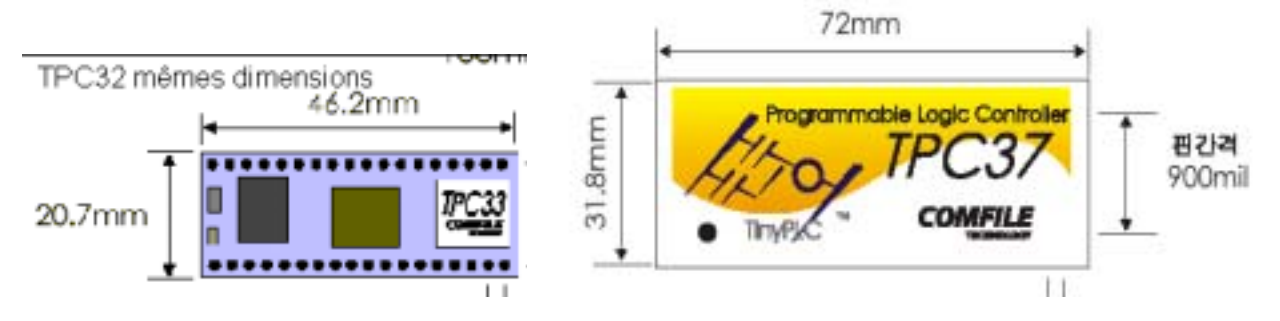

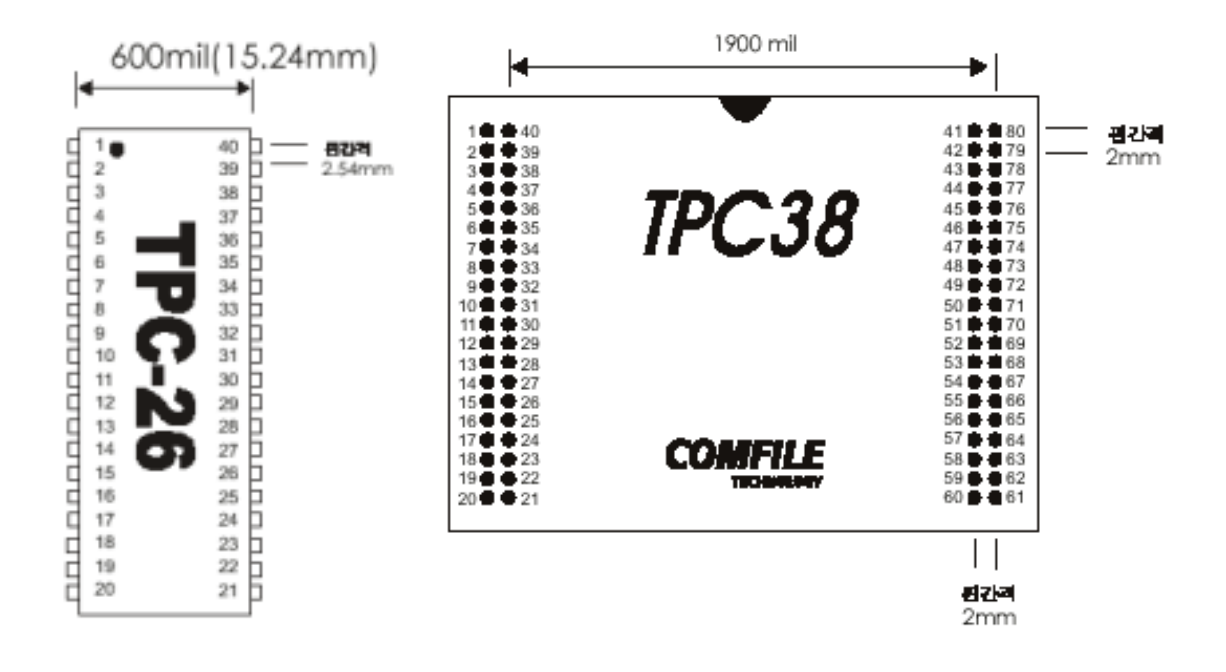

#### **Brochage des TPC 3X**

#### **TPC32 / 33**

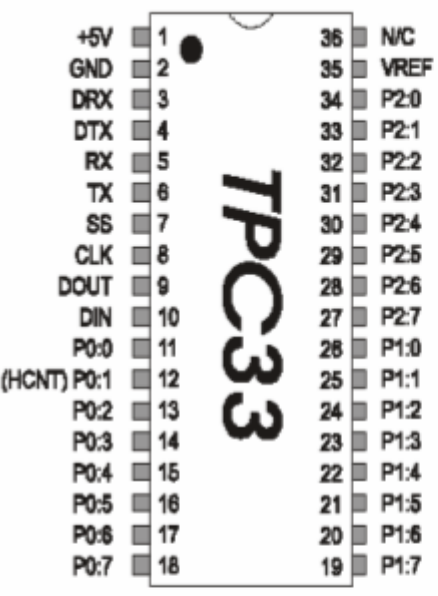

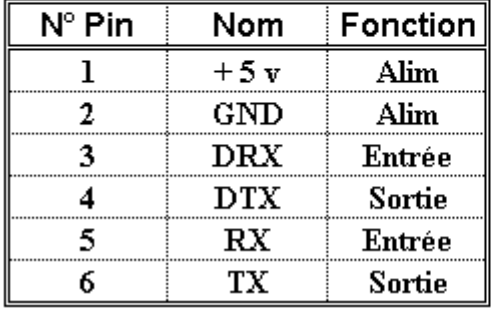

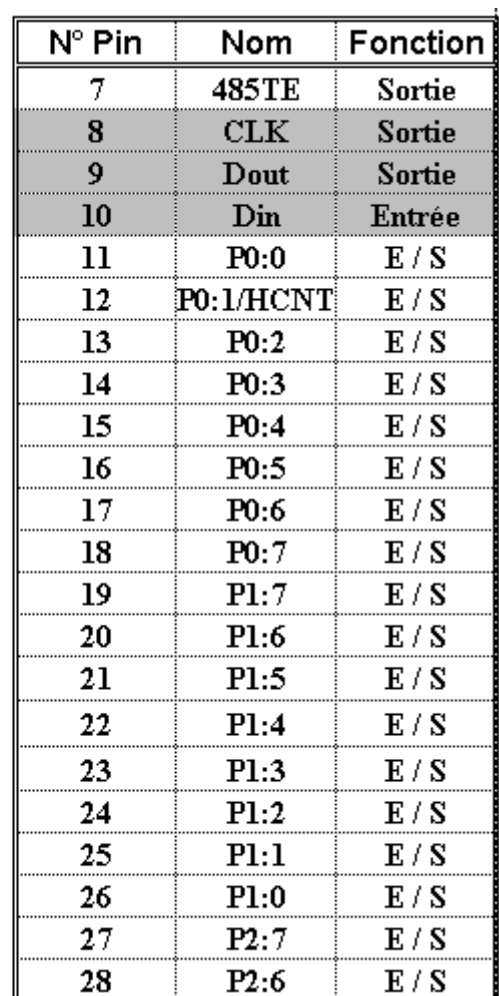

#### **TPC 33 suite**

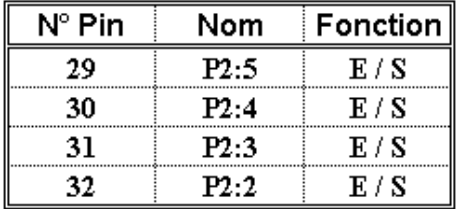

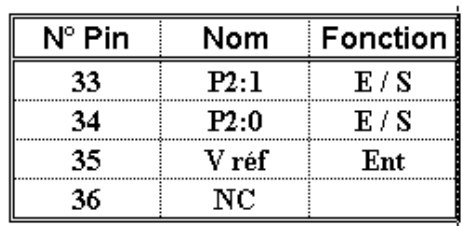

#### **TPC 37**

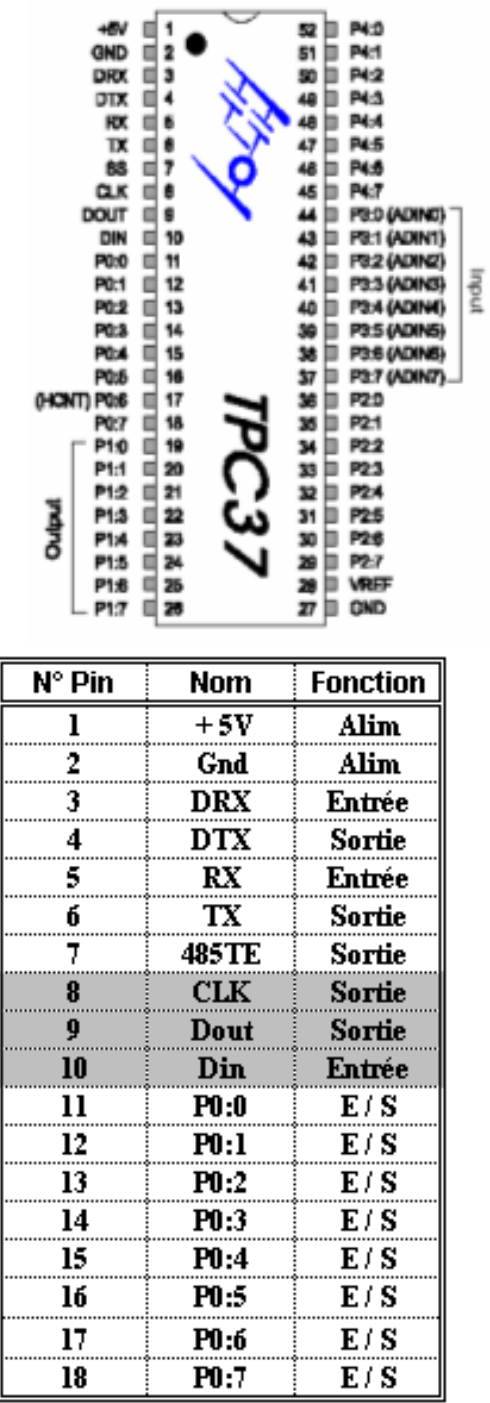

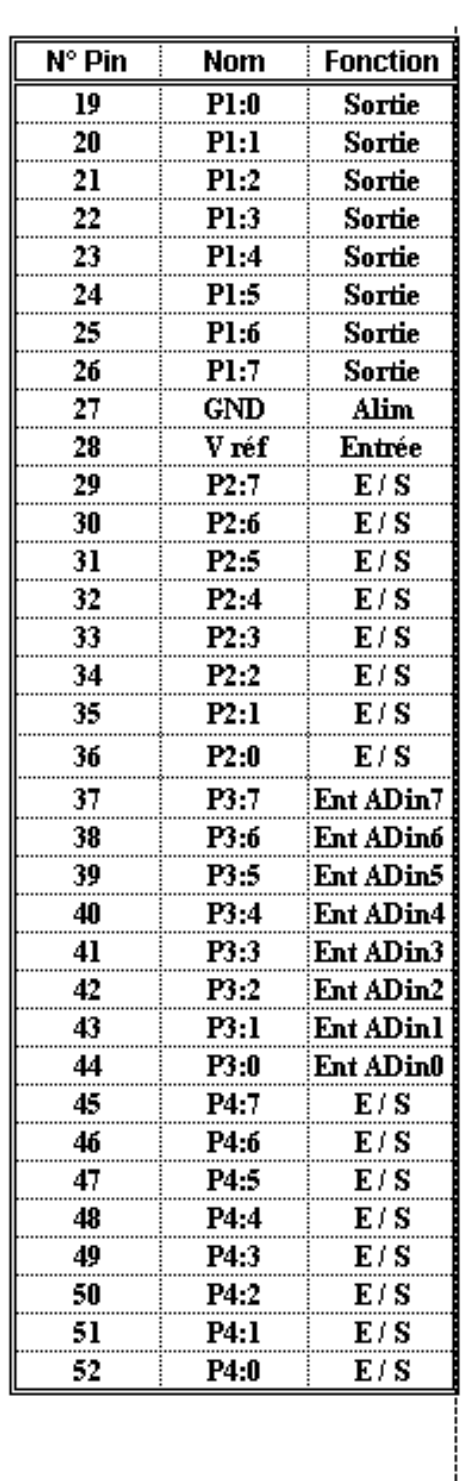

#### **TPC 38**

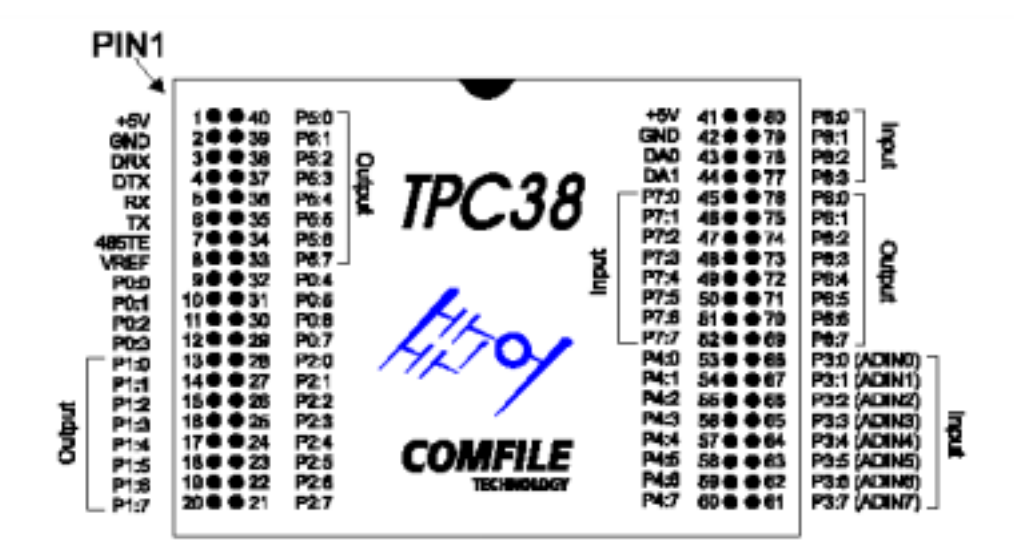

#### **Manuel utilisateur TinyPLC**

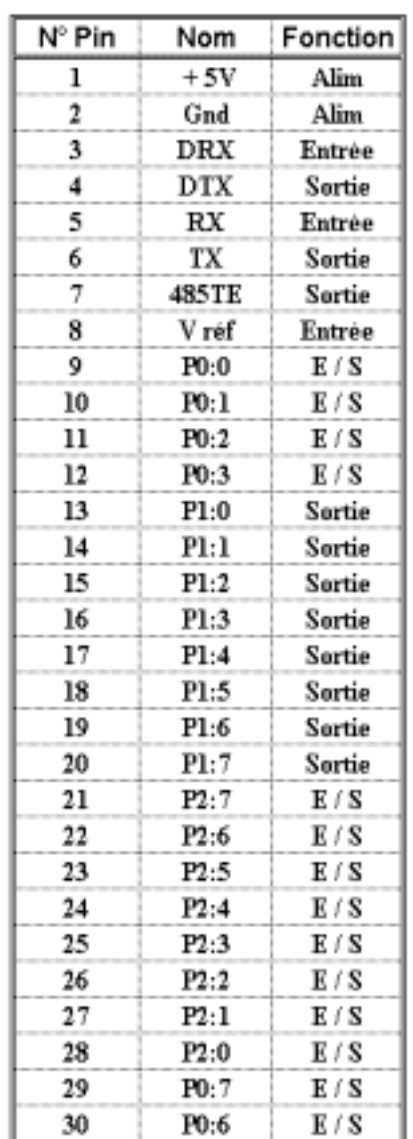

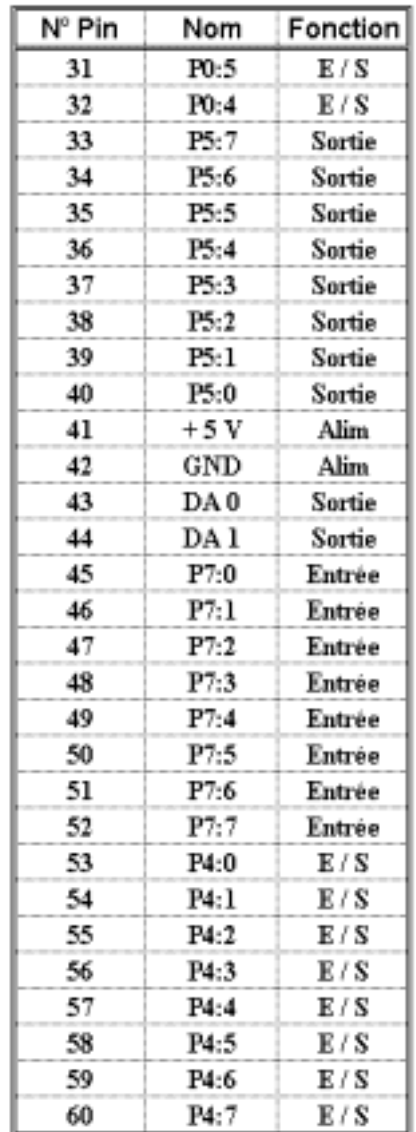

### **TPC 38** (suite)

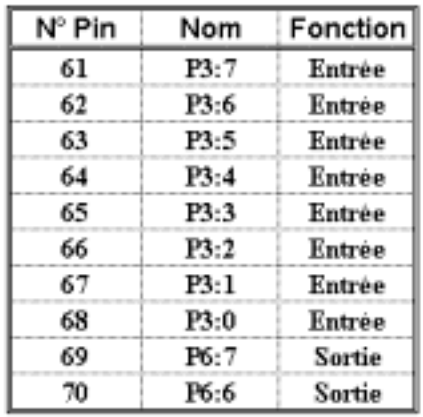

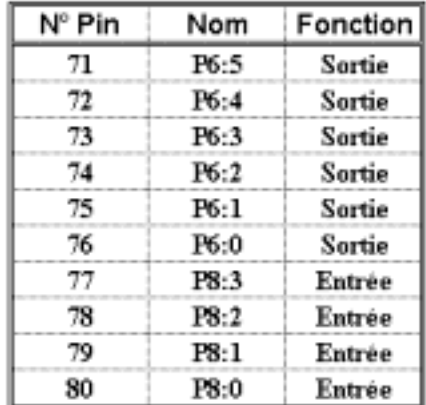

#### **TPC 26**

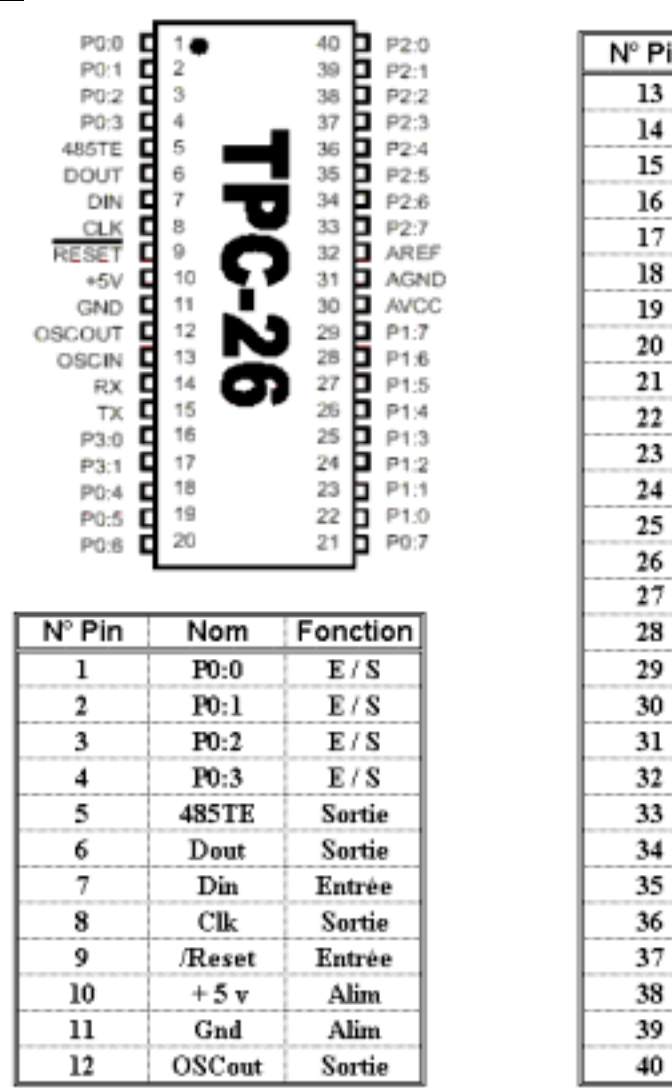

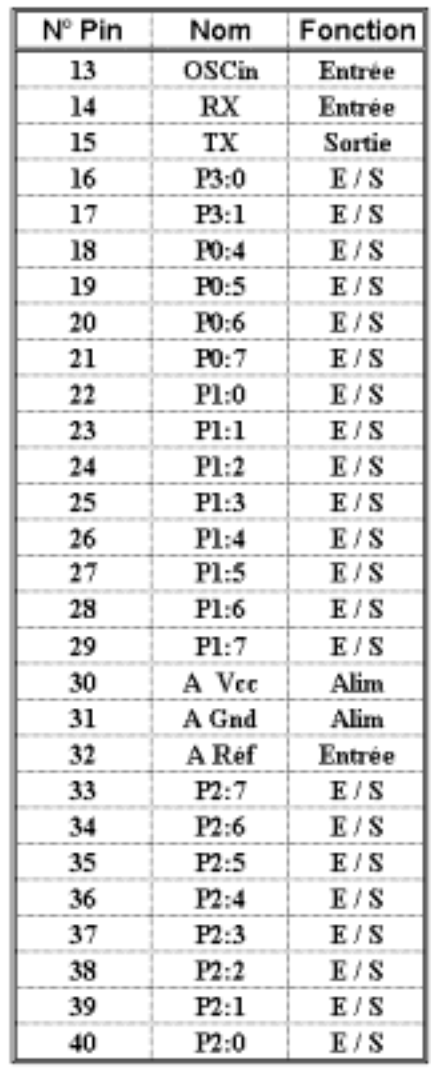

La fréquence du quartz à connecter aux broches 12 et 13 est de 7.3728 mhz

#### **Connexion avec un PC**

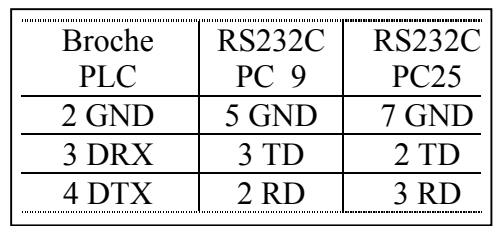

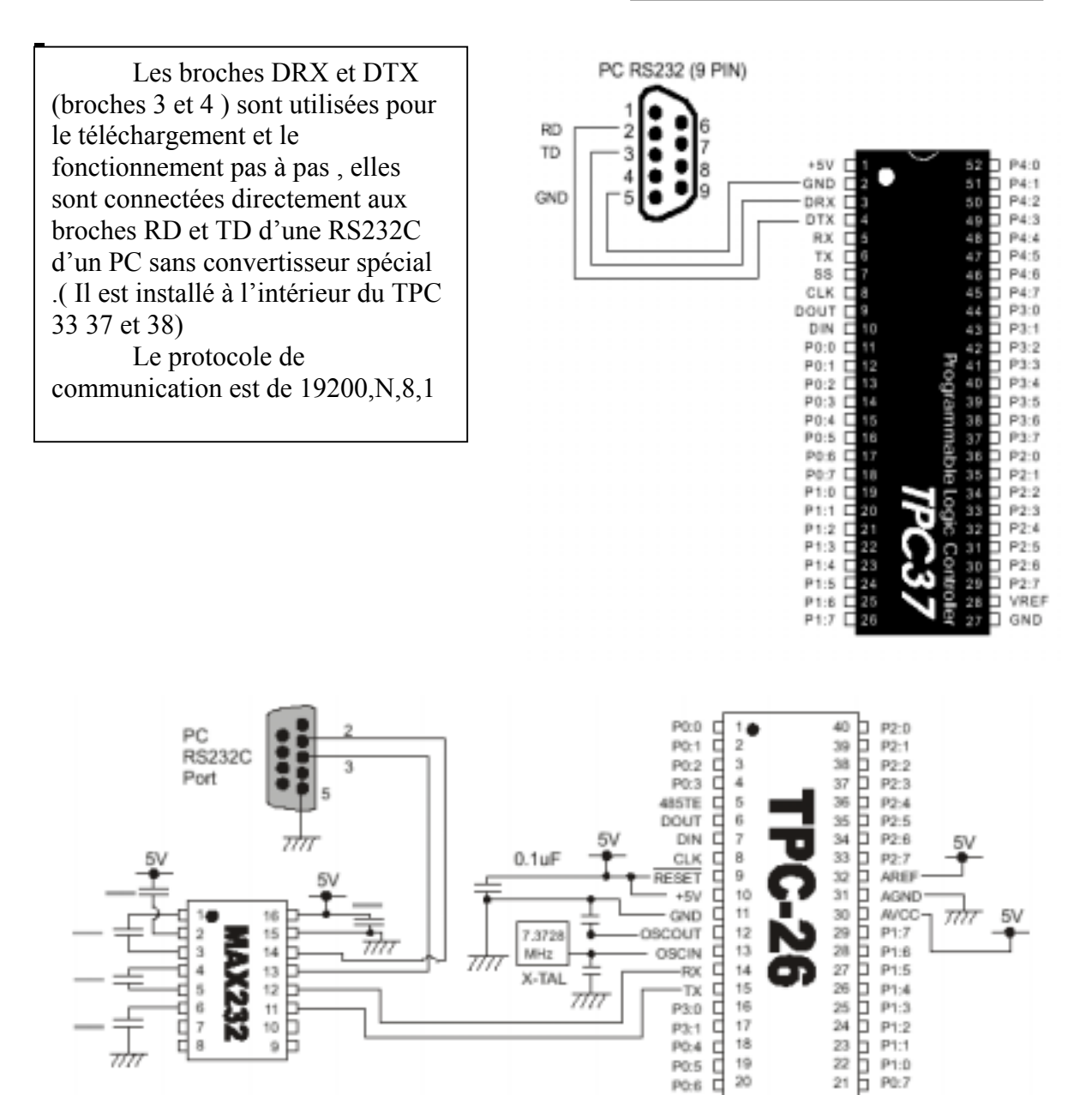

Le TPC 26 est construit sur une seule puce et ne contient pas de convertisseur de tension d'où la présence d'un convertisseur MAX 232. Les condensateurs du MAX 232 peuvent être de  $1 \mu F$ .

#### **Liaison avec un ordinateur**

TinyPLC est aussi utilisable en liaison avec un PC pour lire ou écrire des données du TinyPLC par une RS232C ou RS485. Avec cette fonction, il possible de centraliser le contrôle sur le PC, les broches RX et TX utilisées sur le PLC sont 5 et 6, le protocole est fixé à 9600 bauds,N,8,1

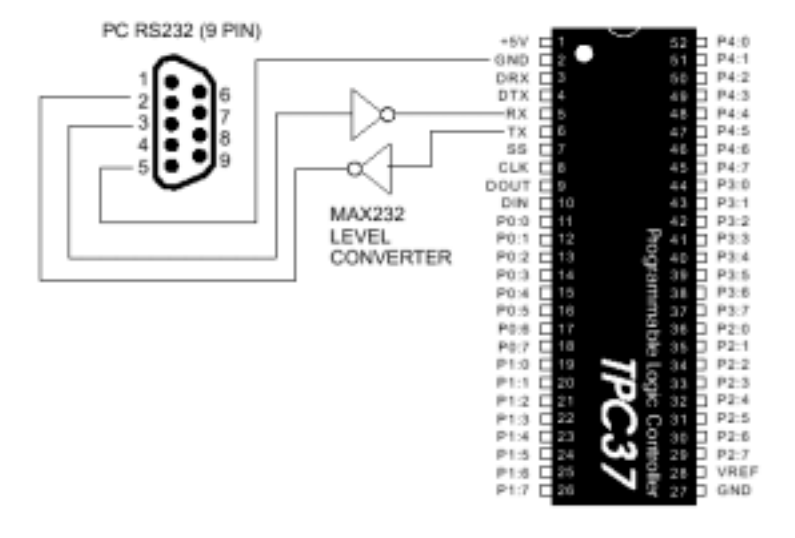

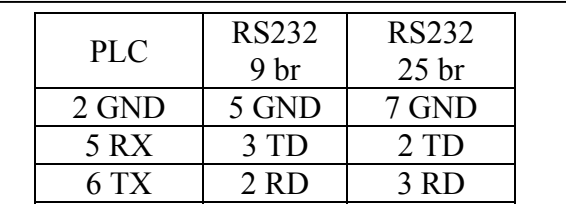

 Il faut monter un convertisseur de niveau MAX 232 pour RS232C ou LTC 485 pour RS485, celui-ci n'est pas incorporé dans le circuit

#### **Organisation mémoire de données**

#### **TPC 26 et 33**

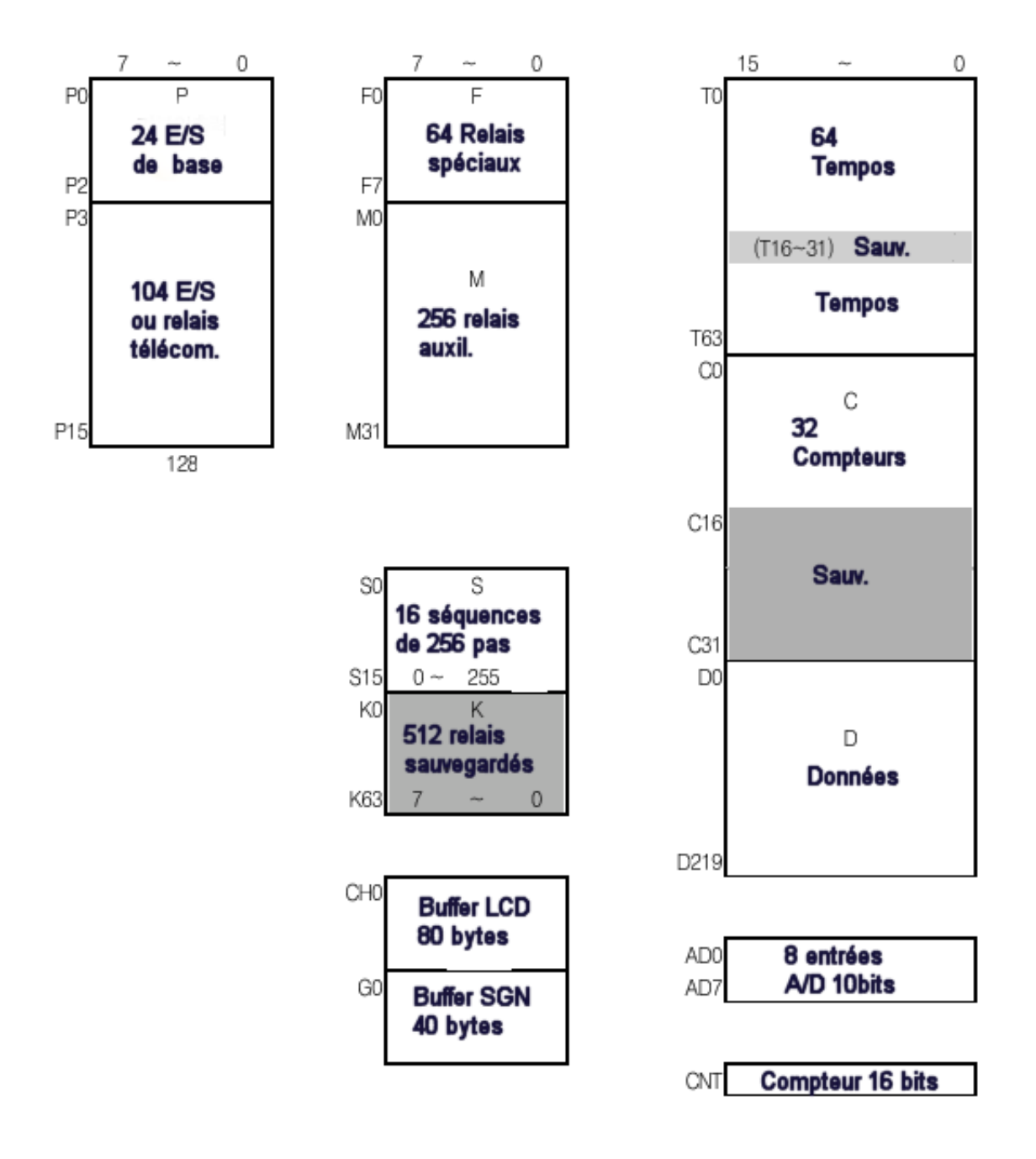

#### **TPC 37 et 38**

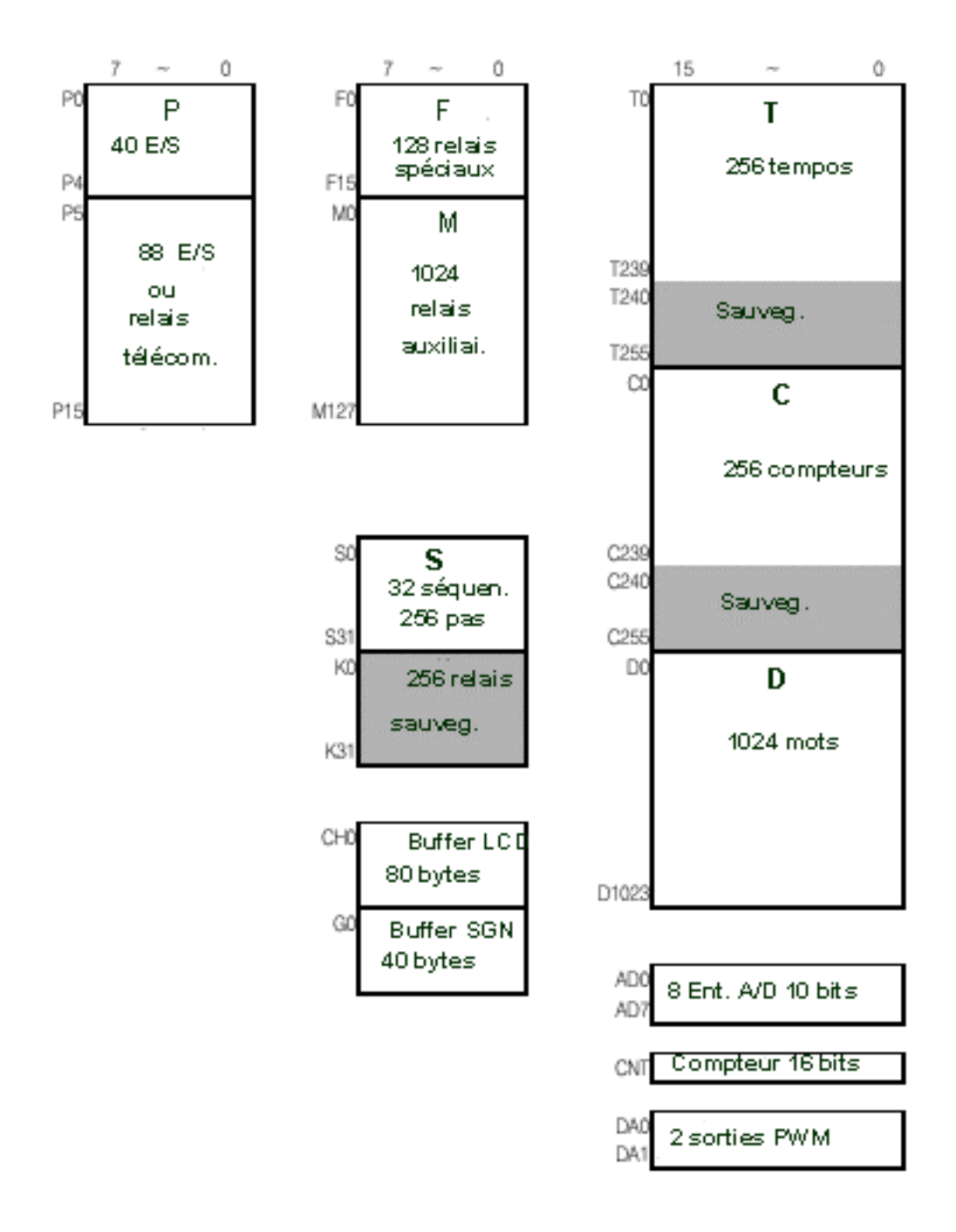

Les valeurs indiquées dans le tableau ci-dessus correspondent au TPC 37, sauf les DA0 et DA1 (sur 10 bits) qui sont spécifiques au TPC 38 . En outre le TPC 38 possède 64 entrées/sorties de base et donc 64 E/S télécommandables

#### **RELAIS et RELAIS SPECIAUX**

Tous les types de relais de TinyPLC sont affichés dans le format ci-dessous :

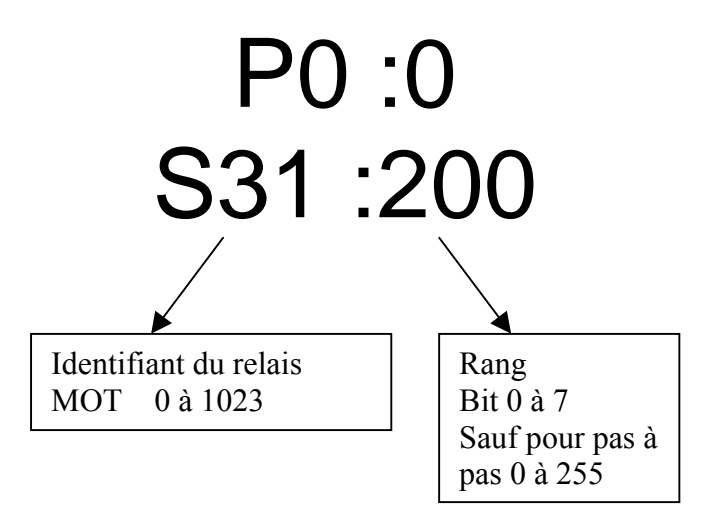

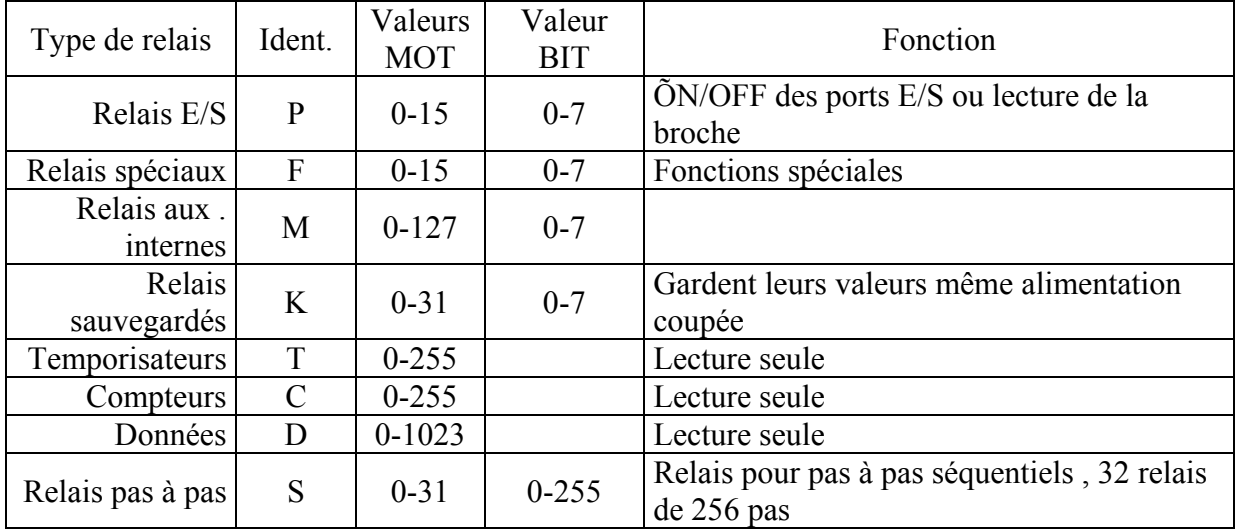

#### **RELAIS SPECIAUX**

Les relais spéciaux permettent d'utiliser les signaux de la CPU Beaucoup de signaux ont un temps de cycle spécifié de la forme suivante

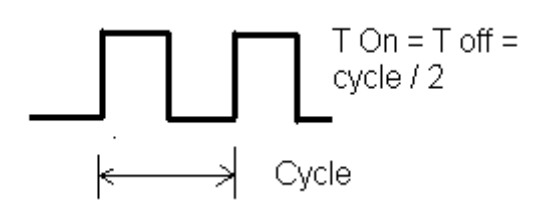

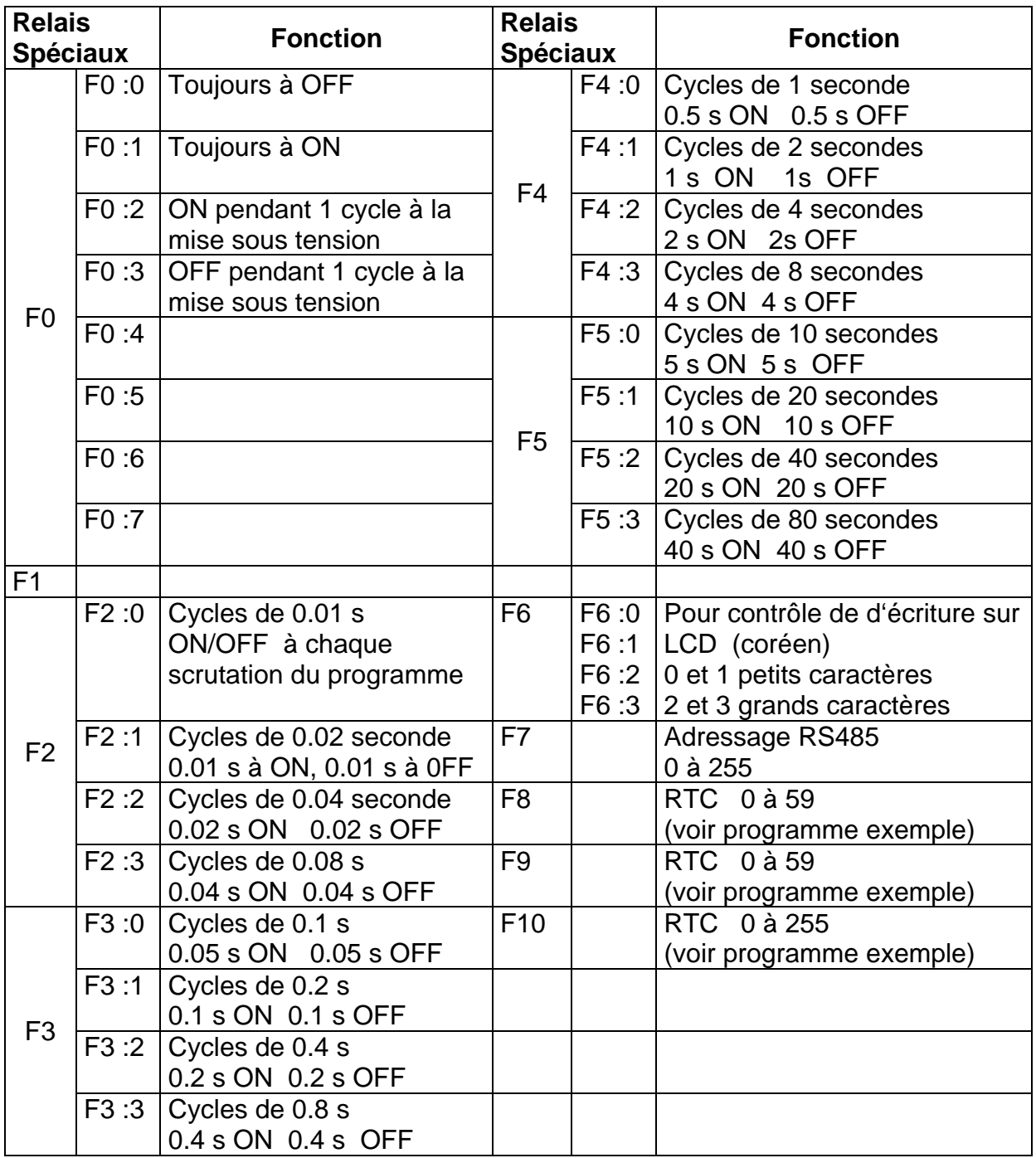

#### **Notes :**

### Chapitre 2

### Bases des PLC

#### Un PLC c'est quoi, structure générale

Les PLC (Programmable Logic Controller), ou automates programmables, sont utilisés par de nombreuses personnes, et assurent la majorité des automatismes dans l'industrie. Les PLC sont programmés souvent par un 'Relay Ladder Diagram ' qui est un langage de programmation graphique facile à comprendre. La majorité des non électroniciens le comprennent et l'applique après une formation relativement courte.

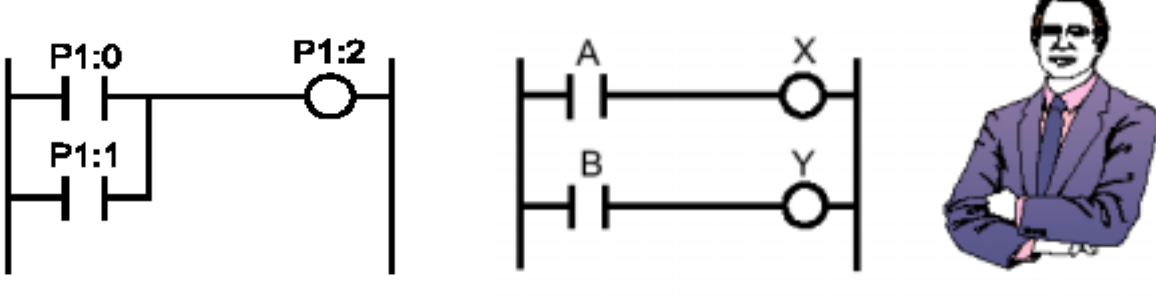

Exemple de Relay Ladder Diagram

Les deux circuits travaillent de facon indépendante sans interférence.

La plus grande distinction entre un PLC et des langages comme le C, l'assembleur ou le Basic est que les PLC sont multitâches, plusieurs actions sont accomplies simultanément, alors que les langages généraux sont séquentiels, les actions sont accomplies les unes à la suite des autres, une seule à la fois.

Pour travailler correctement et faire correspondre le fonctionnement des entrées et des sorties entre elles, dans des utilisations qui peuvent être complexes, il est nécessaire d'utiliser le principe de temps de cycle. Le temps de cycle est un intervalle de temps fixe pendant lequel le programme est lu du début jusqu'à la fin, quelle que soit sa longueur, le programme est lu à chaque temps de cycle.

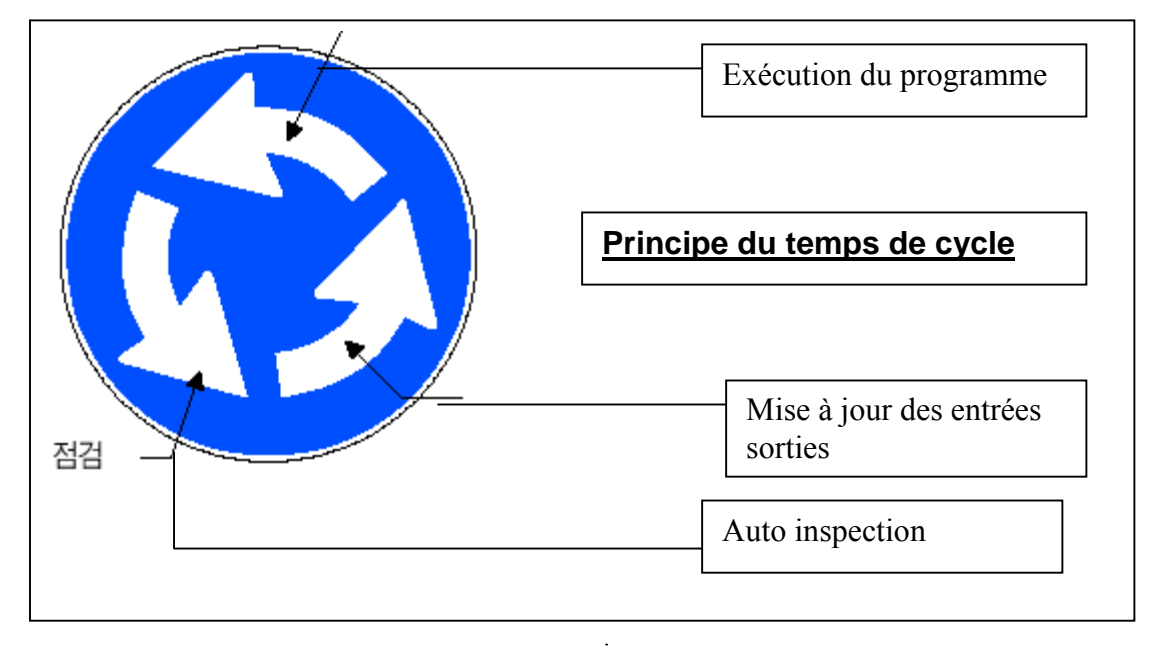

Comme les autres processeurs, un PLC contrôle et fait fonctionner différents types de périphériques. Il se différentie des autres processeurs par le fait qu'il se substitue à des relais dans les équipements d'automatisme et qu'il peut effectivement contrôler différents équipements sur des lignes de production. Par exemple, si le PLC contrôle des convoyeurs, il valide chaque entrée (détecteur de proximité, de température ou etc...) et commande les sorties (vannes moteurs, etc....) en correspondance du programme.

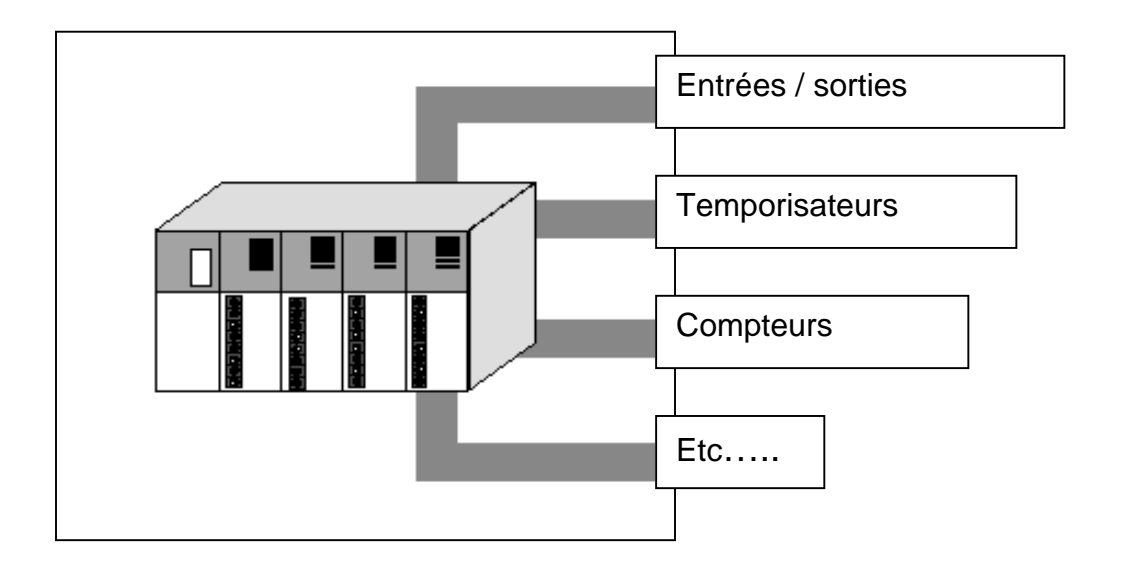

Les domaines d'utilisation des PLC sont très vastes parmi lesquels l'on peut citer : Contrôle des volets roulants automatiques, robots, machines outils etc, dans pratiquement tous les domaines, il est possible d'utiliser des PLC.

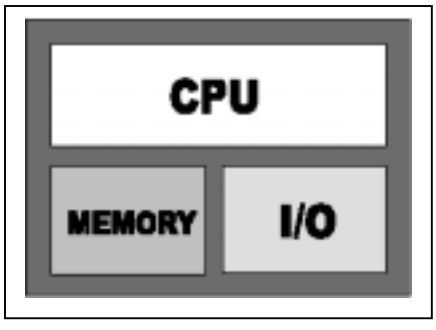

#### **Structure générale d'un PLC**

La CPU lit les instructions du programme, les interprètent et les exécutent, les entrées sorties sont chargées de faire la liaison avec l'extérieur, tandis que la mémoire est chargée de stocker les informations.

Il existe différents type de mémoire ;

RAM Random access memory lecture et écriture, le contenu est perdu en cas de coupure d'alimentation

ROM Read only memory , uniquement lecture possible

EEPROM écriture effacement électrique, le contenu peut être modifier en fonctionnement, garde l'information en cas de coupure d'alimentation

FLASH ROM fonction similaire à EEPROM, mais fabriquée de façon différente, le contenu de programme est stocké en FLASH sur le TinyPLC. Les valeurs sauvegardées sont stockées en EEPROM.

#### **Types de relais**

Les relais dans le contexte de PLC, peuvent aussi bien être des relais externes connectés aux entrées et sorties, que des relais internes et aussi les relais uniquement en mémoire, le tableau suivant décrit les relais de TinyPLC ; ils sont classés par les lettres suivantes P,M,K,T et C. Tous les relais exceptés les relais K sont à 0 à la mise sous tension ou après un reset.

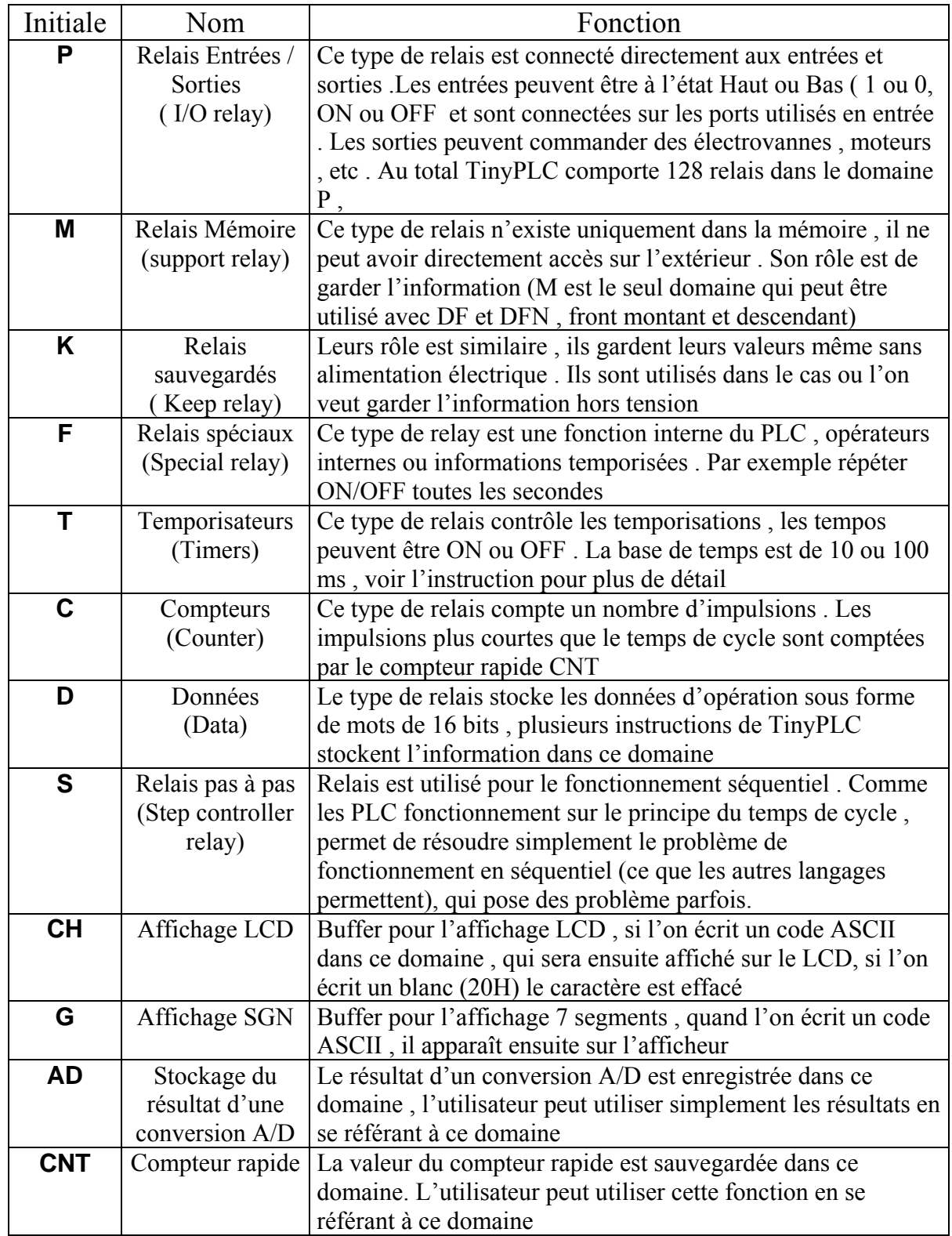

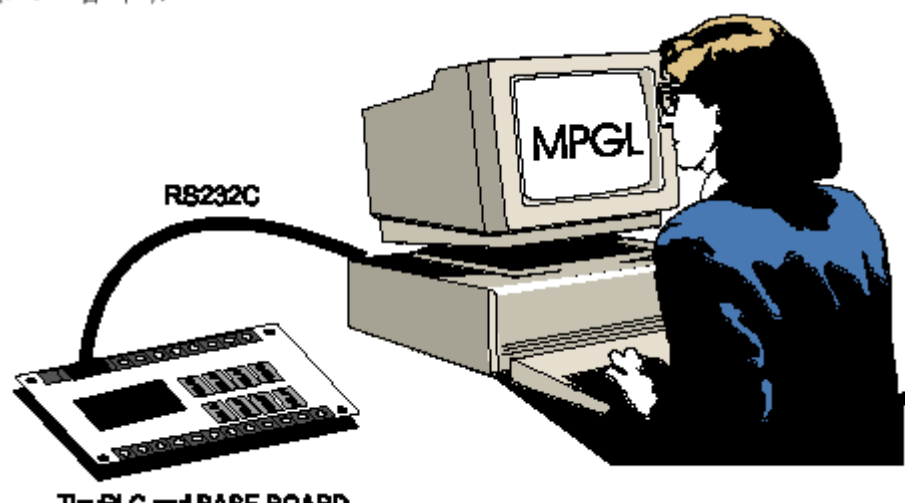

#### **Chargement et exécution du programme LADDER**

TinyPLC and BASE-BOARD

Quand vous utilisez un PLC, vous devez avoir un programme LADDER, un câble de téléchargement et un PLC.

Pour le programme Ladder, il y a la possibilité d'utiliser beaucoup de type de microordinateur ou une console dédiée. Mais le PC est très utiliser maintenant . Le Ladder est décrit plus simplement avec les graphismes du PC. Les diagrammes Ladder dessinés sur le PC peuvent être téléchargés en utilisant un câble RS232C . Après téléchargement le programme attend une coupure d'alimentation, puis remise sous tension.

Le développement de programmes utilisant TinyPLC s'effectue en répétant trois phases Ecriture (dessin) du programme

Compilation téléchargement VÈrification du fonctionnement

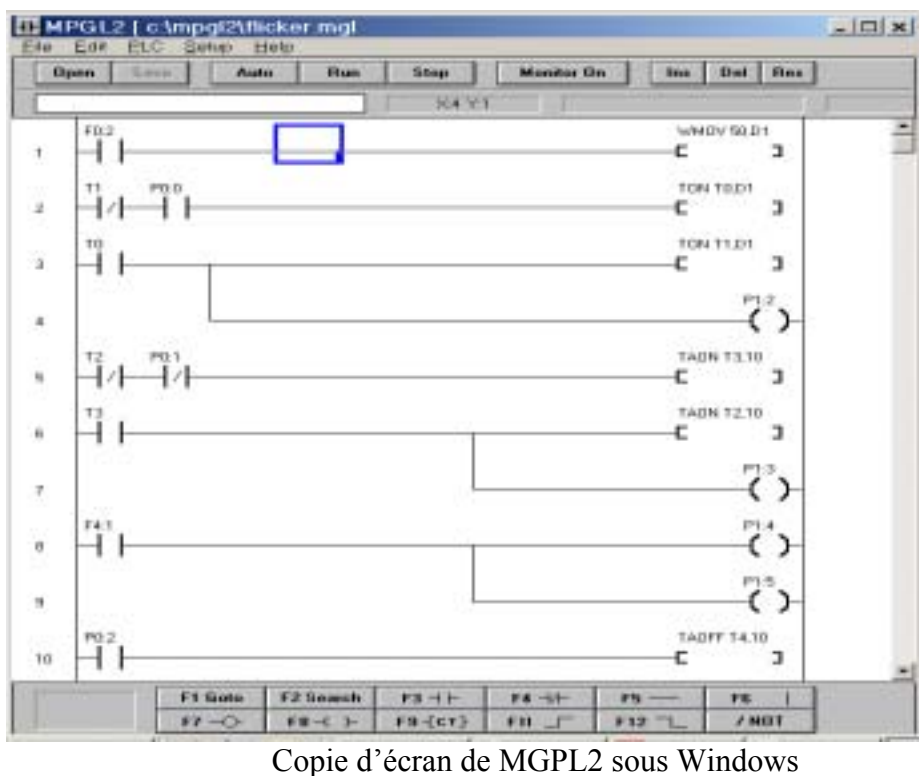

Dans TinyPLC, le Ladder procède en trois étapes pour effectuer le téléchargement, en premier il compile le dessin Ladder en mnémoniques et ensuite l'assembleur les transforme en code puis le téléchargement est effectué, par l'intermédiaire de câble RS232. Si une erreur de dessin est présente, le processus est arrêté pour y remédier.

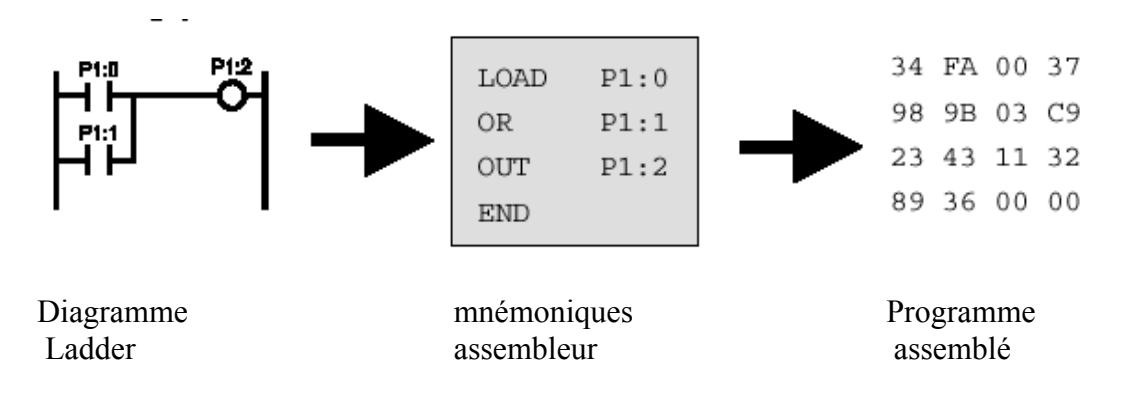

#### **Symboles de base LADDER**

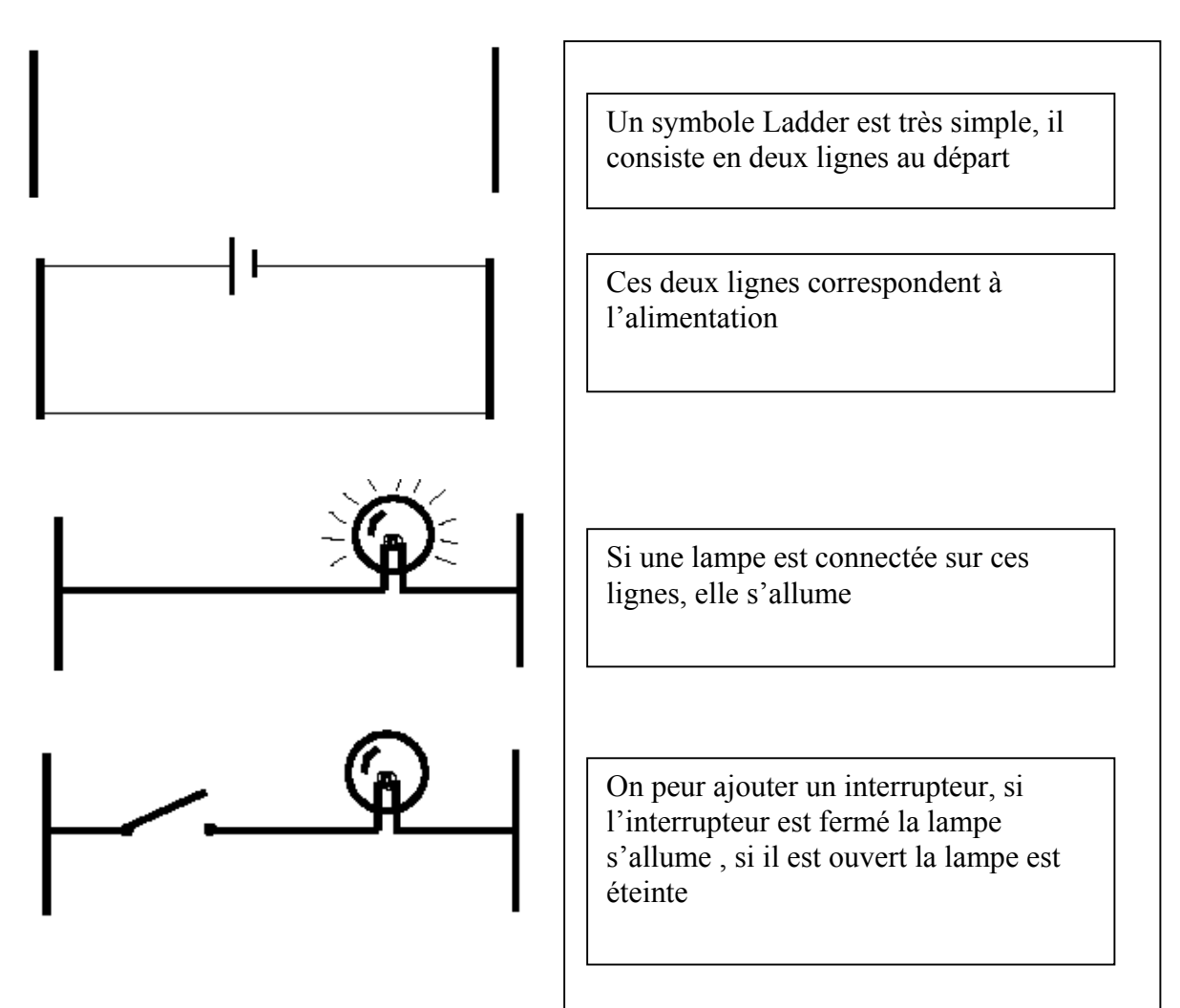

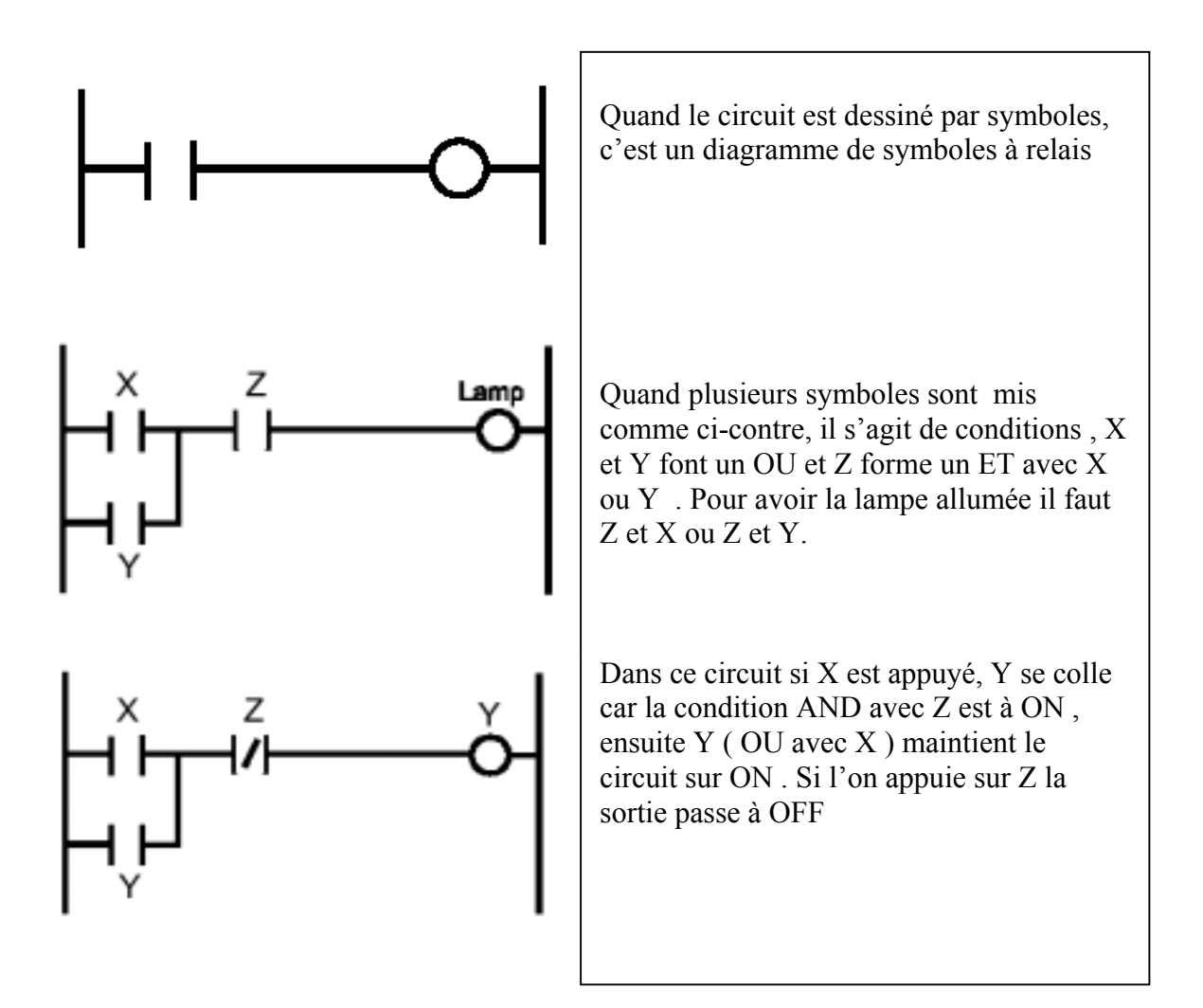

#### **Notes**

### Chapitre 3

## Instructions de base

### De

# TinyPLC

#### **Tableau des instructions**

#### Instructions de base

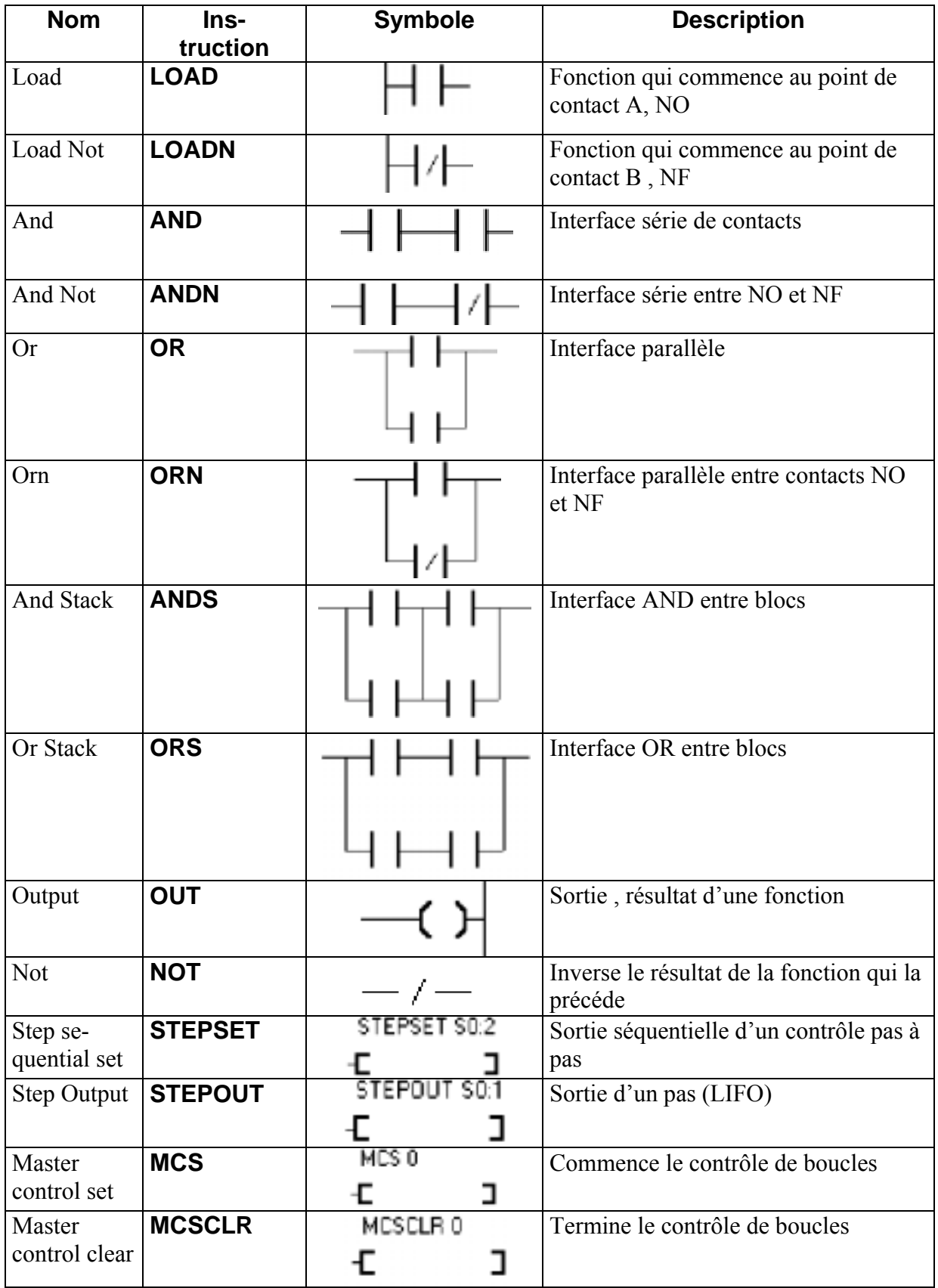

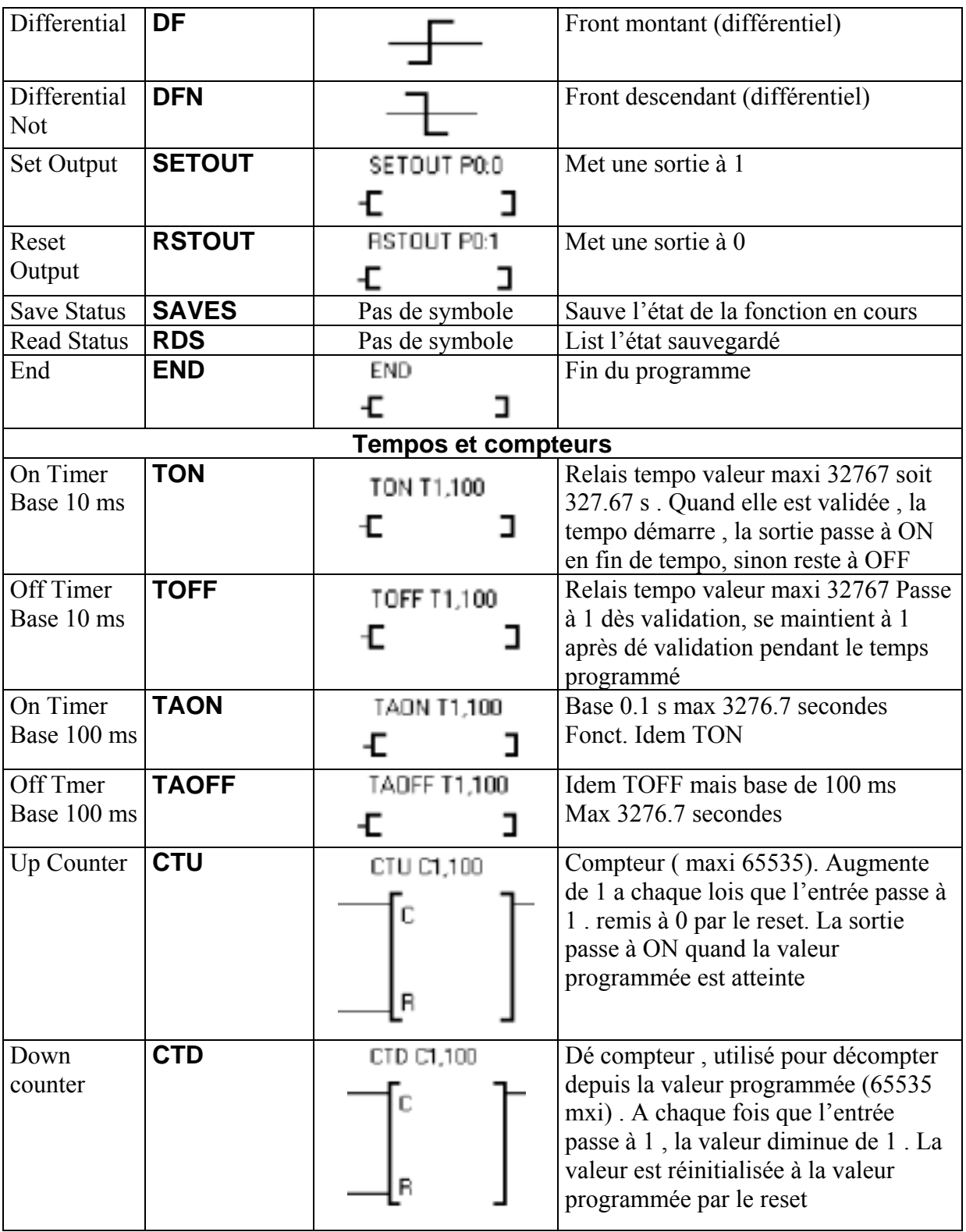

#### **Commandes de comparaisons**

Les commandes de comparaisons implémentées et utilisables de TinyPLC sont décrites dans le tableau suivant et commencent en général par le signe d'inégalité.

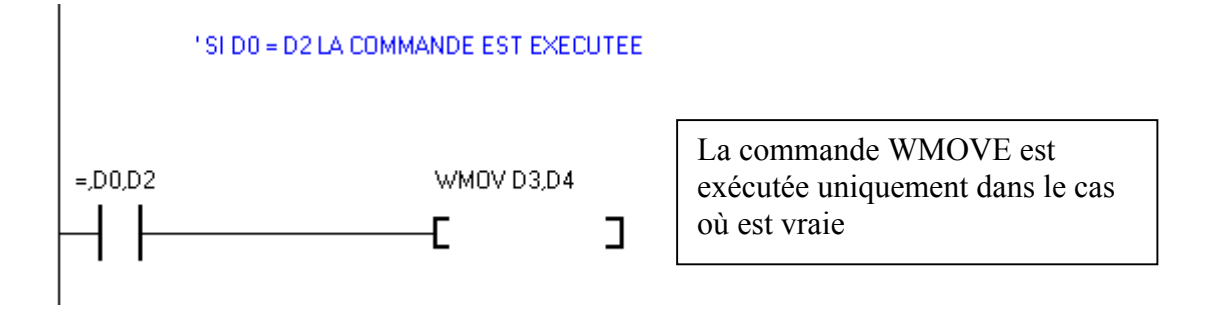

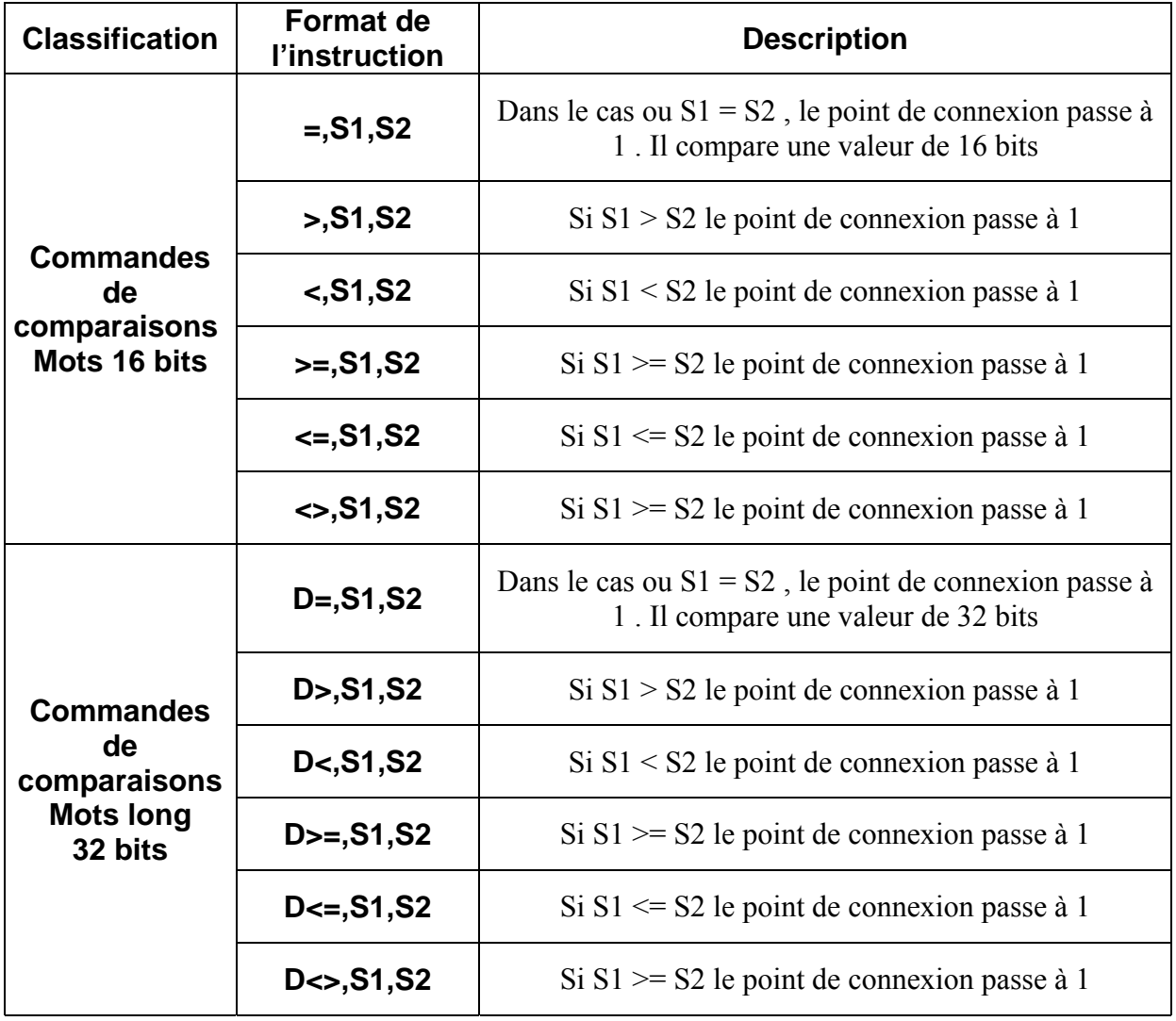

Les interfaces AND et OR peuvent être utilisées avec les commandes de comparaisons, de façon identiques en général aux points de connexions.

#### **Précautions pour les entrées LADDER**

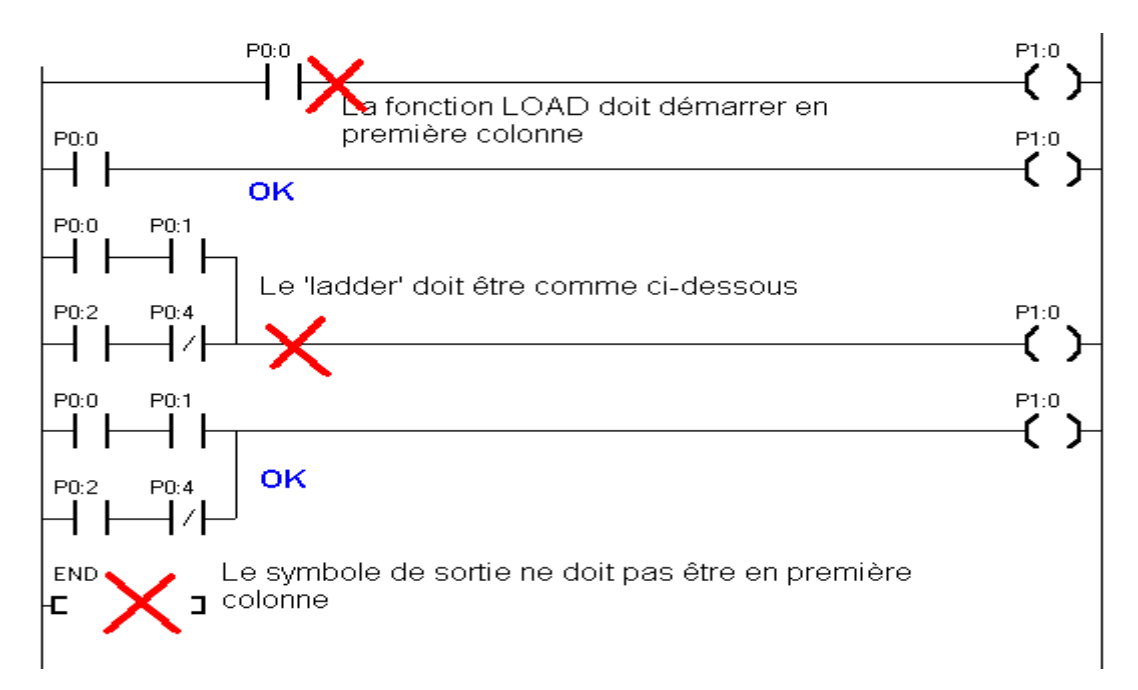

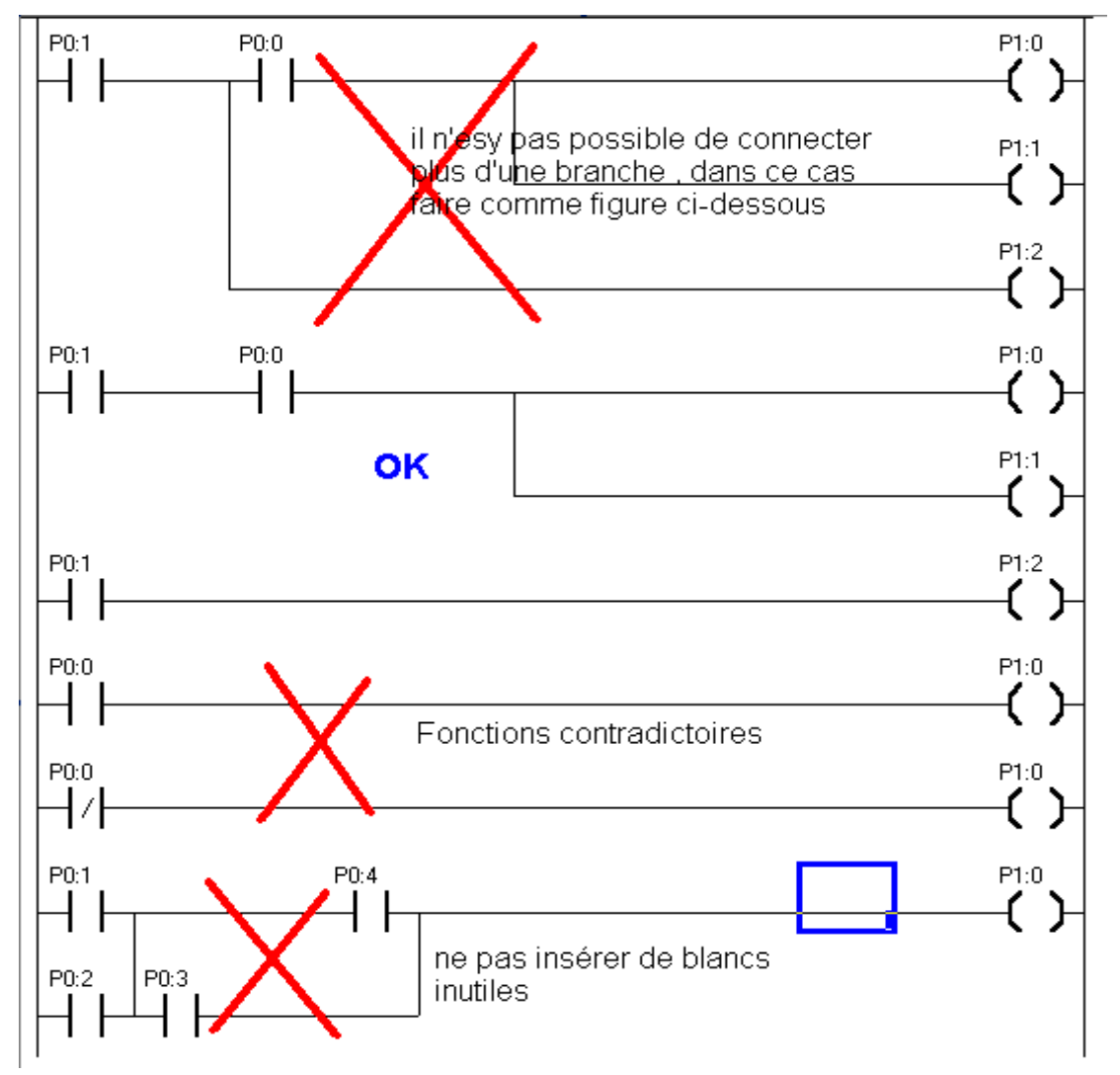

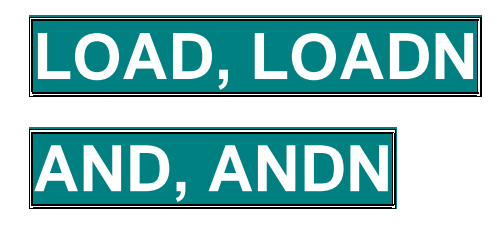

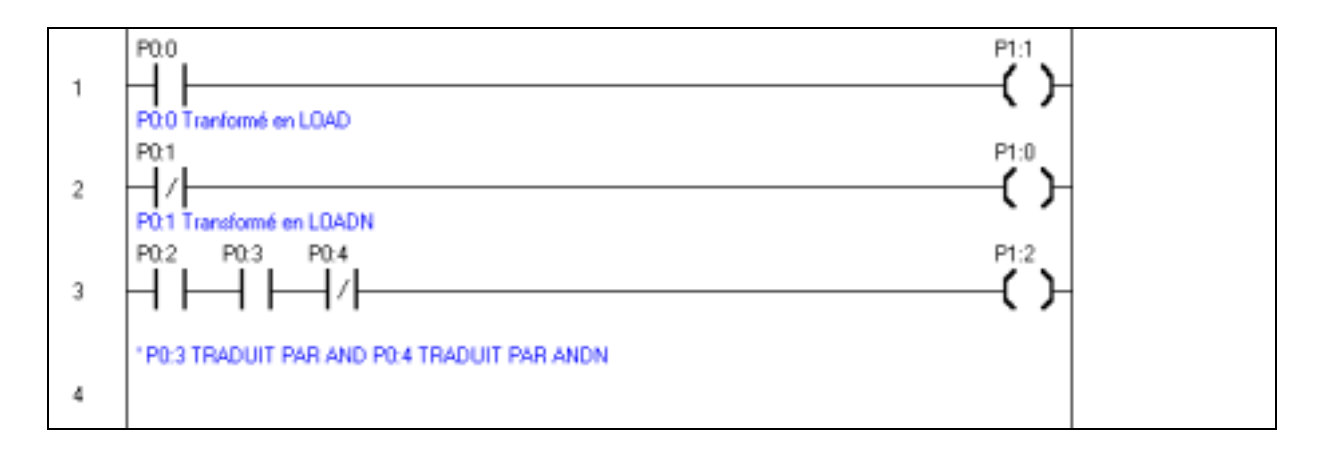

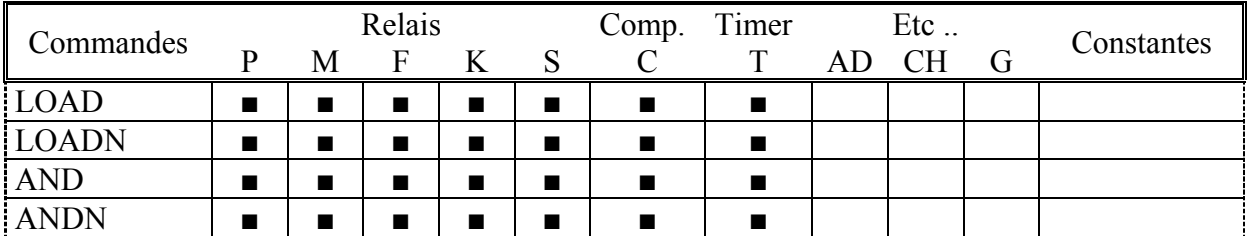

#### Description en détail

LOAD charge le point de connexion P0:0, si l'entrée passe à 1 la sortie passe à 1 LOADN charge le point de connexion P0 :1, si l'entrée passe à 1, la sortie passe à 0

AND et ANDN sont des commandes qui permettent d'utiliser les entrées mises en séries Si P0 :2 et P0 :3 passent à 1, la sortie P1 :1 passe à 1, si le point de connexion P0 :4 passe à 1 la sortie P1 :1 passe à 0

Très important : Les entrées et sorties doivent être configurées dans la programme MPGL2 .Si les entrées et sorties ne sont pas configurées correctement, le montage ne fonctionnera pas correctement

### **RN,OUT**

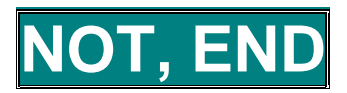

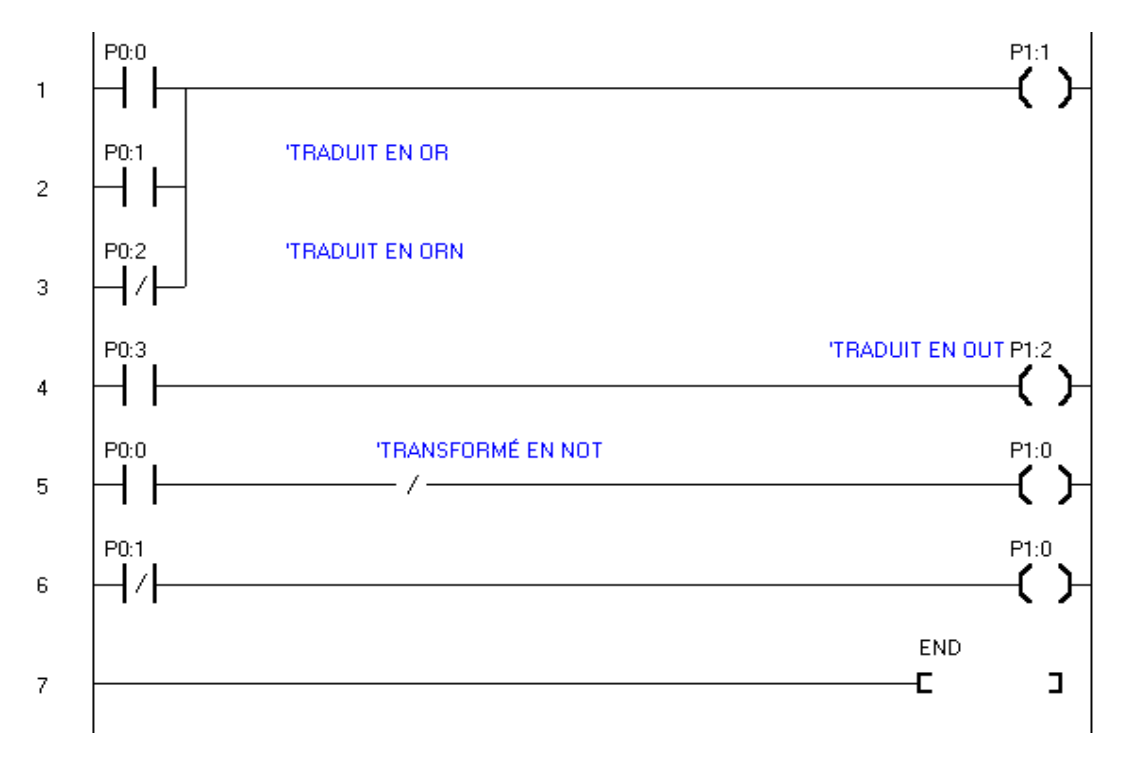

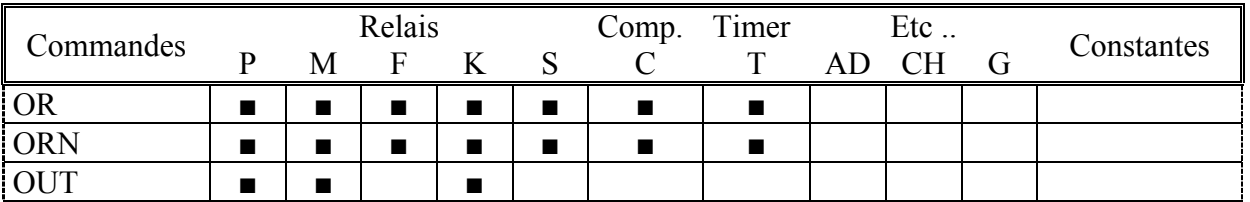

Lignes 1,2 et 3, fonction OR et ORN il suffit qu'une seule des conditions soit vraie pour avoir la sortie à 1, si P0 :0 = 1 ou P0 :1 = 1 P1 :1 passe à 1, si P0 :2 passe à 1 P1 :1 passe à 0 ( sous réserve que P0 :0 et P0 :1 soient à 0)

**Ligne 4** si P0 :3 passe à 1 P1 :2 passe à 1

Lignes 5 et 6 si P0 :0 passe à 1 la sortie P1 :0 passe à 0, les lignes 5 et 6 ont des effets Èquivalents

Ligne 7 END, affiche la fin du programme, à utiliser avec précaution toute instruction placée après END est ignorée par MGPL2.

### **ANDS, ORS, SETOUT, RSTOUT**

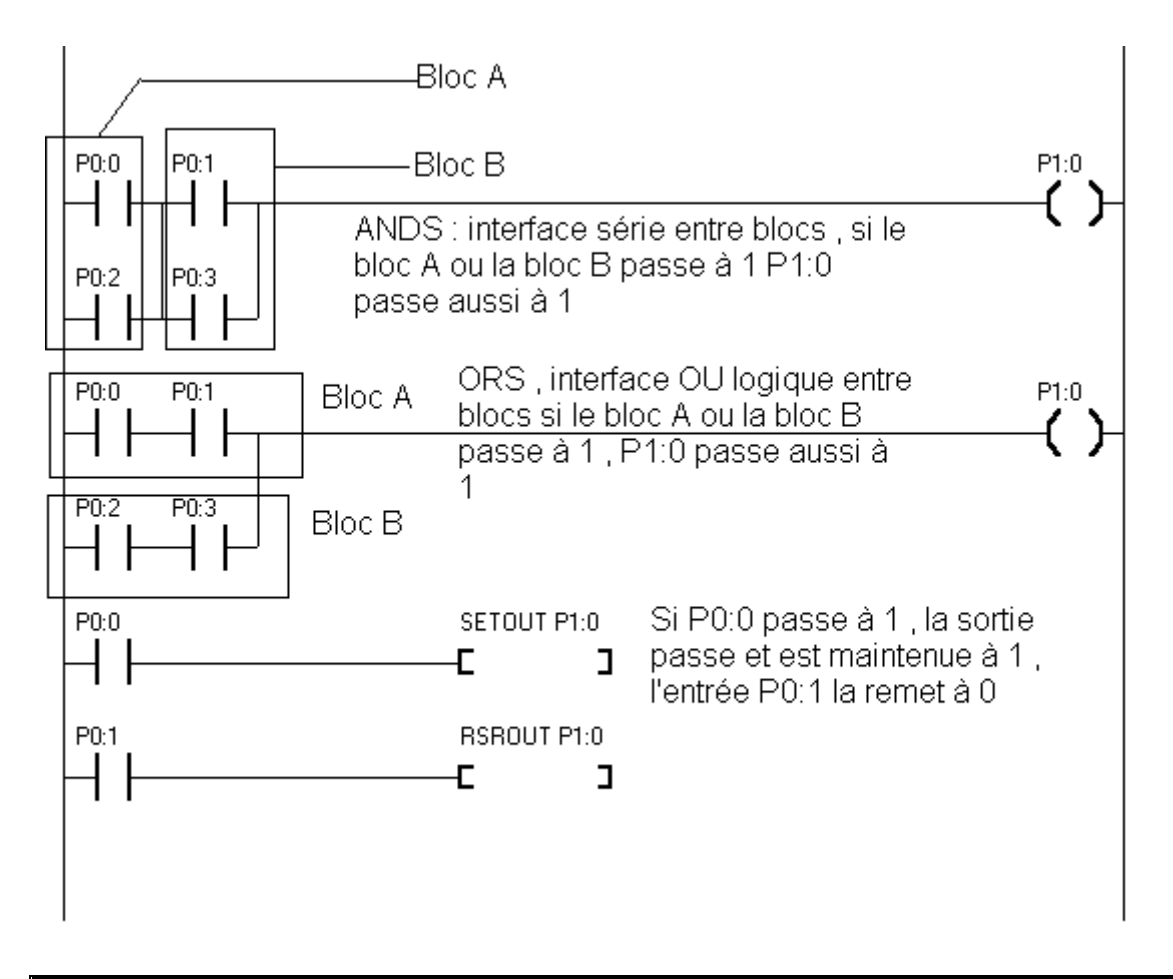

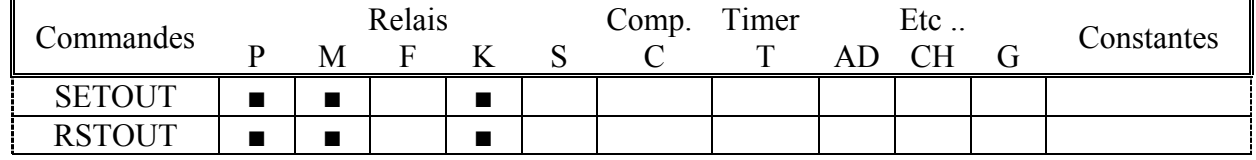
### **DF , DFN**

DF, si le signal d'entrée passe du niveau 0 au niveau 1 (front montant) la sortie de la condition passe au niveau 1 pour un cycle 2.5 ou 5 ms

DFN, si le signal d'entrée passe du niveau 1 au niveau 0 (front descendant) la sortie de la condition passe au niveau 1 pour cycle .

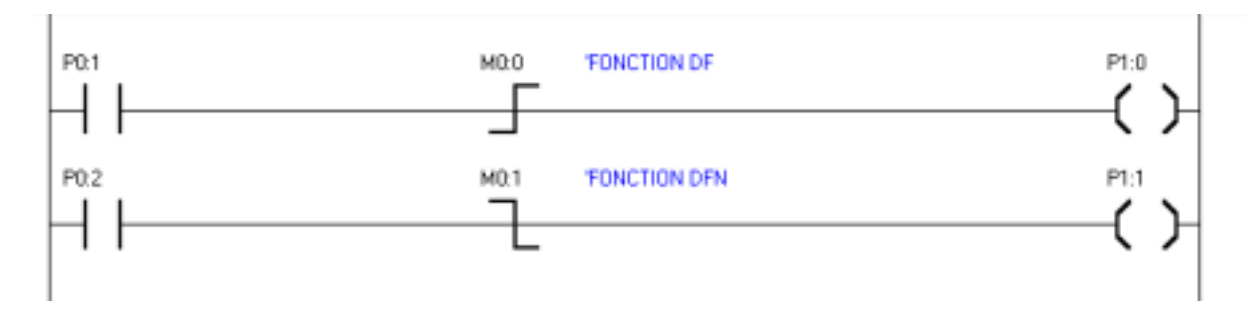

|                              |  | Relais |  | Timer<br>Comp. | Etc |  |            |  |
|------------------------------|--|--------|--|----------------|-----|--|------------|--|
| Commandes                    |  |        |  |                |     |  | Constantes |  |
| $\overline{D}$               |  |        |  |                |     |  |            |  |
| $\overline{\phantom{a}}$ DFN |  |        |  |                |     |  |            |  |

Attention : DF et DFN ne sont utilisables uniquement que dans le domaine M

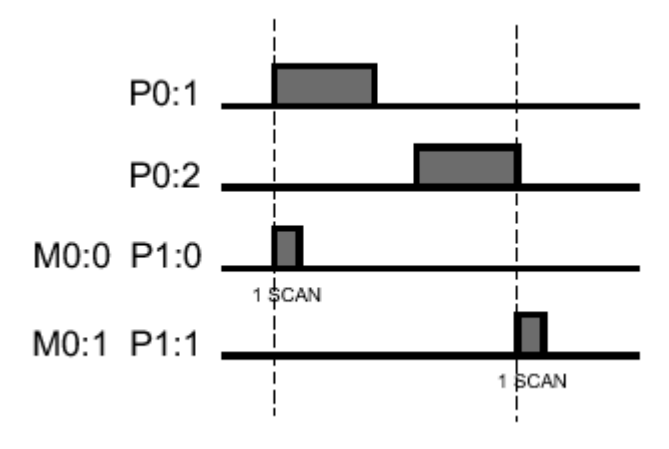

Au moment que P0 :1 passe au niveau 1 , P1 :0 passe au niveau 1 pendant 1 cycle du programme ( 2.5 ou 5 ms )

Au moment que P0 :2 passe au niveau 0 , P1 :1 passe au niveau 1 pendant un 1 cycle

#### S, MCSCI .R

Abréviation de Master Control Relay. Quand la condition initiale de MCS est vraie exécution des fonctions jusqu'à MCSCLR du même numéro. Si MCSCLR est à 0, les instructions ne sont pas exécutées et les sorties entre MCS et MCSCLR restent à 0.

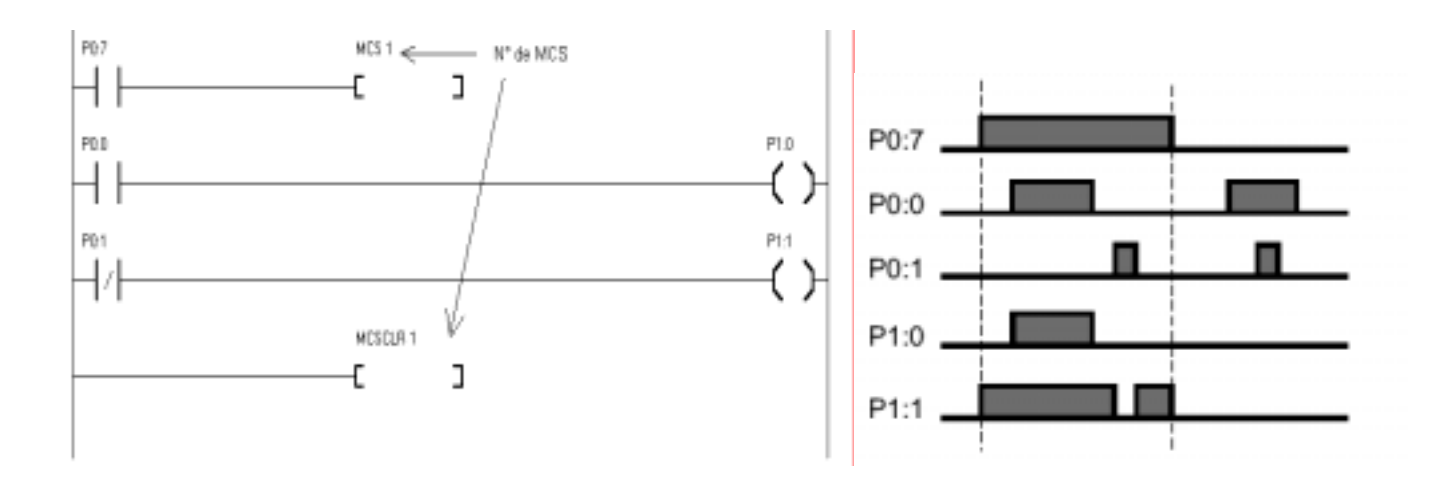

Si P0 :7 passe à 1, les instructions entre MCS 1 et MCSCLR 1 seront exécutées, si MCS1 reste à 0, les instructions entre MCS 1 et MCSCLR 1 resteront à 0.

Les valeurs utilisables avec MCS et MCSCLR vont de 0 ( la plus forte priorité ) à 7 ( la plus faible priorité). Si l'on fini une boucle MCS MCSCLR, toutes les boucles de plus faible priorité sont aussi libérées .. voir aussi le tableau suivant :

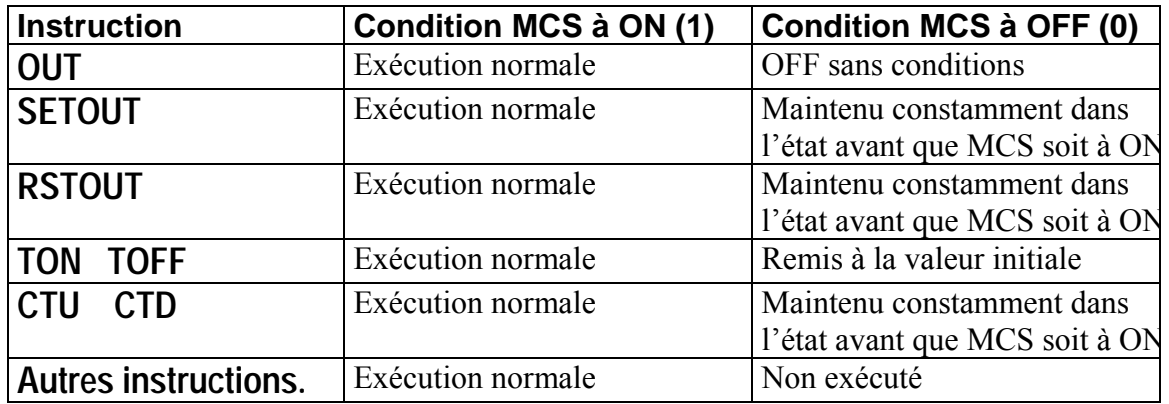

Voir exemple page suivante pour l'imbrication de boucles MCS, MCSCLR

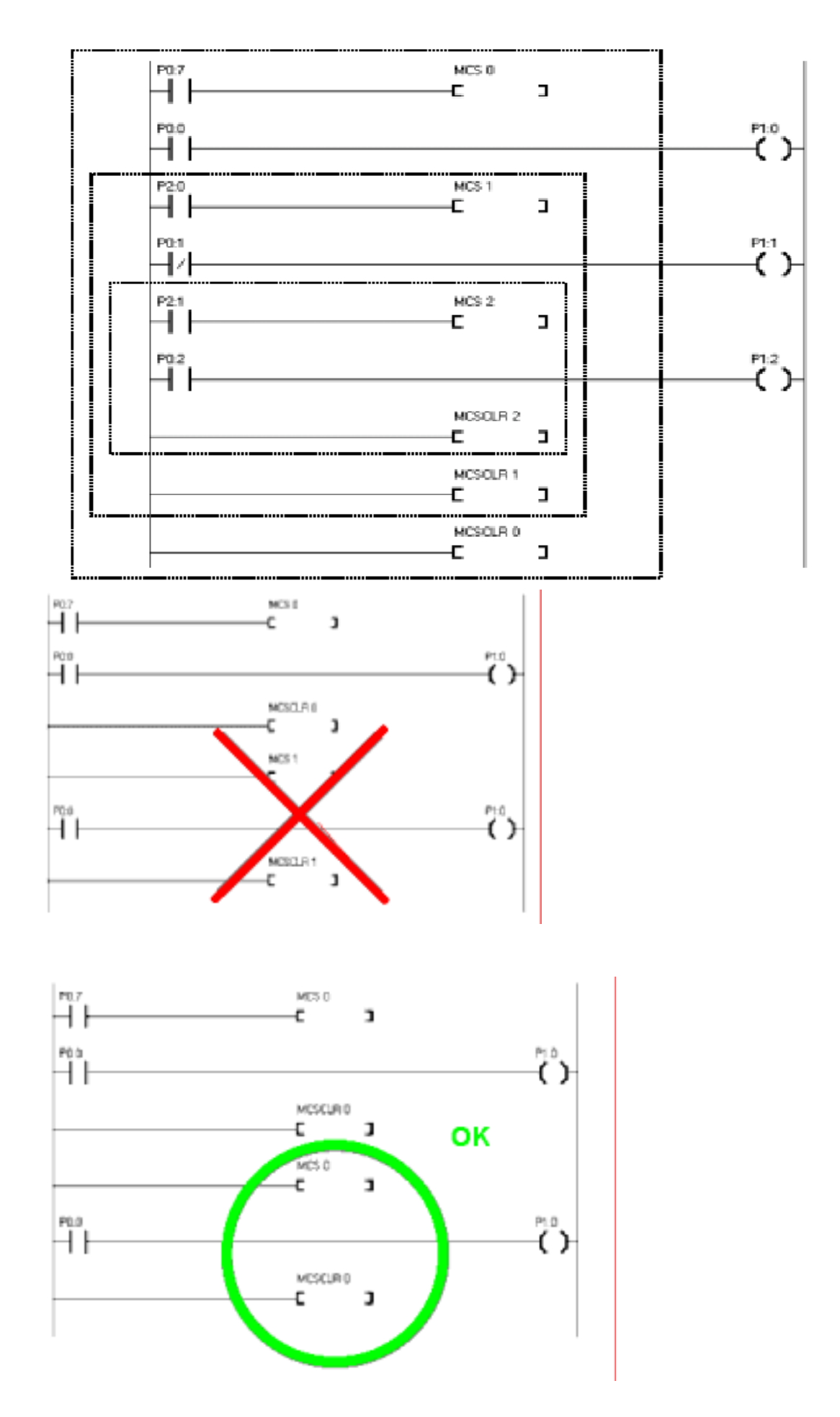

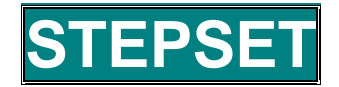

Contrôle pas à pas Contrôle séquentiel

Dans le cas ou beaucoup de valeurs précédentes sont à ON, le passage de la séquence suivante à ON va provoquer, la passage à OFF des séquences précédentes, ceci est appelé contrôle séquentiel parce qu'il passe à ON de façon séquentielle. Les pas de 0 à 255 sont utilisables .

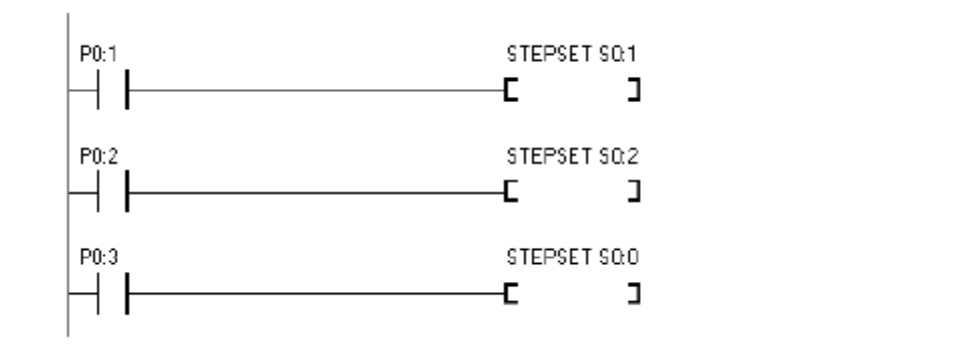

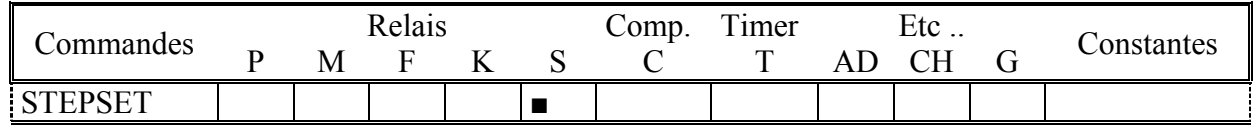

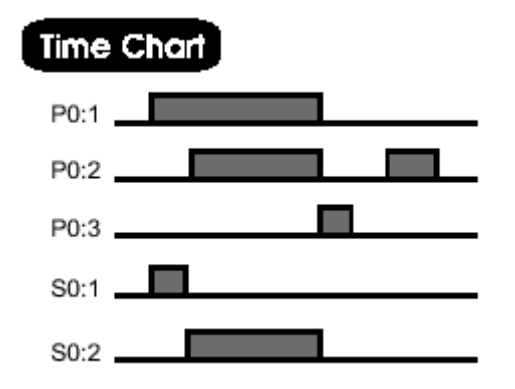

Si P0:2 passe à ON, le pas 2 du groupe  $0$  (même groupe) attend et fait passer le pas 1 à OFF pour passer à ON .Si P0 :3 passe à 1, il fait passer sans condition au pas 0 ( le pas 0 est utilisÈ pour faire un reset )

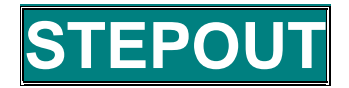

Si plusieurs entrées sont dans le même groupe, uniquement le dernier pas passe à ON et les autres pas passent à OFF. Le dernier pas à la priorité sur tous les autres pas, ceci est appelé LIFO (last in, first out, dernier entré, premier sorti), le nombre de pas utilisables est de 255.

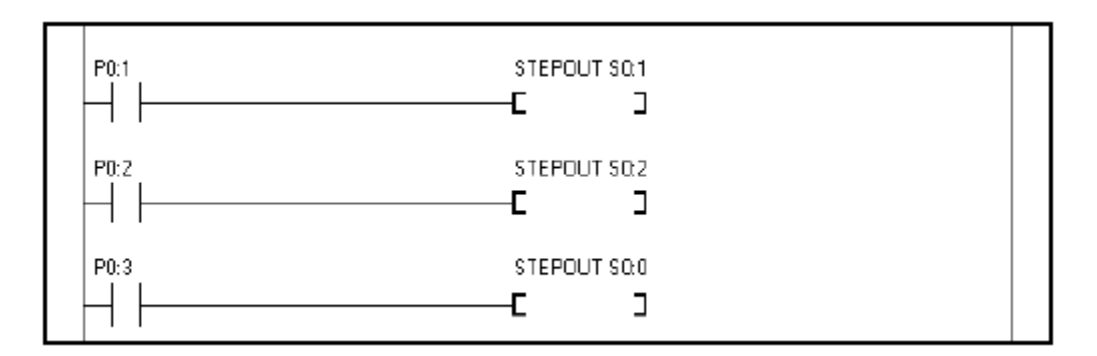

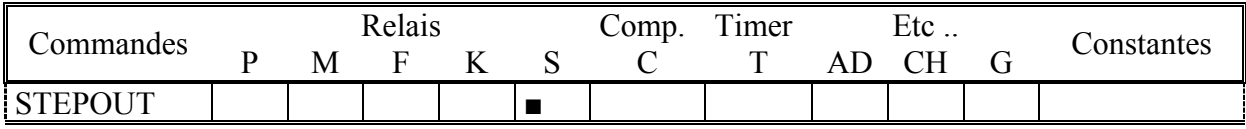

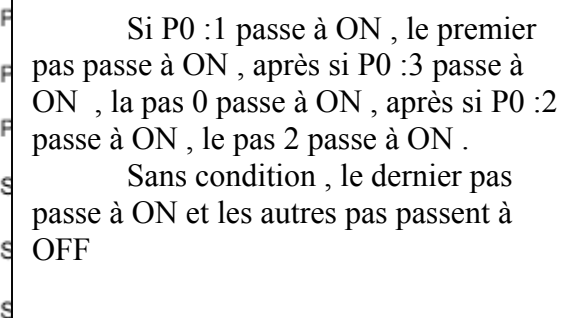

### **Description supplémentaire**

Le langage C ou l'assembleur font du contrôle séquentiel facilement mais il n'est pas implémenté dans TinyPLC pour des raisons de temps de cycle. Ce mode est implémenté pour cette raison, il est utile exécuter un process en séquences.

Voir exemple page suivante :

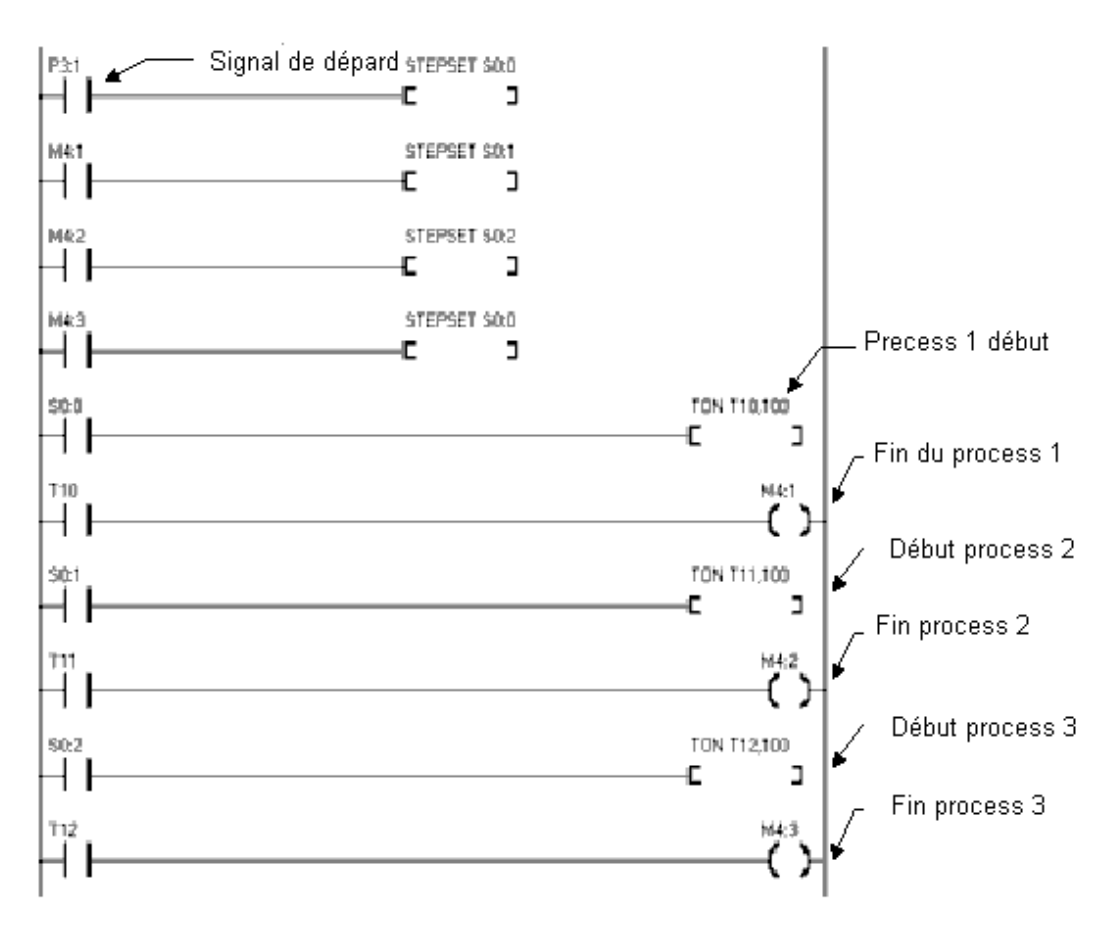

Les relas STEP ont une fonction automaintien (avant une autre entrée, il sont maintenu dans l'état) Dans un même groupe, uniquement 1 seul peut être à ON

En cas de contrôle séquentiel , il est possible de revenir un pas en arrière , dans le cas où la valeur précédente est à ON

### **TON, TAON, TOFF, TAOFF**

TON et TAON, si la condition d'entrée passe à ON, la temporisation commence, si la condition passe à OFF, la tempo revient à zéro (reset). Si la tempo atteint sa valeur de réglage, la sortie passe à ON.

TOFF et TAOFF si la condition de la tempo passe à ON, la sortie passe aussi à ON, quand l'entrée passe à OFF, la sortie ne passera à OFF que lorsque le temps réglé par la tempo sera écoulé.

Les tempos TON et TOFF ont une base de temps de 0.01 seconde et donc un maximum de 327.68 secondes, tandis que TAON et TAOFF ont une base de temps de 0.1 seconde soit un temps maxi de 3276.8 secondes

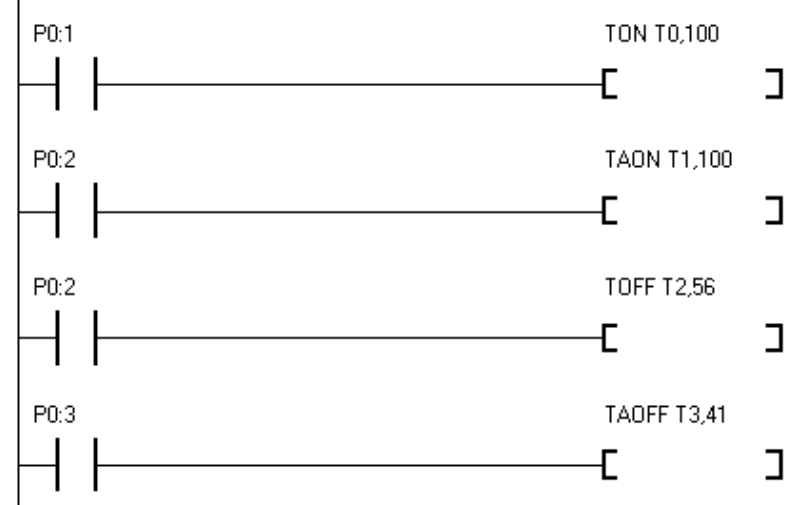

Opérandes

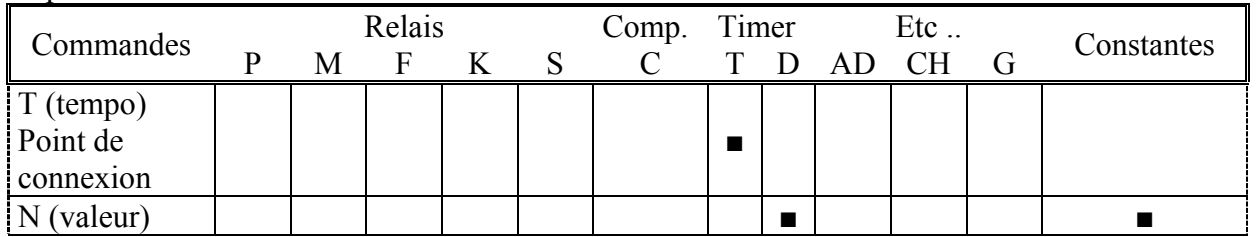

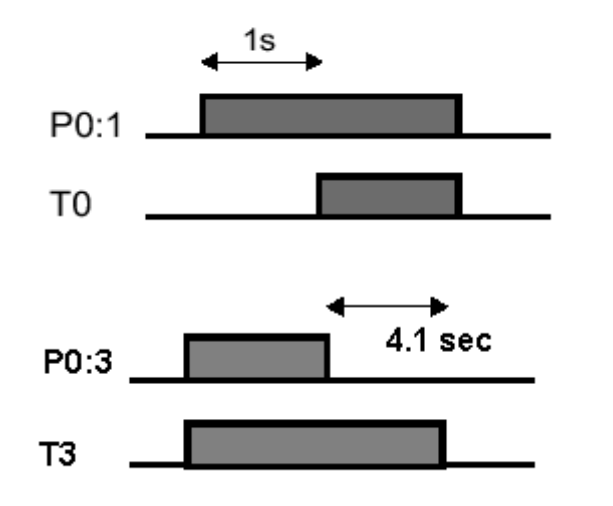

**TON**, 1 seconde après la validation de P0 :1 à ON, la sortie T0 passe à ON jusqu'à la condition de reset de l'entrée

TAOFF, T3 démarre en même temps que P0 :3 et passe à OFF 4.1 secondes aorès le passage à OFF de l'entrée

### CTU , CTD

CTU, chaque fois que l'entrée du compteur passe à ON, la valeur augmente de 1, si la valeur atteint la valeur de réglage, le contact de sortie passe à ON. Si des entrées sont toujours présentes à l'entrée , il continue à compter jusqu'à 65535, ensuite il repasse à zéro mais en maintenant la sortie. Si l'entrée reset est mise à ON, le compteur revient à zéro.

CTD, chaque fois qu'une entrée est présente sur le compteur, la valeur est décrémentée de 1, lorsque la valeur atteint 0 la sortie passe à ON. Une entrée reset remet le compteur à sa valeur de présélection.

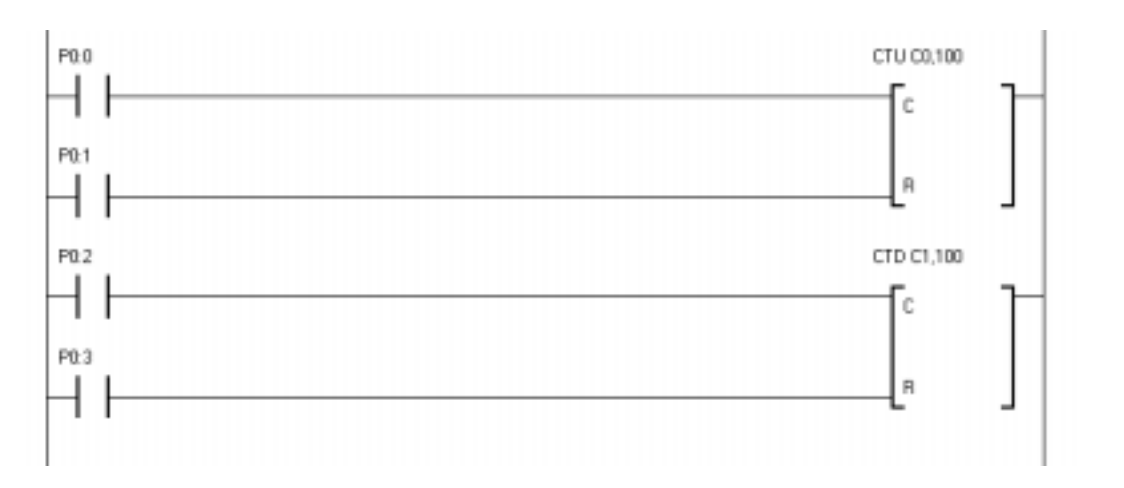

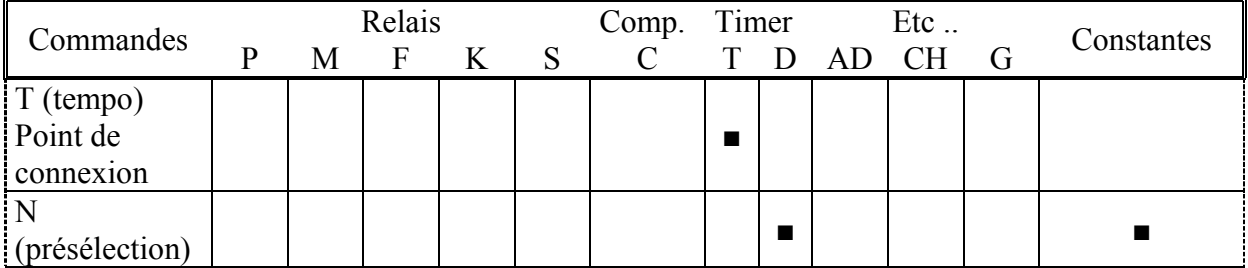

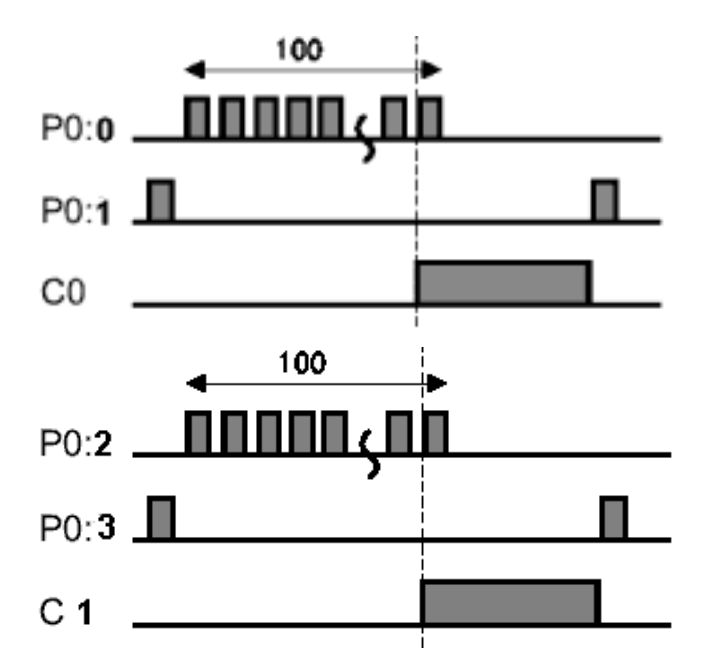

CTU : Après un reset quand le compteur à compté 100 unités, la sortie C0 passe et reste à ON, jusqu'à un reset provoqué par le passage à ON de P0 :1, ou elle revient à 0

CTD, la valeur du compteur décompte jusqu'à 0, qui fait passer la sortie à ON. Un reset remet le compteur a sa valeur de présélection et remet la sortie C1 à **OFF** 

### **Implémentation d'un compteur /dé compteur**

TinyPLC ne possède pas de compteur/dé compteur spécial, mais le compteur dé compteur ci dessus est utilisable par implémentation.

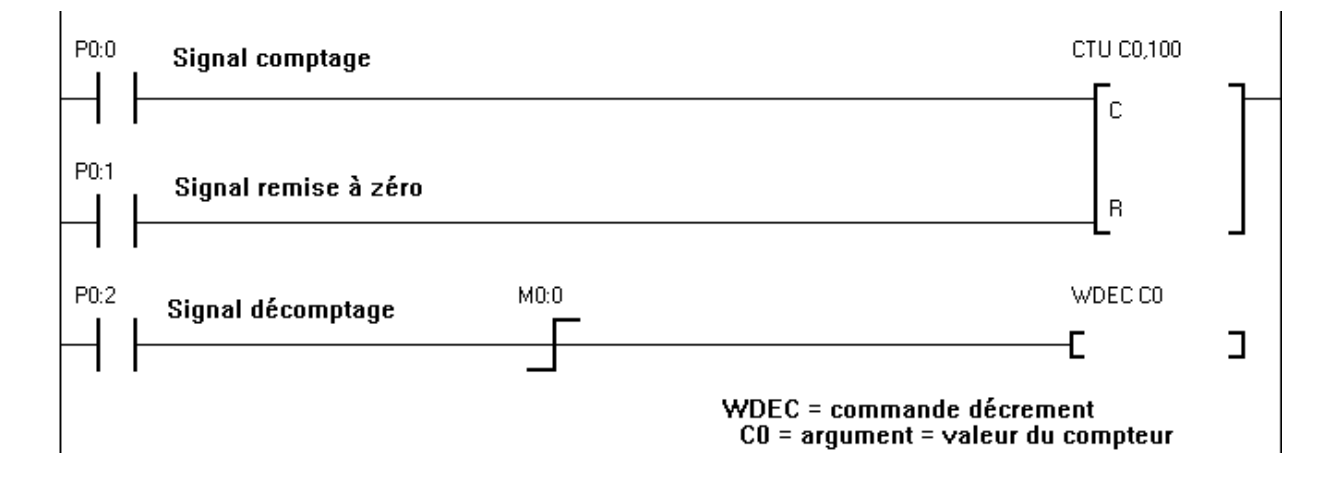

La valeur de C0 est décrémentée de 1 par la passage de P0 :2 à ON, et le front montant ( pour ne compter qu'une unité, sinon une unité par cycle)

### **Domaine K des temporisateurs et compteurs**

En regardant l'espace mémoire l'on peut voir qu'une partie des tempos et compteurs sont dans l'espace sauvegardé en cas de coupure d'alimentation. Si vous utilisez cet espace pour les tempos et les compteurs, leur valeur va rester pendant la coupure d'alimentation et après remise sous tension le processus va continuer.

Attention : Si vous utilisez un compteur dans le domaine K (sauvegardé), vous devez utilisez un compteur CTU, pour continuer à compter après remise sous tension, car la commande CTD est initialisée à sa valeur correspondante à la mise sous tension.

### **Commandes de comparaisons de mots = , <> , < , > , >= , <=**

Si le résultat de la condition de comparaison de mots (16 bits) est vrai, la connexion de sortie passe à ON. IL existe 6 commandes de comparaisons

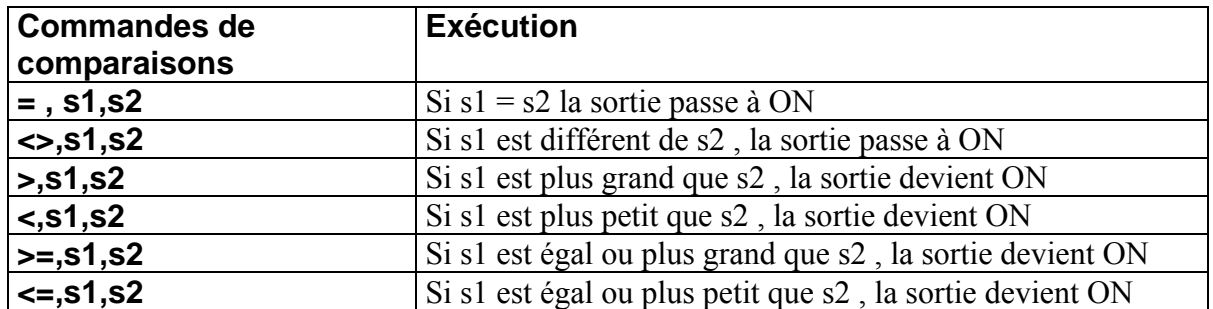

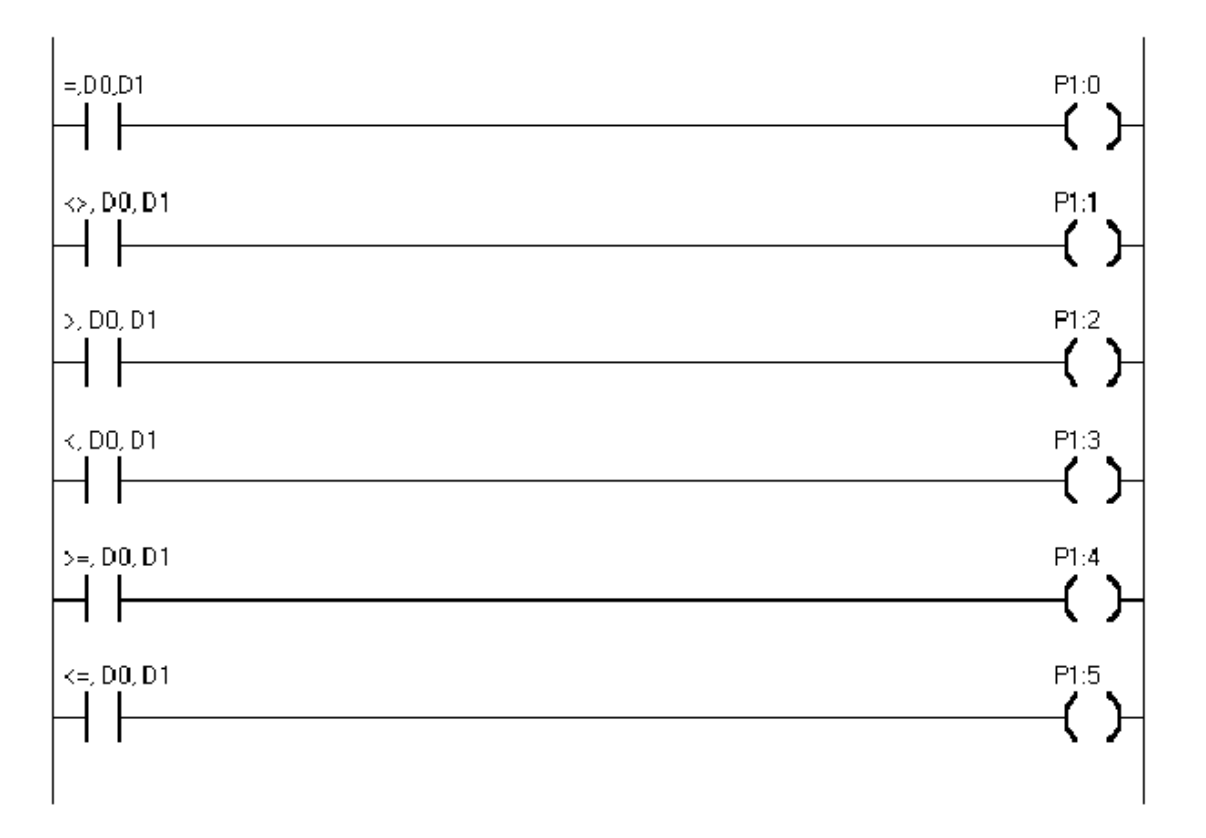

Si D0 est égal à D1, P1 :0 passe à ON Si D0 est différent de D1, P1 :1 passe à ON Si D0 est plus grand que  $D1$ ,  $P1$  :2 passe à 1 Si D0 est plus petit que  $D1$ , P1 :3 passe à 1

Si D0 est plus grand ou égal à D1, P1 :4 passe à 1

Si D0 est plus petit ou égal à D1, P1 :5 passe à 1

**Opérandes** 

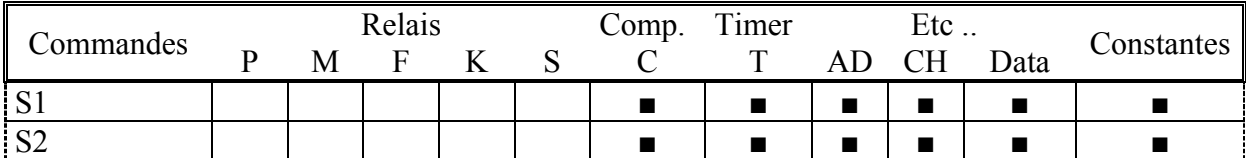

Les fonctions AND et OR sont utilisables , exemple :

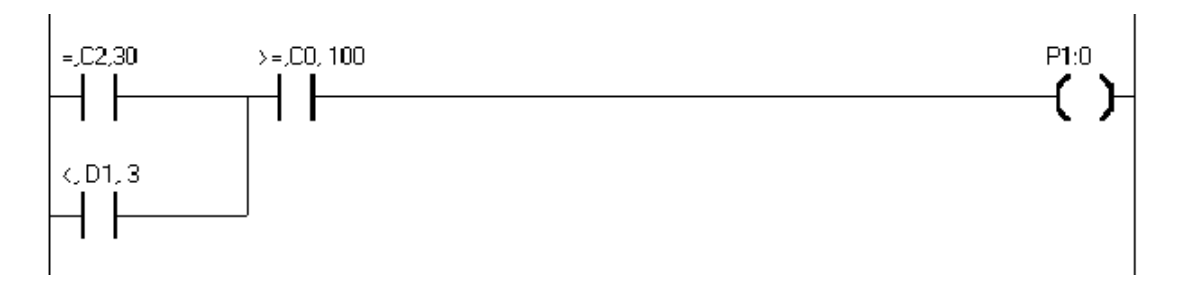

Si C2 = 30 et C0 > = 100 P1 :0 passe à ON Aussi si D1 est plus petit que 3 et C0 plus grand ou égal à 100, P1 :0 passe à ON

### **Com. de comparaisons de mots doubles D= , D<> , D< , D> , D>= , D<=**

Si le résultat de la condition de comparaison de mots longs (32 bits) est vrai, la connexion de sortie passe à ON. IL existe 6 commandes de comparaisons

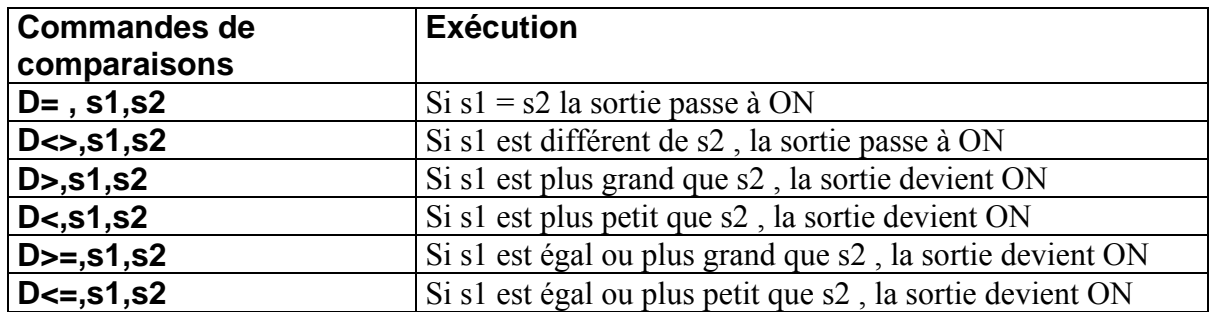

Le fonctionnement et l'exécution des commandes de comparaison de mots longs est identique que pour les mots de 16 bits, voir les explications pages précédentes.

**Manuel utilisateur TinyPLC**

## Chapitre 4

# Commandes

## d'applications

## TinyPLC

### **Commandes d'applications**

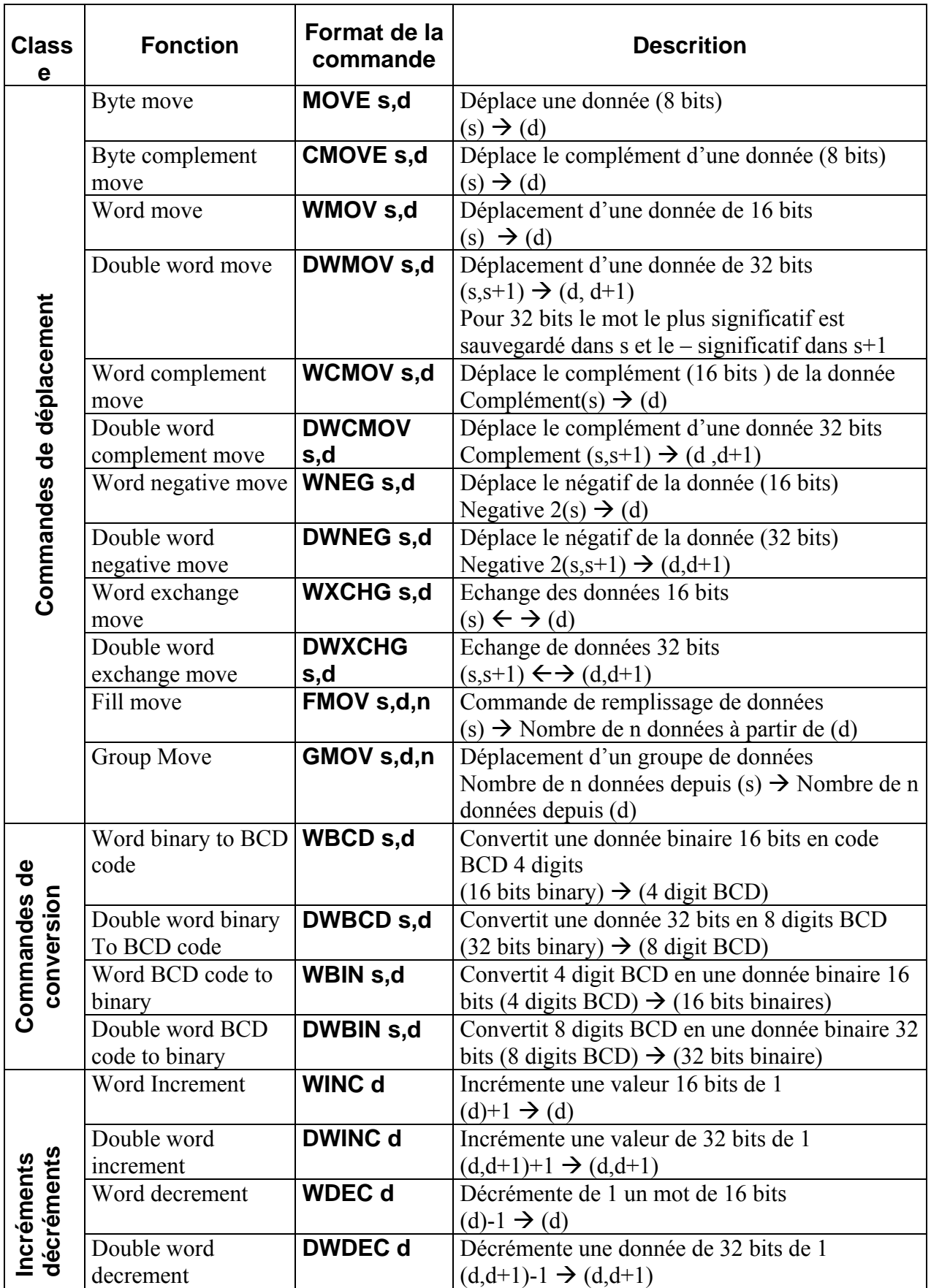

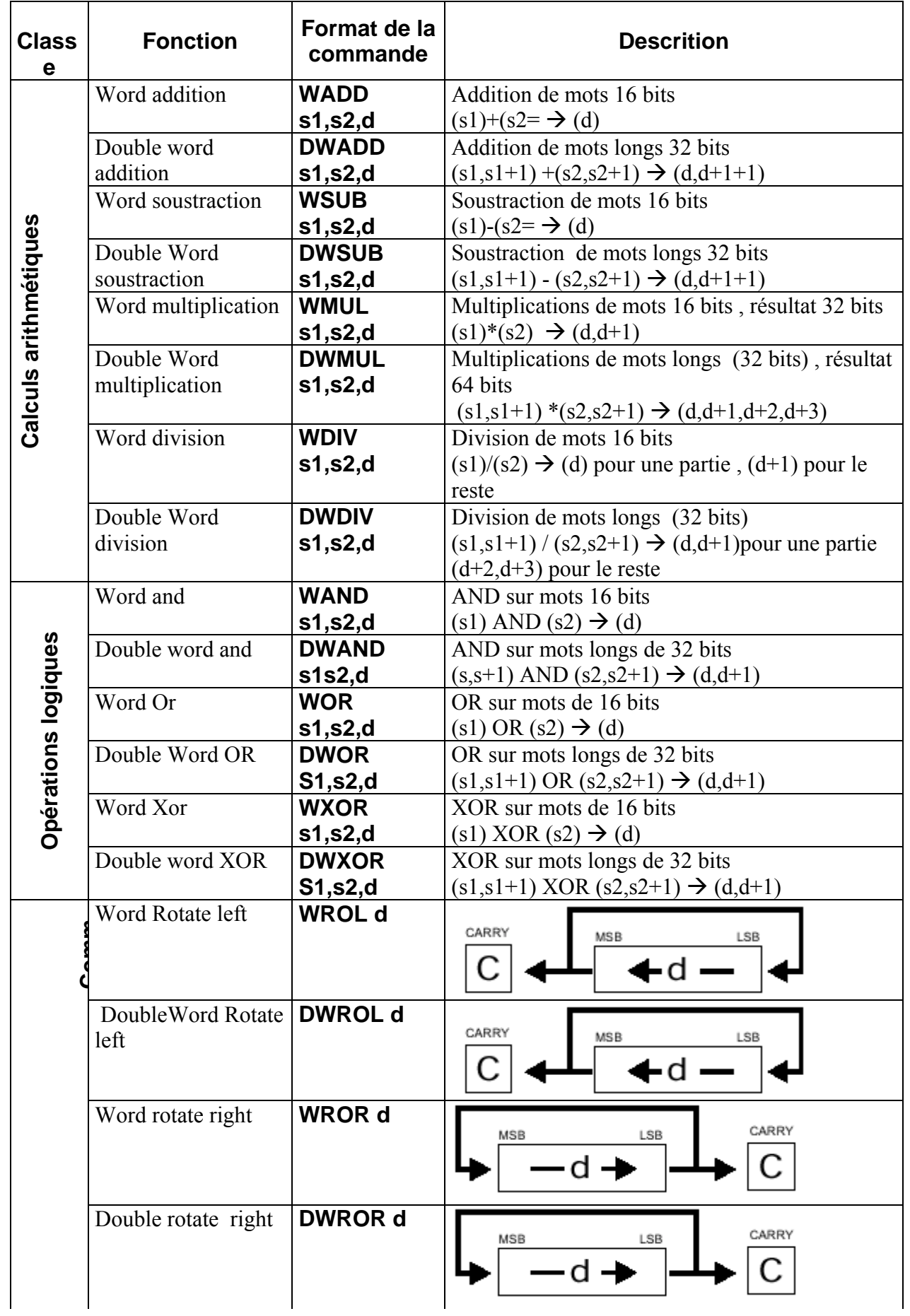

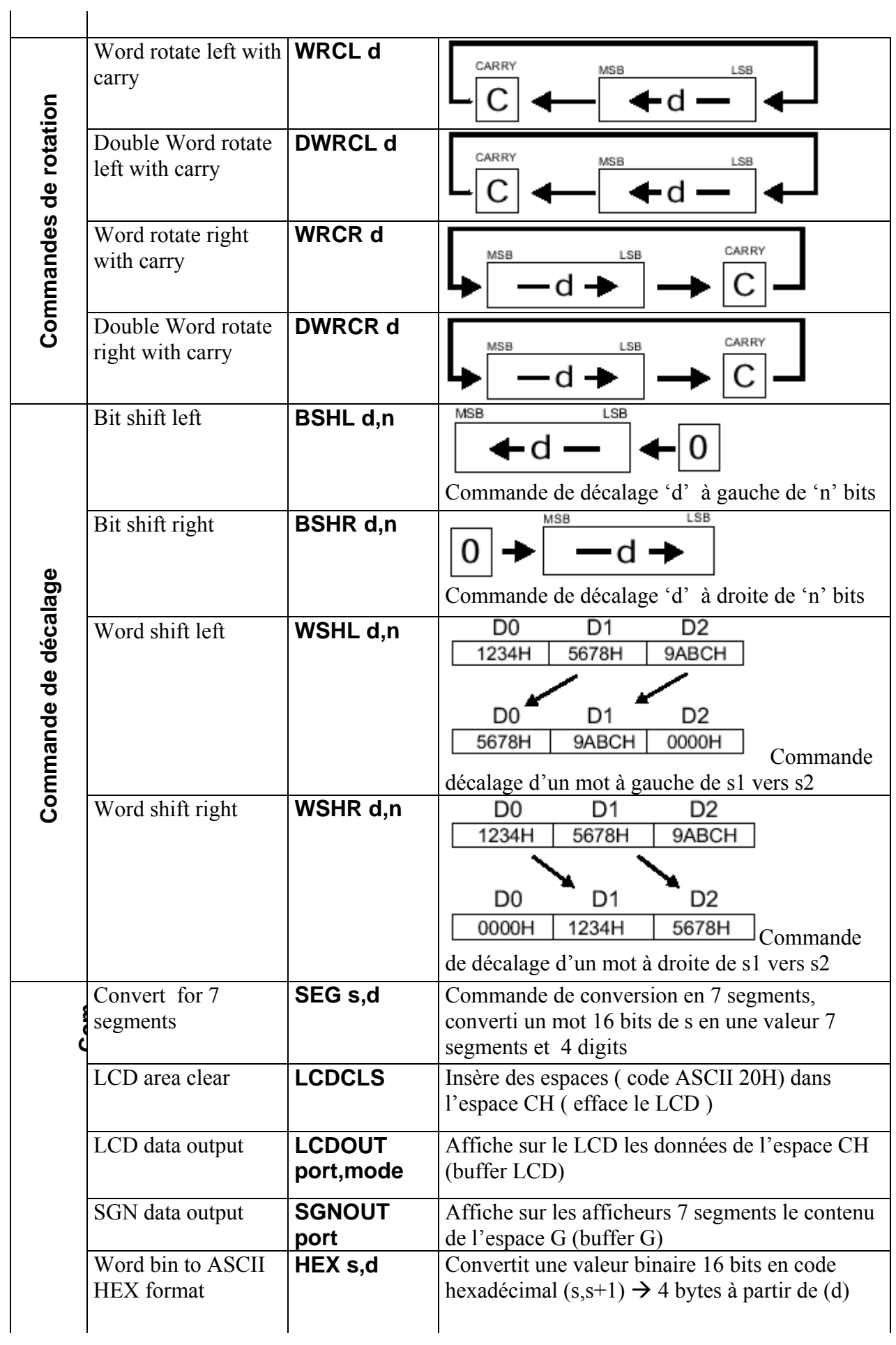

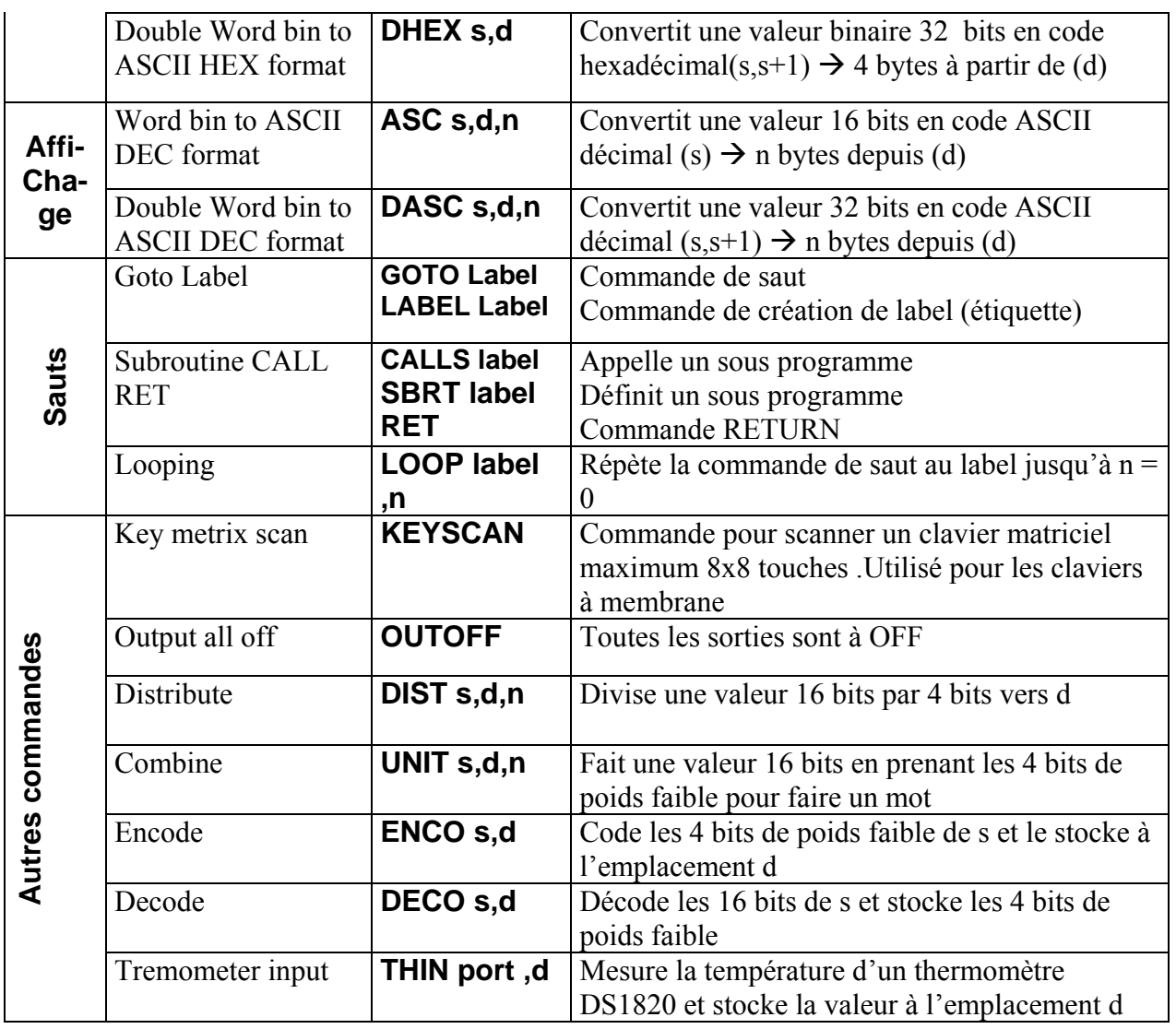

### Explication des nombres traités par TinyPLC

Avant d'expliquer les commandes, les systèmes numériques et les différents types de code doivent être expliqués, le tableau suivant donne les correspondances dans les différentes bases.

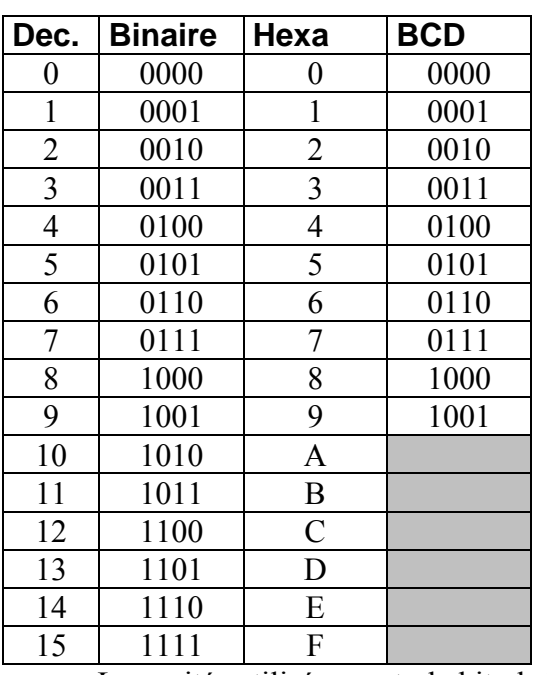

Un nombre binaire de 4 caractères peut être exprimé par un nombre hexadécimal d'un seul caractère

Le code BCD est identique au code binaire mais se limite de 0 à 9 Exemple : 100 décimal à l'origine = 01100100 (64H) en hexa  $= 0001 0000 0000 (100H)$  en BCD

A à F sont utilisés pour exprimer en hexa les valeurs 10 à 15.

Expression des nombres dans un programme **LADDER** 

Binaire · 00011010B Décimal : 123,80 Hexadécimal: 0ABH, 12345H

Les unités utilisées sont : le bit, le byte (8 bits), le mot (16 bits) et le mot long (32 bits)

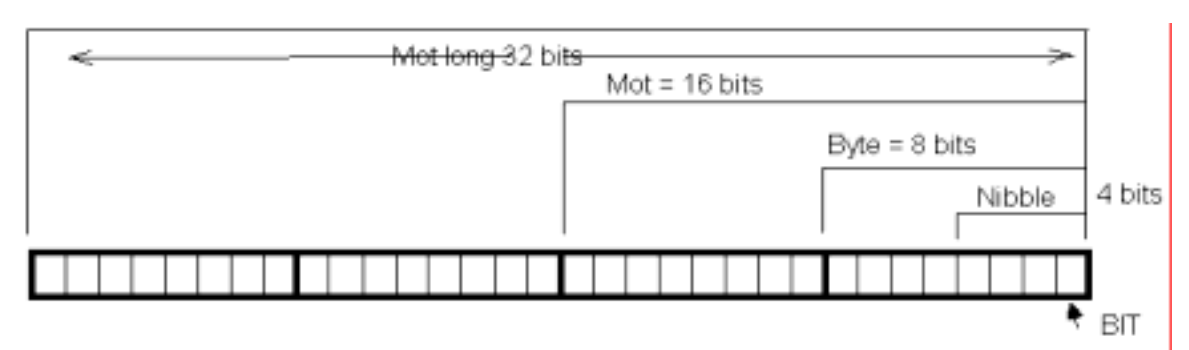

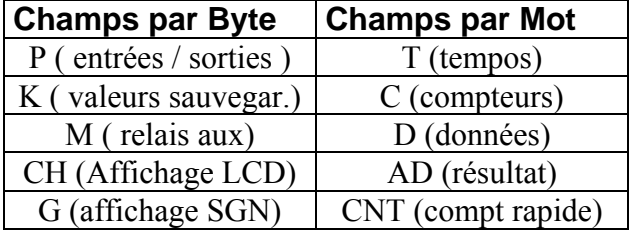

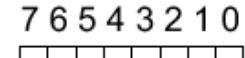

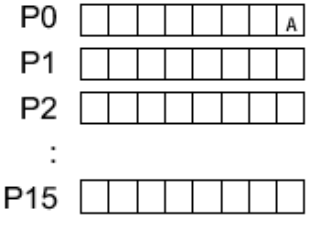

Le champ P est séparé par l'unité BYTE, P0:0 se réfère au bit marqué A . L'expression P0 :8 est donc invalide, les valeurs vont de 0 à 7

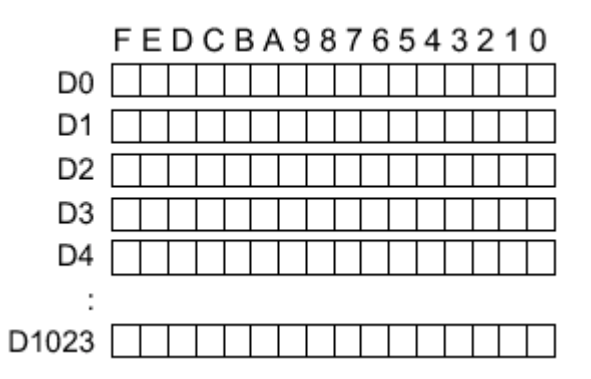

Dans le champ D, les données sont stockées par mot (16 bits)

Les commandes logiques et arithmétiques de TinyPLC sont en général par mots, certaines commandes sont en mots longs (32 bits). Un mot long est stocké en utilisant, l'adresse de base et l'adresse suivante . Par exemple si vous faites la commande DWMOV 12345678H,D0 (mettre 12345678H à l'adresse D0) Les adresses D0 et D1 seront utilisées pour stocker la donnée

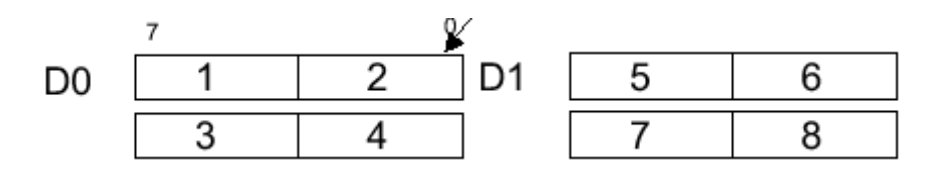

Exemple de transfert d'une valeur par Byte, Mot ou Mot long

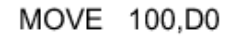

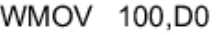

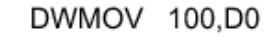

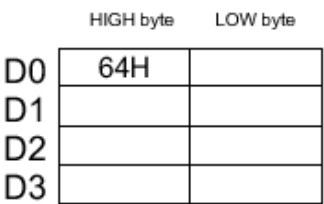

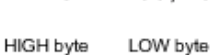

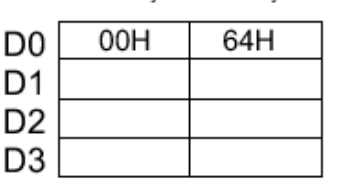

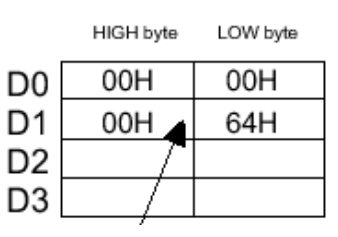

### **Code ASCII**

Bits de poids faible

| rts<br>$\overline{6}$<br>poids<br>ಕಿ<br>its |   |   |   |     | Ű      |   | b                   | o                              |        | 8   | 9 | P       |              | ◡ |     |               |  |
|---------------------------------------------|---|---|---|-----|--------|---|---------------------|--------------------------------|--------|-----|---|---------|--------------|---|-----|---------------|--|
|                                             |   |   |   | 66. | #      | Ψ | %                   | o<br>α                         |        |     |   | *       |              |   | -   |               |  |
|                                             |   |   |   | ー   | e<br>u |   | -<br>r.<br>υ        | A<br>b                         | -      | 8   | 9 | $\cdot$ | $\mathbf{r}$ |   | $=$ |               |  |
|                                             |   | @ | M | B   | ر      | L | $\overline{ }$<br>- | $\overline{\phantom{a}}$<br>۰. | ⌒<br>a | Ħ   |   | تا      | N            | ー | Μ   | . .           |  |
|                                             | b |   | ш | R   | ົ<br>v |   | ັ                   |                                | W      | Λ   |   | -       |              | ₩ |     | ⋏             |  |
|                                             | O |   | а | υ   | r<br>◡ | ч | е                   |                                | m<br>у | . . |   |         | n.           |   | m   | <b>P</b><br>ш |  |
| m                                           |   |   |   |     | e.     |   |                     |                                | W      | w   |   | my.     |              |   |     |               |  |

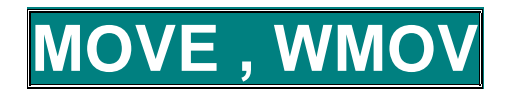

Syntaxe: MOVE<sub>s, d</sub> Déplacement de 8 bits, transfère la valeur de s vers d WMOV<sub>s.d</sub> Déplacement d'un mot 16 bits, la valeur (ou constante) est transférée vers d

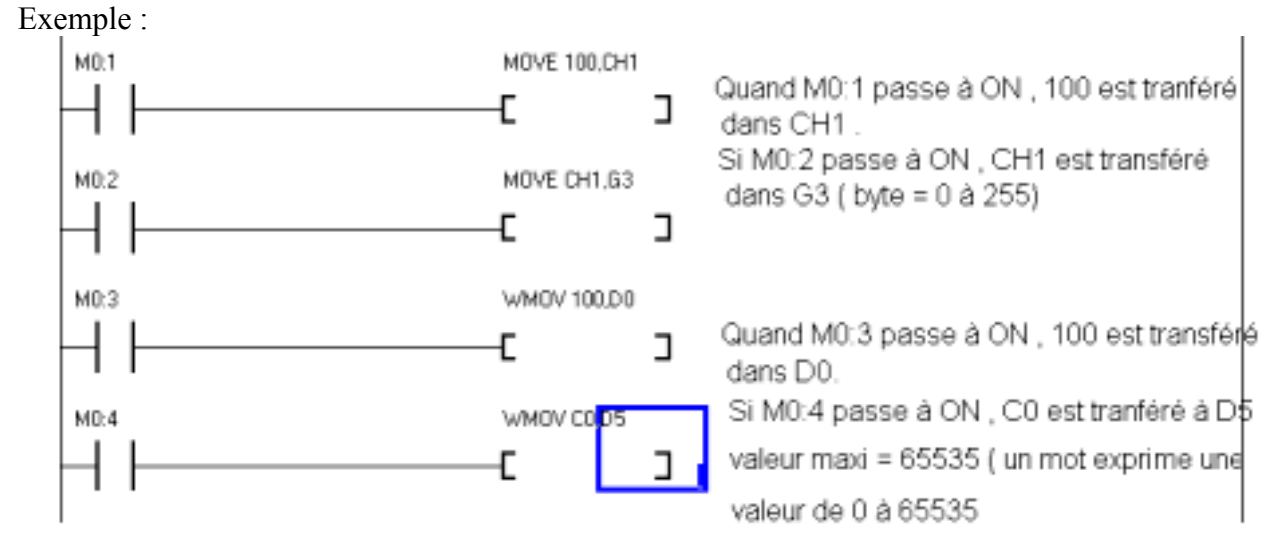

#### Opérandes

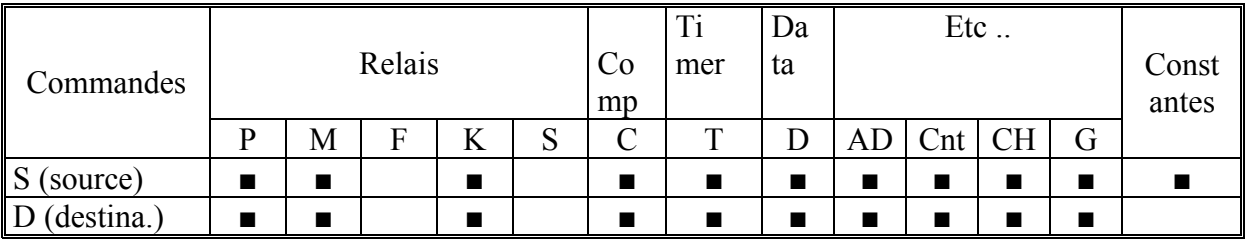

Précautions en utilisant les champs C, T et D avec MOVE

La commande MOVE transfère les données par byte et C T D utilisent des données par mots, il faut alors prendre certaines précautions . La commande MOVE 100,D0 va stocker 100 dans le poids fort de D0 et la valeur de D0 sera modifiée, il vaut mieux donc utiliser WMOVE

Précautions en utilisant les champs P, M et K avec WMOVE

La commande WMOVE transfère les données par mots (16 bits) et les champs P. M et K travaillent par Byte, si vous faites WMOV 1234H, CH0, 12h est stocké en CH0 mais 34H est stocké en CH1

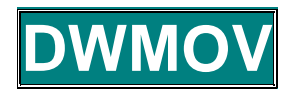

Syntaxe : DWMOV s,d Commande de déplacement de donnée mot long 32 bits de s vers d

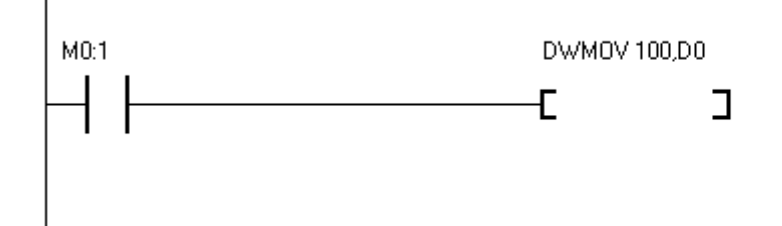

Opérandes

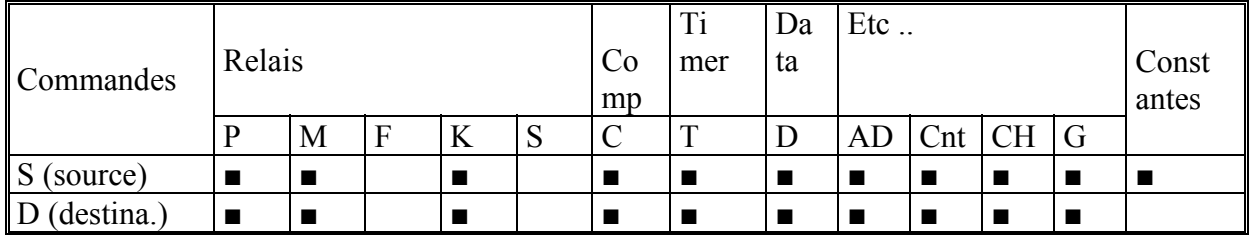

Si M0:1 passe à ON, 0 est transféré dans D0 et 100 dans D1

Vous ne pouvez pas utiliser de valeur supérieure à 2 147 418 112 (7FFF0000H) pour les constantes

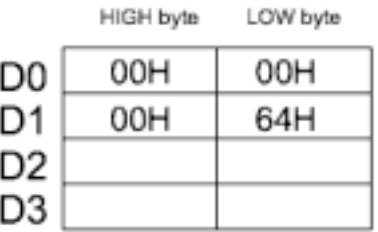

### **CMOVE, WCMOV, DWCMG**

Syntaxe: CMOVE<sub>s,d</sub> WCMOV<sub>s,d</sub> DWCMOV<sub>s,d</sub>

Transfert le complément de la donnée 8 bits (CMOVE), 16 bits (WCMOV) ou 32 bits de s vers d.

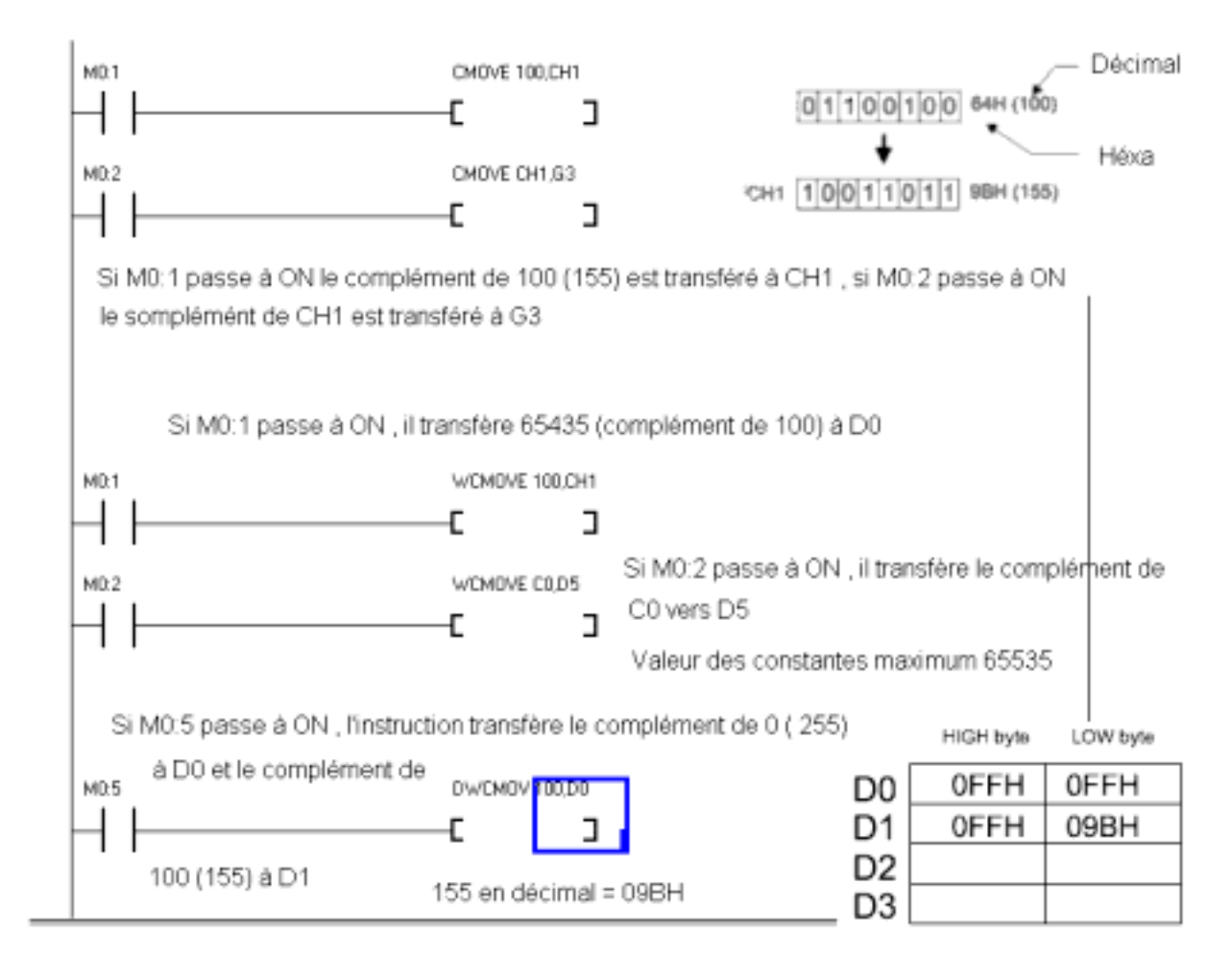

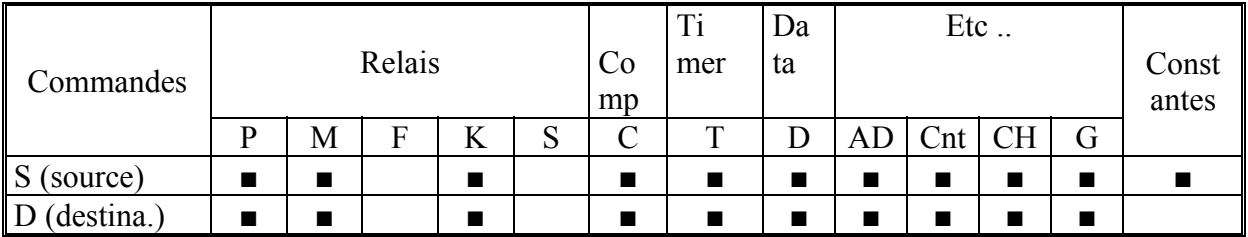

### EG, DWNE

Syntaxe: WNEG s, d DWNEG s, d

Effectue le transfert d'un complément à 2 d'un mot 16 bits (WNEG) ou d'un mot long 32 bits (DWNEG) de l'emplacement s vers l'emplacement d

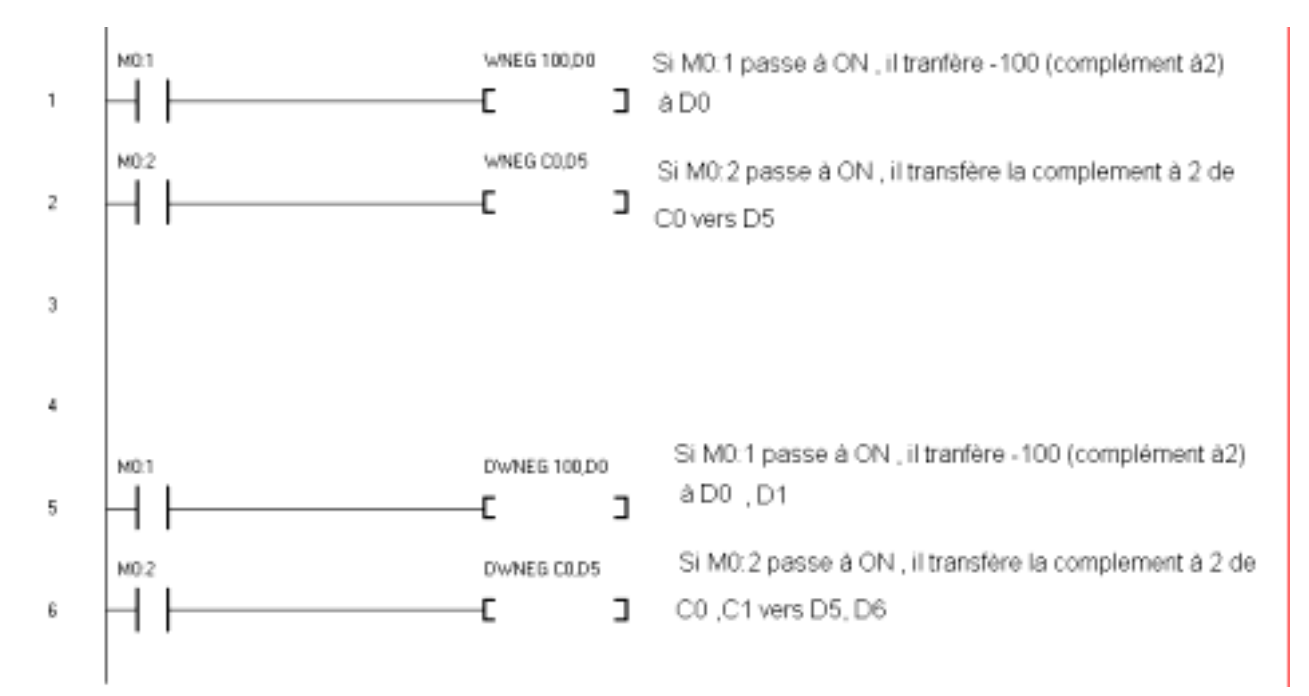

#### Opérandes

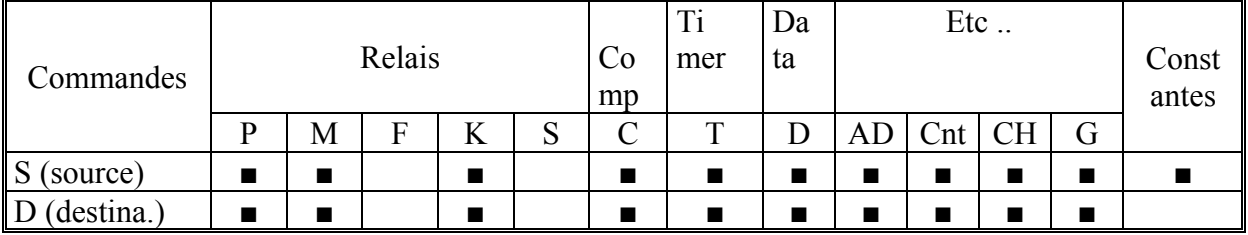

### Qu'est le complément à 2

Sur les ordinateurs pour faire un nombre négatif, on peut faire un complément à 2, on fait d'abord un complément normal et l'on ajoute ensuite 1 . Dans TinyPLC, il n'existe pas de commande spécifique pour faire un nombre négatif, nous devons utiliser le complément à 2

### WXCHG, DWXCHG

Syntaxe: WXCHG s,d DWXCHG s,d

Effectue un échange de la valeur de s avec la valeur de d, mot de 16 bits (WXCHG) ou mot long de 32 bits (DWCHG)

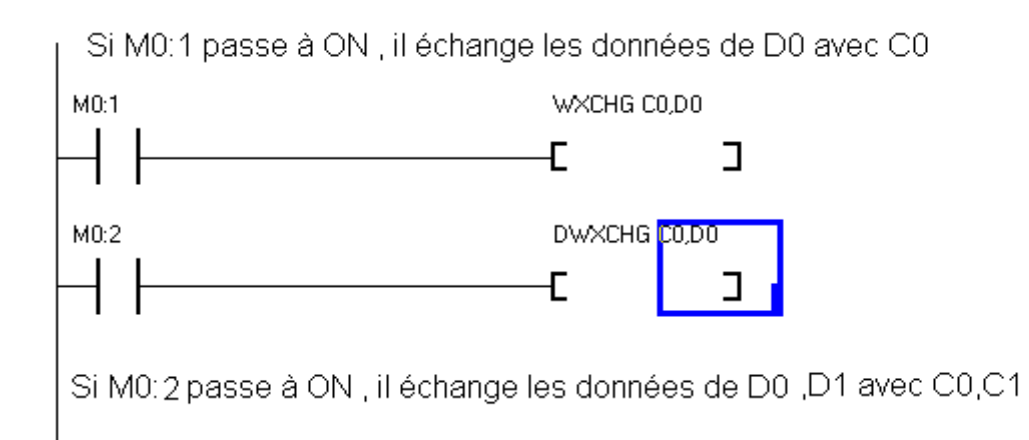

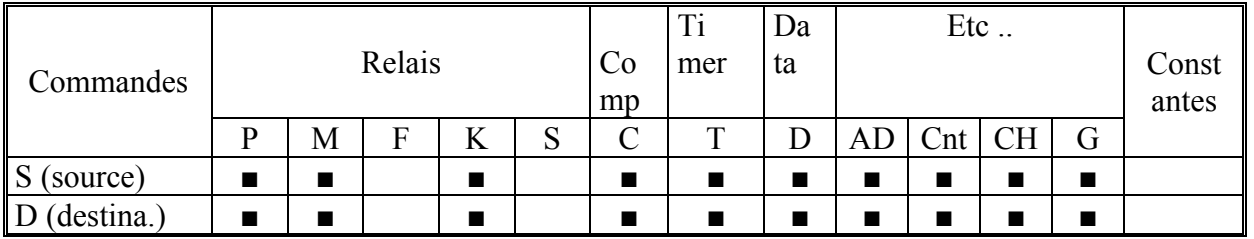

WXCHG C0,D0

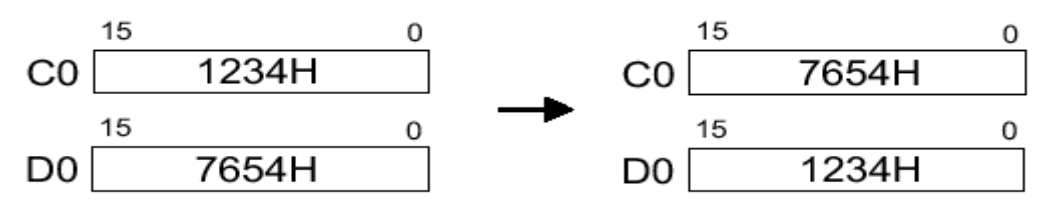

### **FMOV, GMOV**

Syntaxe: FMOV s,d,n FMOV écrit le mot 16 bits (ou une constante) présent à l'adresse s, à l'adresse d, n nombre de fois GMOV s,d,n GMOV :commande de transfert de groupe de données diverses .Elle transfère le nombre n de valeurs à partir de s vers d

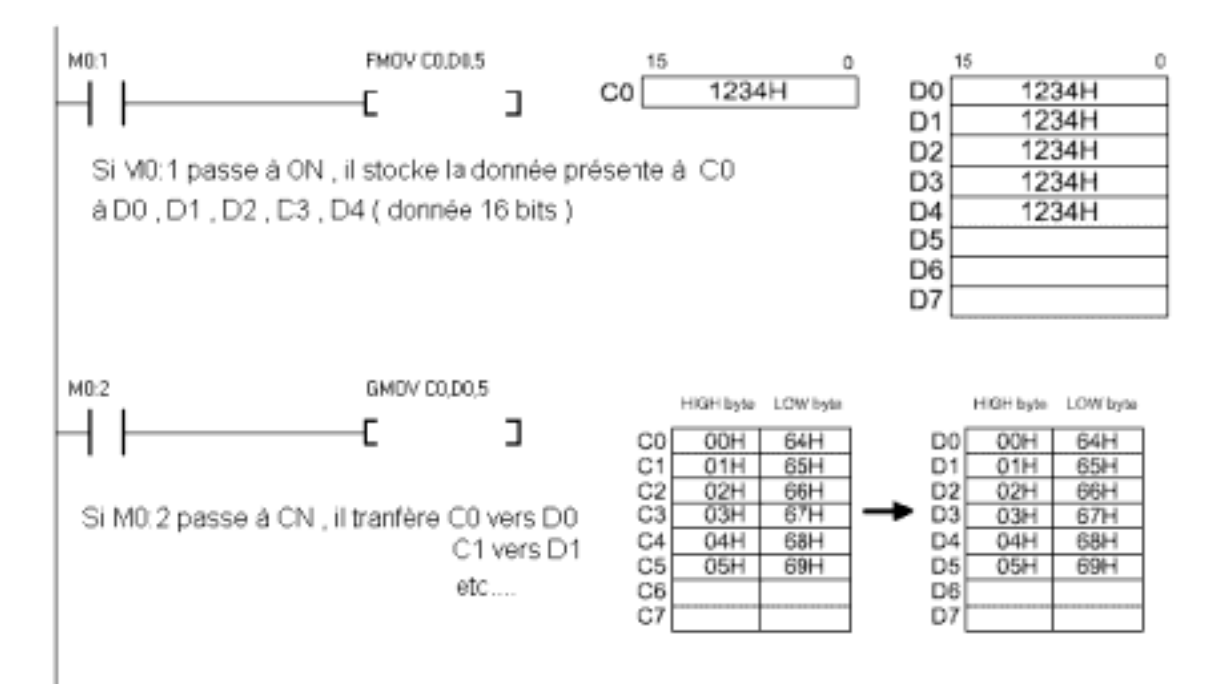

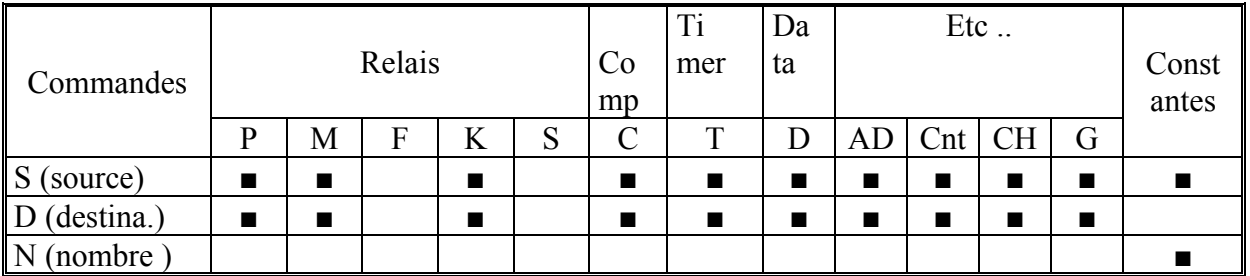

### WBCD, DWBCD

Syntaxe: WBCD s, d, conversion d'une donnée 16 bits en une donnée BCD 4 digits DWBCD s, d, conversion d'une donnée 32 bits en une donnée BCD 8 digits

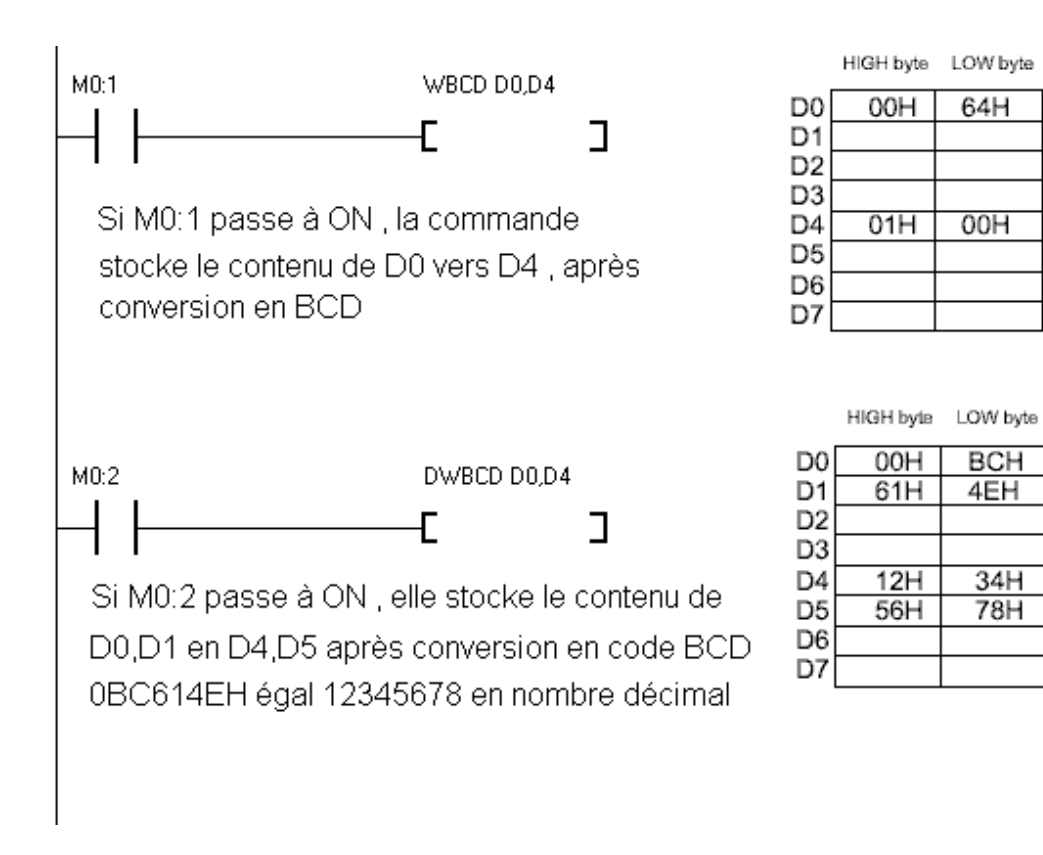

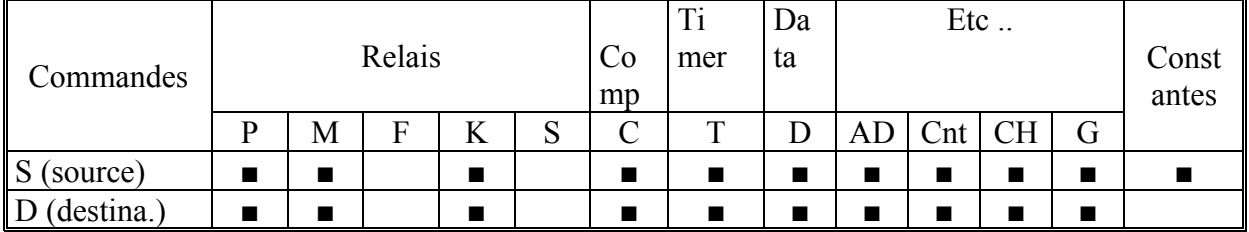

### **WBIN, DWBIN**

WBIN s,d converti une valeur BCD 4 digits en une valeur binaire 16 bits Syntaxe: DWBIN s.d converti une valeur BCD 8 digits en une valeur binaire 32 bits

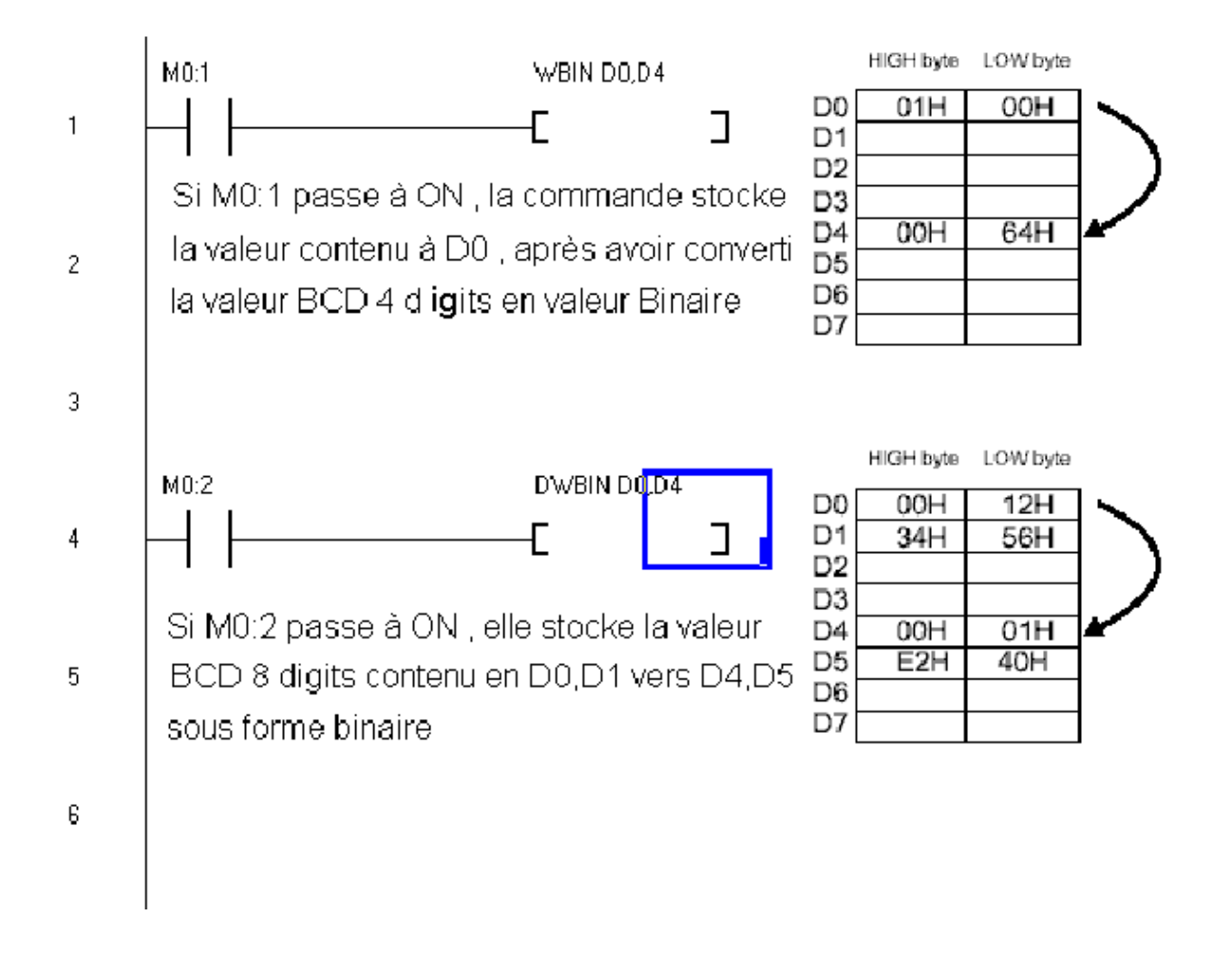

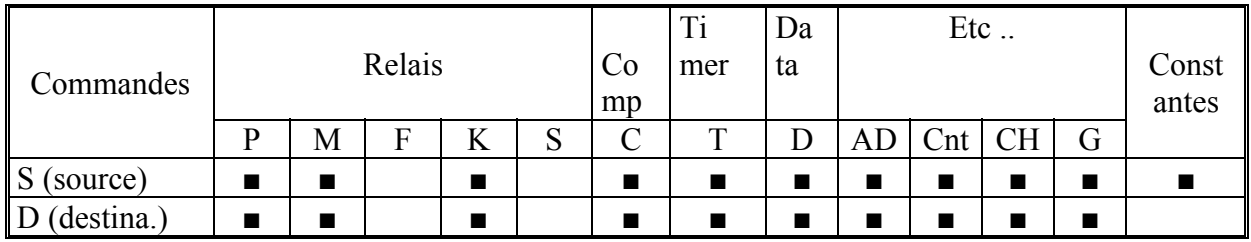

### **WINC, DWINC, WDEC, DWI**

Syntaxe : WINC d ajoute 1 à la valeur 16 Bits contenue à l'adresse d DWINC d ajoute 1 à la valeur 32 Bits contenu à l'adresse d WDEC d diminue de 1 la valeur 16 bits contenue à l'adresse d DWDEC d diminue de 1 la valeur 32 bits contenue à l'adresse d

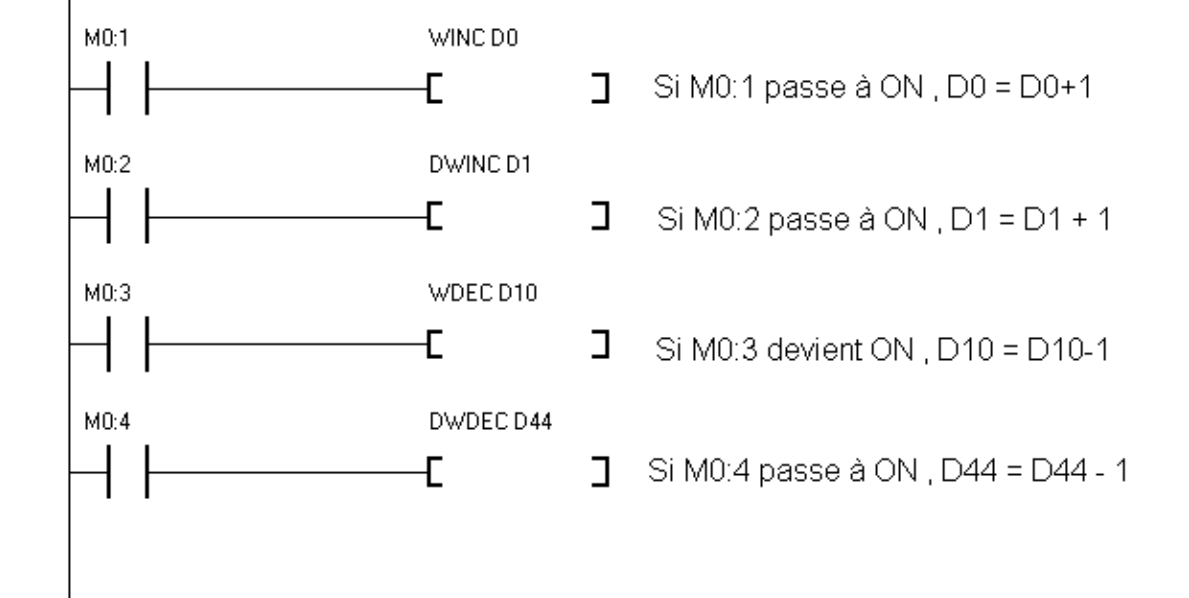

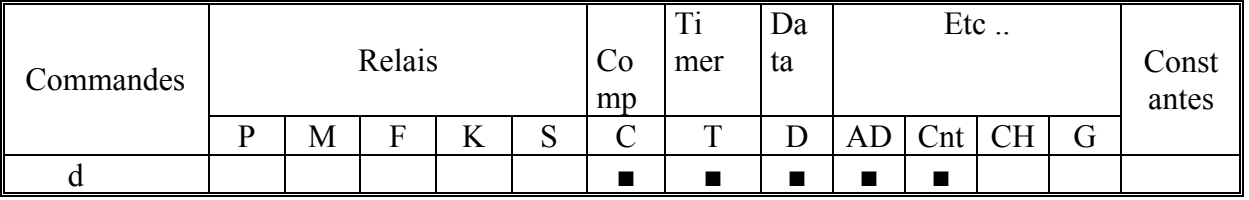

### WADD, DWADD

Syntaxe: WADD s1, s2, d commande addition 16 bits, le résultat de l'addition de s1 et s2 est stocké en d DWADD s1,s2,d commande addition 32 bits, le résultat de l'addition de s1 et s2 est stocké en d

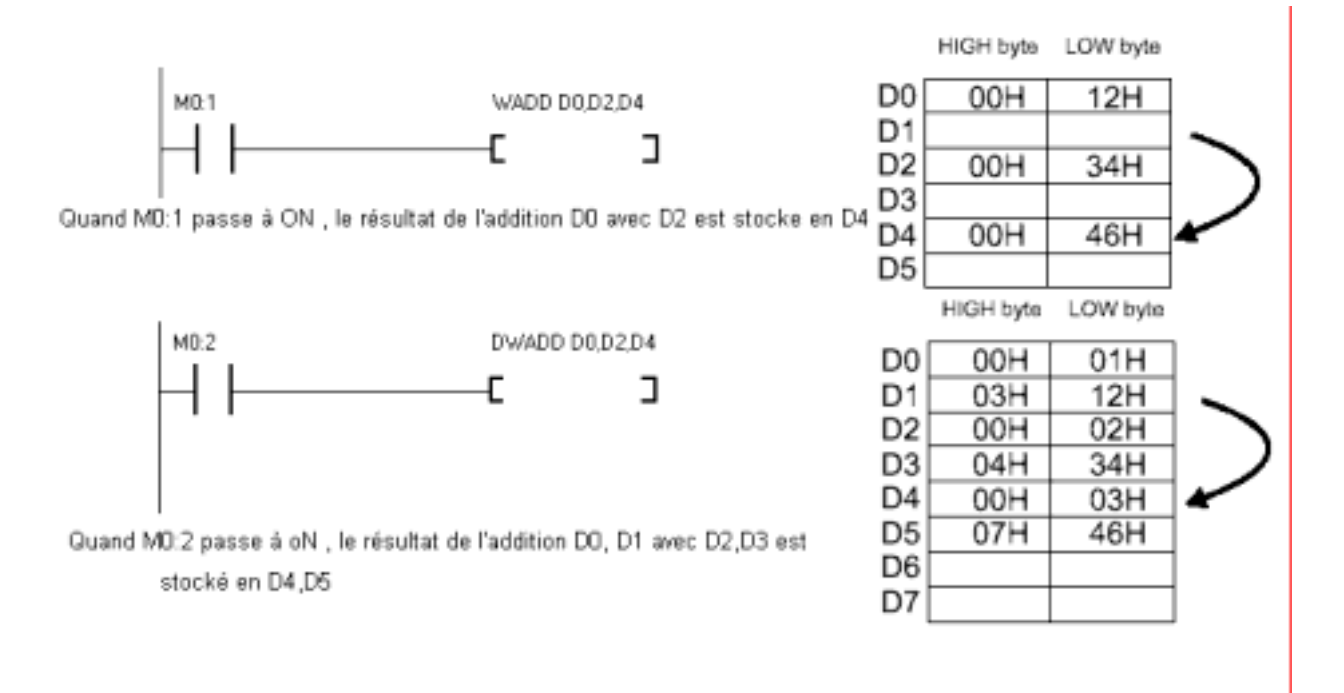

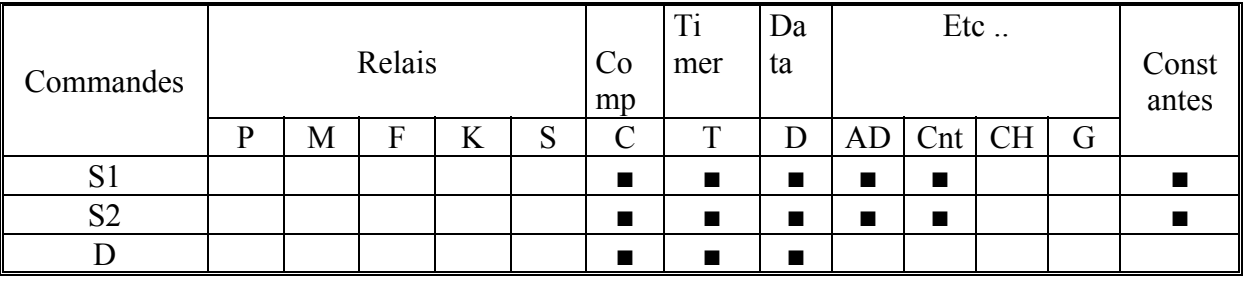

### **WSUB, DWSUB**

Syntaxe: WSUB s1, s2, d commande soustraction 16 bits, le résultat de la soustraction de s1 et s2 est stocké en d

DWSUB s1,s2,d commande soustraction 32 bits, le résultat de la soustraction de s1 et s2 est stocké en d

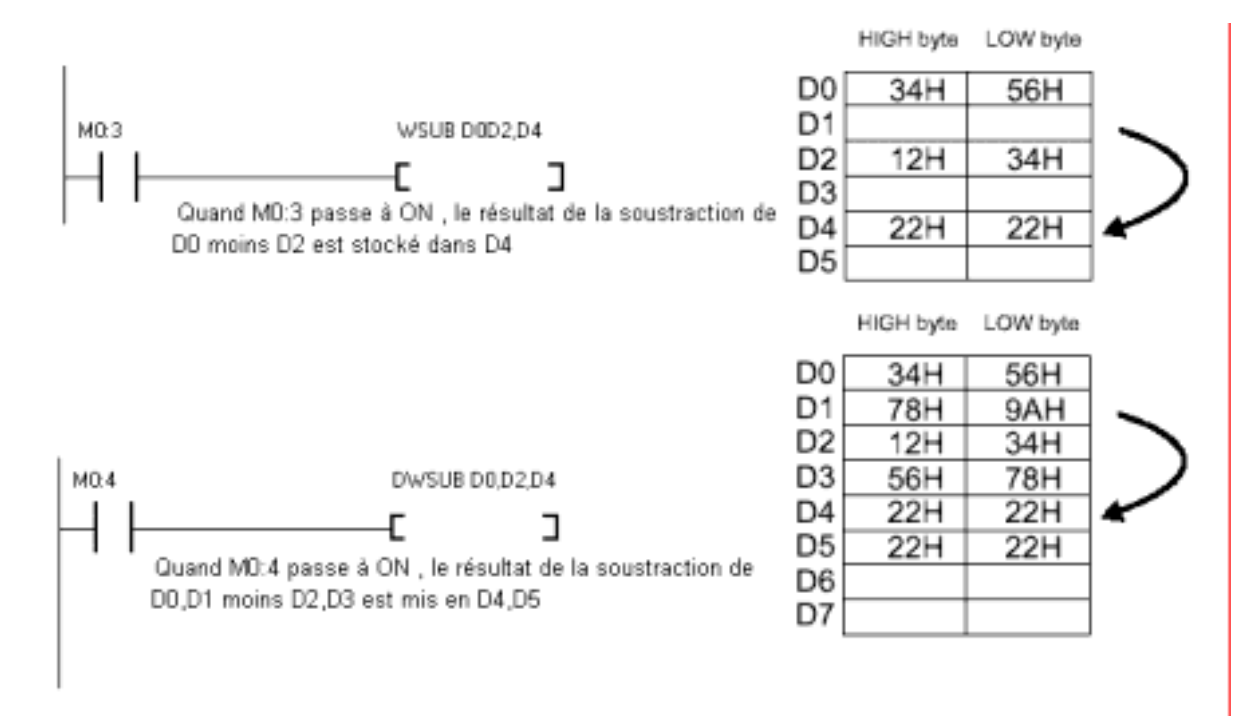

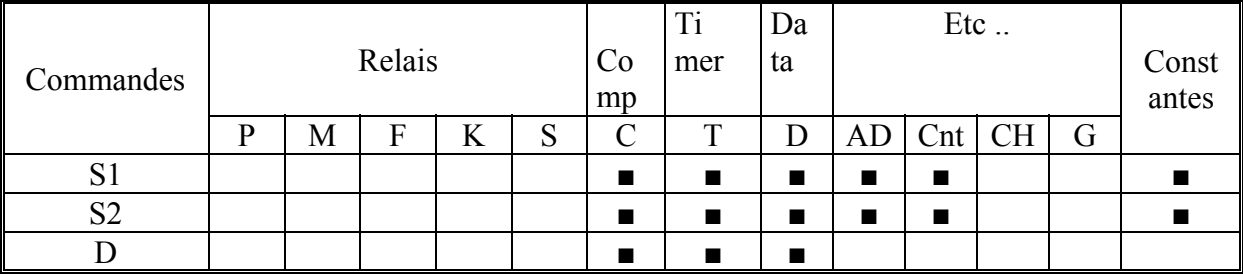

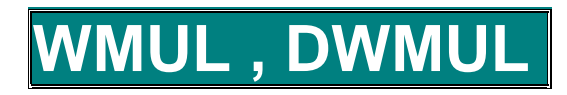

Syntaxe: WMUL s1, s2, d multiplication 16 bits, le résultat de la multiplication de s1 par s2 est mis en d DWMUL s1, s2, d multiplication 32 bits, le résultat de la multiplication de s1 par s2 est mis en d

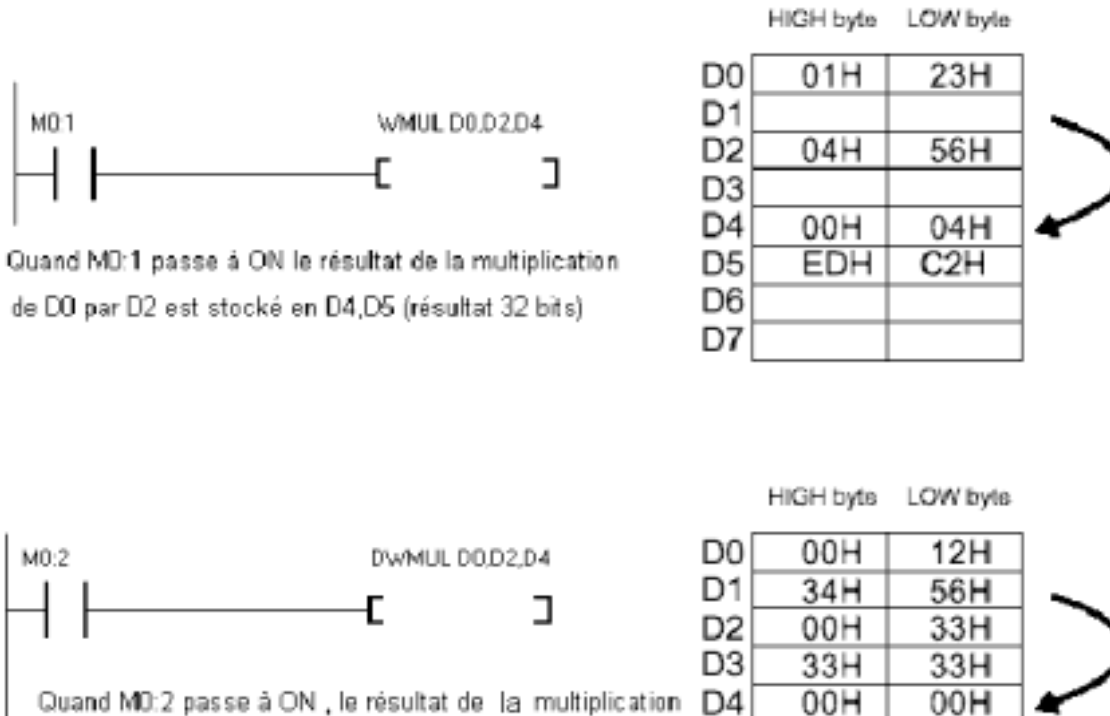

de DO,D1 et D2,D3 (multiplication 32 bits) est stocké en

D4,D5,D6,D7 , le résultat est en 64 bits

#### D<sub>4</sub>  $00H$ 00H D5 00H 00H D<sub>6</sub> 7FH  $70H$ D7 FDH 6CH

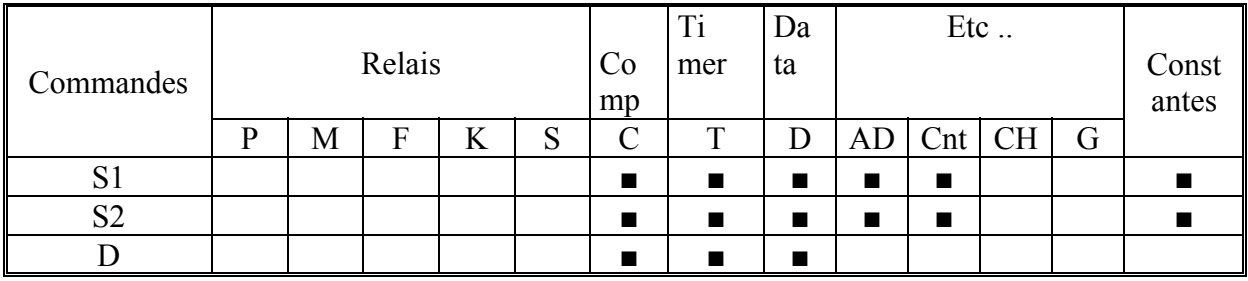

### V , DWDI'

Syntaxe: WDIV s1, s2, d division 16 bits, le quotient de la division de s1 par s2 est mis en d et le reste en d+1 DWDIV s1, s2, d division 32 bits, le quotient de la division de s1 pas s2 est mis en d et le reste en D+1

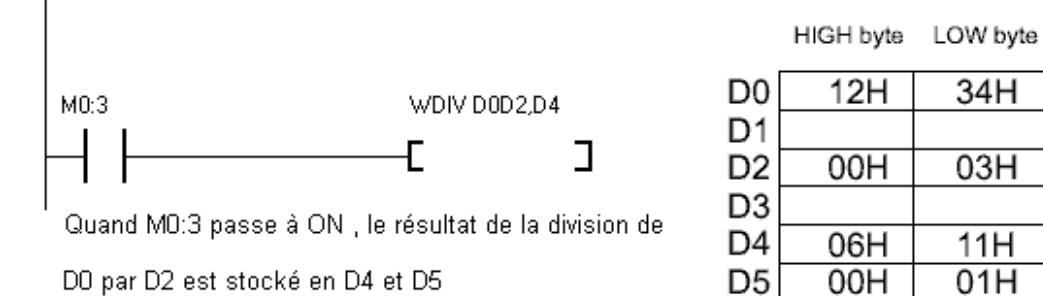

Quotient Reste

 $M0:4$ DWDIV D0,D2,D4 Г ב Quand M0:4 passe à ON, le quotient de la division de DO,D1 par D2,D3 est stocké en D4,D5 et le reste en D6,D7

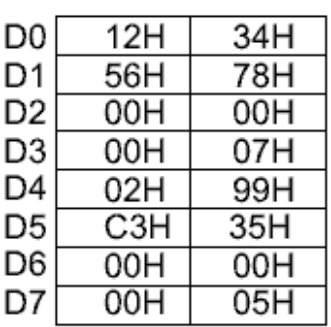

HIGH byte LOW byte

D<sub>6</sub> D7

I

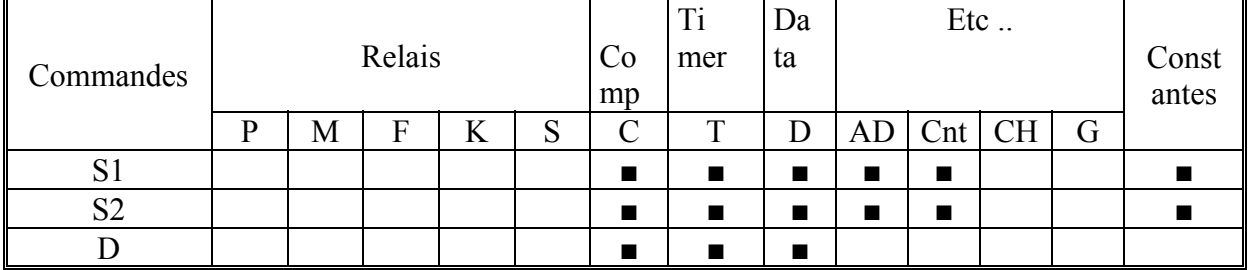

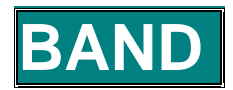

Syntaxe: BAND s1, s2, d Commande AND 8 bits, le résultat de s1 AND s2 est mis en d

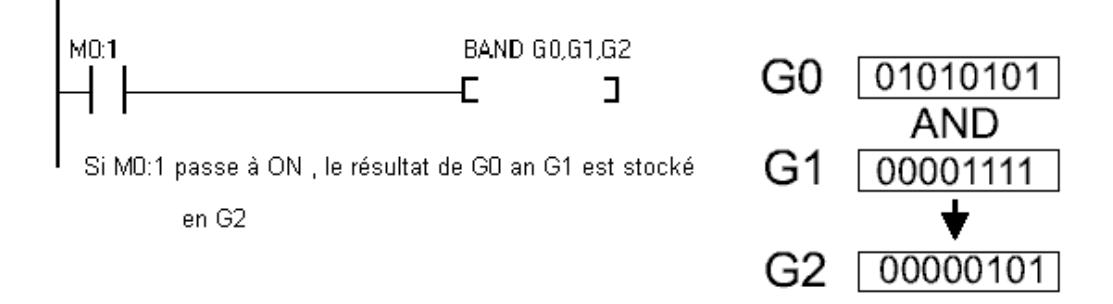

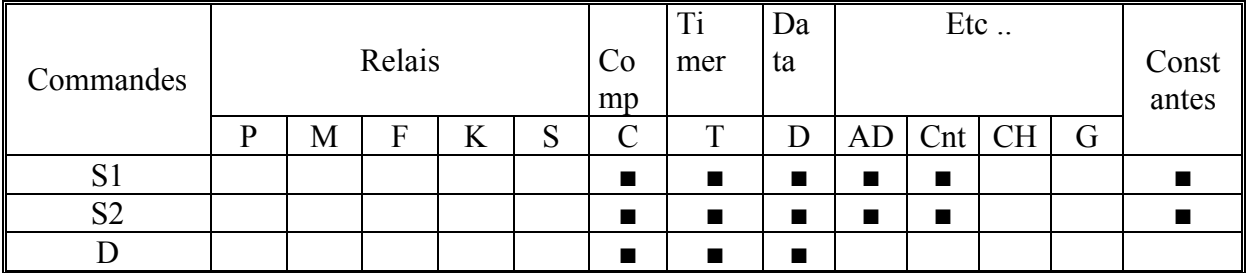

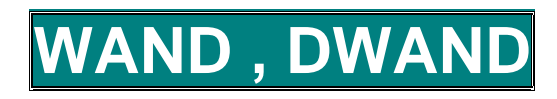

Syntaxe: WAND s1, s2, d Commande AND 16 bits, le résultat de s1 AND s2 est mis en d DWAND s1, s2, d commande AND 32 bits, le résultat de s1 AND s2 est mis en d

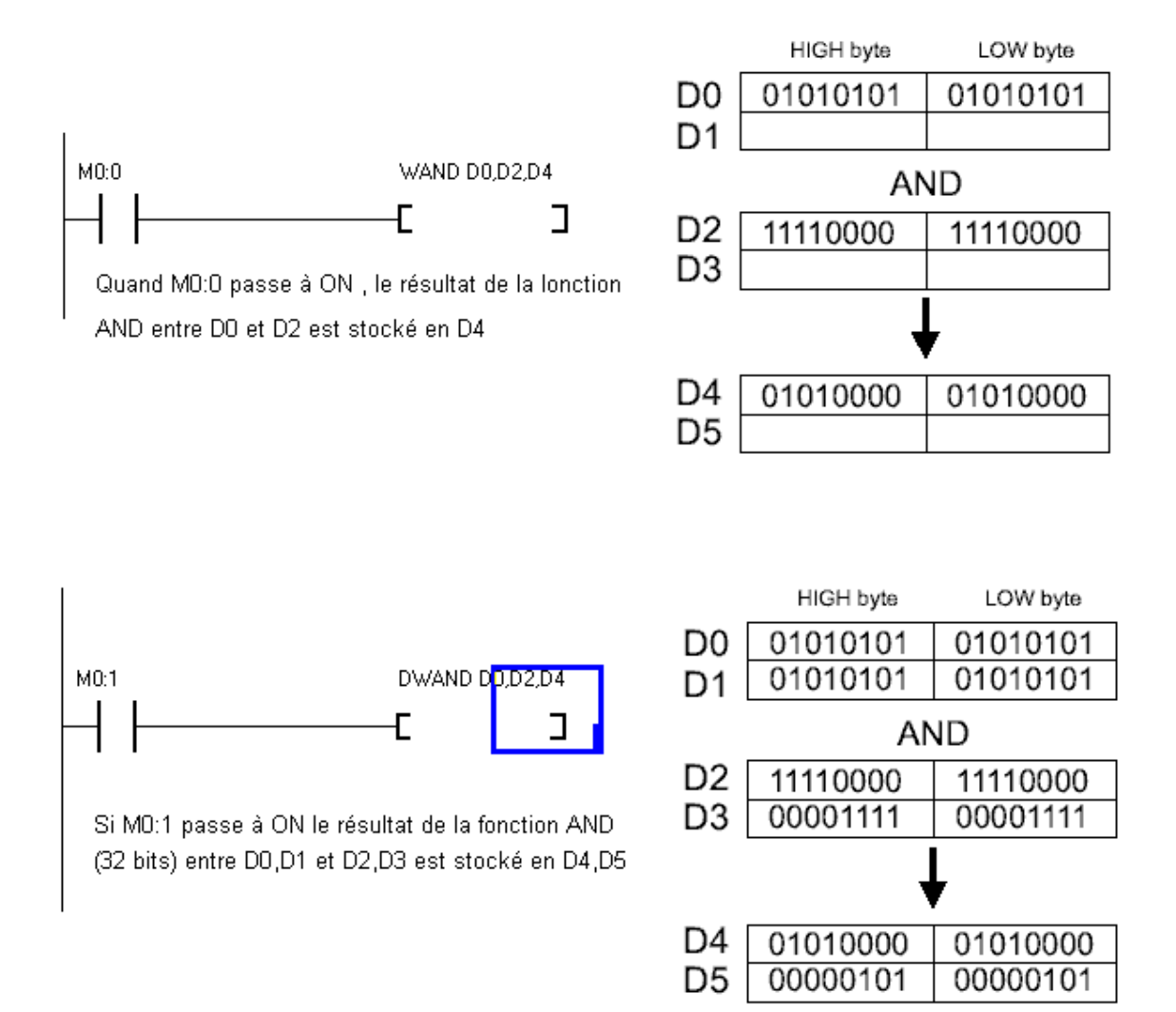

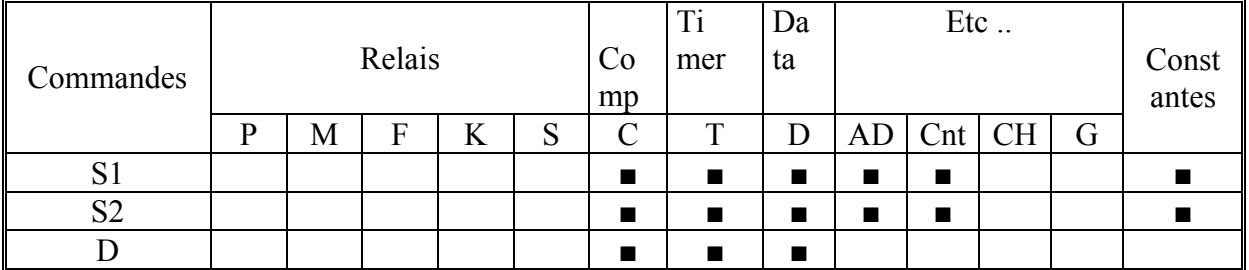

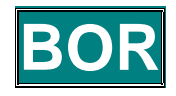

Syntaxe: BOR s1, s2, d Commande OR 8 bits, le résultat de s1 OR s2 est mis en d

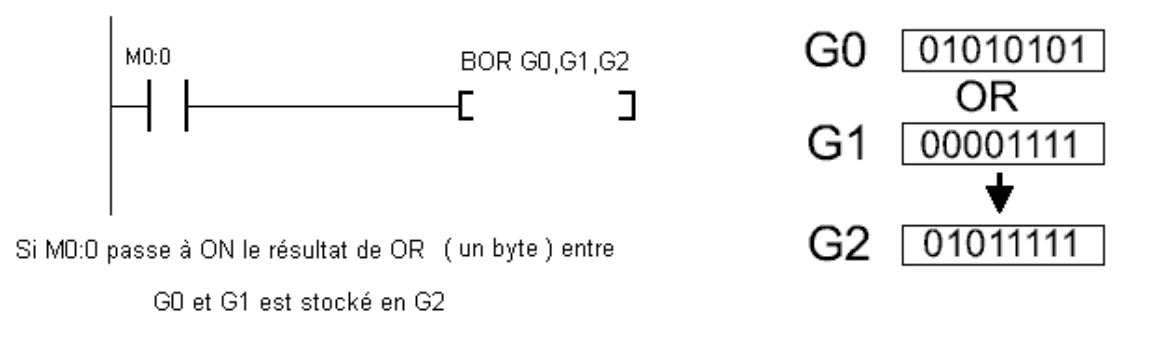

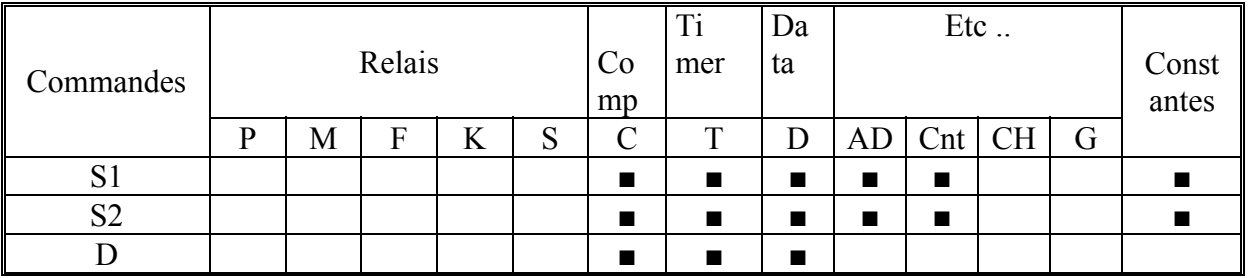

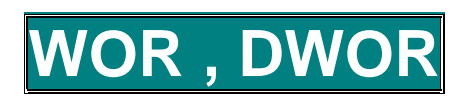

Syntaxe: WOR s1, s2, d Commande OR 16 bits, le résultat de s1 OR s2 est mis en d DWOR s1, s2, d commande OR 32 bits, le résultat de s1 OR s2 est mis en d

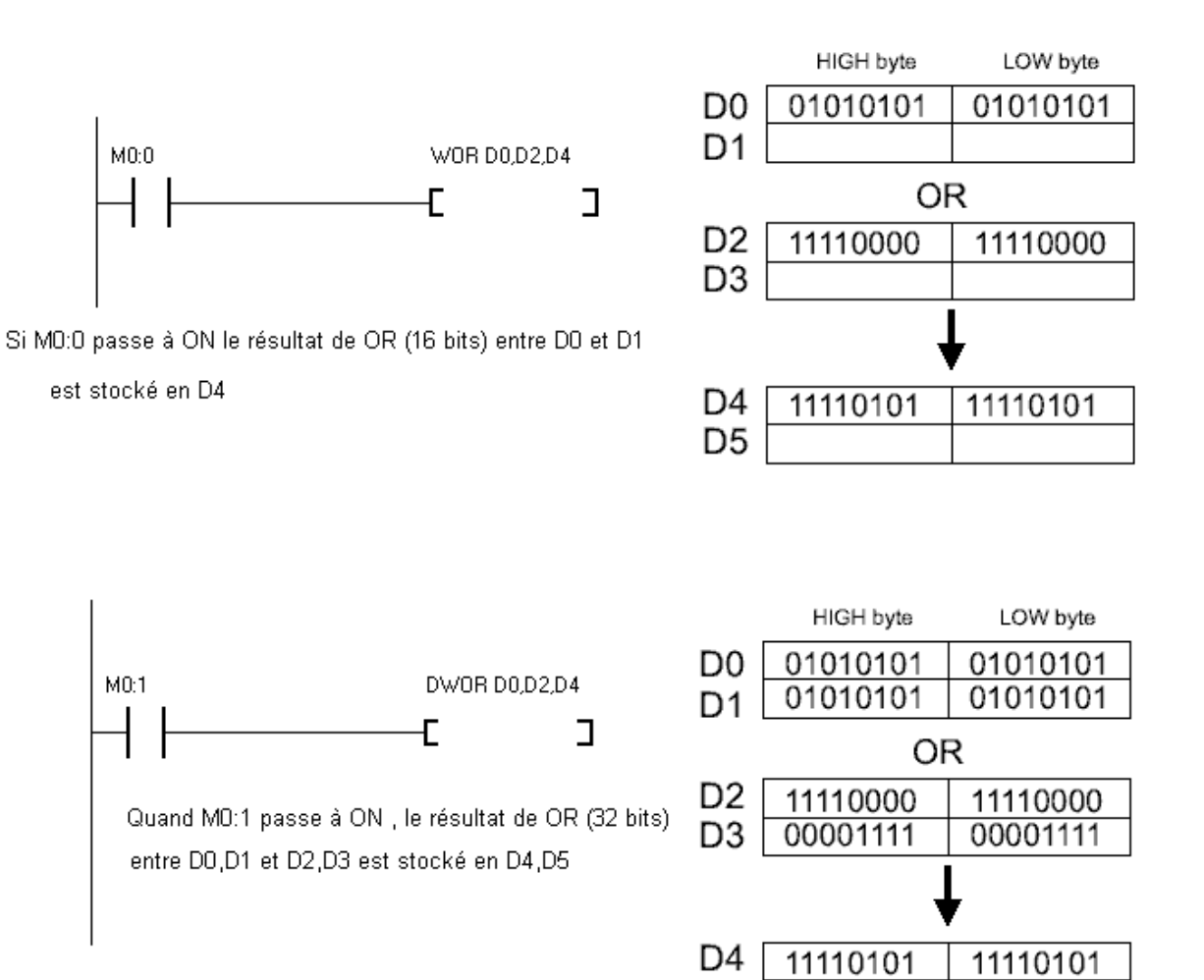

#### Opérandes

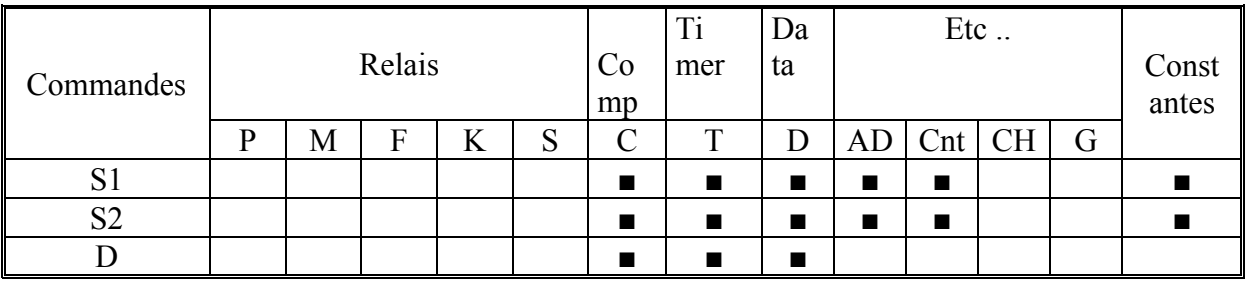

D5

01011111

01011111
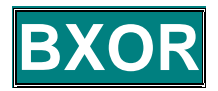

Syntaxe: BXOR s1, s2, d commande XOR 8 bits entre s1 et s2 résultat en d

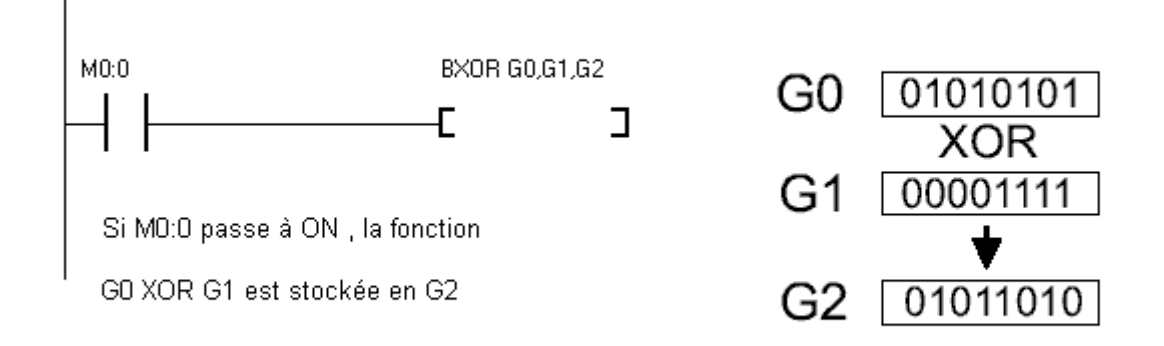

#### Opérandes

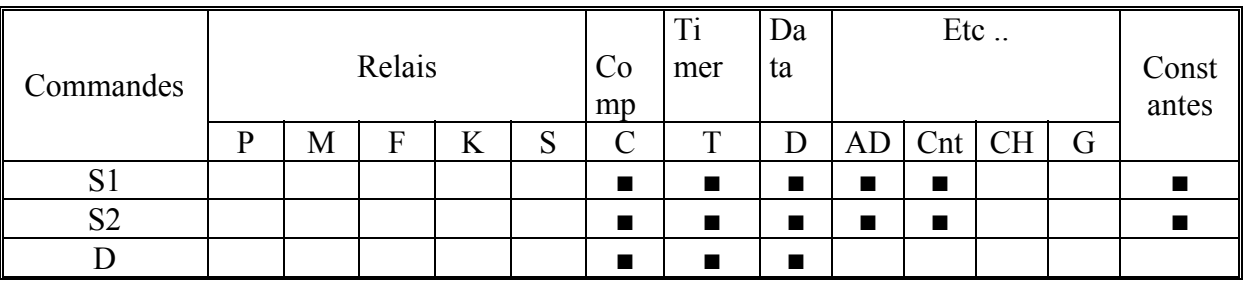

# **WXOR, DWXOR**

WXOR s1, s2, d commande XOR 16 bits entre s1 et s2 résultat en d DWXOR s1, s2, d commande XOR 32 bits entre s1 et s2 résultat en d

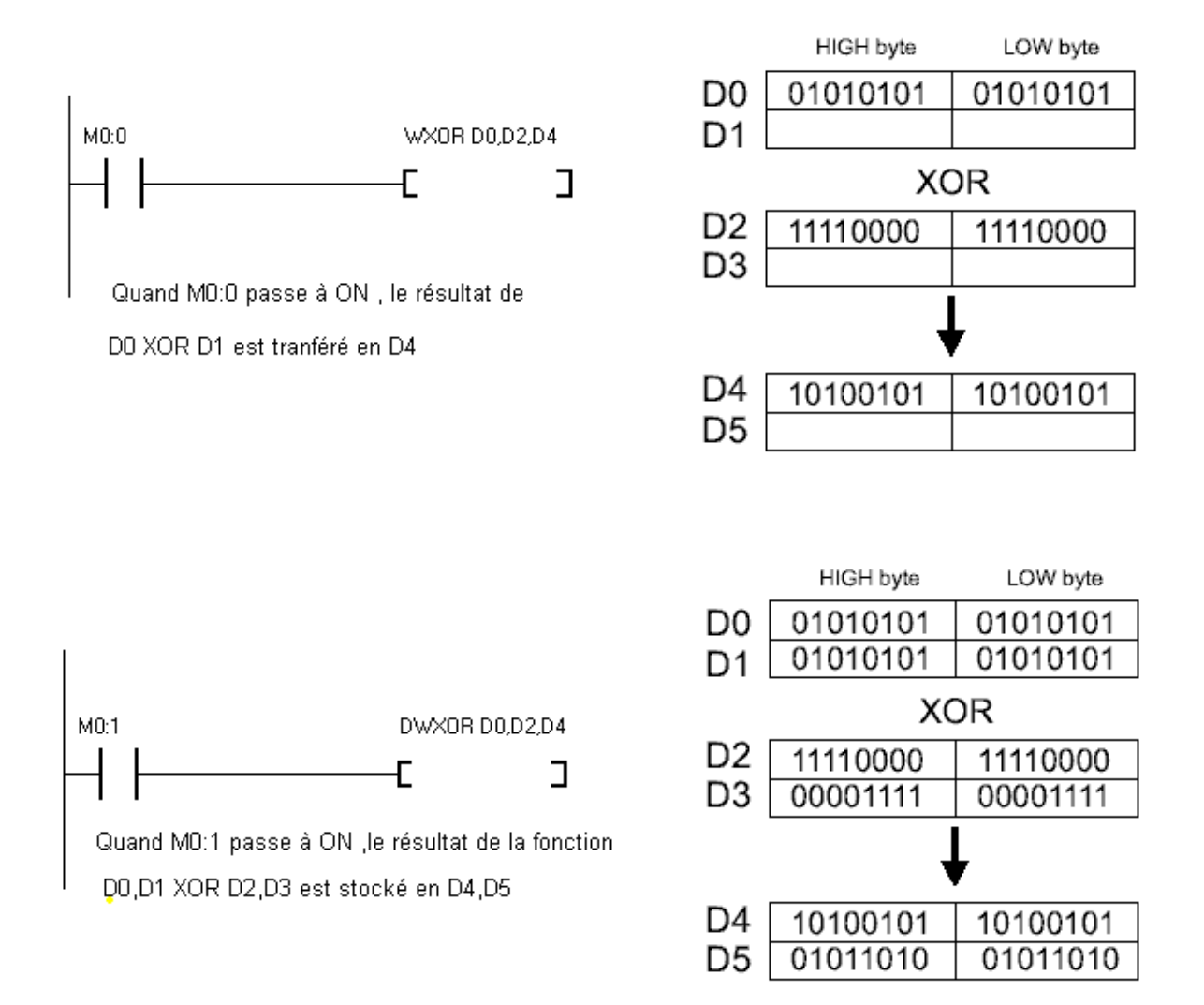

### Opérandes

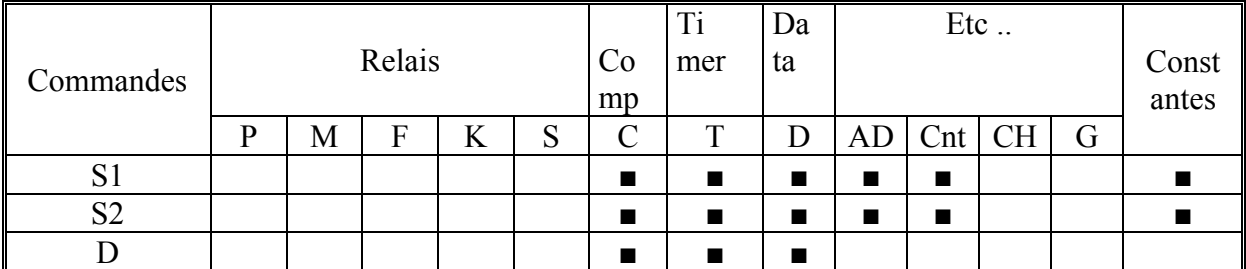

## **DL ,DWROL, WROR , DW**

Syntaxe : WROL d,  $d=d \leq 1$ , commande de décalage à gauche de 1 bit ( commande sur 16 bits) DWROL d, d=d<<1, commande de décalage à gauche de 1 bit ( commande sur 32 bits) WROR d, d=d<<1, commande de décalage à droite de 1 bit ( commande sur 16 bits) DWROL d, d=d<<1, commande de décalage à droite de 1 bit ( commande sur 32 bits)

Quand MO:O passe à ON DO décale à gauche de 1 bit , la valeur du bit MSB passe en retenue (carry)

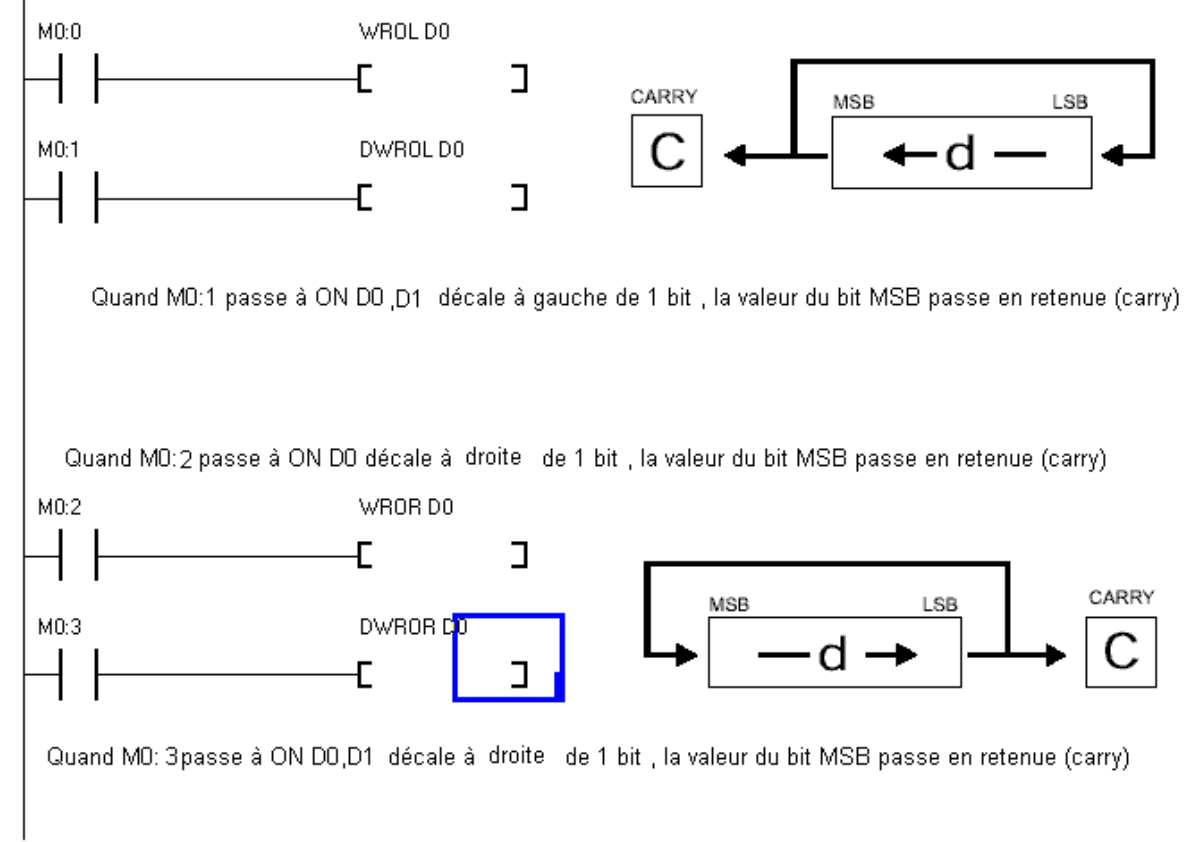

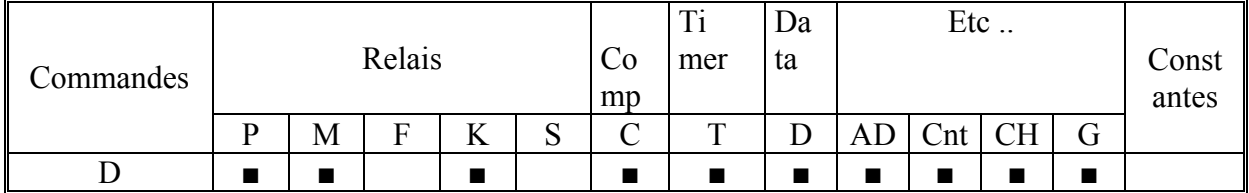

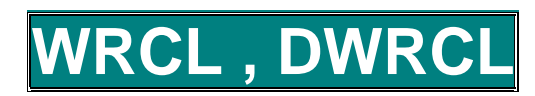

Syntaxe: WRCL  $d \neq d \lt\lt 1$  with c Commande de décalage à gauche de 1 bit(sur 16 bits) en incluant le bit Carry (dépassement) DWRCL  $d \neq d \leq 1$  with c Commande de décalage à gauche de 1 bit (sur 32 bits) en incluant le bit Carry (dépassement)

Si M0:1 passe à ON . D0 est décalé de 1 bit à gauche, le bit MSB se décale en Carry

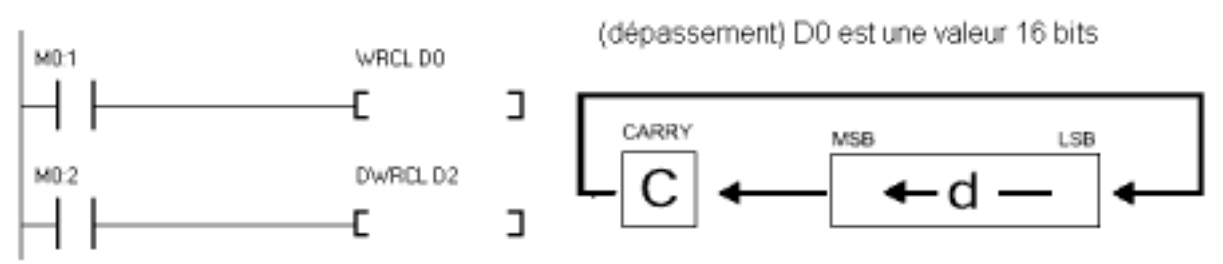

Si M0:2 passe à ON, la valeur 32 bits D2,D3 est décalée de 1 bit vers la gauche en incluant le drapeau dépassement

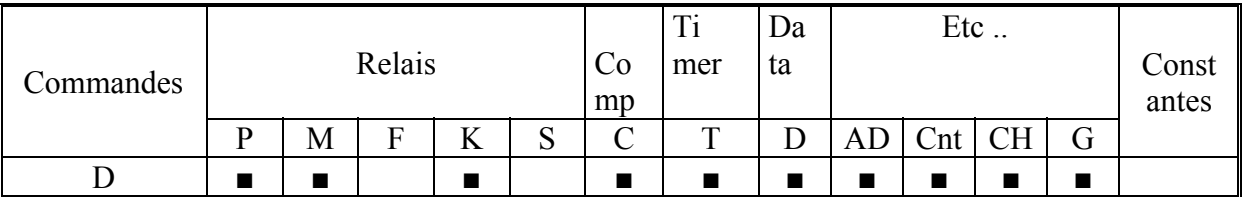

# **WRCR , DWRCR**

Syntaxe : WRCR  $d = d \gg 1$  with c Commande de décalage à droite de 1 bit(sur 16 bits) en incluant le bit Carry (dépassement) DWRCR  $d = d \gg 1$  with c Commande de décalage à droite de 1 bit (sur 32 bits) en incluant le bit Carry (dépassement)

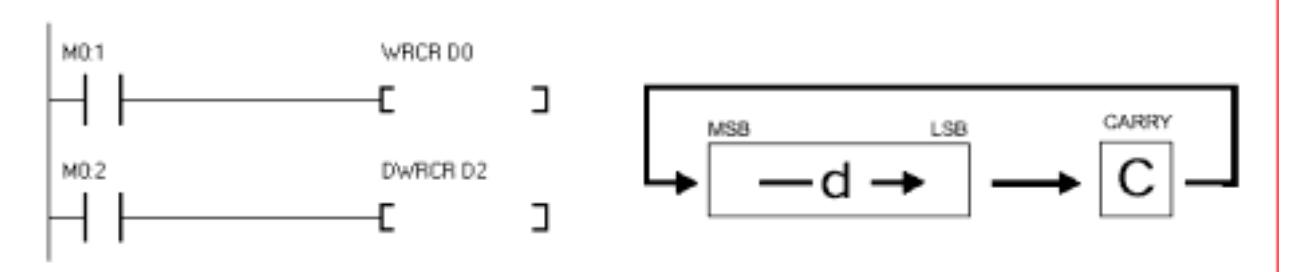

Si M0:1 passe à ON, la donnée 16 bits est décalée de 1 bit vers la droite en incluant C Si M0:2 passe à ON, la donnée 32 bits D2,D3 est décalée de 1 bit vers la droite en incluant le bit Carry

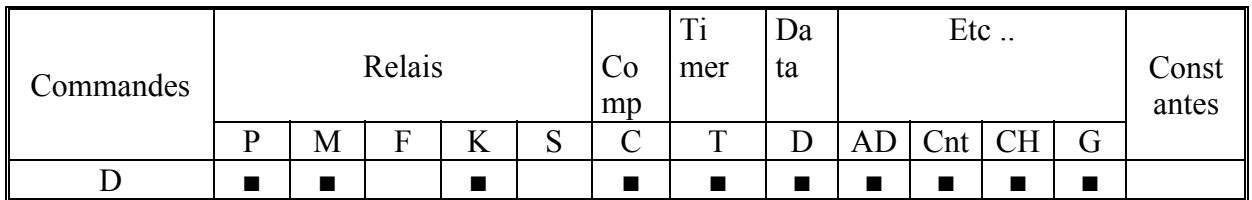

# **SHL, BSHR**

BSHL d,n  $d = d \ll n$  Commande de décalage de la donnée 16 bits à gauche de Syntaxe: n bits, les nouveaux bits insérés sont mis à zéro

> BSHR d,n  $d = d \gg n$  Commande de décalage de la donnée 16 bits à droite de n bits, les nouveaux bits insérés sont mis à zéro

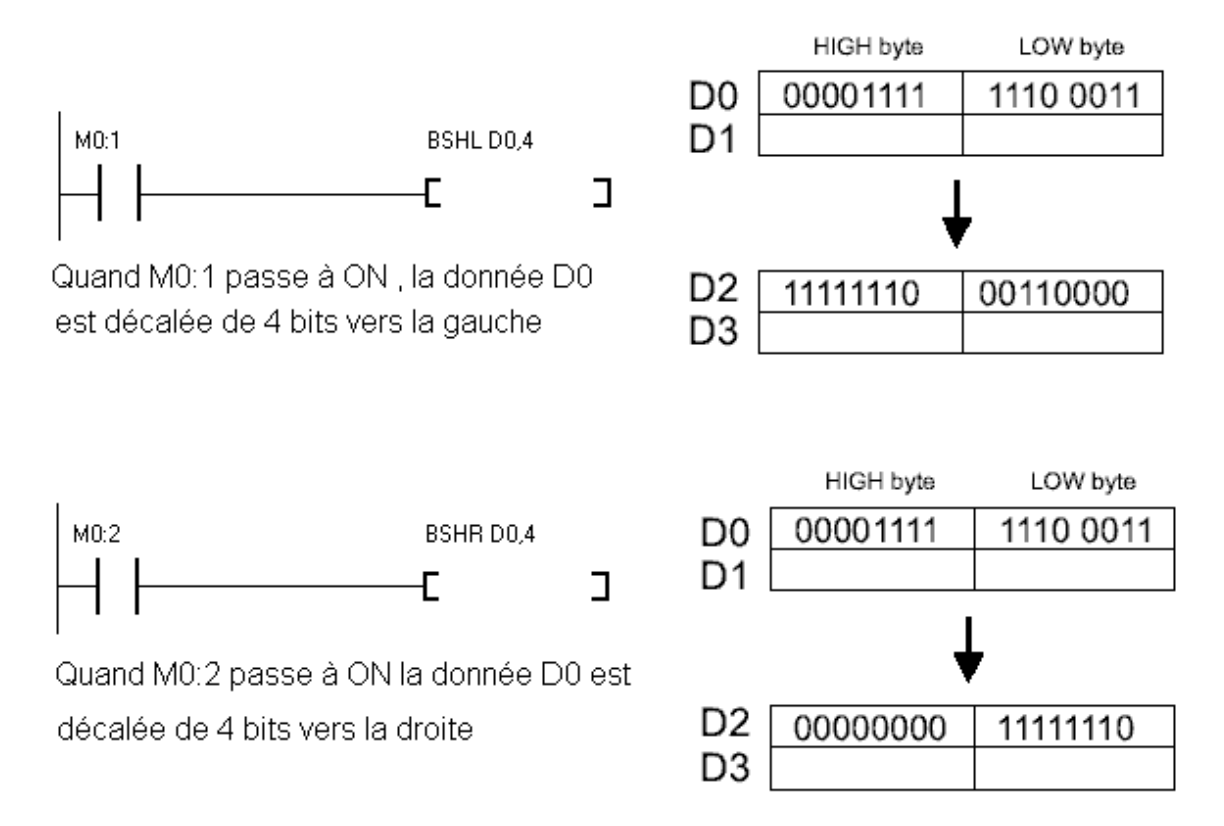

BSHL et BSHR sont utilisables sur des données 16 bits

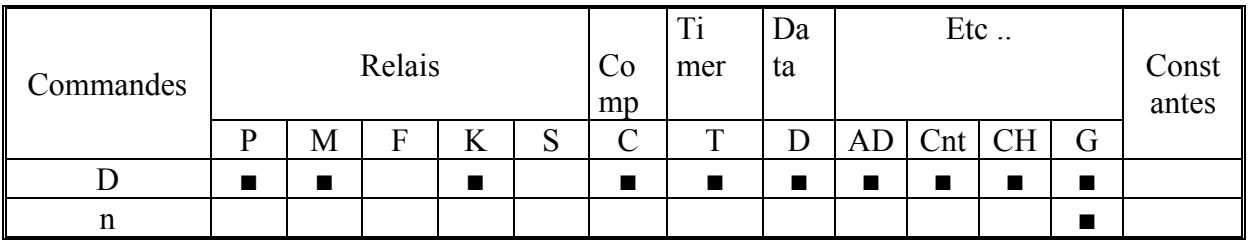

# **WSHL, WSHR**

Syntaxe: WSHL s1, s2 commande de décalage à gauche de la donnée s1 à la donnée s2 de un mot (16 bits), le nouveau mot inséré est mis à zéro

> WSHL s1, s2 commande de décalage à droite de la donnée s1 à la donnée s2 de un mot (16 bits), le nouveau mot inséré est mis à zéro

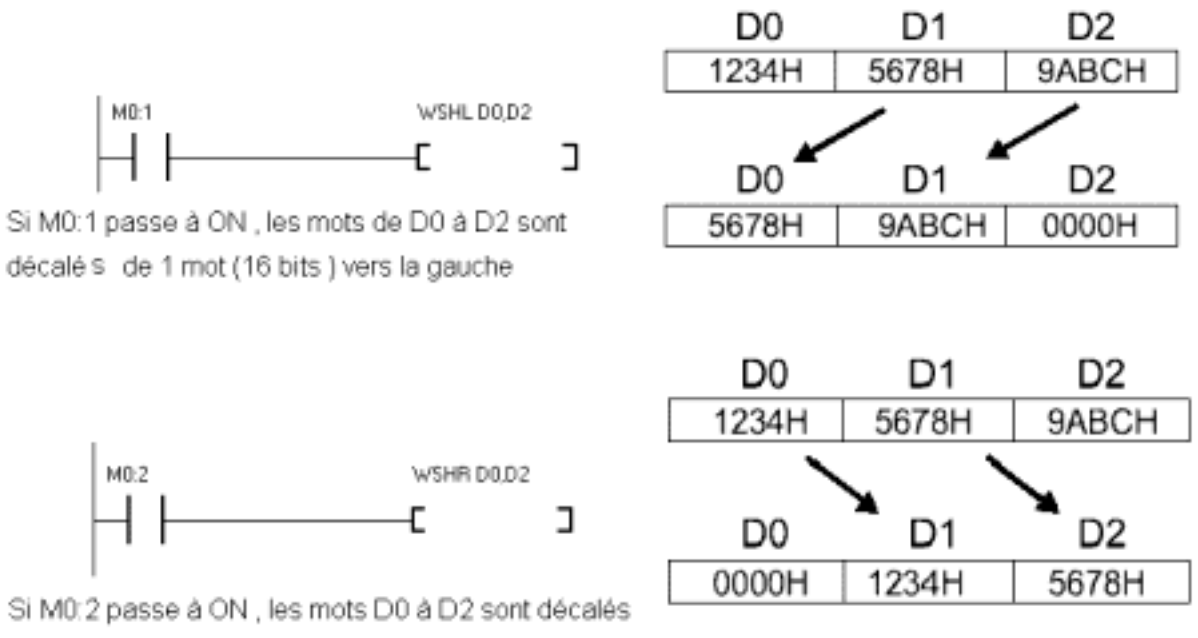

d'un mot vers la droite

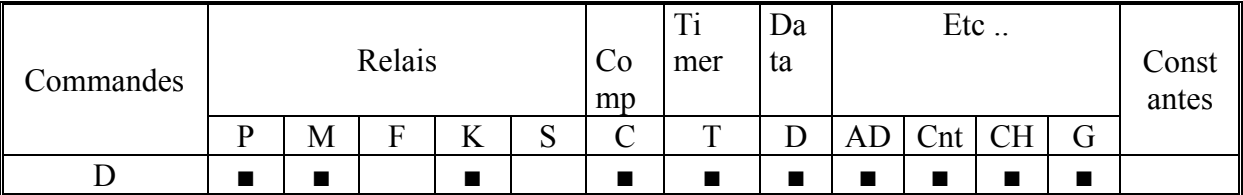

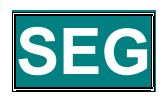

SEG s,d, Convertit une donnée 16 bits (mot), en 4 digits 7 segments Syntaxe:

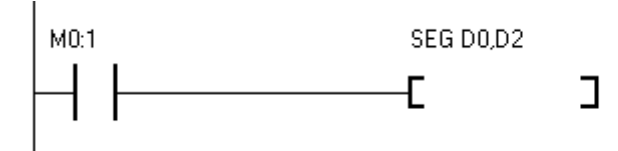

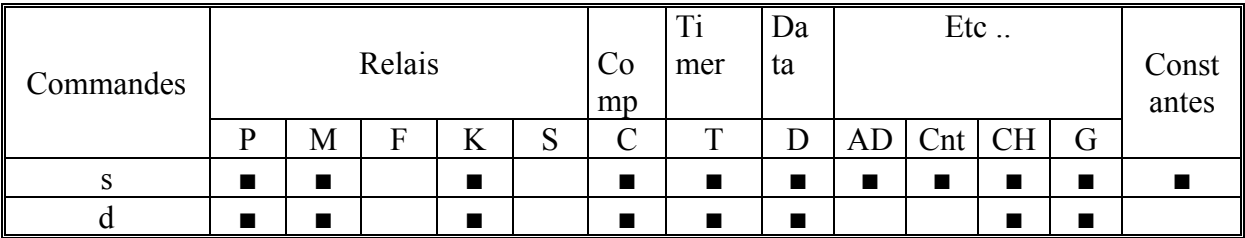

Si M0 :1 passe à ON, la donnée 16 bits présente en D0 est convertie en donnée pour 4 digits de 7 segments, stockée en deux mots (4 bytes) en D2 et D3

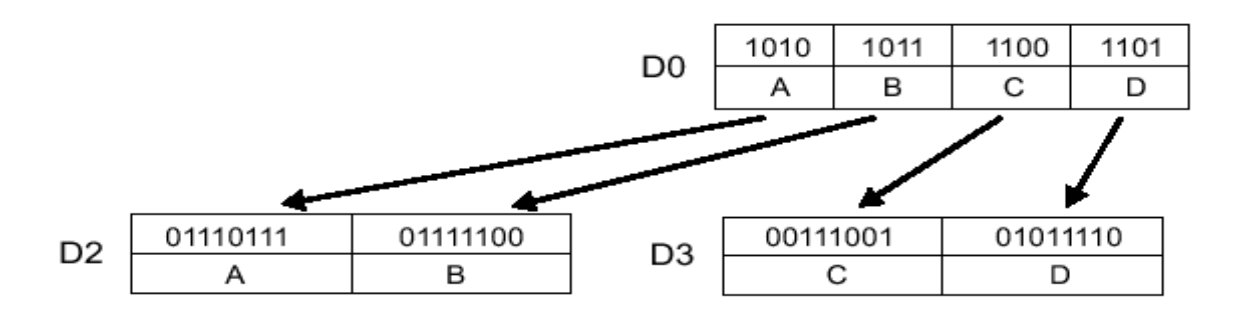

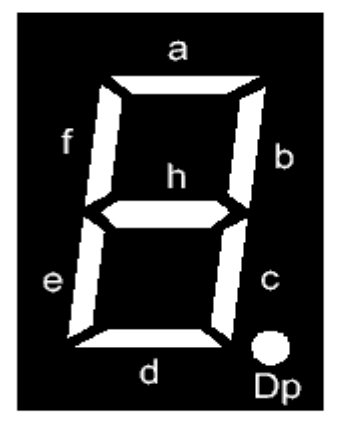

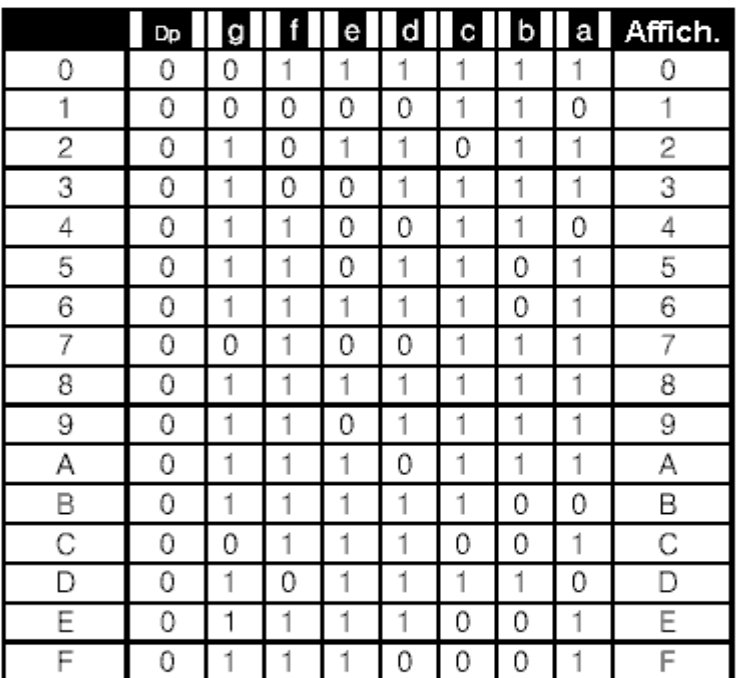

### **SEG** (SUITE**)**

Il existe deux possibilités pour connecter des afficheurs 7 segments sur les TinyPLC, la première est d'utiliser des afficheurs 7 segments standards directement sur les sorties du PLC en utilisant la commande SEG, la seconde est d'utiliser des modules SGN série commercialisés par Comfile .

Il est plus économique d'utiliser la commande SEG seulement si vous avez seulement un ou deux afficheurs à contrôler, ou si vous avez des sorties qui ne sont pas utilisées. Le module SGN utilise une seule ligne de sortie et laisse toutes les autres disponibles.

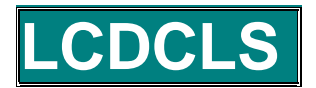

Syntaxe : LCDCLS Remplit le champ du buffer LCD avec le code 20H (code ASCII de ESPACE)

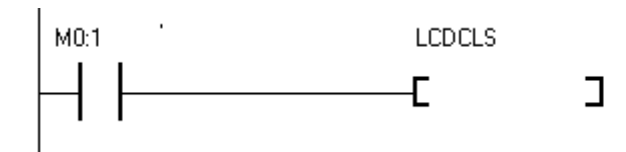

Sans effet sur l'afficheur sans la commande LCDOUT . Cette commande efface seulement le contenu du champ CH .

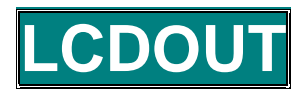

Syntaxe : LCDOUT port, mode Le port indique où est connecté le module LCD par exemple P0 :4 Mode indique le type de LCD connecté :  $0:$  module LCD 2 lignes 16 caractères (anglais) ELCD162 1 : module LCD 4 lignes 16 caractères (anglais) ELCD164 2 : module LCD 4 lignes 20 caractères (anglais) ELCD204 3 : module LCD Coréen HLCD112 ou HLCD114 Relais spécial ON/OFF chaque seconde Port de sortie pour l'afficheur doit être en M0:0 F4:0 LCDOUT P 0:4.0 mis en sortie т. J. Front montant pour fonctionner toutes les secondes

F0 :4 est un relais spécial qui répète ON/OFF toutes les secondes, il permet en utilisant la front montant de faire fonctionner l'affichage du LCD toutes les secondes . L'instruction LCDOUT transmet les données du domaine CH à l'afficheur (ceci prend de 200 à 500 ms)

Uniquement les produits LCD produit par COMFILE sont utilisables par cette commande . Le mode 19200 bauds doit être sélectionné par jumpers

## **A propos des modules LCD (anglais)**

Les modules LCD produits par Comfile sont différents des autres modules du fait qu'il sont alimentés uniquement par  $3$  fils ( $0v$ ,  $+5v$  et Rx) contrairement aux modules LCD qui sont alimentés en 14 fils .  $RX =$  transmission de données , 19200 bauds .L'instruction LCDOUT transmet toutes les données du domaine CH par la RS232 ( code ASCII )

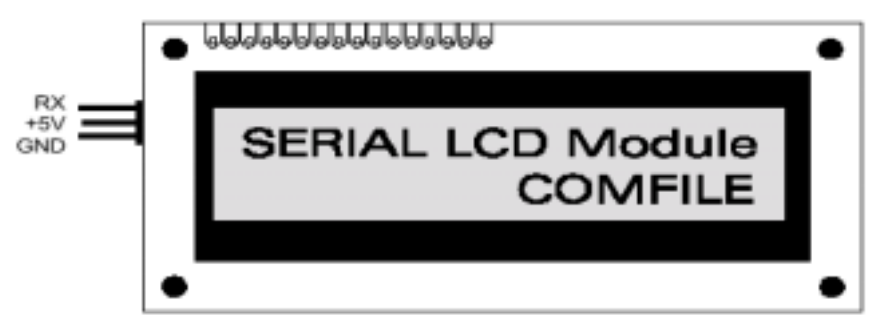

La position sur l'afficheur est indiquée par la position CH, si vous mettez CH0, la position correspond à la première ligne caractère de gauche. Figure pour indiquer les relations CH du module 2 lignes de 16 caractères.

Première ligne CH0, deuxième CH20

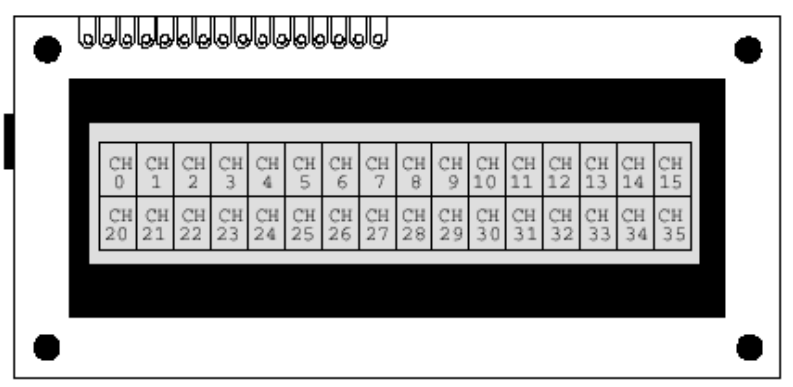

### Module 4 lignes 20 caractères

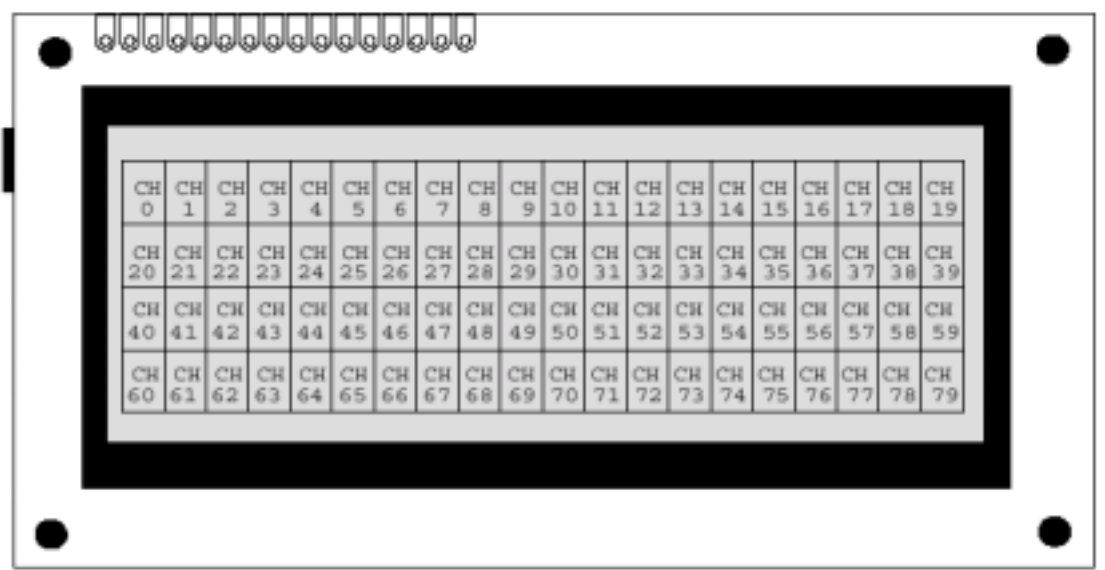

Si vous commandez plusieurs modules simultanément, il est nécessaire de respecter le temps de transfert de 200 à 500 ms pour éviter tout conflit entre les différents modules .Ceci est aussi applicable à l'instruction SGNOUT

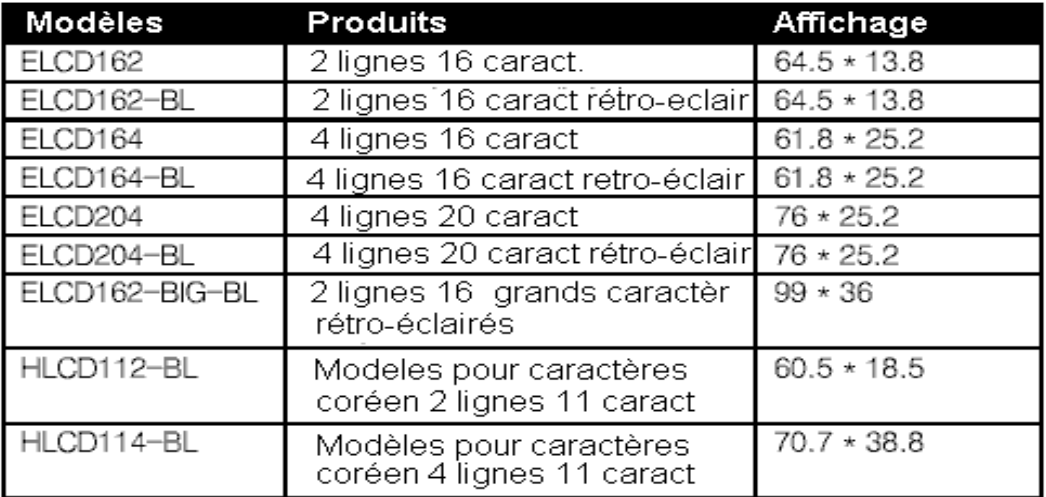

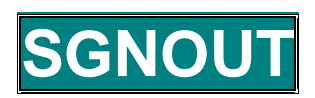

Syntaxe : SGNOUT port, les données du domaine G sont transmises au module série 7 segments (SGN) .Port indique le port où est connecté le module (ex :P0 :5)

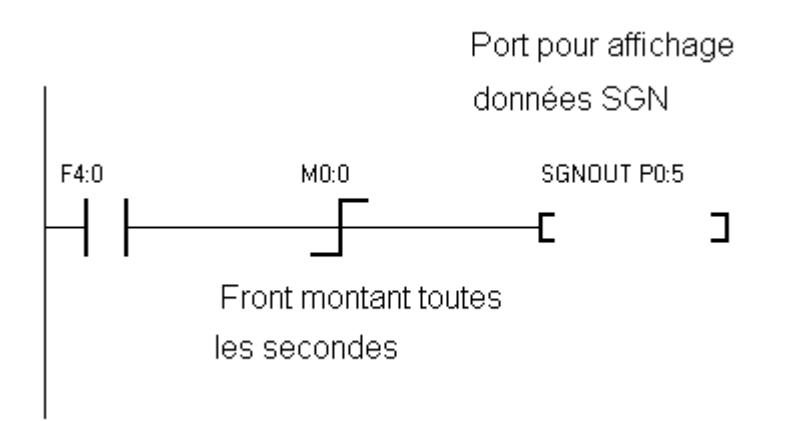

F4 :0 est un relais spécial qui commute ON/OFF toutes les secondes et ainsi fait exécuter l'instruction SGNOUT toutes les secondes . Cette instruction transmet les données du buffer G à l'afficheur SGN . Quand SGNOUT est exécuté toutes les données sont transmises ( ce qui prend de 50 à 100 ms) Faire attention de ne pas transmettre d'autre informations en même temps.

Un afficheur SGN peut avoir au maximum 5 digits et 8 afficheurs maxi peuvent être connectés à un module . Un port peut donc contrôler un maximum de 40 digits .

### **Au sujet des modules SGN**

Les modules d'affichage 7 segments sont fabriqués par Comfile Technology (SGN est l'abréviation de Seven seGment Network). Ces modules sur circuits imprimé comporte un microcontrôleur qui allume les segments correspondants aux données transmises par une ligne RS232C à 9600 bauds alimentée en +5 volts. Les modules comportent 5 digits au maximum.

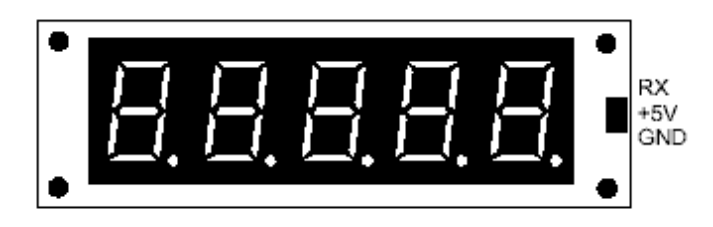

TinyPLC contient les instructions permettant de commander les modules

Un port I/O peut commander au maximum 8 modules de 5 digits

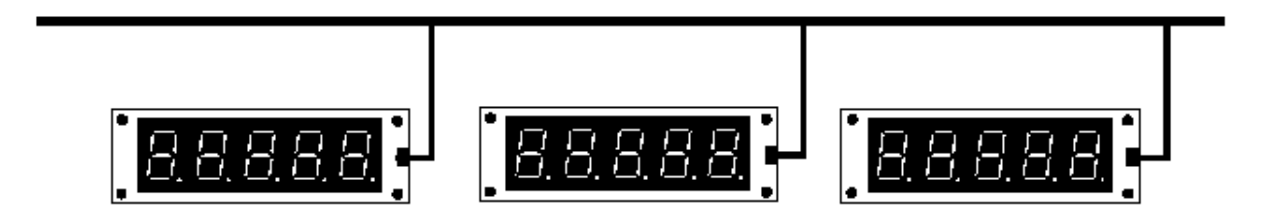

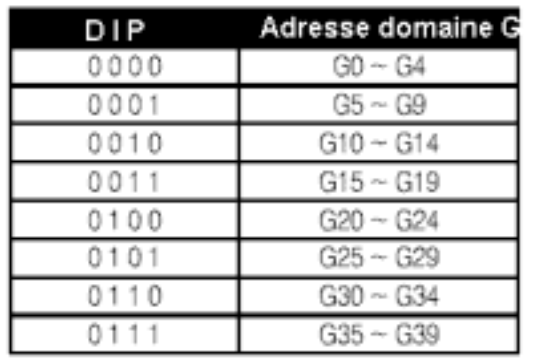

L'arrière des modules SGN comporte des DIP qui permettent de sélectionner, les adresses du domaine G concernées .

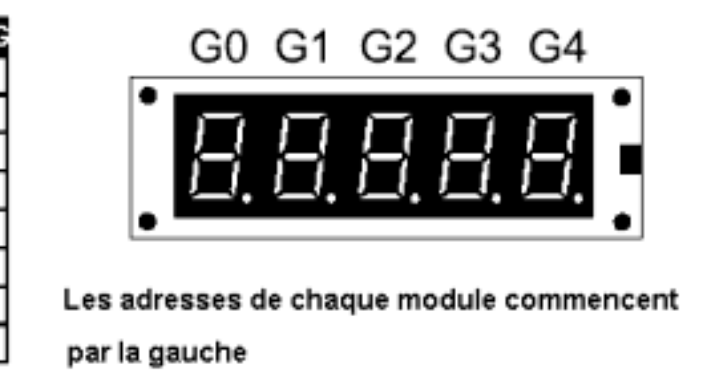

Par exemple si 31H (code ASCII 1) est en G0 , 32H en G1 , 33H en G2 ,34H en G3 et 35H en G4 l'affichage correspondant sera :

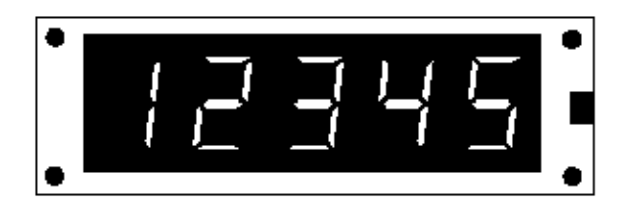

Pour transmettre une donnée au SGN, vous devez sauvegarder la donnée (en code ASCII) dans le domaine G en utilisant ASC , HEX ou STRING et la transmettre par SGNOUT

Exemple de programme :

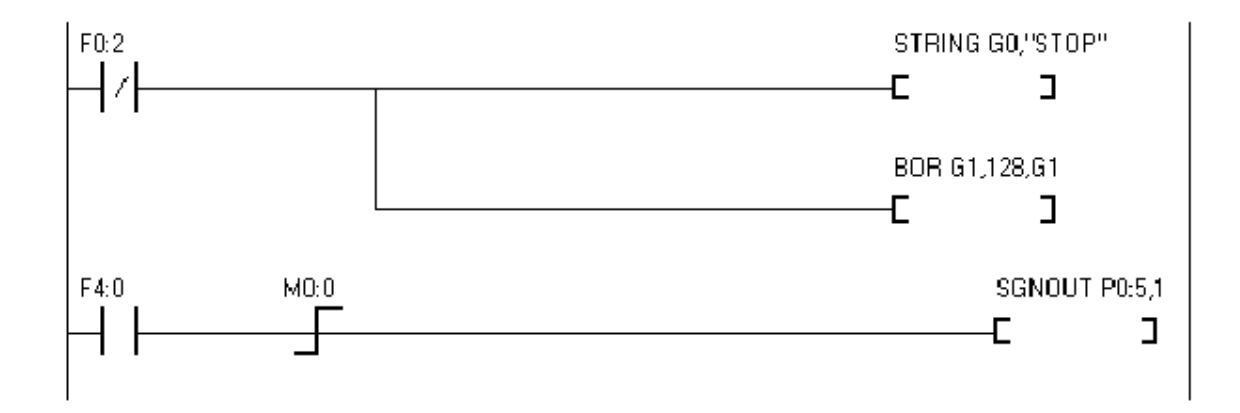

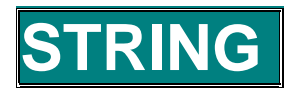

Syntaxe: STRING d, 'chaîne' Sauvegarde les caractères de la chaîne à l'adresse spécifiée

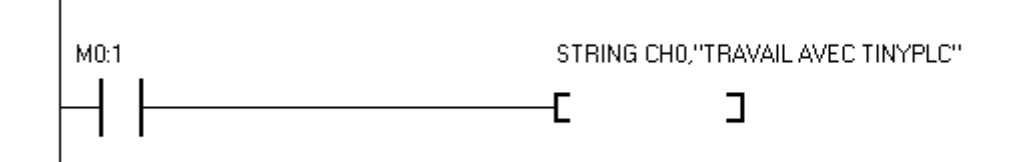

| Commandes |        |      |  |           |   |        | 1 I          | Da | Etc |                |                |       |       |
|-----------|--------|------|--|-----------|---|--------|--------------|----|-----|----------------|----------------|-------|-------|
|           | Relais |      |  |           |   | Co     | mer          | ta |     |                |                | Const |       |
|           |        |      |  |           |   | mp     |              |    |     |                |                |       | antes |
|           |        | AVI. |  | T.Z<br>17 | N | ⌒<br>◡ | $\mathbf{r}$ |    | AD  | $\mathrm{Cnt}$ | $\cap$ H<br>UП | U     |       |
|           |        |      |  |           |   |        |              |    |     |                |                |       |       |

Quand M0 :1 passe à ON la chaîne est passée en code ASCII à partir de CH0

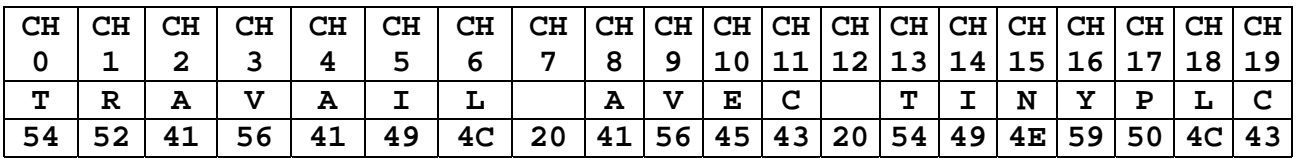

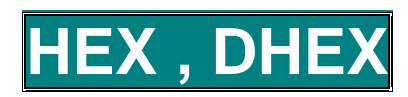

HEX s,d convertit une donnée 16 bits (mot) en code ASCII hexadécimal Syntaxe: DHEX s,d, convertit une donnée 32 bits en ASCII hexadécimal

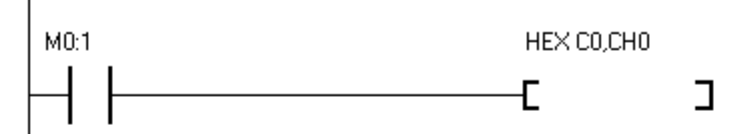

Cette commande convertit en code ASCII, avec des caractères qui peuvent être affiché sur LCD ou SGN, quand M0:1 passe à ON, il stocke la valeur de C0 après conversion en ASCII à partir de CH0

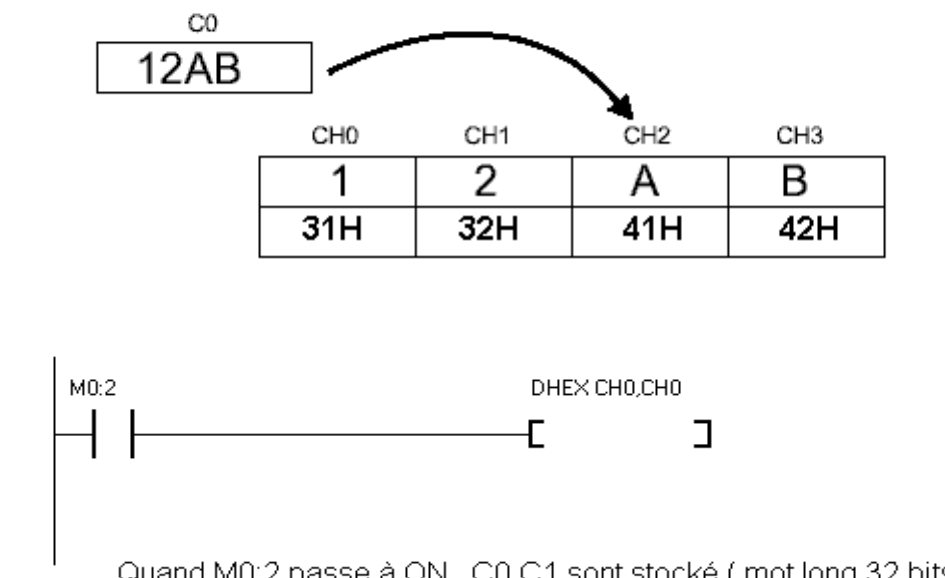

Quand M0:2 passe à ON, C0,C1 sont stocké (mot long 32 bits) après conversion en ASCII hexadécimal

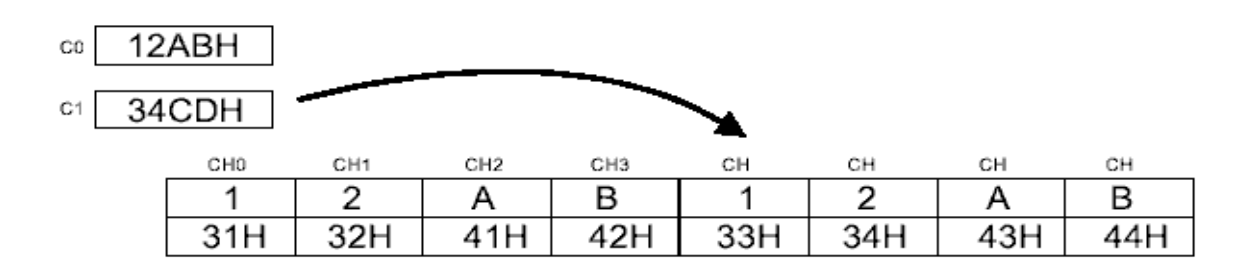

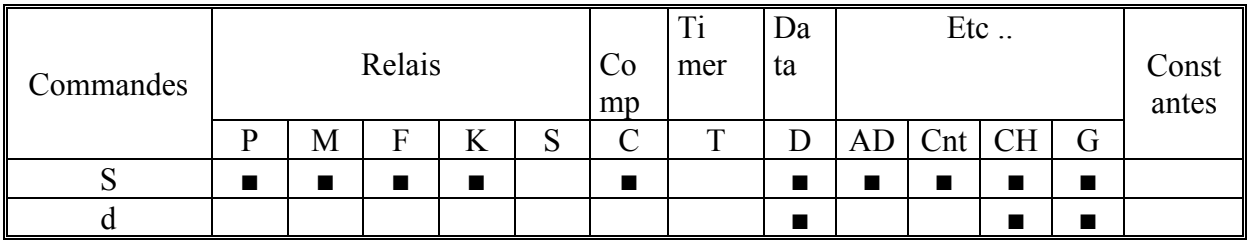

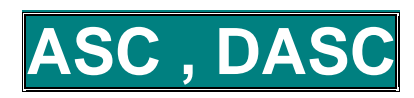

Syntaxe: ASC s,d,n convertit une donnée 16 bits (mot) en code ASCII décimal DASC s,d,n convertit une donnée 32 bits (mot long) en code ASCII décimal

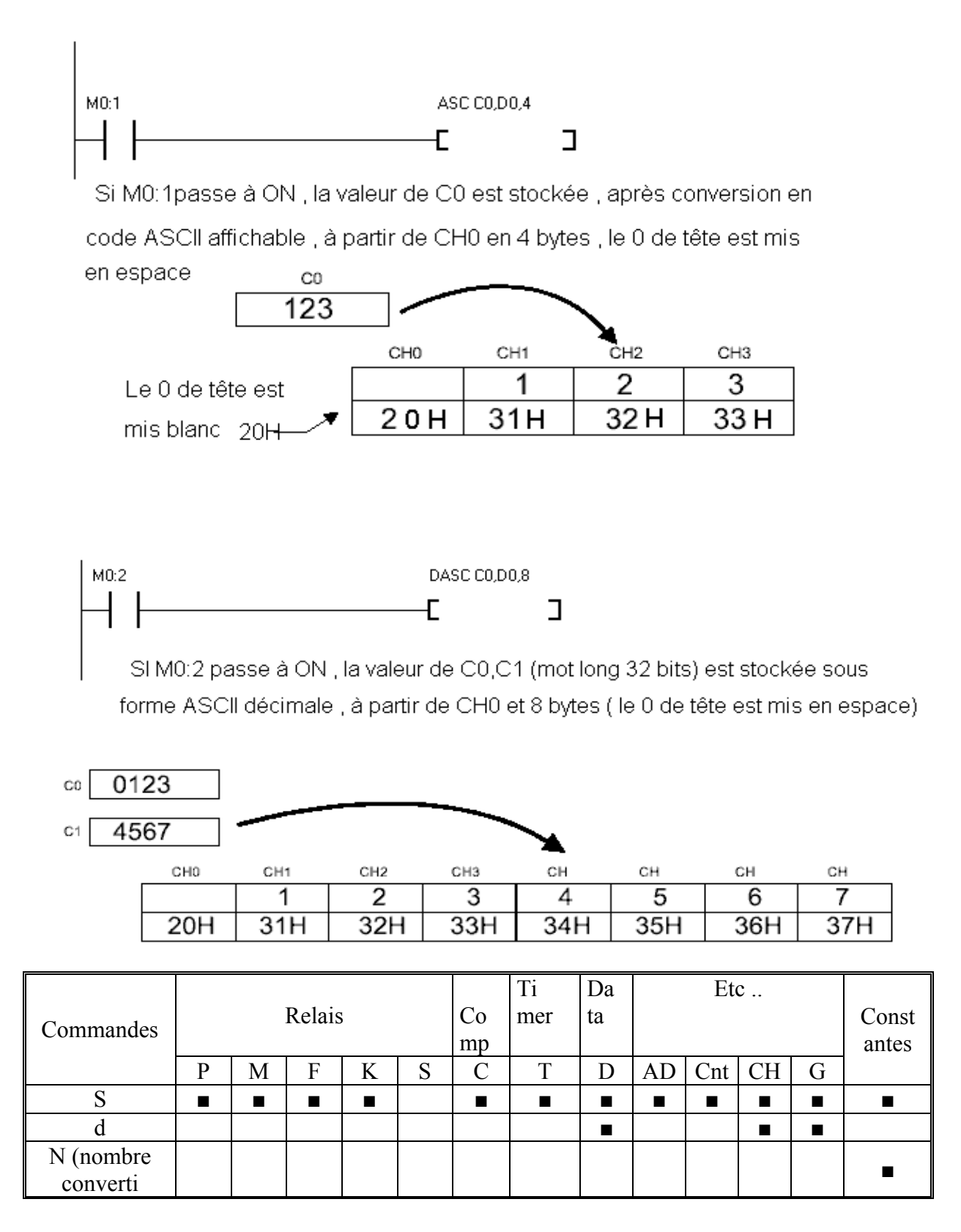

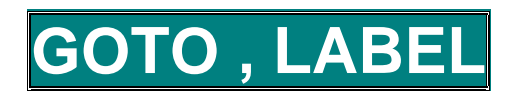

Syntaxe : GOTO label Instruction de transfert, saut à l'étiquette indiqué par GOTO, LABEL est la commande où est déclarée l'étiquette (format de l'instruction LABEL label(étiquette)

Exemple de programme :

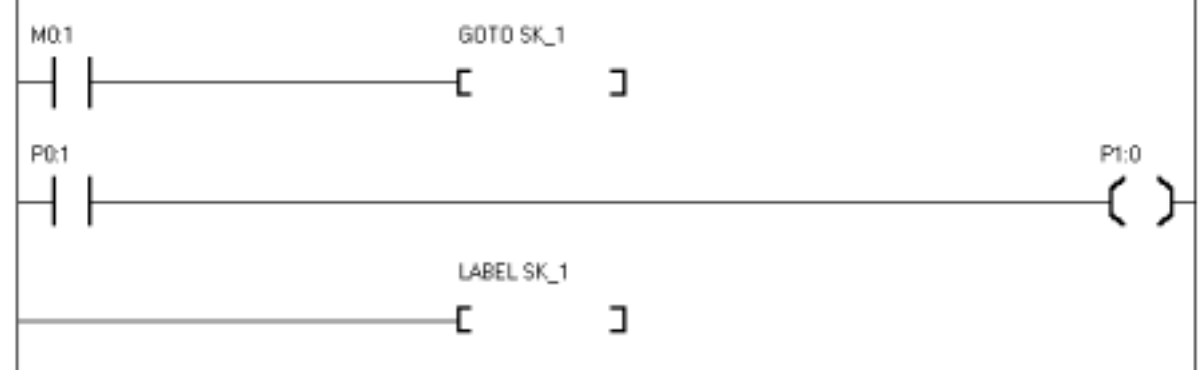

Si M0 :1 passe à ON, un saut est effectué à SK\_1, il est possible d'utiliser un branchement conditionnel (si  $D0=CO$ , saut à SK 1)

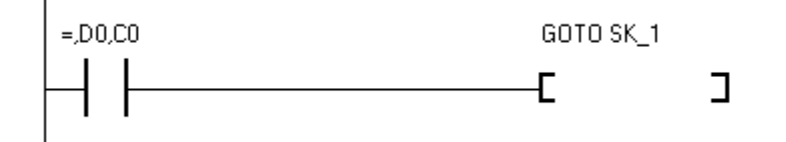

## **CALLS , SBRT , RET**

Syntaxe : CALLS label . Cette instruction appelle un sous programme SBRT label Instruction de définition de sous programme RET doit être placé à la fin du sous programme

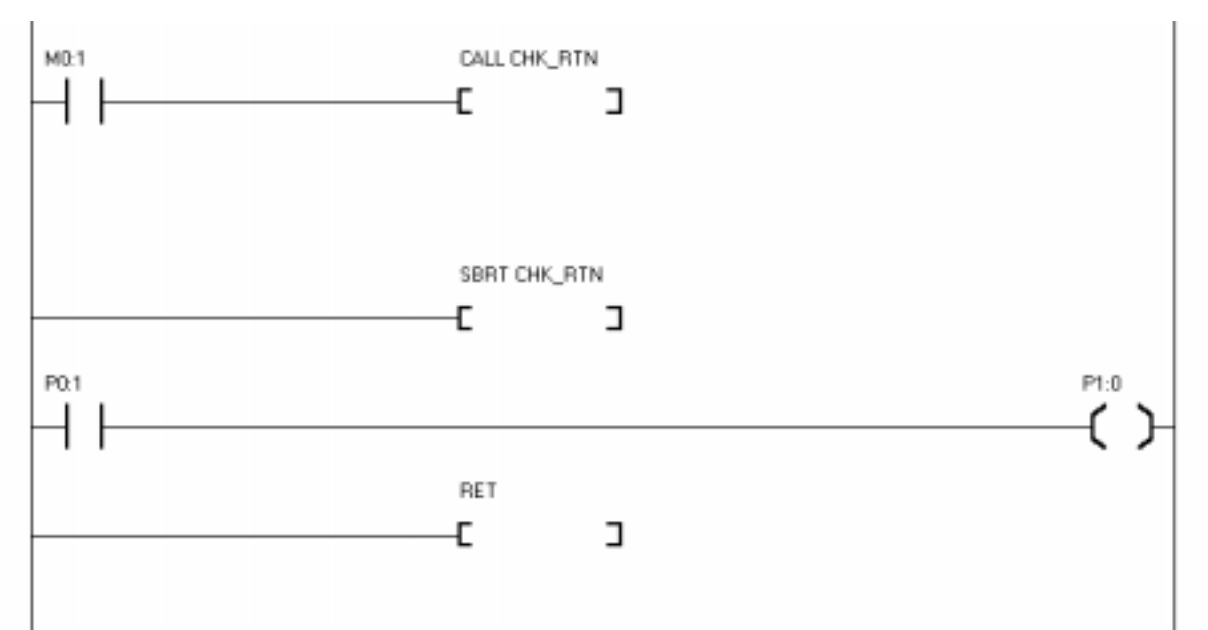

Si M0 :1 passe à ON, appel du sous programme, 16 niveaux de sous-programmes peuvent être utilisés ( un sous programme peut appeler un autre sous programme sur 16 niveaux)

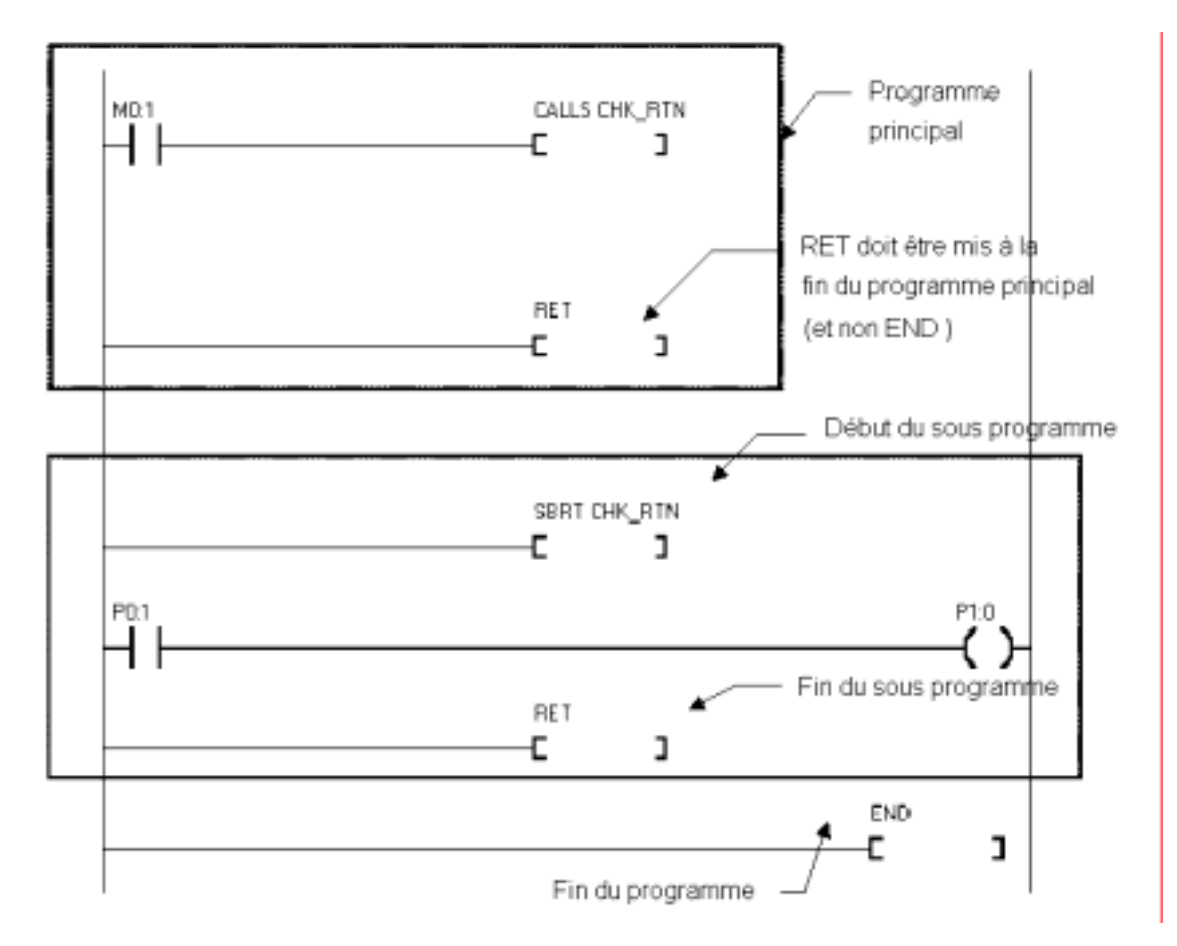

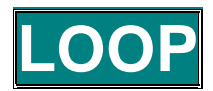

LOOP label, d, saut à l'étiquette jusqu'à ce que la valeur  $d = 0$ Syntaxe:

Exemple de programme :

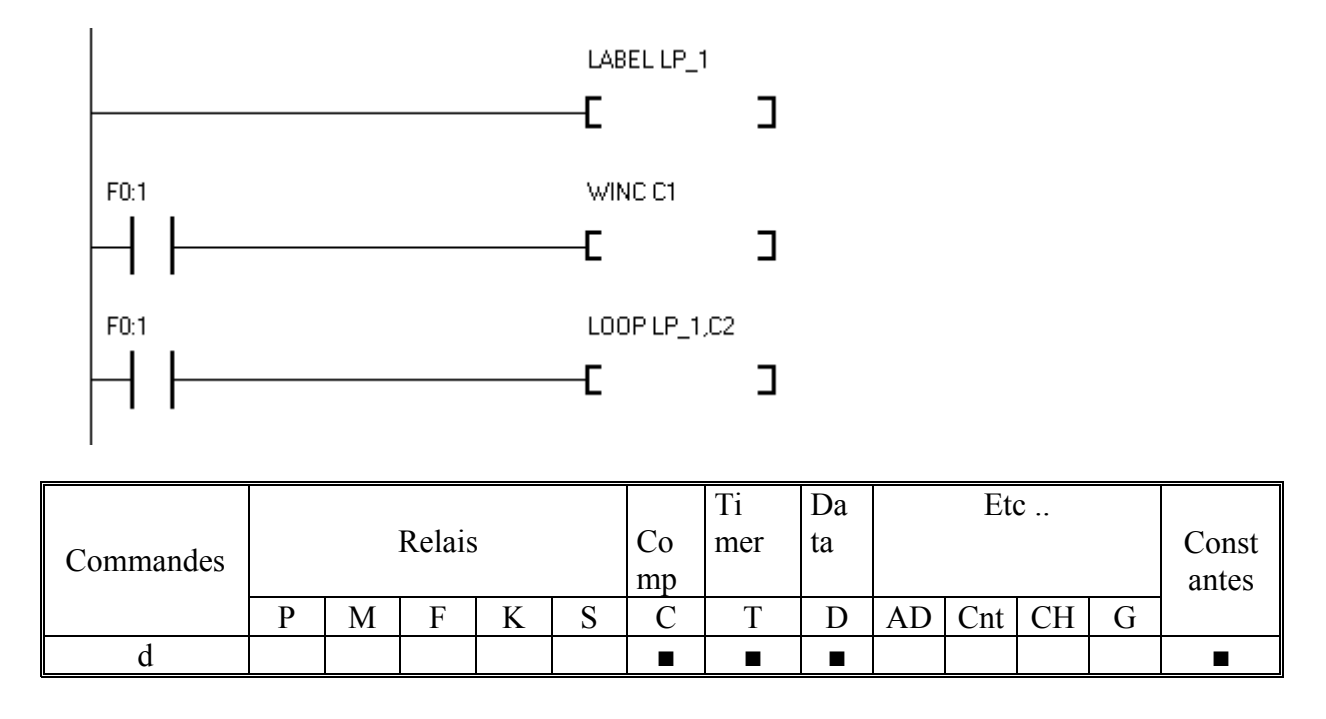

La commande LOOP est exécutée inconditionnellement, F0 :1 est toujours à ON, le saut à LP\_1 est fait jusqu'à ce que la valeur C2 soit à 0

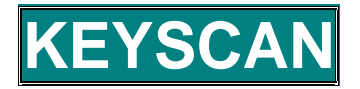

Syntaxe : KEYSSCAN a,b,c,d,e

Cette instruction lit les touches de clavier par scrutation

- $\ge a$ : Numéro du port d'entrée par ex : P3
- $\triangleright$  b : Nombre d'entrées utilisées
- $\triangleright$  c : Numéro du port de sortie par ex : P0
- $\geq d$ : Nombre de sorties utilisées
- $\geq$  e : Endroit en mémoire où le code du mot est sauvegardé

Exemple de programme :

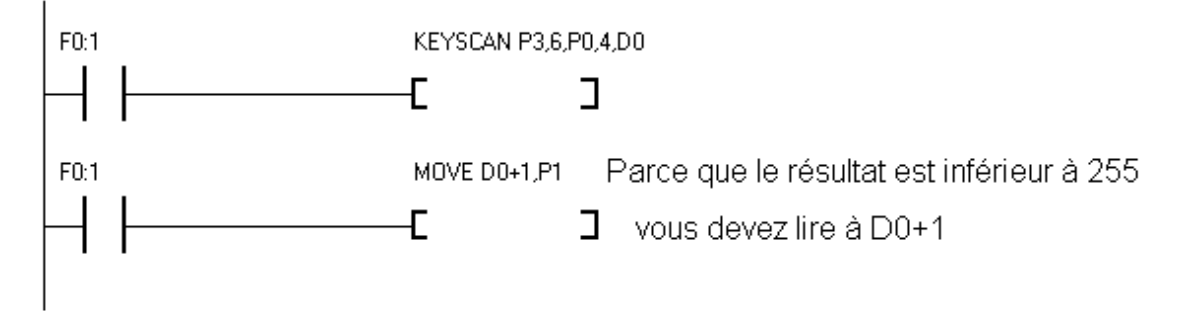

Parce que F0 :1 est toujours à 1, l'instruction KEYSCAN peut fonctionner .Elle sauvegarde en permanence le code de la touche pressée d'un clavier matricé de 6x4 touches raccordé aux ports P0 et P3. L'instruction suivante fait sortir la valeur de la touche sur le port P1, si des LED sont connectées à ce port, il est facile de voir quelle touche à été pressée.

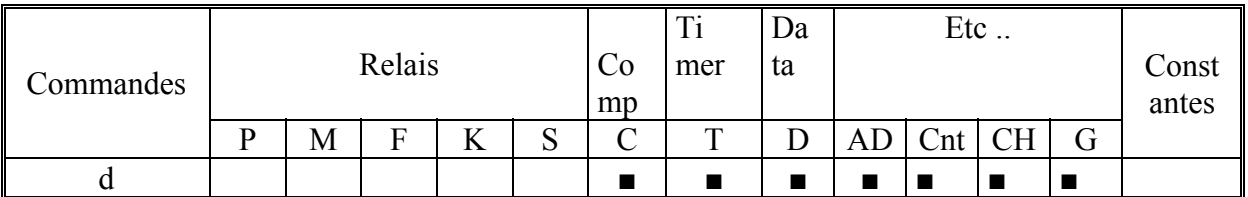

Cette instruction à été créée pour lire des claviers à membrane matricés (ce claviers sont très utilisés dans beaucoup de domaines, machines automatiques, etc. ). Il faut prendre quelques précautions pour faire fonctionner cette instruction :

1 - Utiliser à partir de Px : 0, exemple si vous utilisez P0, commencer à P0 : 0

2 – Mettre des résistance de rappel connectées au port d'entrée

KEYSCAN peut lire au maximum un clavier matricé de 8x8 touches et le résultat est sauvegardé au format MOT, mais la valeur est toujours inférieure à 256. Sans touche d'appuyée le résultat reste à 0. Si le clavier n'utilise pas le port en entier, le reste doit être utilisé en entrée

Schéma de raccordement : page suivante

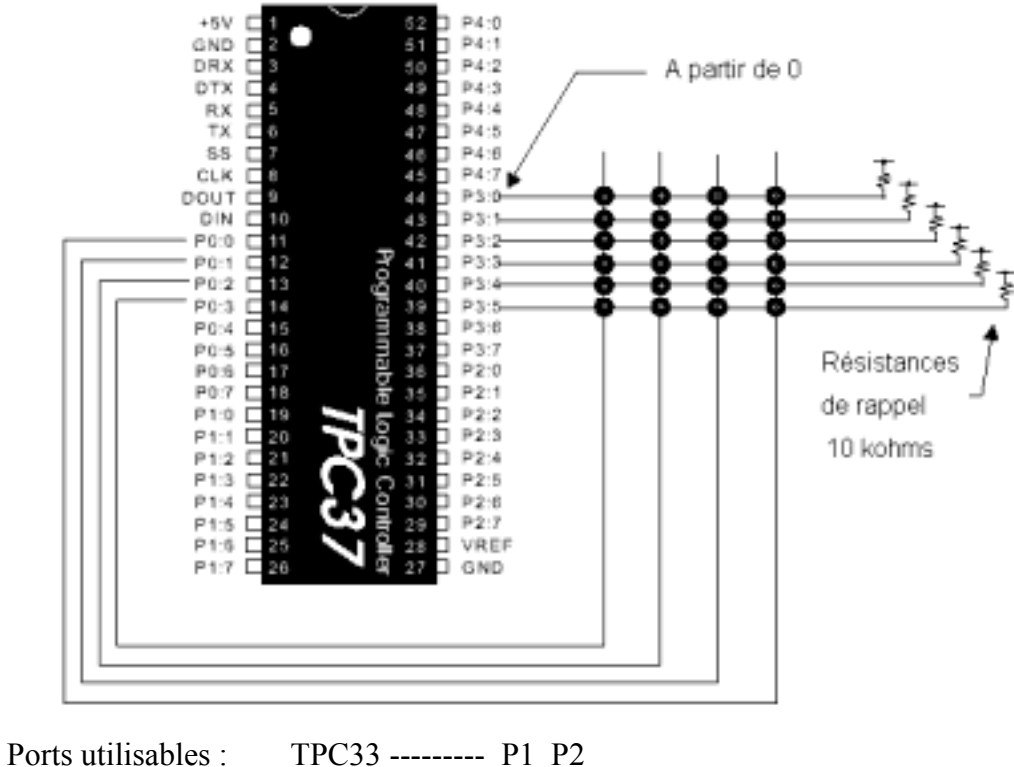

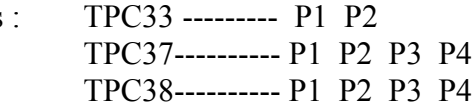

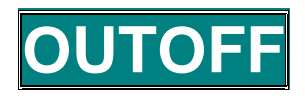

Syntaxe : Met touts les ports configurés en sortie à OFF

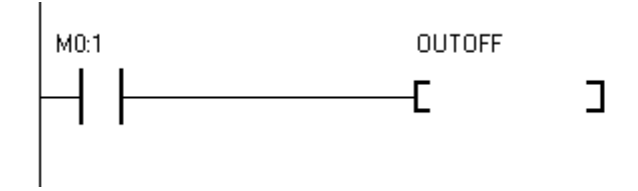

Si M0 :1 passe à ON, toutes les sorties passe à OFF

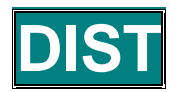

DIST s,d,n, Divise un mot 16 bits en valeur n bits et le stocke en d Syntaxe:

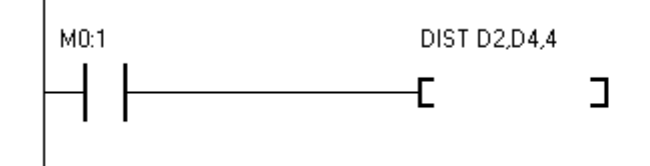

Si M0 :1 passe à ON, la valeur contenue dans D2 est divisée en 4 bits et stockée de D4 à D7 (n indique par quel nombre la valeur est divisée et doit être inférieur à 5)

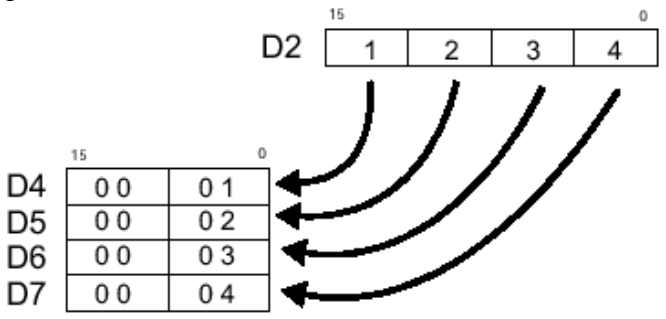

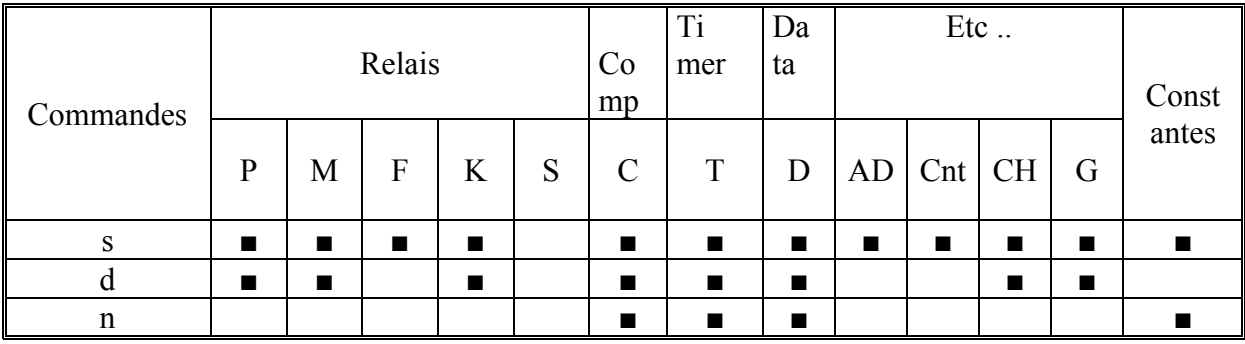

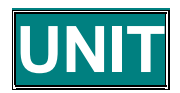

Syntaxe : UNIT s,d,n Combine des données du domaine D, où uniquement des données de 4 bits sont présentes et fait un mot de 16 bits (fonction inverse de DIST)

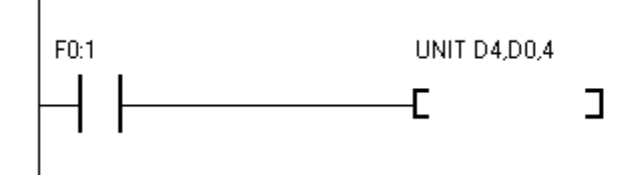

Si M0 :1 passe à ON, l'instruction UNIT va combiner les 4 bits poids faible, contenus aux adresses données D4 à D7 en un mot 16 bits si sera stocké en D0 (n désigne le nombre de groupe de 4 bits qui doivent être combiné et est inférieur à 5)

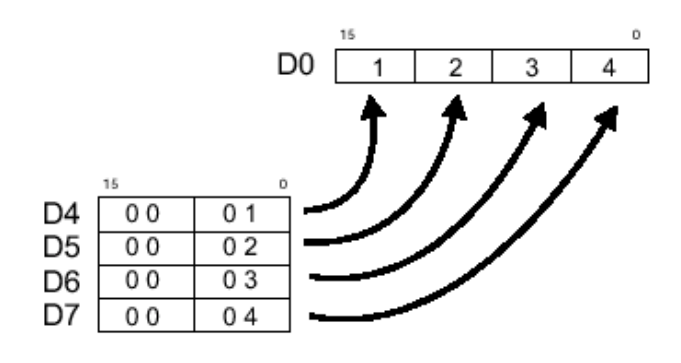

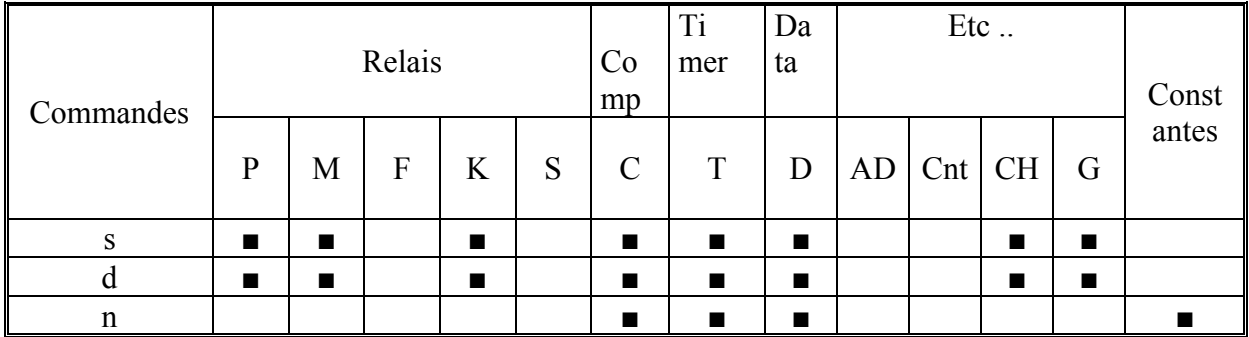

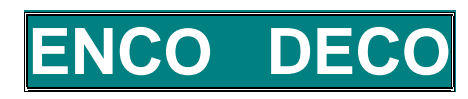

Syntaxe: ENCO s,d Code les 4 bits de poids faible de s et les déposent en d DECO s, d Décode les 4 bits de poids faible de s et les dépose en d

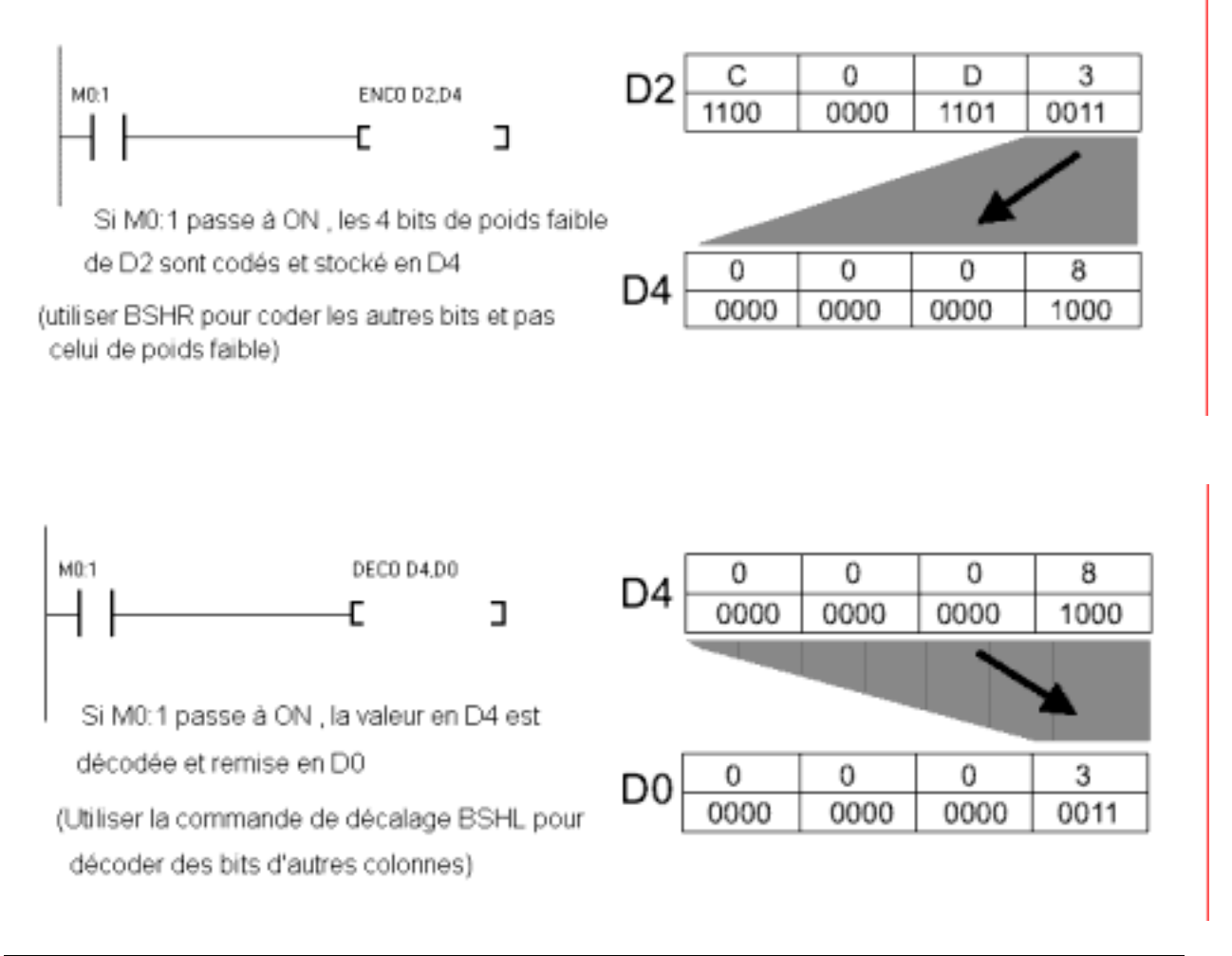

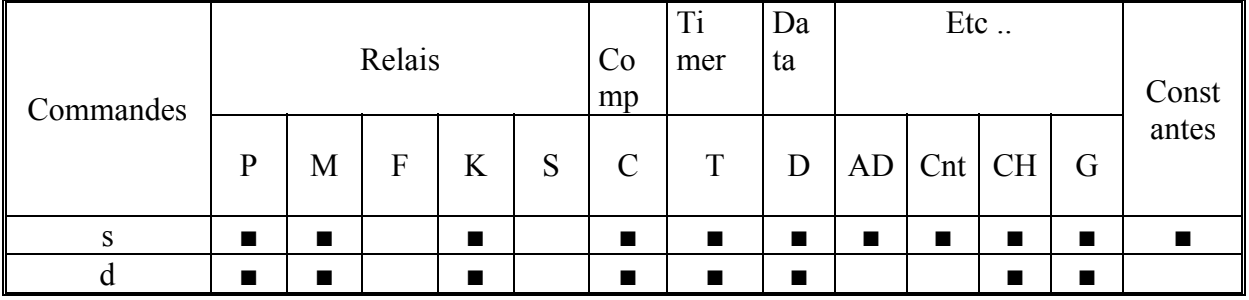

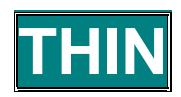

THIN port, d Lit la température d'un capteur thermique DS1820, connecté sur un Syntaxe: port et sauvegarde la valeur en d

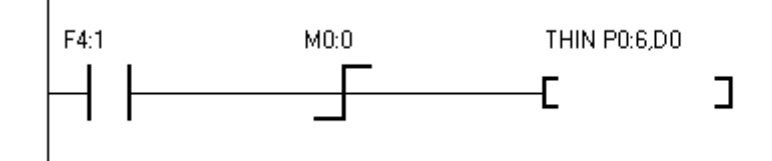

F4 :1 répète un créneau ON/OFF toutes les 2 secondes, le signal est mis en forme par un front montant (M0 :0), Un cycle de lecture est donc effectué toutes les deux secondes. THIN lit la données fournie par le DS1820 connecté en P0 :6 et la stocke en D0

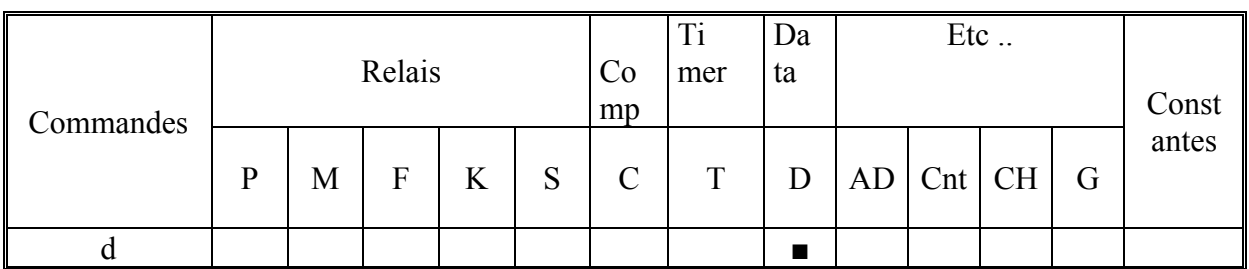

 $\blacktriangleright$ Le DS1820 possède un capteur de température interne

- $\blacktriangleright$ THIN doit être exécuté toutes les 1 ou 2 secondes (la conversion interne du DS1820 prend environ 500 ms, 750 ms pour le DS18S20, données Dallas/Maxim)
- Utilisable de -55 à +125 °C (pas de 0.5 °C)  $\blacktriangleright$
- $\overline{\mathbf{y}}$ Précision 1°C de 0 à 70°C
- $\blacktriangleright$ Le port connecté au DS1820 doit être configuré en sortie (2 fils sont connectés au DS1820. Sur le TPC37, P1 et P3 ne peuvent pas être utilisés)

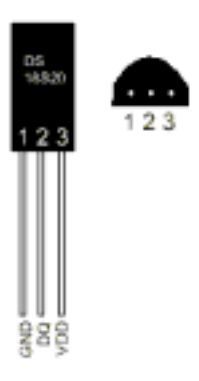

Le DS 1820 est un capteur de températue fabriqué par DALLAS co Il peut lire la température sur un seul fil, deux avec la masse.

Il transmet la température mésurée sous forme binaire, le recepteur n'a pas de calcul ou transformation à faire pour l'utiliser

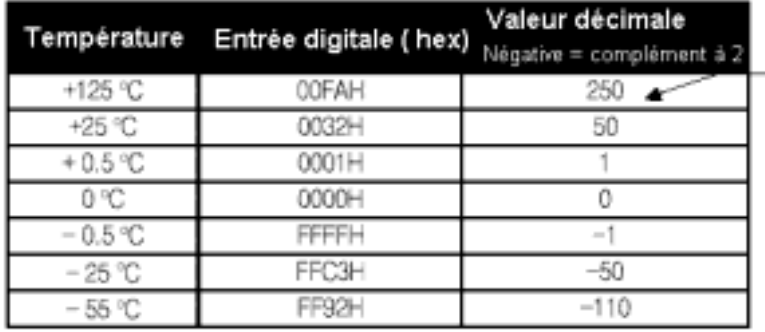

- Diviser par 2 pour avoir la température réelle

Le DS1820 en boîtier transistor TO92 et peut être installé à l'endroit de la mesure (comme un capteur PT100) et nécessite uniquement deux fils ( distance maxi deux mètres ), le boîtier comporte trois fils, mais Vdd est inutilisé. La ligne DQ (qui sert de mesure) sert aussi à l'alimentation . Il est possible si l'on veut faire des mesures à différents points, d'utiliser plusieurs DS1820 simultanÈment . La figure suivante montre comment connecter un DS1820 sur un TinyPLC ( ici le port P0 :6 est utilisÈ)

Le datasheet du DS1820 est disponible sur le site du fabricant à l'adresse www.dalsemi.com

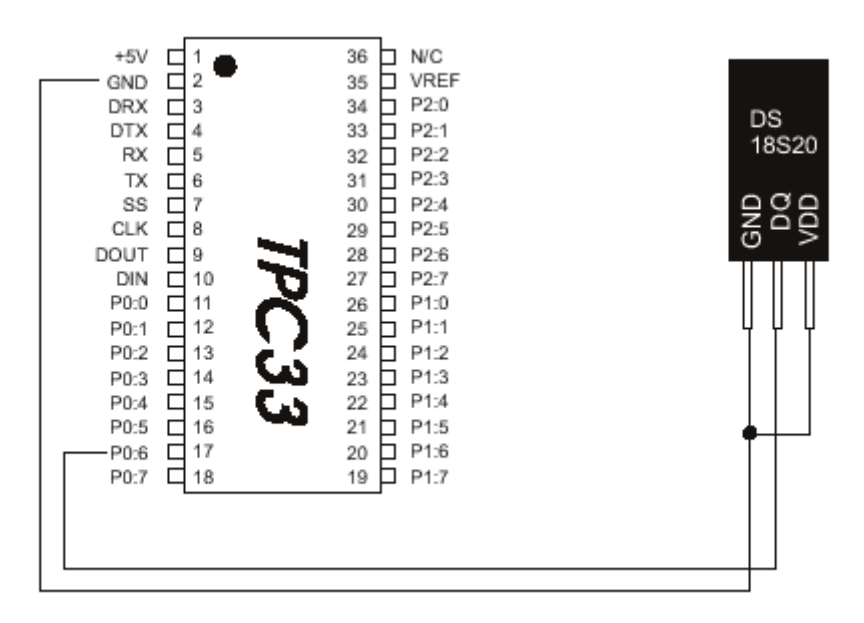

Le DS 18S20 est une version plus récente du DS1820, le temps de conversion est de 750 ms . La liaison de Vdd et GND permet une amélioration de l'immunité aux parasites .

# Chapitre 5

# Comment utiliser

MPGL2

## **Présentation de MGPL2**

MGPL2 est un logiciel d'application fait pour TinyPLC. Il est possible de saisir le programme LADDER , le compiler et le charger dans le PLC , il sert aussi de moniteur. Il fonctionne sous WINDOWS (3.1, 95 et 98). Il utilise l'interface RS232C pour dialoguer avec le PC.

L'écran de présentation est le suivant :

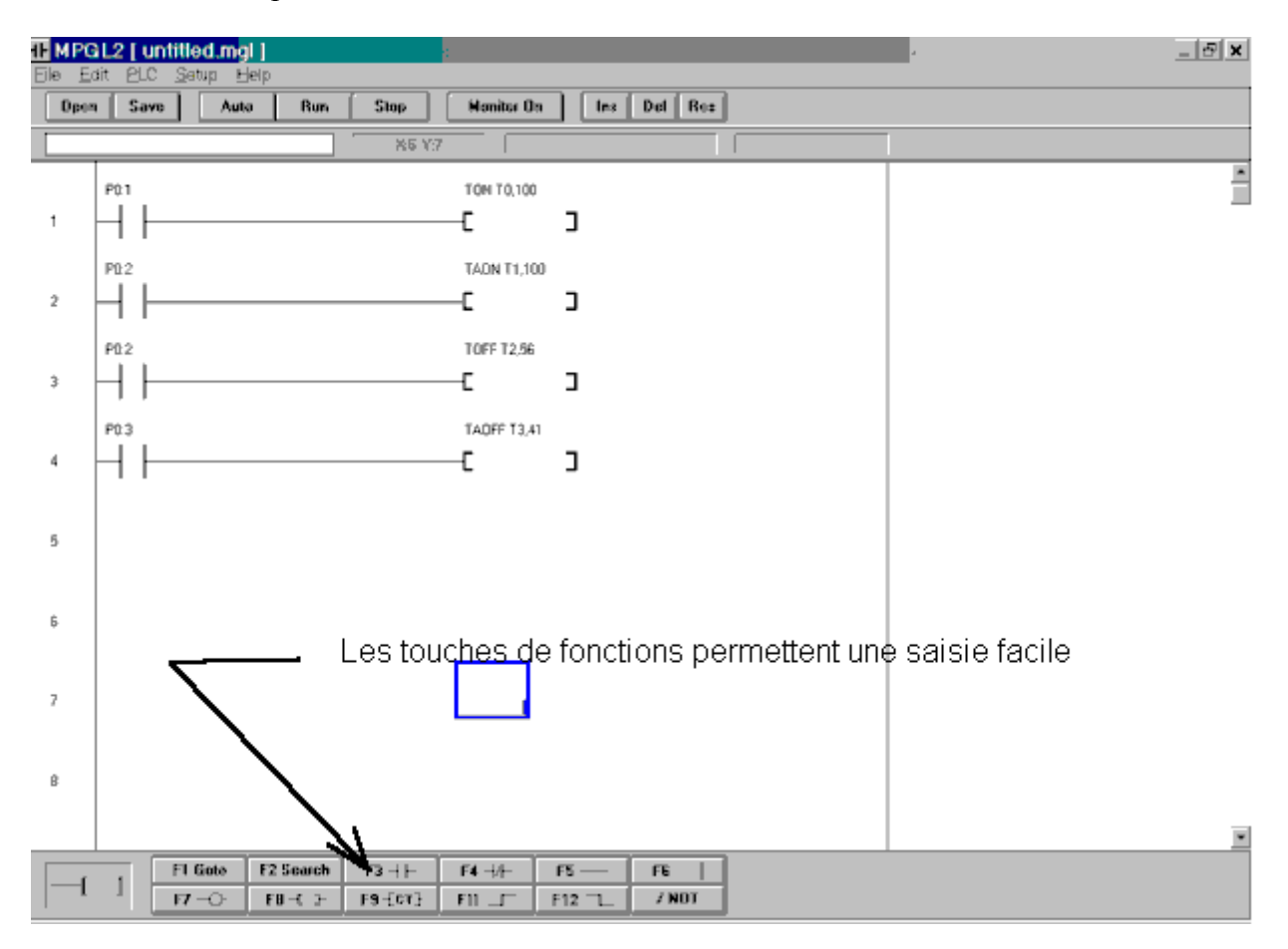

MGPL2 est l'abréviation de Micro PLC Loader MGPL2 supporte les séries TPC3X mais pas l'ancienne série TPC0X Ce logiciel est libre de droit , mais avec des restrictions de commercialisation

> MGPL est un programme développé COMFILE technology pour les développements individuels

> > MGPL2 n'est pas utilisable sous DOS

## **INSTALLATION DE MGPL2 (pour Windows98™)**

Pour pouvoir utiliser le logiciel, il est nécessaire de l'installer sur le disque dur de l'ordinateur. La procédure décrite ici est très légèrement différente par rapport à la notice COMFILE, qui est à partir de diskettes), en général le programme est zippé, il provient du téléchargement du site COMFILE pour avoir la dernière version, actuellement 5.8A.

L'adresse du site est www.comfile.co.kr/ (site en langue coréenne) ou www.comfile.co.kr/english/ (site en anglais mais pas à jour)

Si vous êtes sous WindowsXP<sup>TM</sup>, il vous faudra utiliser le logiciel TinyPLC Studio (vous le trouverez sur votre CD-ROM)

1. Il faut commencer par extraire le fichier ZIP dans un répertoire temporaire,

2 . Se placer dans ce répertoire et exécuter le fichier SETUP

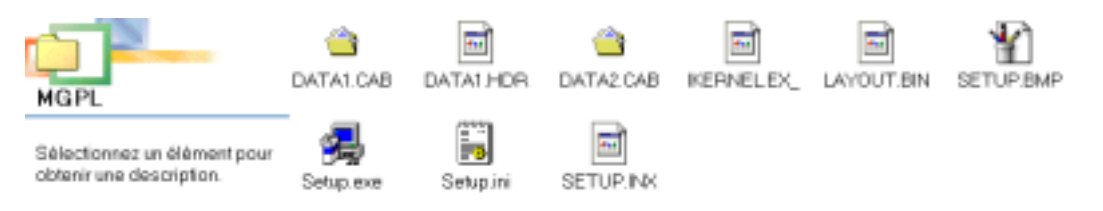

Ce qui nous conduit à l'écran suivant, il suffit de cliquer sur Next

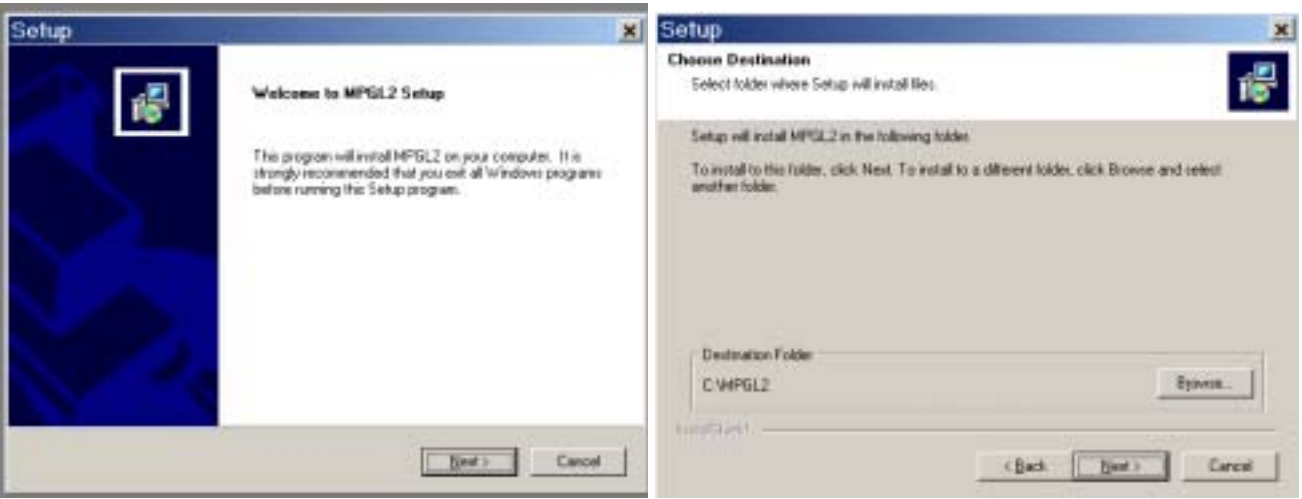

Nous pouvons ensuite choisir le répertoire d'installation, MGPL2 est proposé par défaut , si mous le gardons , il suffit de presser next

3. Choisir ensuite le groupe de démarrage ou garder celui proposé par défaut (qui peut aussi être utilisé par PICBASIC, du même fabricant.

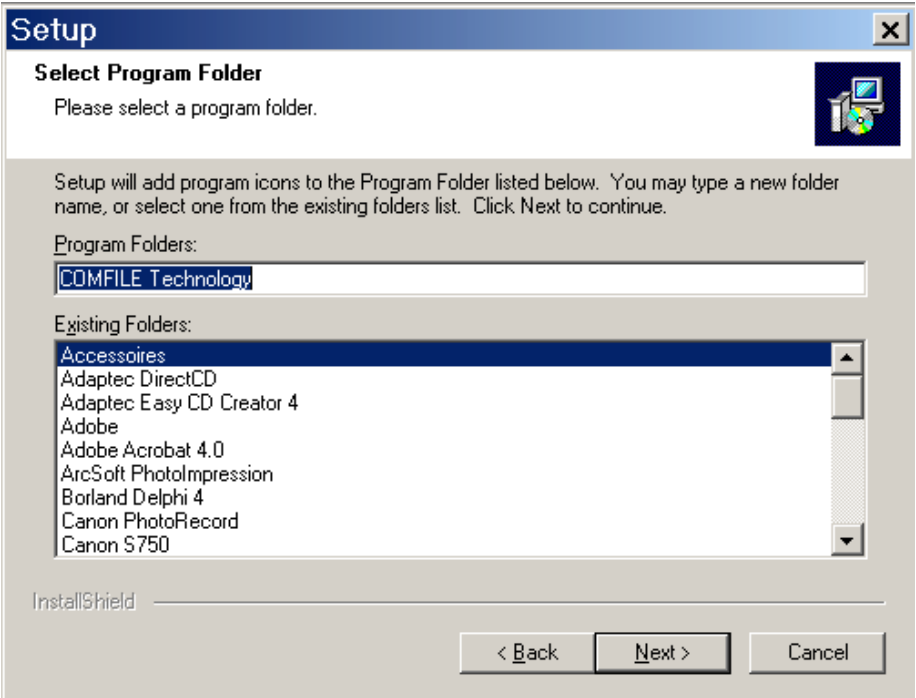

### 4.l'installation s'exécute rapidement puis l'on vient sur l'écran suivant

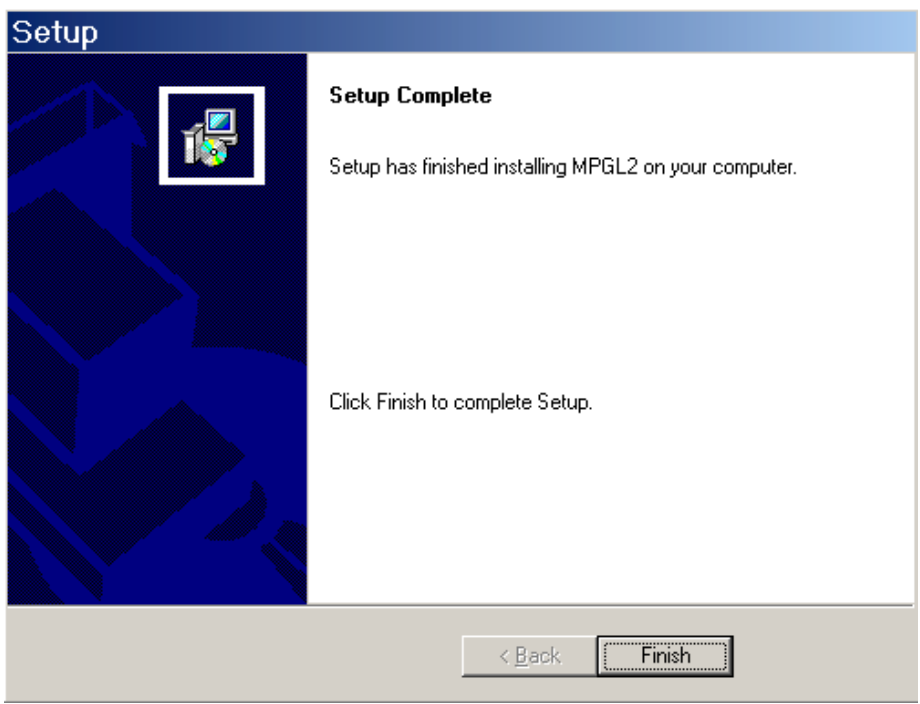

où il suffit de cliquer sur Finish pour terminer l'installation .

Programmes Documents **e Millennium** Paramètres Rechercher Aide COMFILE technology ▶ III MPGL2 Exécuter... SS PB2000-LABV4.5 SS PICBASIC-LAB V3.9 Déconnecter MCVF... Arrêter... Système minimum requis : 486 et au dessus Windows 3 1 4 MO ram 100 MO disque dur

Pour démarrer le programme, il suffit de le choisir dans la barre des tâches.

Il est nécessaire de connaître le port de communication qui sera utilisé pour assurer la liaison avec l'ordinateur, ou procéder par tâtonnement, en général le port 1 ou 2 est disponible (quelque fois la souris série utilise un des ports, non utilisé par une souris avec connecteur PS2)

### Messages d'erreur de MPGL2

Erreur: 'END COMMAND NOT FOUND' Dans ce cas la commande END n'est probablement pas dans le programme source

Erreur: 'COMPILE ERROR'

Erreur de syntaxe LADDER, pas en relation avec la communication, à chercher dans le programme LADDER

Erreur: 'Invalid RS232C port error or device unavailable error

Problème de communication avec le PC, essayer les autres ports de l'ordinateur. Sinon en cas de problème grave s'adresser à un professionnel

Erreur: 'TinyPLC module not found'

Dans ce cas TinyPLC n'est pas reconnu. Vérifier le câble l'alimentation, verifier les contacts

Ci-dessous le dessin du câble fabriqué par COMFILE . Si vous faites votre câble vous même , vérifiez que le câblage est bien correspondant .

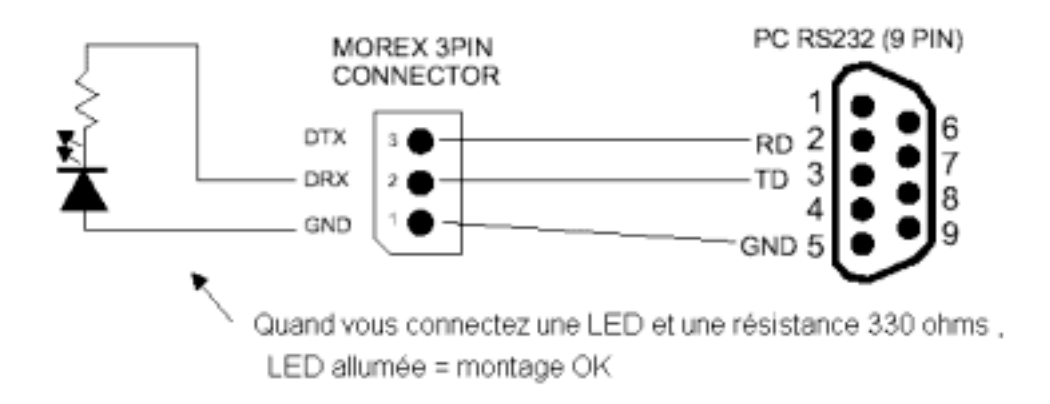

La méthode finale pour vérifier et d'essayer sur un autre PC, si la communication se fait sans erreurs, faire vérifier par un professionnel le fonctionnement et le paramétrage des ports série .Si le défaut est persistant contacter COMFILE pour faire remplacer le câble .

## **Fenêtre de MGPL2**

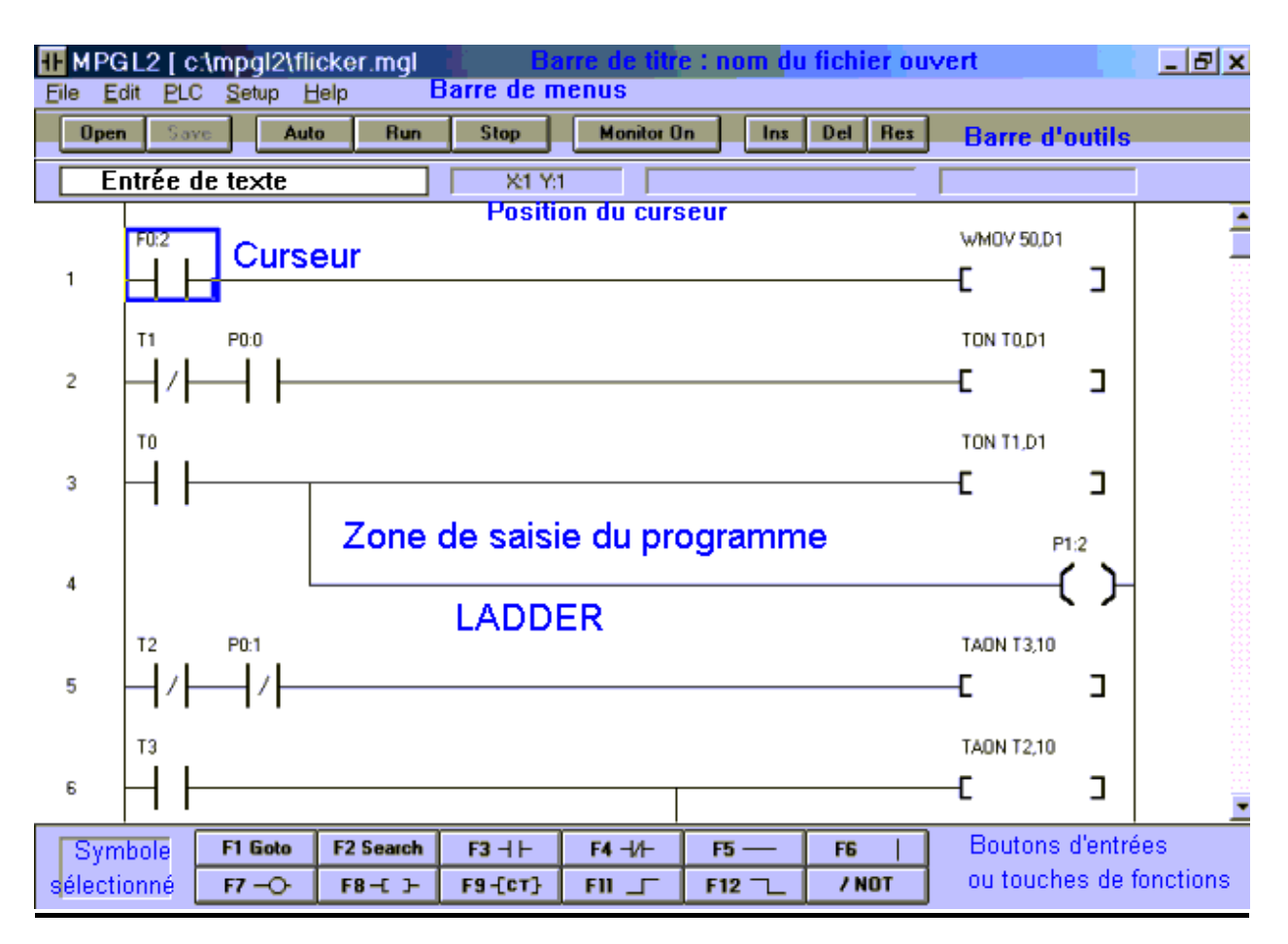

### Entrée des symboles LADDER

L.

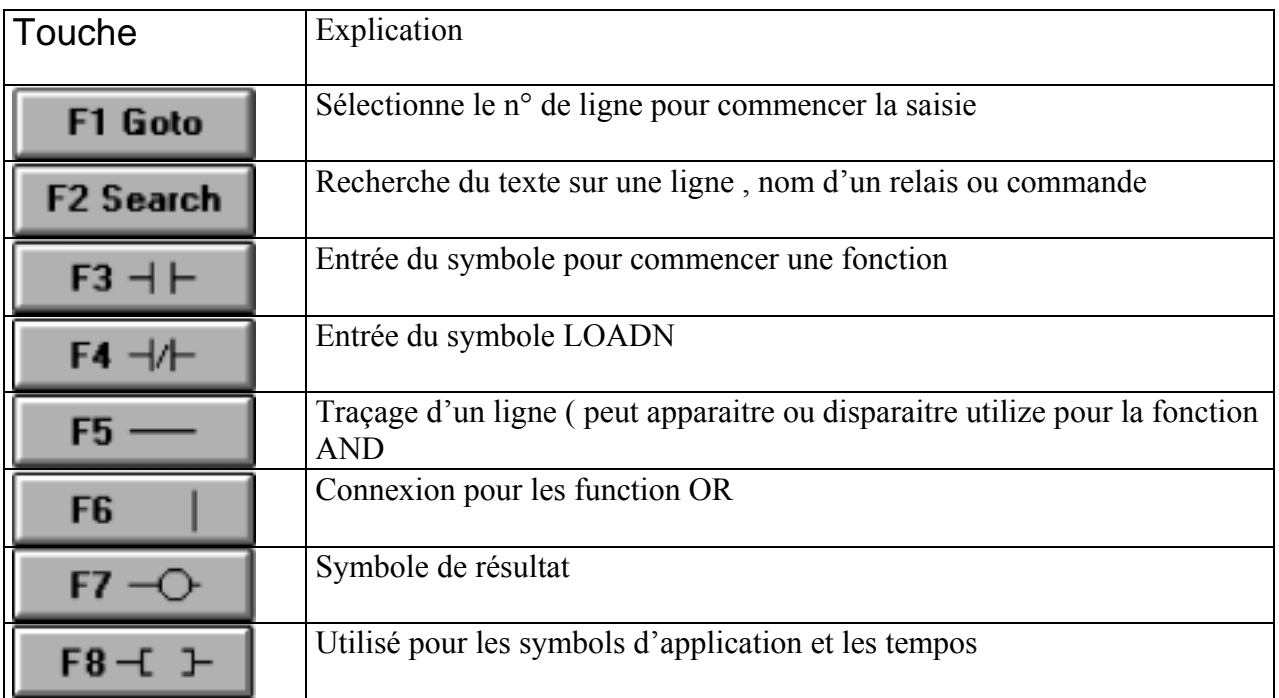

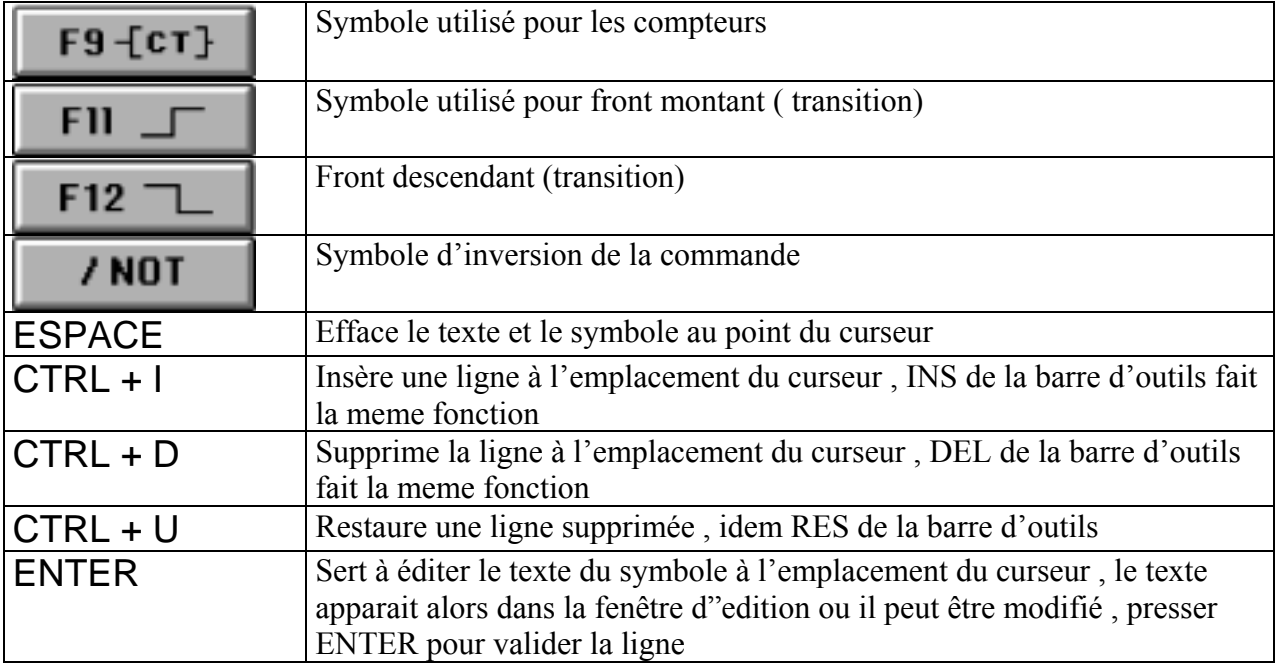

## **EXEMPLE DE SAISIE**

Exemple de saisie du LADDER expliqué pas à pas en copies d'écran

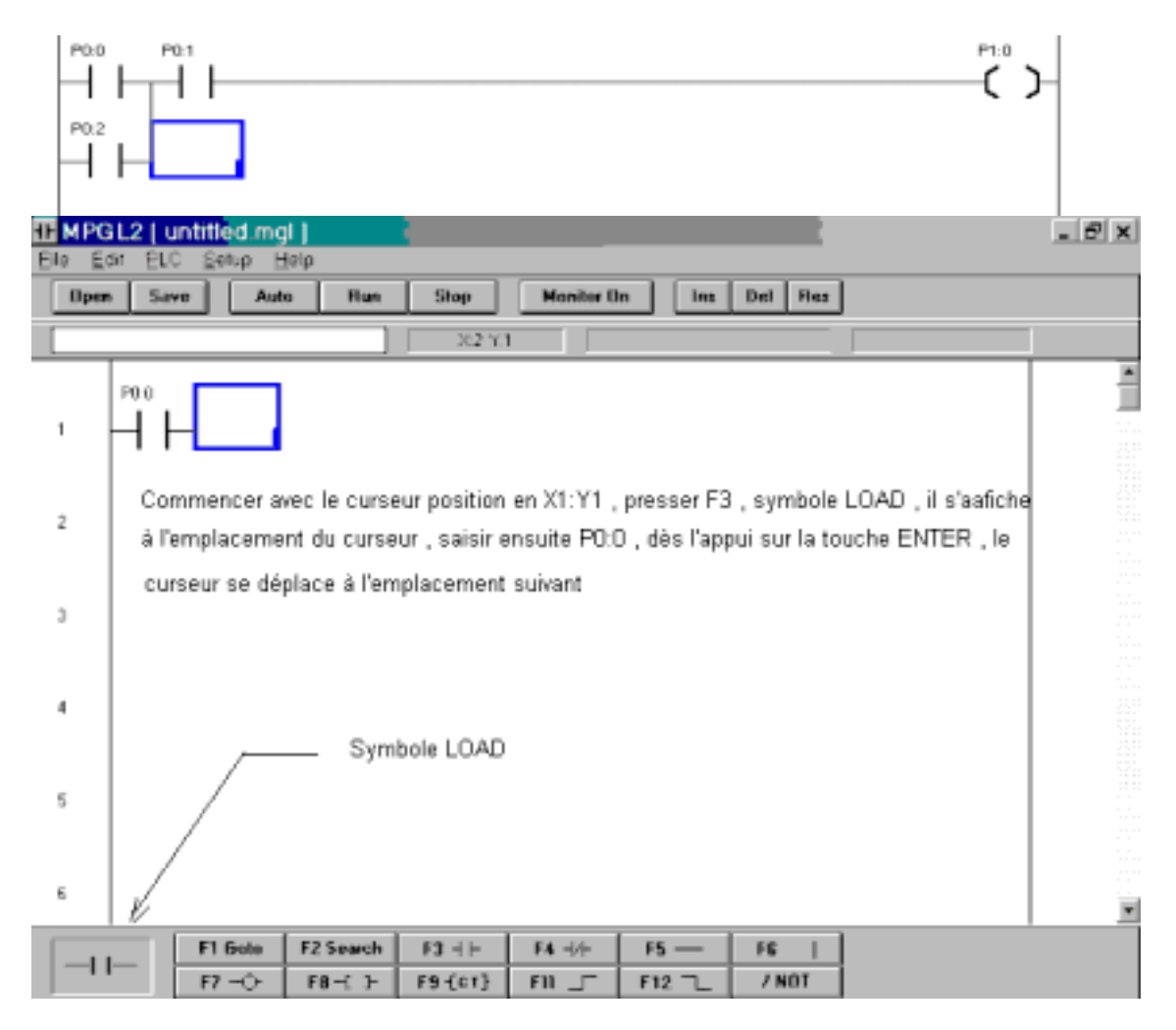

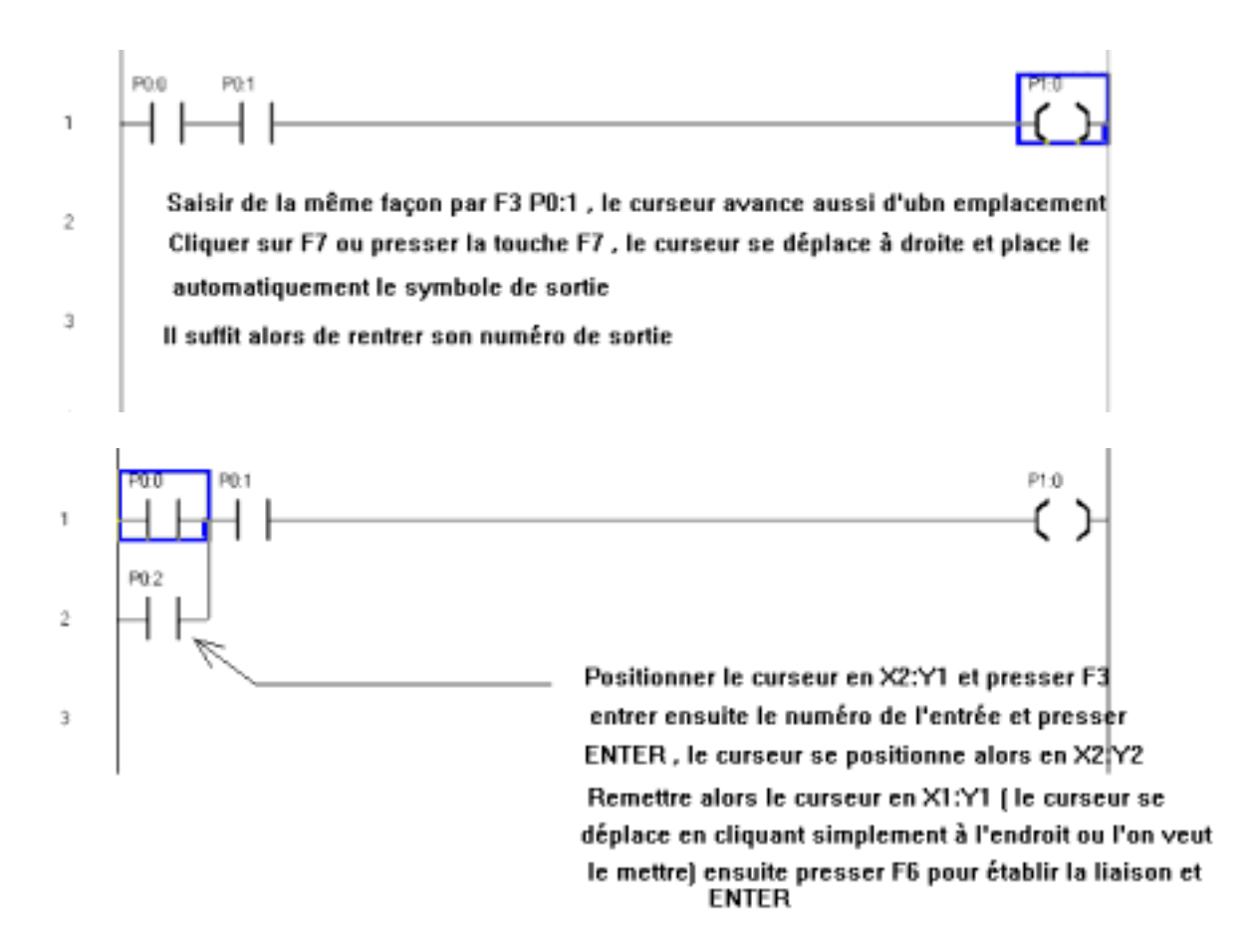

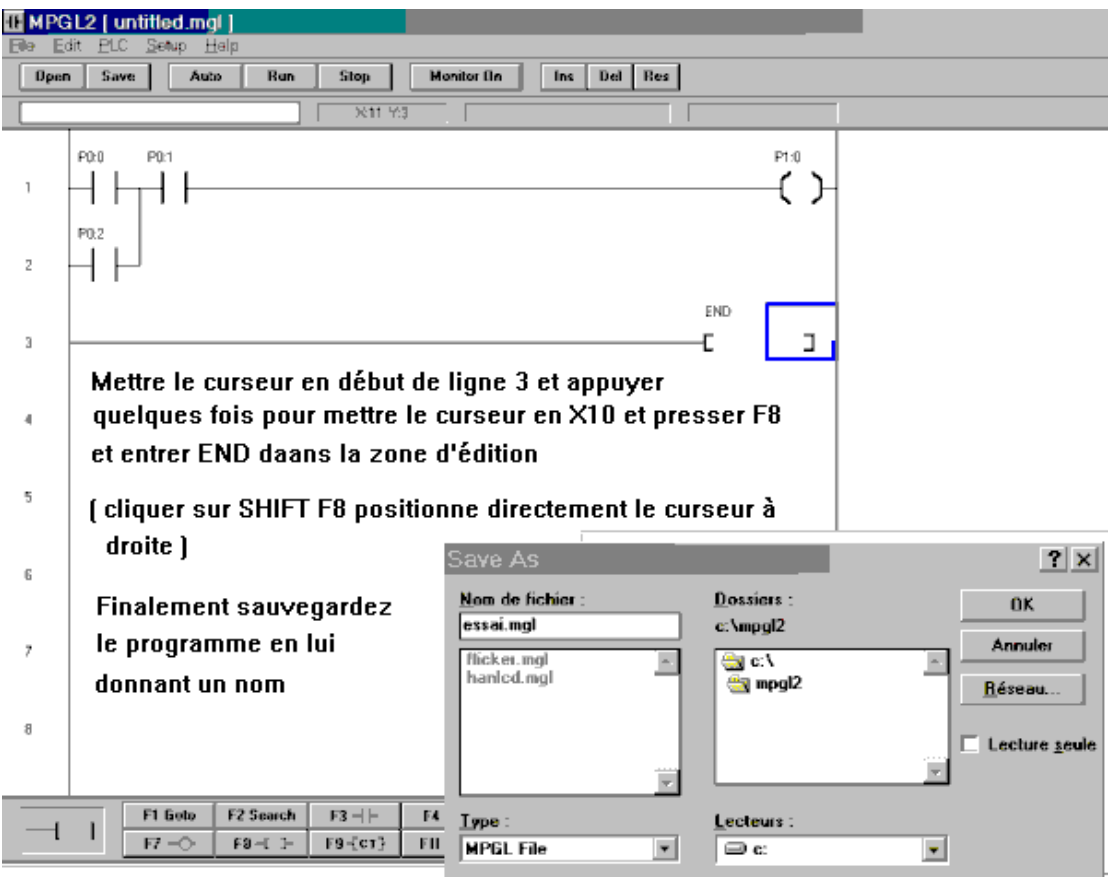

## Initialisation du PLC et des entrées et sorties

La direction des ports d'entrées et de sorties doivent être configurées par l'utilisateur Attention certain modèle de TPC ont certains ports fixes en entrée et d'autres sont fixes en sorties, l'écran suivant correspond au TPC 37, le port 1 est fixe en sortie le port 3 est exclusivement en entrée

Lorsque le signe X apparaît dans une case, il indique que le port est en entrée, les cases non cochées sont utilisées en sorties.

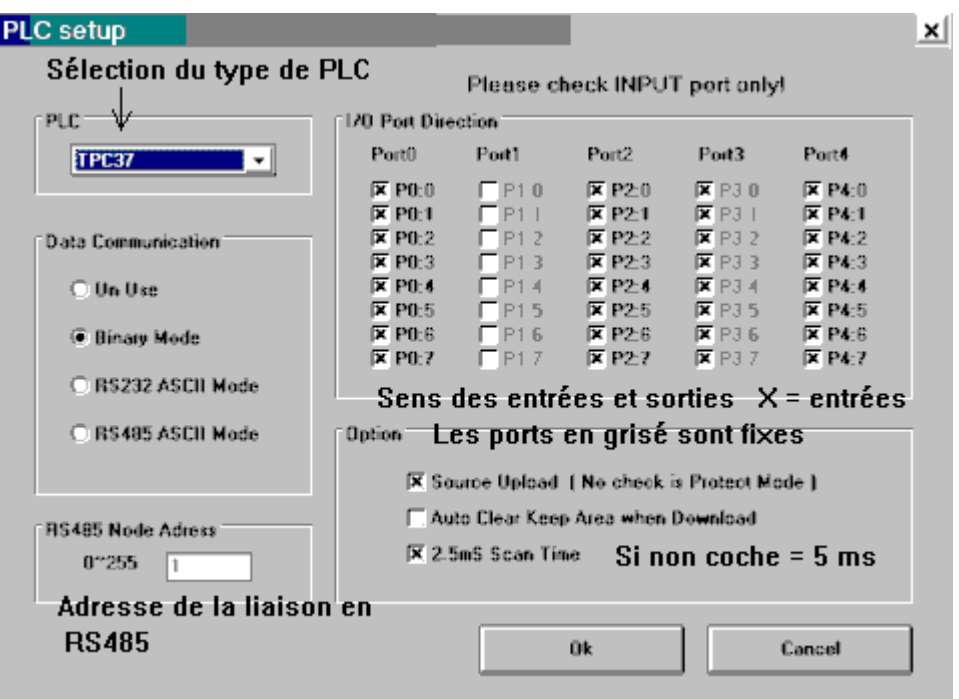

Pour la sélection du type de PLC faire le choix dans la boite de saisie.

AutoClear permet de réinitialiser les valeurs sauvegardées lors du téléchargement

Source UPLOAD permet, s'il est coché, de décharger un programme à partir d'un PLC déjà programmé.

Utilisation possible de RS232C (cas le plus courant par défaut ou RS 485, avec possibilité de spécifier de l'adresse)
## Entrée de commentaire pour les symboles

Pour faciliter la saisie et documenter le programme (très utile lorsque l'on reprend le programme plus tard), il est possible de saisir l'utilisation des différents symboles dans ALIAS TABLE<sup>"</sup>

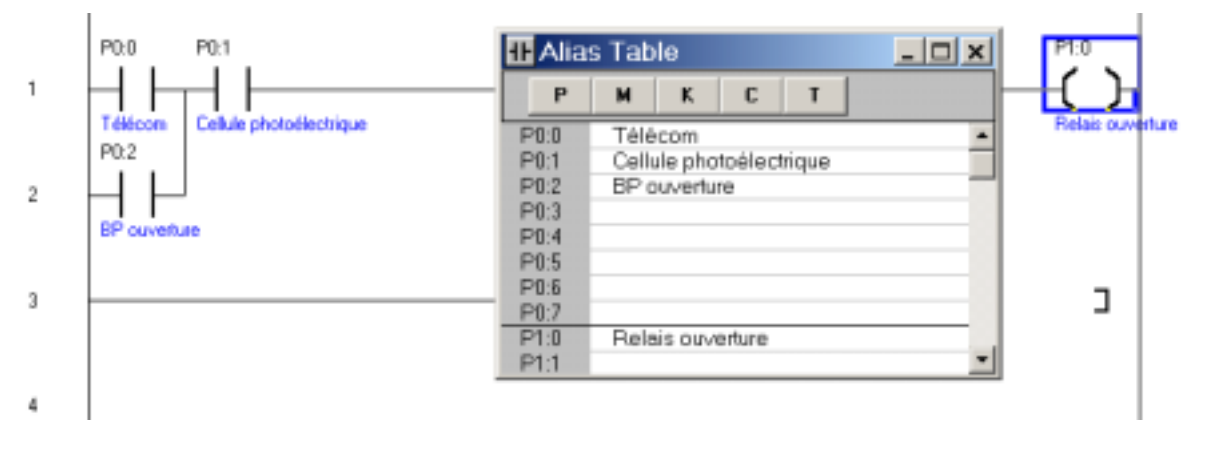

## **Compilation Téléchargement**

Après avoir saisie le programme LADDER, défini le sens des ports entrées et sorties et sélectionné le type de PLC. Il faut le compiler et le télécharger dans le PLC. Cliquer sur le bouton auto

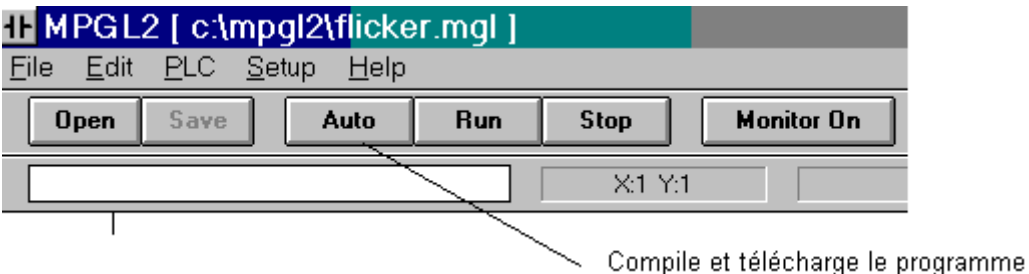

Si l'erreur TinyPLC NOT Found apparaît, vérifier l'alimentation et le câble comme expliqué avant

Pendant le téléchargement si l'erreur Writing Logic Fail apparaît. Arrêter MGPL2 et rebooter, couper l'alimentation (Une alimentation stable et un environnement pas trop perturbé sont nécessaire pendant le téléchargement)

Deux autres types d'erreur peuvent survenir pendant la compilation, les erreurs de « grammaire « et les erreurs de compilations, ces erreurs sont relativement faciles à trouver, elles sont affichées en rouge.

Pendant la compilation, une fenêtre DOS apparaît, si elle n'est pas fermée automatiquement, il est nécessaire de la fermer manuellement (il est possible de cocher la case fermeture automatique en fin de session)

## Exécution, état d'attente

Après téléchargement, TinyPLC reste inactif et attend une autre commande, soit une coupure d'alimentation pour un fonctionnement normal ou RUN pour un fonctionnement de mise au point.

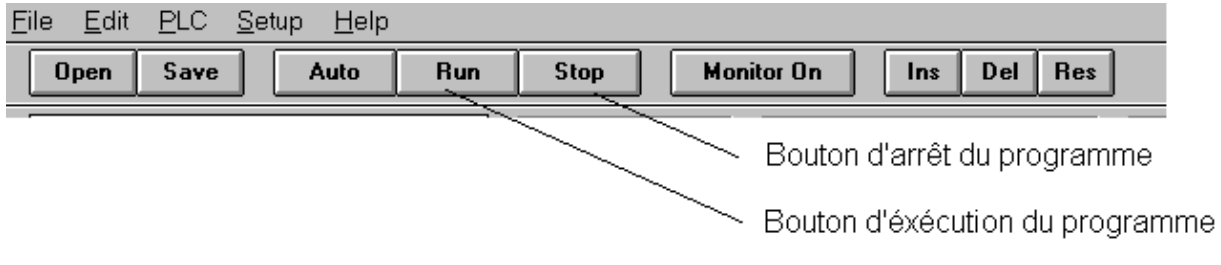

## Moniteur mise au point

Pour faire la mise au point du programme, démarrer par le bouton Monitor, le suivi d'exécution. TinyPLC et le PC doivent être connectés ensemble par le câble. Dans cet état chaque entrée, sortie, compteur etc sont affichée en temps réel

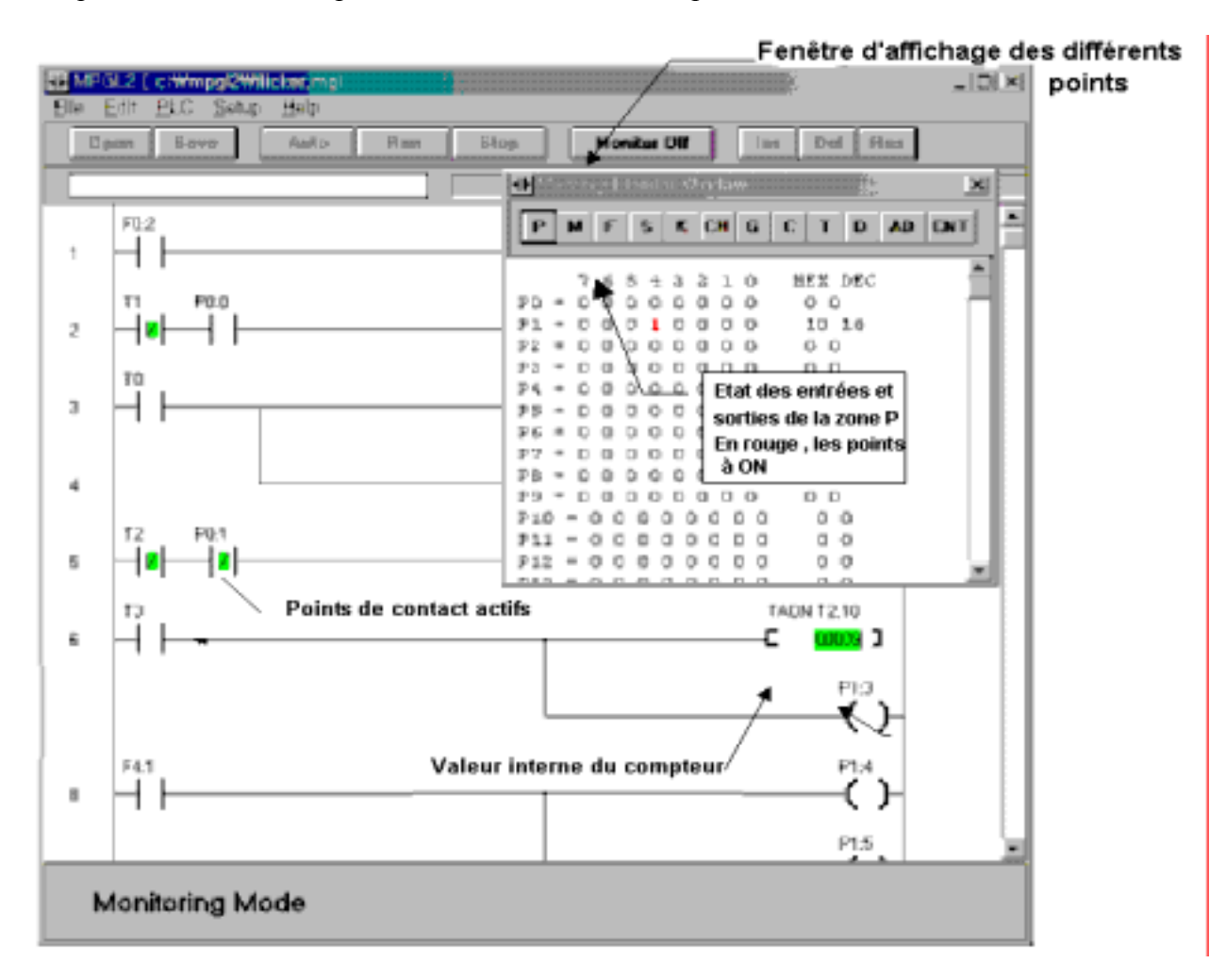

Nota : L'état moniteur actif peut affecter le fonctionnement des autres programmes. Terminer les autres programmes si possible. Le moniteur n'est actif que connecté au PC.

## **Chargement d'un programme source**

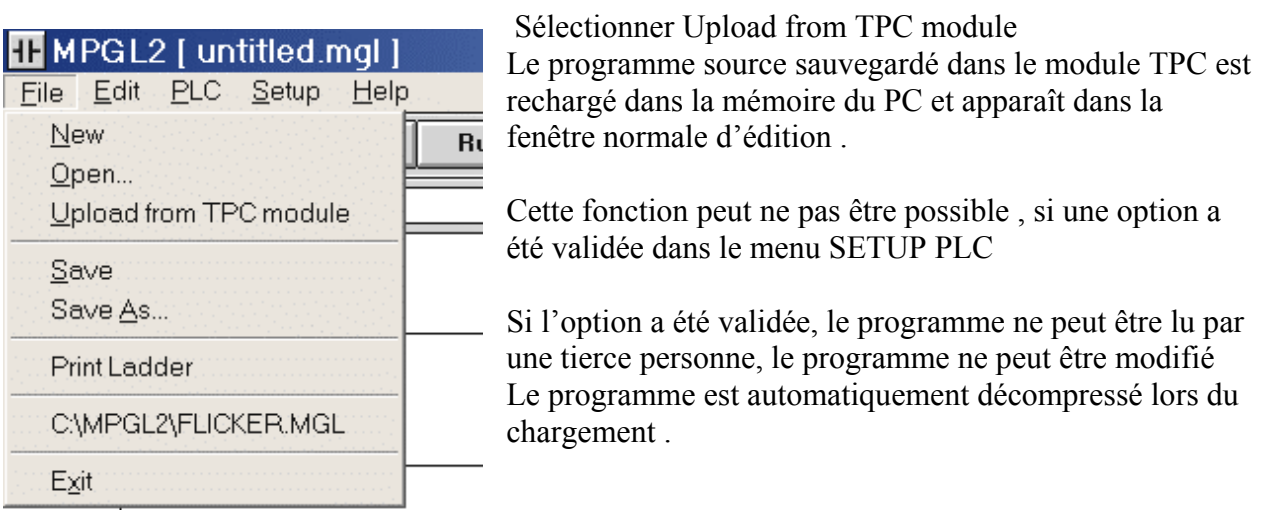

## **Environnement de MGPL2**

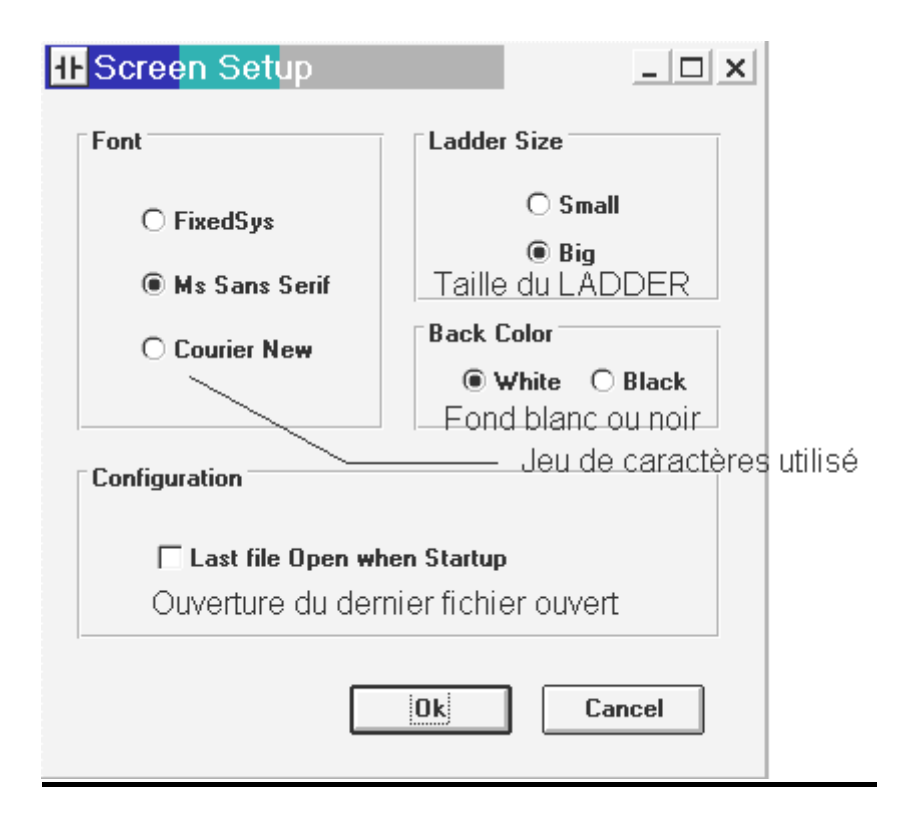

## Ouverture et sauvegarde programme

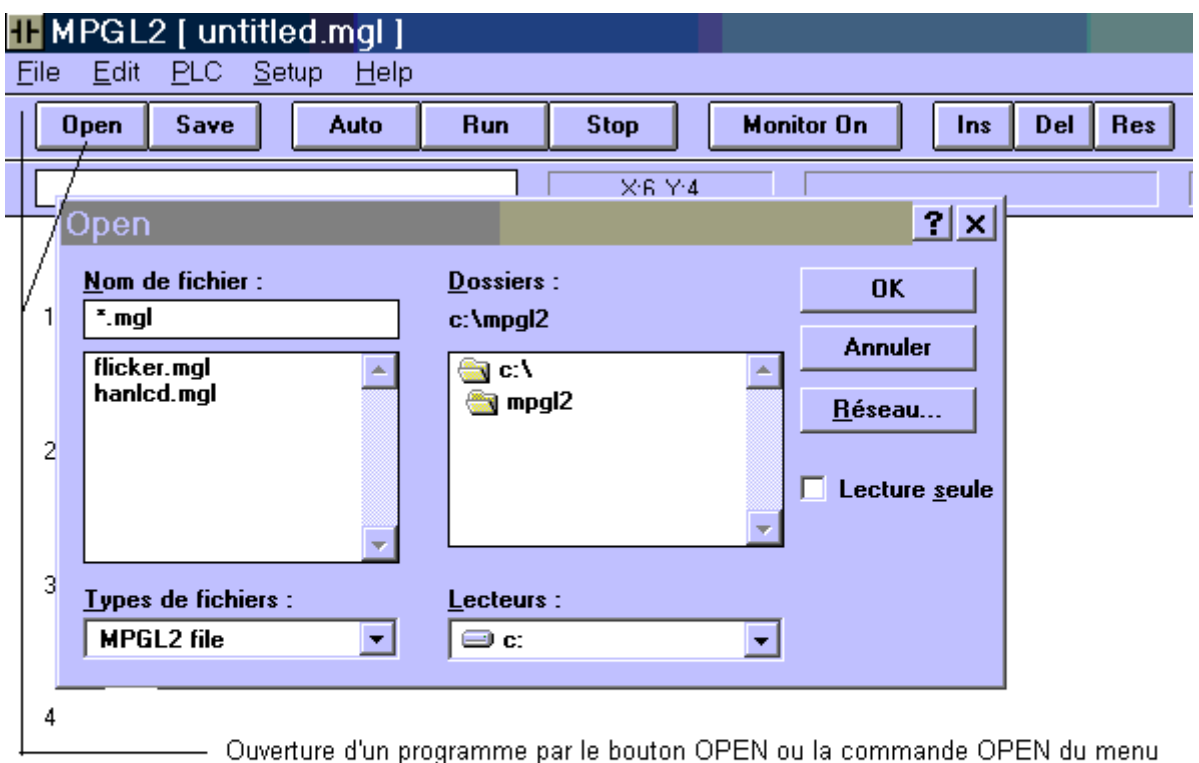

fichier (les fichiers ont l'extention .mgl.)

5

La sauvegarde est éffectuée par la commande SAVE du menu fichier ou le bouton. SAVE, il faut donner un nom au fichier sauvegardé

Lorsque le programme a été modifié, MGPL2 demande si l'on veut effectuer une sauvegarde

## Passage à une ligne Recherche de symbole

Cliquer sur F1 pour aller directement sur une ligne et entrer son numéro dans la boite qui s'affiche

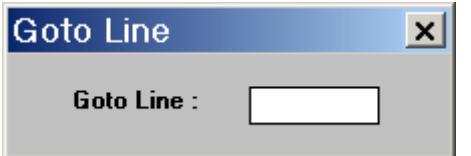

F2 permet l'affichage d'un écran popup entrer le texte à retrouver, et le programme se déplace vers l'endroit demandé

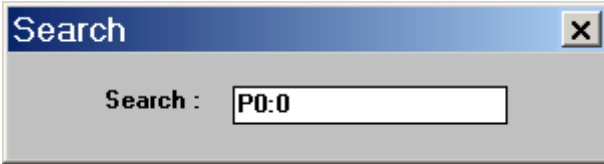

## **Saisie de commentaires**

Des explications du programme peuvent être écrite dans le programme pour le documenter, très utile lorsque l'on veut le modifier plus tard.

Le commentaire commence par l'apostrophe, le texte s'affiche en bleu dans le programme, mais le compilateur l'ignore.

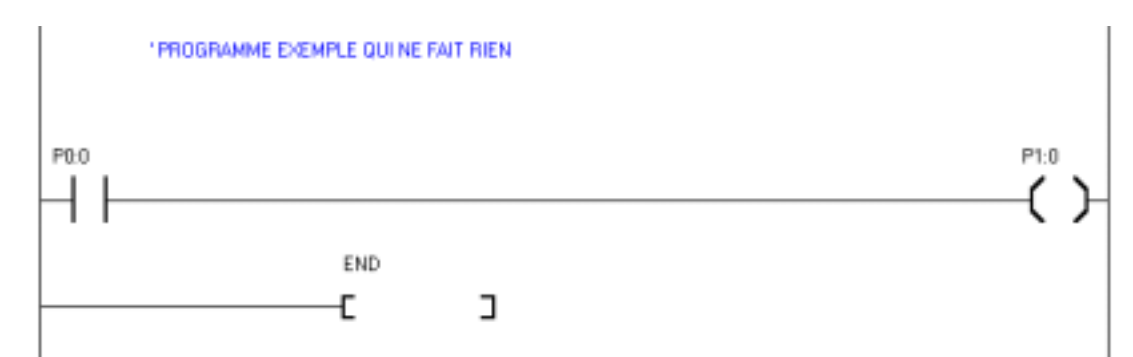

# **Remplacer , copier , déplacer des symboles LADDER**

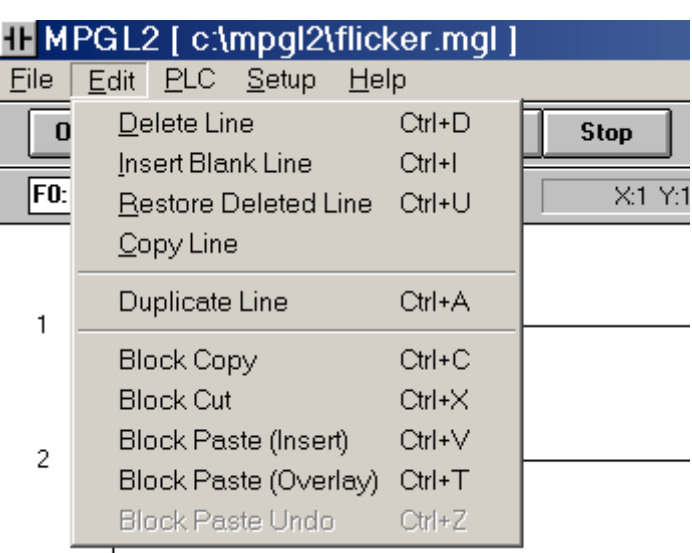

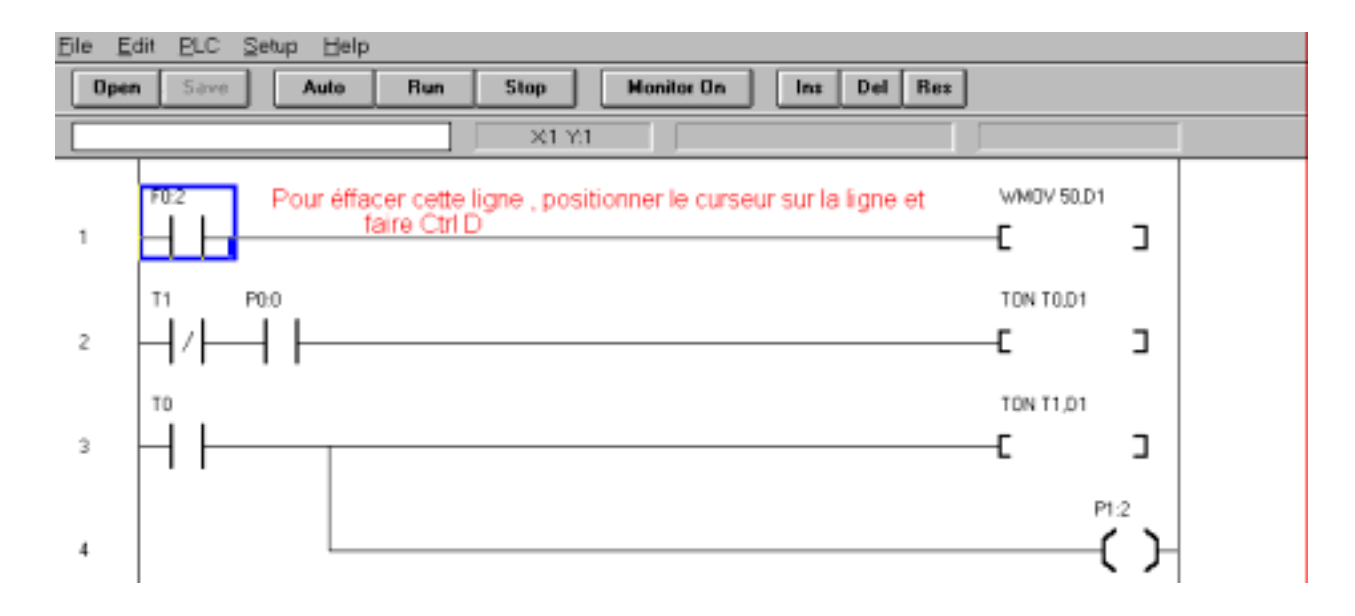

### **Manuel utilisateur TinyPLC**

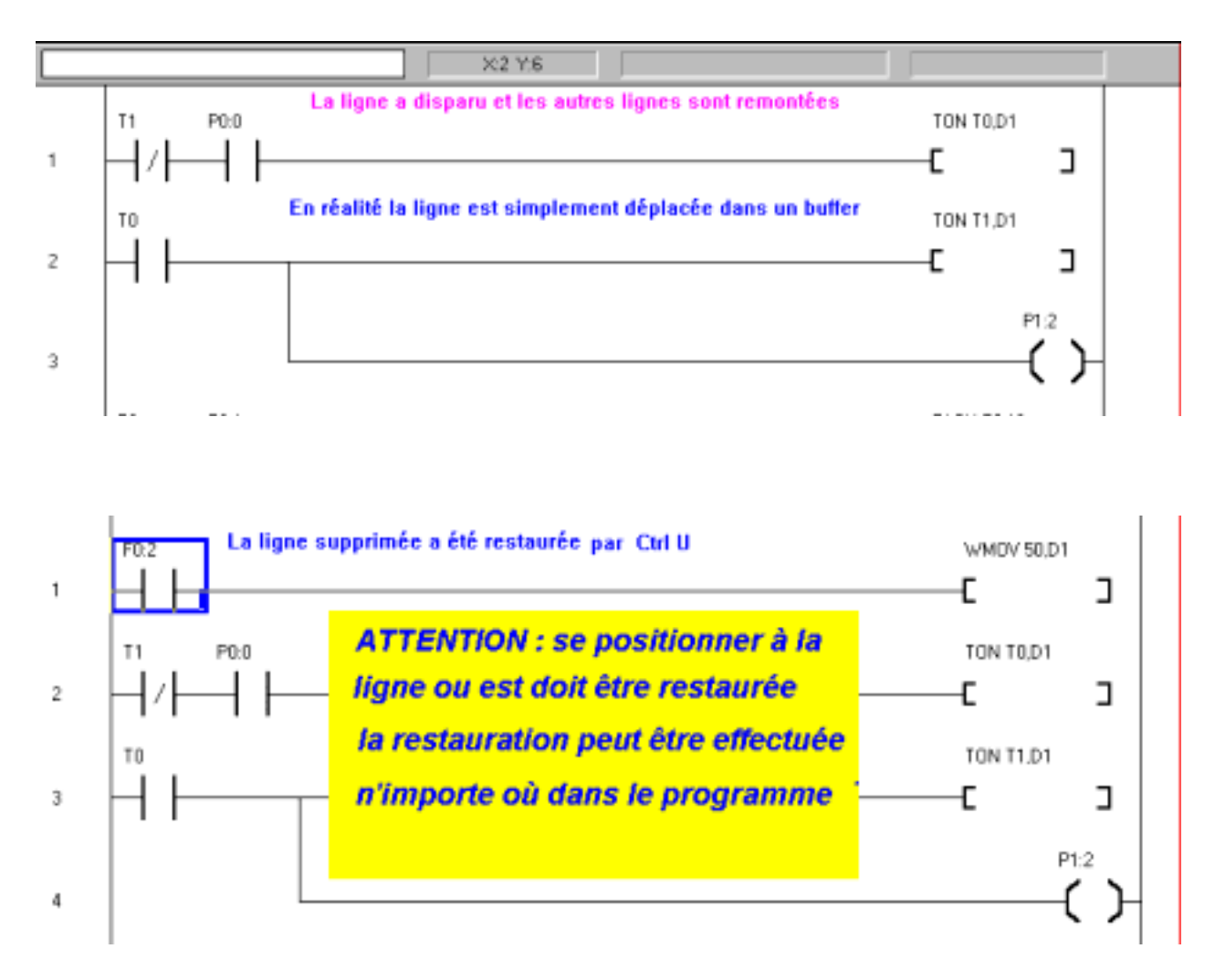

Il est possible d'effacer plusieurs lignes consécutives en pressant plusieurs fois de suite **Ctrl D**, (après avoir positionné le curseur sur les ligne à effacer). Ces lignes ne sont pas effacée de façon définitive mais sont sauvegardées dans un buffer.. les lignes peuvent être restaurées

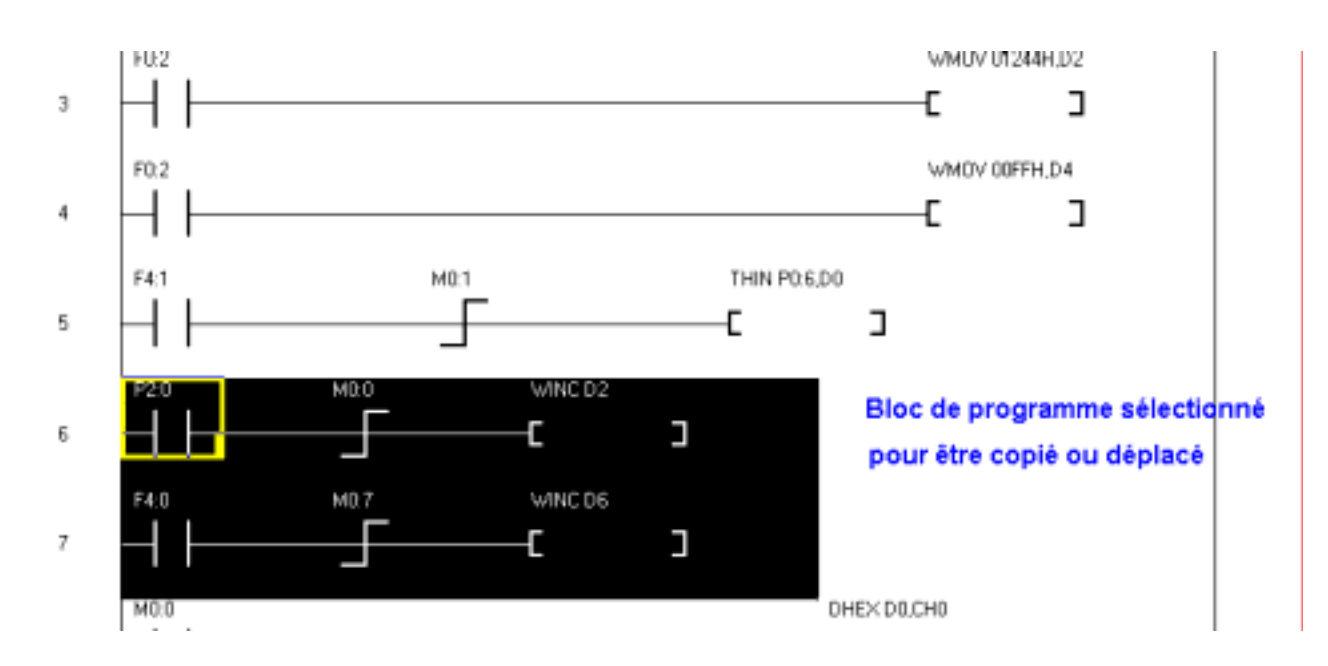

Pour copier le bloc vers un autre endroit, faire *Ctrl C* et ensuite cliquer à l'endroit où l'on veut insérer ce bloc et presser *Ctrl V* ( commandes copier coller standards de Windows )

*Ctrl X* supprime le bloc sélectionné (mais le garde dans un buffer) pour le déplacer par la commande *Ctrl V* pour l'insérer ou la commande *Ctrl T* pour remplacer

Pour dupliquer une ligne, il suffit de se positionner sur le ligne suivante, en début de ligne et de presser *Ctrl A*, la ligne insérée est identique à la ligne précédente mais le texte des symboles

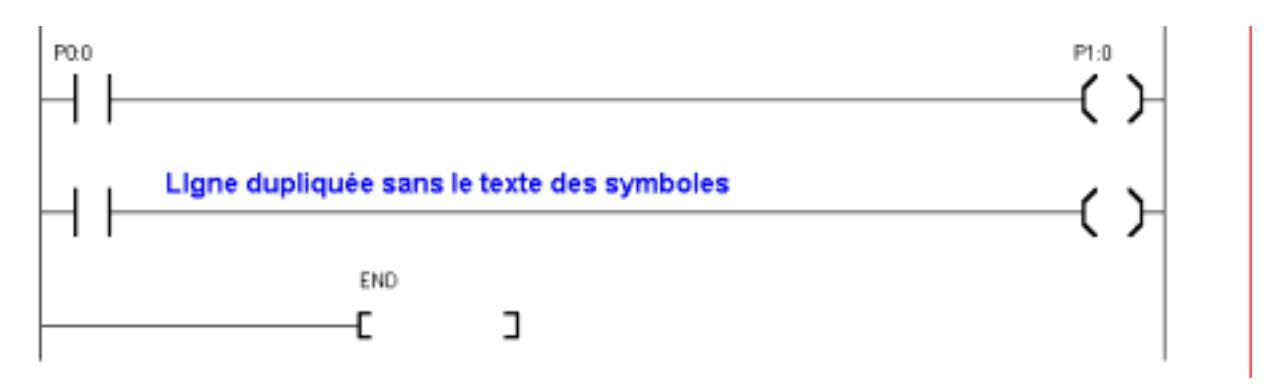

**ATTENTION Pour toutes les commandes copier , coller ,déplacer , FAIRE EXTREMEMENT ATTENTION, LE GRAPHIQUE AINSI MODIFIE PEUT REVELER DE GRANDES SURPRISES , à vérifier très soigneusement** 

## **IMPRESSION des LADDER**

Sélectionner Print Ladder de l'onglet fichier de MGPL2, le programme s'imprime sur l'imprimante par défaut de Windows.

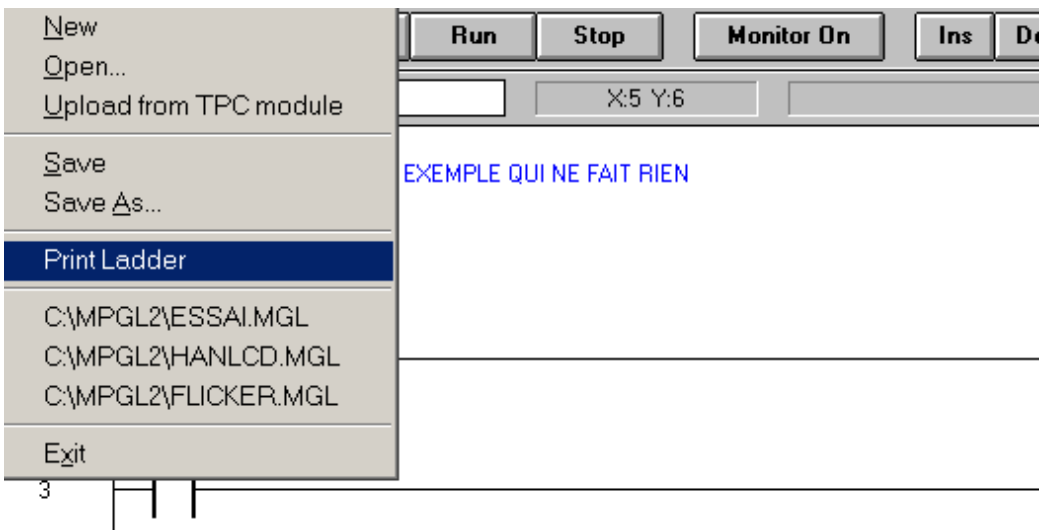

# **NOTES**

**Manuel utilisateur TinyPLC**

# Chapitre 6

# Transmissions

# de

# données

## **COMMUNICATION entre PC et TinyPLC**

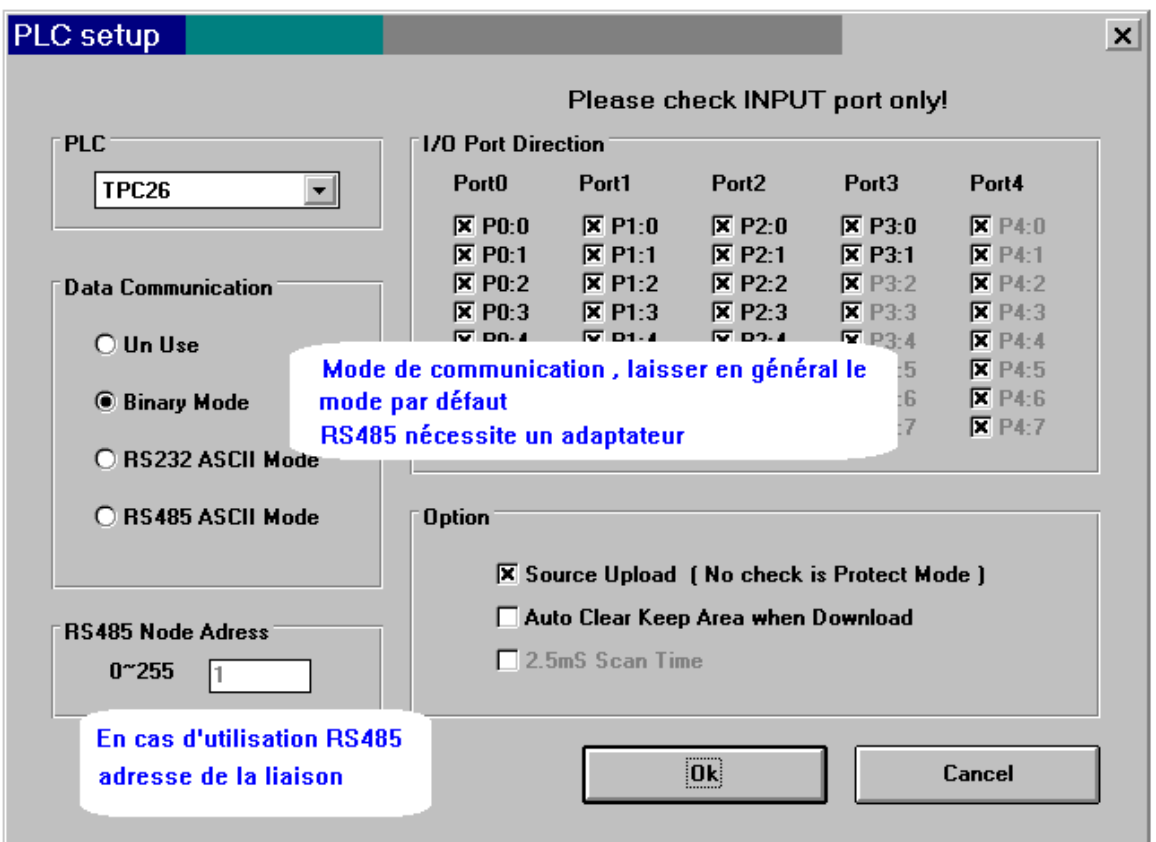

Les paramètres de communication sont définis dans PLC setup

Les fonctions de communications utilisent les broches TX et RX des PLC , ces broches nécessitent un adaptateur de niveau pour communiquer avec l'extérieur ( PC par exemple avec logiciel de communication) . Ne pas confondre avec les broches DTX et DRX qui servent au téléchargement (sauf sur le TPC 26 ou seules TX et RX existent et nécessitent aussi un adaptateur de niveau).

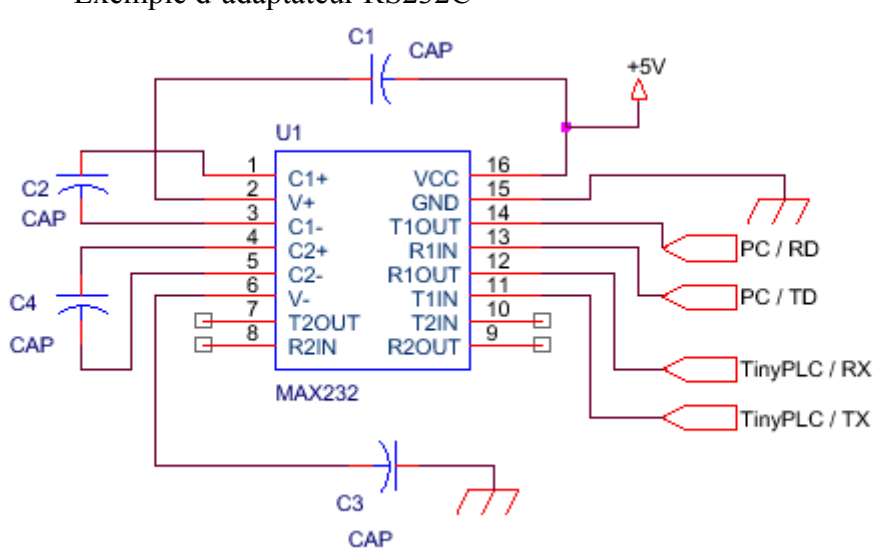

Exemple d'adaptateur RS232C

Les niveaux +10 volts et  $-10$  volts issus du PC sont convertis en 0 / 5 Volts pour le TinyPLC, le circuit utilisé est un MAX232 .(ou équivalent)

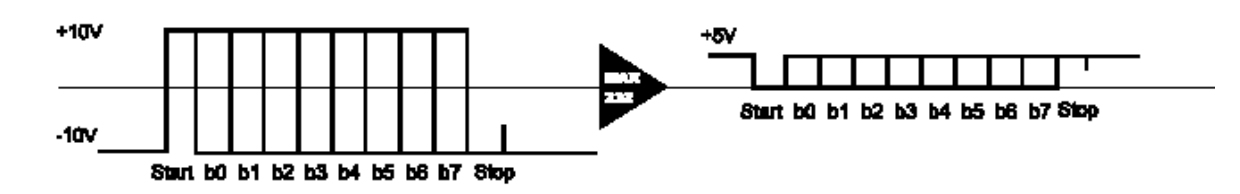

# **Communication standard**

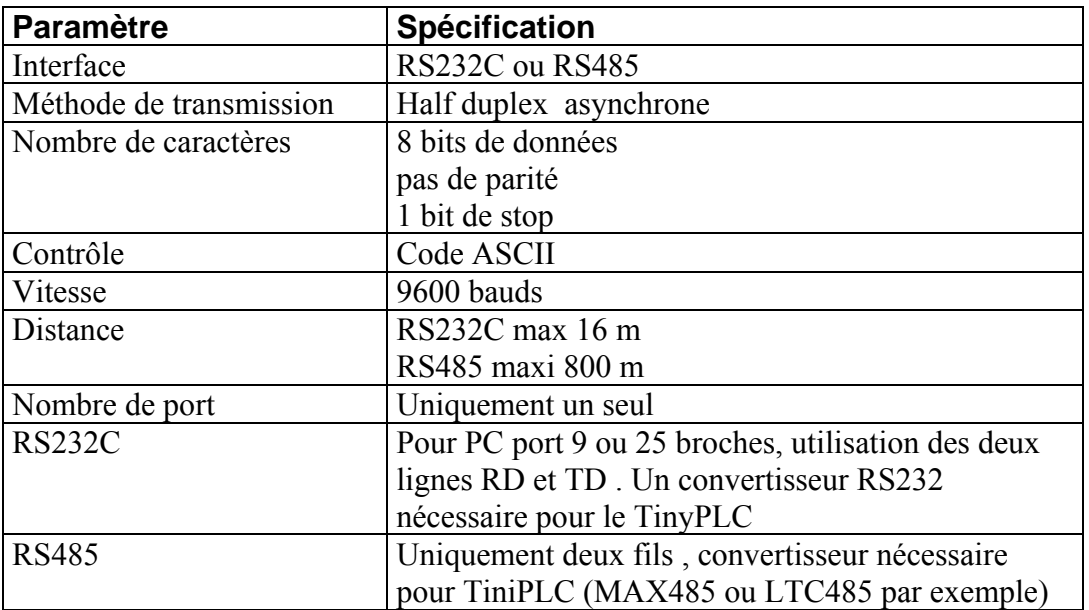

## **LIAISON ASCII RS232C**

LECTURE de MOTS

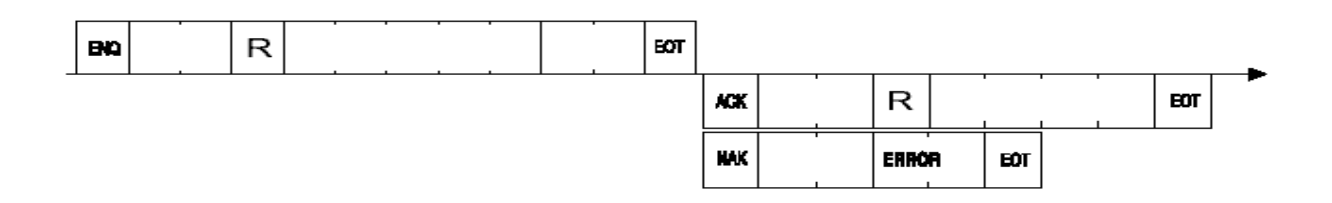

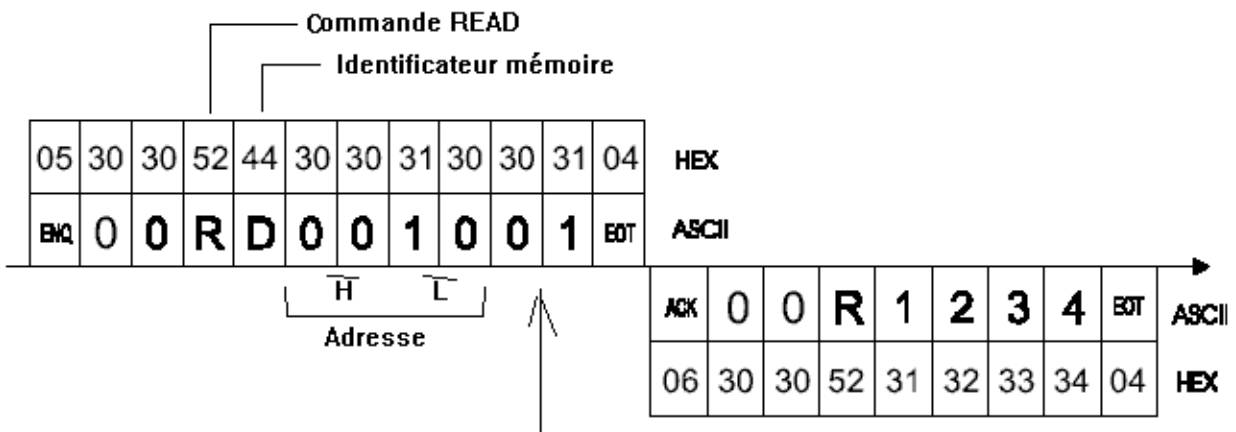

Longueur 00H à 3FH

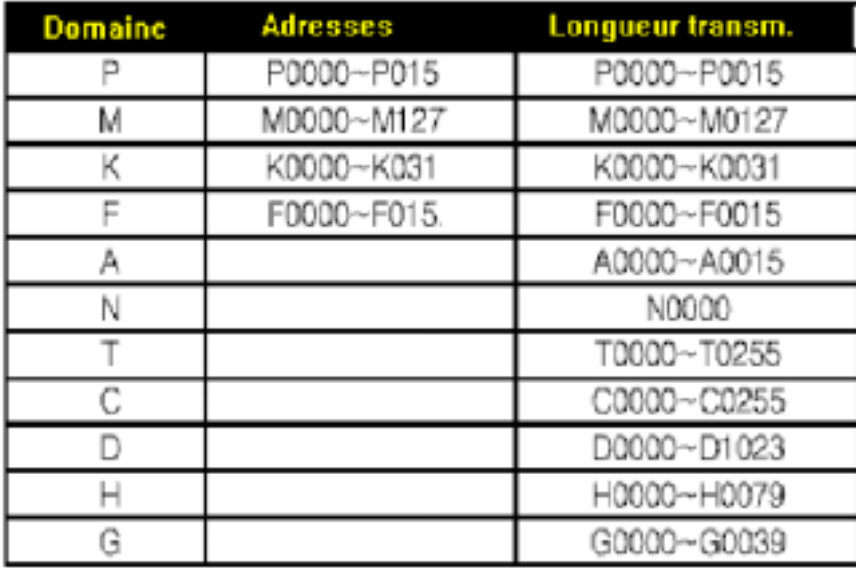

## ECRITURE de MOTS

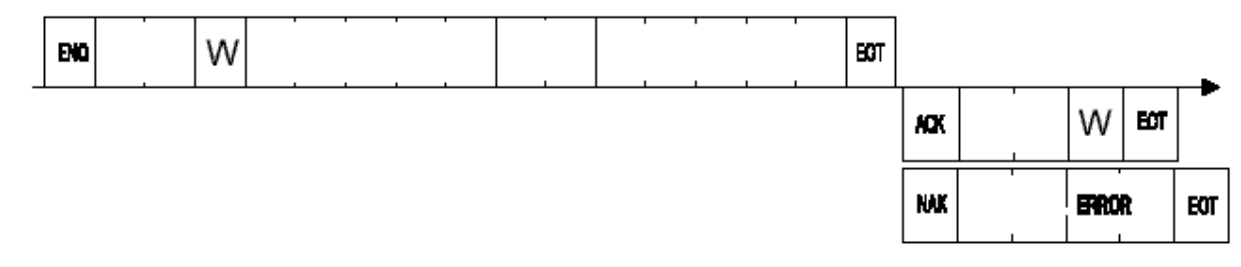

### LECTURE de BITS

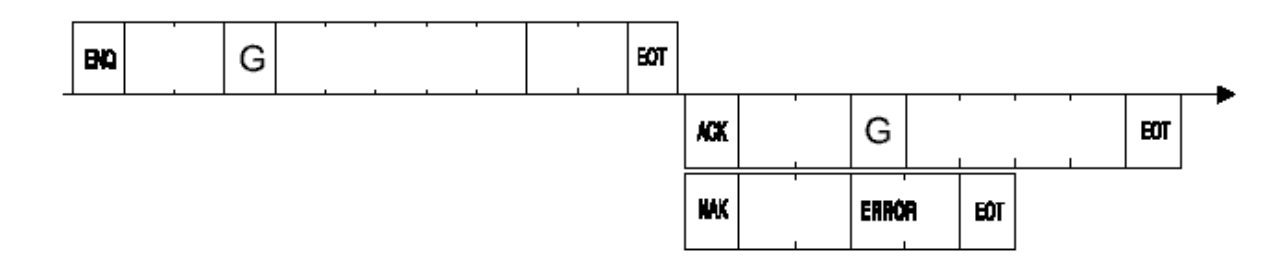

## ECRITURE de BITS

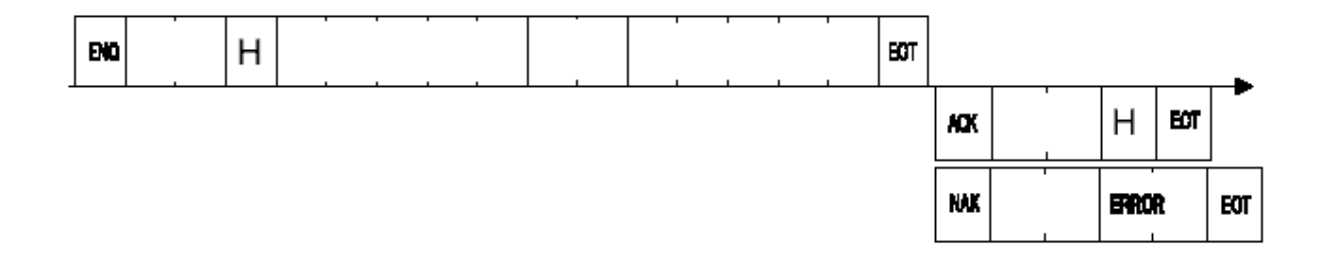

## LECTURE de BYTES

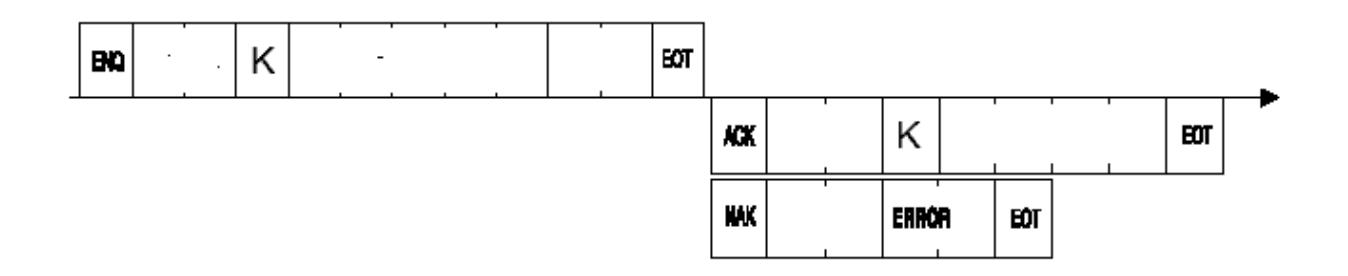

## **ECRITURE de BYTES**

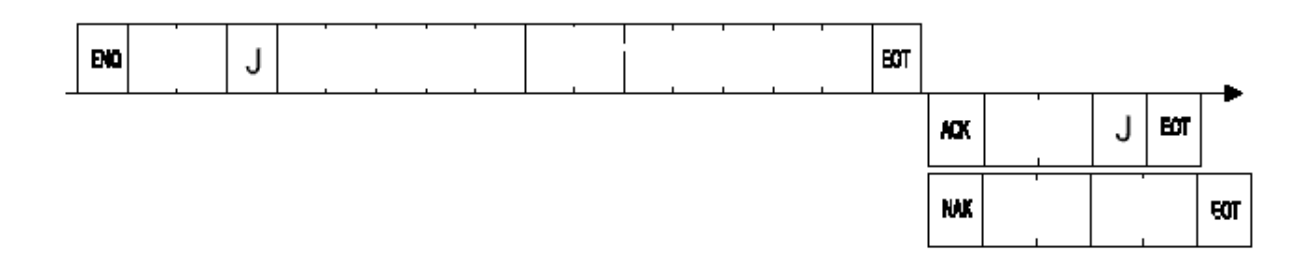

## **LIAISON ASCII RS485**

La longueur maximum d'une liaison RS232 est de l'ordre de 16 m, en cas de dépassement de cette longueur ,il est recommandé d'utiliser une liaison RS485 avec un adaptateur spécifique . La longueur de la RS485 peut atteindre 800 m.

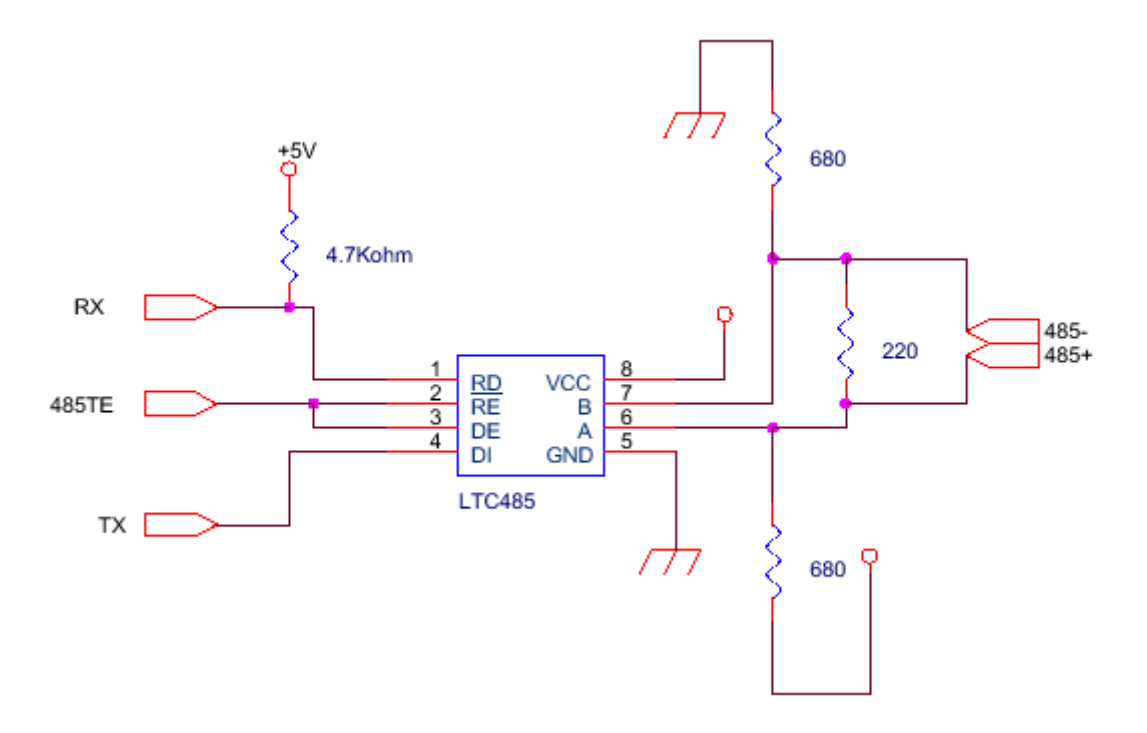

Il est possible en utilisation RS485 de spécifier l'adresse lors de l'initialisation de la transmission, il est ainsi possible d'utiliser une même ligne plusieurs TinyPLC

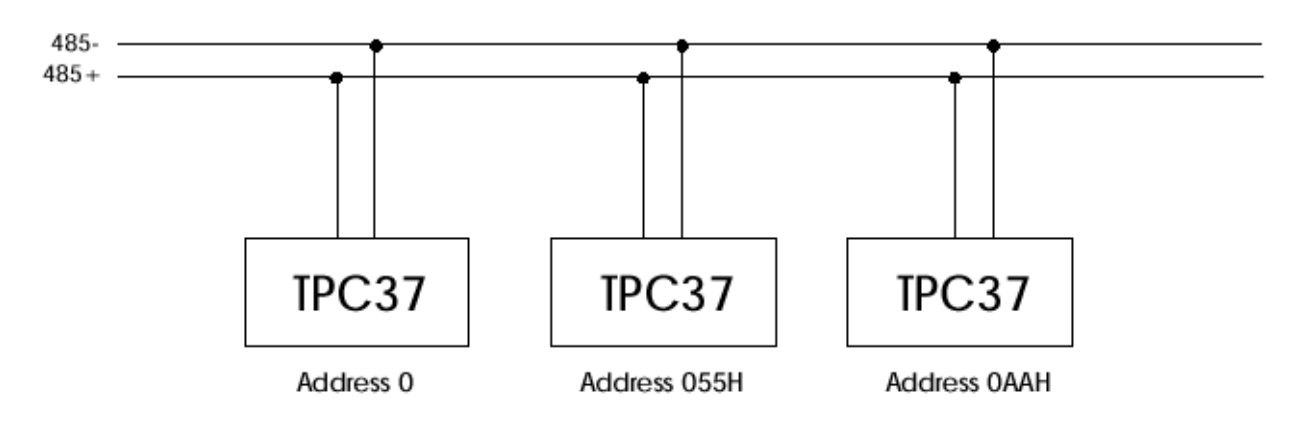

## **LIAISON BINAIRE RS232C**

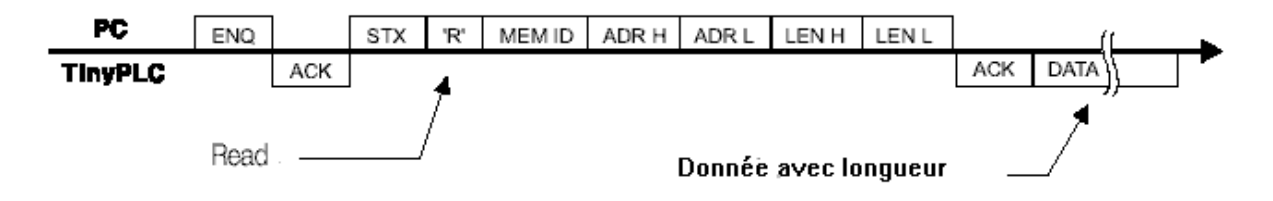

#### Valeurs pour le TPC 37

 $^\mathrm{t}$ 

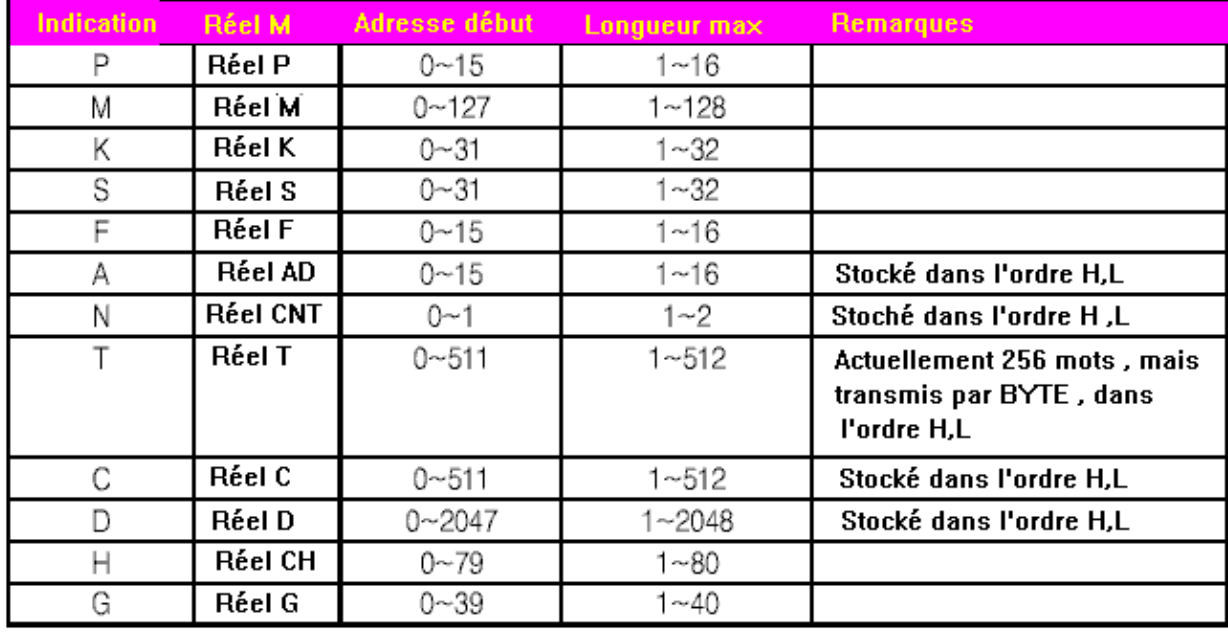

Les valeurs réelles T C D sont des mots, mais sont transmis par Byte, elles sont mémorisées dans l'ordre H et L

Exemple de programme en Qbasic sur PC . Appuyer sur ESPACE pour lire 50 bytes des réels de T, et l'afficher sur l'écran. Finir par la touche Esc

```
Read from TinyPLC
\mathbf{t}RS232C COMUNICATION PROGRAM
\mathbf{f}\mathbf{I}\mathbf{f}^\daggerouvrir com1 9600 N, 8, 1
\mathbf{r}OPEN "com1:9600, n, 8, 1, cs, ds" FOR RANDOM AS #1
^\mathsf{T}Demarre une boucle infinie
\mathbf{t}DO.
  LL = 50 'longueur de la transmission
  ad = 0Adresse de lecture
```

```
DO.
   I$ = INKEY$LOOP UNTIL I$ = CHR$(32) OR I$ = CHR$(27)
  PRINT #1, CHR$ (&H5); Commande pour réception ACK
  a$ = INFOTS(1, #1)Commande de transmission, indication mémoire , adresse, donnée
  * incluant ACK
  PRINT #1, CHR$(2); "R"; "T"; CHR$(ad \ 256); CHR$(ad MOD 256);
CHR$(LL \ 256); CHR$(LL MOD 256);
  \mathbf{r}a$ = INPUT$ (1, #1)PRINT ASC(a$) Confirme réception et l'affiche sur la fenêtre
 \mathbf{r} .
 B\ = INPUT$ (LL, #1)
  PRINT "READ DATA"
 FOR I = 1 TO LL 'Affiche les données reçues
     PRINT HEX$ (ASC (MID$ (B$, I, 1))); " ";NEXT I
 PRINT
 PRINT
                                                    \sim \simLOOP UNTIL IS = CHR$(27) 'Fin Si ESCEND
```
### Lecture avec PICBASIC

Ci-dessous schéma de raccordement entre un TinyPlC et un PICBASIC (Comfile), permettant de lire des données issues du PLC

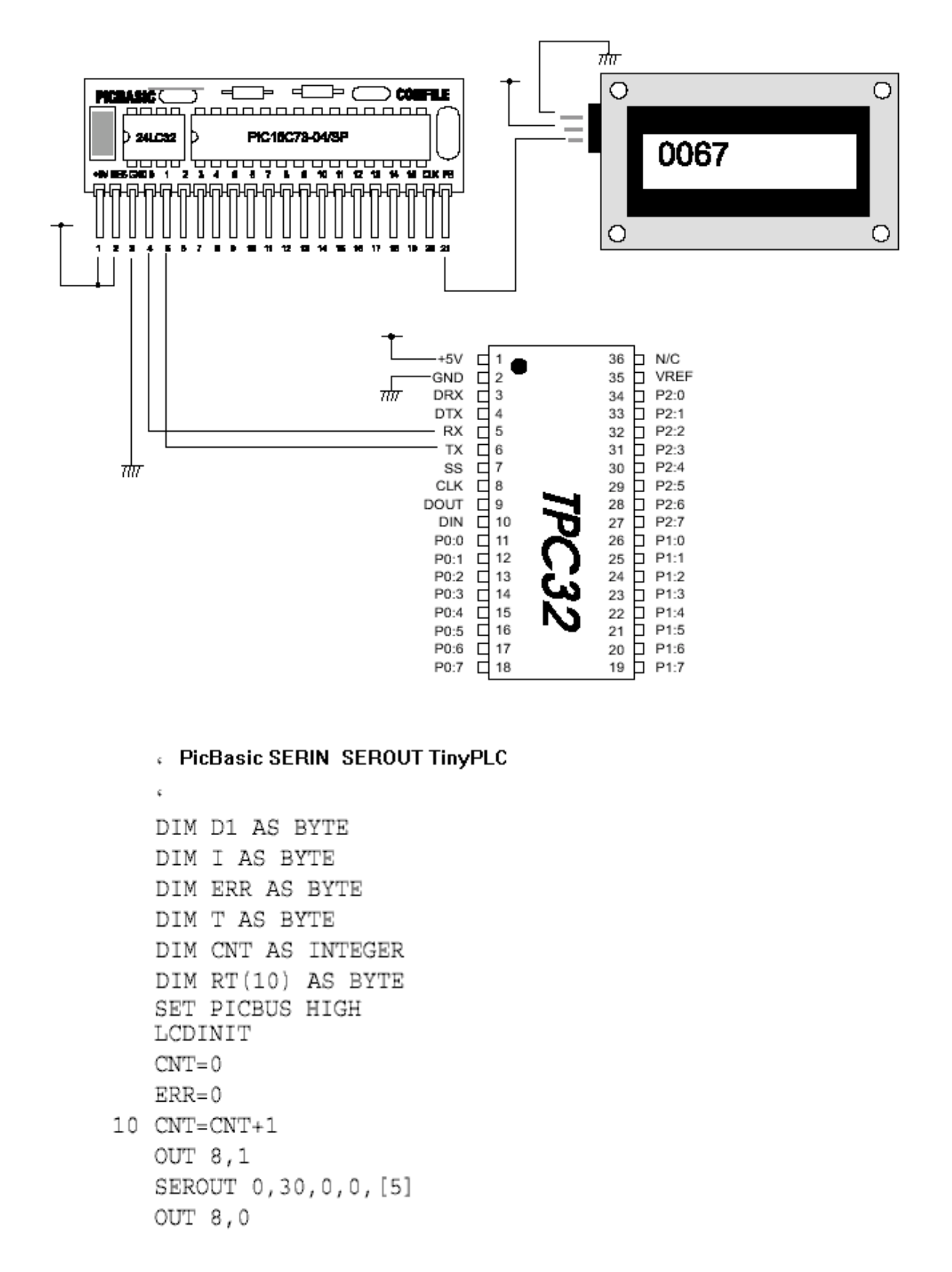

```
SERIN 1,30,0,10,ACK ERR, [I]
   IF I<>6 THEN GOTO ACK ERR
   OUT 8,1
   SEROUT 0,30,0,0, [2, 'R', 'P', 0, 0, 0, 1]
   OUT 8,0
   SERIN 1,30,0,500, ACK ERR, [RT(0)~2]
   LOCATE 0,0
   PRINT HEX(RT(1))LOCATE 0,1
   PRINT "
                  \mathbf{u}GOTO 10
ACK ERR:
   LOCATE 0,1
   PRINT "ACK ERROR"
   GOTO 10
```
#### Ce programme est destiné aux PB 1S - 2B - 2S - 3B - 3H

Pour les PicBasic 2000 (PBM R1 et R5), il convient d'utiliser le programme suivant qui utilise GET et PUT

```
\epsilon\tilde{\mathbf{v}}GET, PUT TinyPLC <--> PicBasic 2000
\epsilonDIM K AS BYTE
   DIM D AS BYTE
   DIM K1 AS BYTE
   K = 0K1 = 0D = 0LCDINIT
   SET RS232 9600
                     ㆍ 수신 버퍼를 모두 클리어
20 BCLR
   PUT 5
   GET K, 100, ACK ERR
   IF K<>6 THEN GOTO ACK ERR
   PUT 2, ASC("R"), ASC("P"), 0, 0, 0, 1
   GET K1, 100, ACK ERR
   IF K<>6 THEN GOTO ACK ERR
   GET D, 100
```

```
LOCATE 0,0
   PRINT HEX(D)
   DELAY 100
   GOTO 20
ACK ERR:
   LOCATE 0,1
   PRINT "ACK ERR"
   GOTO 20
```
### **Ecriture de BYTE**

Les données sont stockées dans le format suivant, (si vous écrivez dans le domaine P, il est possible d'écrire directement sur le port)

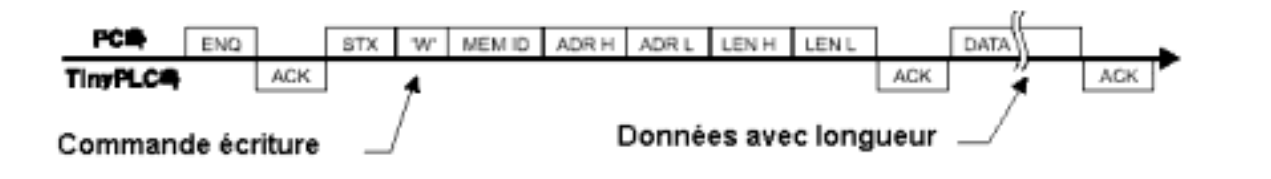

Tableau des adresses et longueurs possibles pour le TPC37

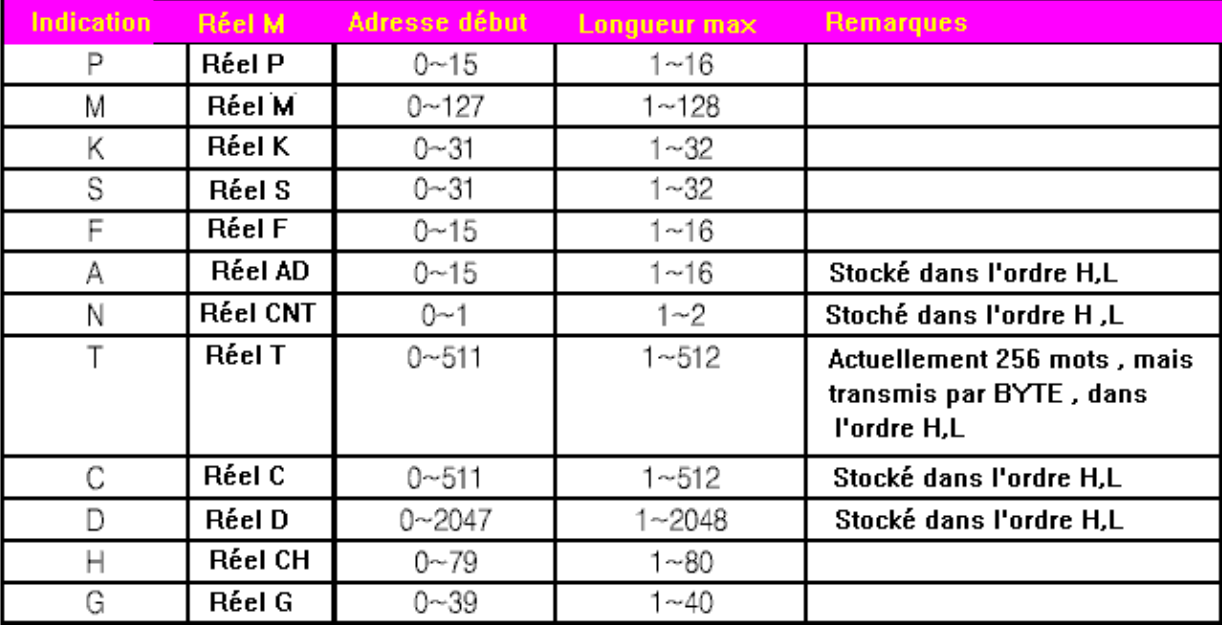

### **Programme en Qbasic permettant d'écrire des données dans TinyPLC**

```
' Ecriture sur TinvPLC
     RS232C COMUNICATION PROGRAM
\mathbf{1}OPEN "com1:9600.n.8.1.cs.ds" FOR RANDOM AS #1
       ' Demarre une boucle infinie
DO
 LL = 16 Reset longueur
 ad = 0 Reset adresse
 DO.
   I$ = INKEY$ 'attente de la touche ESPACE ou ESC
 LOOP UNTIL I$ = CHR$(32) OR I$ = CHR$(27)
 PRINT #1, CHRS (&H5) ; 'Transmet le byte ENQ
 A$ = INPUT$(1, #1) Reception de ACK
 transmission de STX, commande W, adresse mémoire et longueur
 PRINT #1, CHR$(2); "W"; "T"; CHR$(ad \ 256); CHR$(ad MOD 256);
CHR$(LL \ 256); CHR$(LL MOD 256);
  ٠.
  A$ = INPUT$(1, #1) 'Attente de ACK
   PRINT ASC(A$) ' affiche ACK sur l'écran
   PRINT "WRITE DATA" 'Transmet les données avec longueur
   PRINT #1, STRING$(LL, CHR$(0)); 'WRITE TO ALL 0
   A\ = INPUT$(1,  #1) 'Reception ACK
   PRINT ASC(A$) ' ack
   PRINT
   ×.
 LOOP UNTIL I$ = CHR$(27) 'Si ESC sortie du programme
 END
  ^\dagger
```
### **Utilisation de PicBasic**

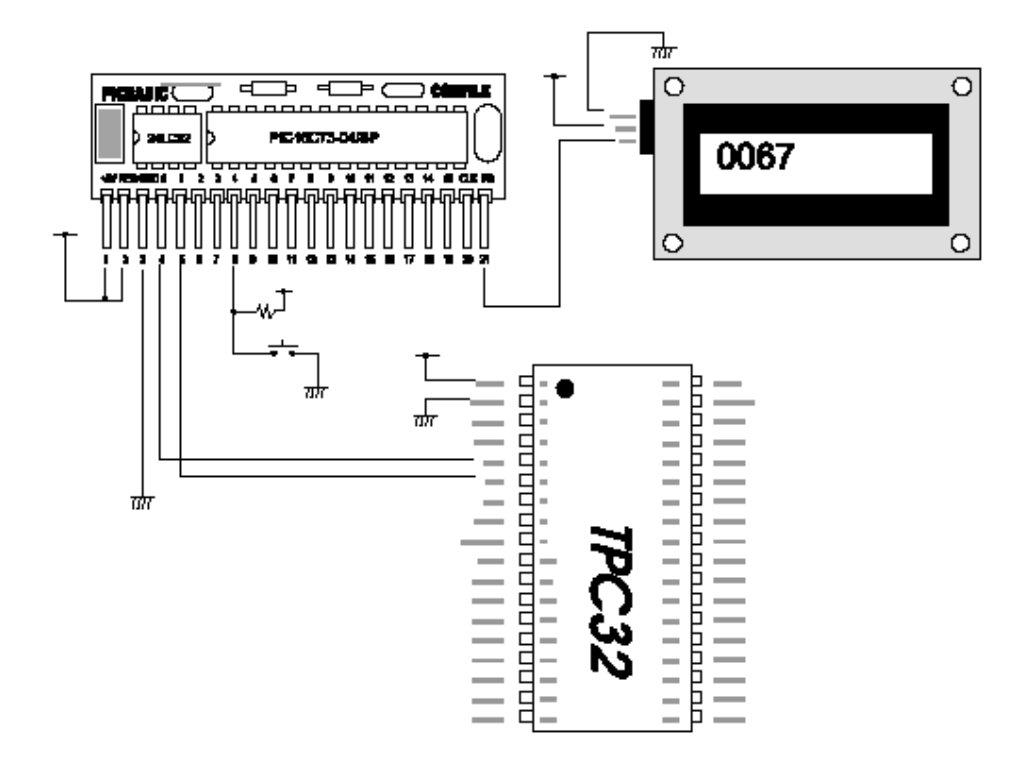

Programme PicBasic pour écrire des données

```
\epsilonPour PicBasic 1S 2B 2S 3B 3H
   SERIN, SEROUT
k
   DIM D1 AS BYTE
   DIM I AS BYTE
   DIM ERR AS BYTE
   DIM T AS BYTE
   DIM CNT AS INTEGER
   DIM RT(10) AS BYTE
   SET PICBUS HIGH
   LCDINIT
   CNT = 0ERR = 010 IF KEYIN(4) = 1 THEN GOTO 10
   SEROUT 0,30,0,0,[5]
   SERIN 1,30,0,10, ACK ERR, [I]
   IF I<>6 THEN GOTO ACK ERR
   SEROUT 0,30,0,0, [2, 'W', 'P', 0, 0, 0, 2]
   SERIN 1,30,0,500, ACK ERR, [I]
   SEROUT 0,30,0,0, [100,100]
   SERIN 1,30,0,500, ACK ERR, [I]
```

```
LOCATE 0,0
   PRINT "WRITE DONE "; HEX
   GOTO 10
ACK ERR:
   LOCATE 0,1
   PRINT "ACK ERROR"
   GOTO 10
```
Pour le PicBasic 2000 PBM R1 et R5

```
\epsilon\epsilonGET. PUT Pour liaison entre TinyPLC et PicBasic 2000 R1 et R5
  DIM K AS BYTE
  DIM D AS BYTE
  DIM K1 AS BYTE
  K = 0K1 = 0D = 0LCDINIT
  SET RS232 9600
20 IF KEYIN(4) = 1 THEN GOTO 20" 수신 버퍼를 모두 클리어
   BCLR
   PUT 5
   GET K, 100, ACK ERR
   IF K<>6 THEN GOTO ACK ERR
   PUT 2, ASC("W"), ASC("P"), 0, 1, 0, 1
   GET K1,100, ACK ERR
   IF K<>6 THEN GOTO ACK ERR
   PUT 255
   LOCATE 0,0
   PRINT "WRITE DONE"
  DELAY 100
   GOTO 20
ACK ERR:
   LOCATE 0,1
  PRINT "ACK ERR"
   GOTO 20
```
## Transmission Byte AND

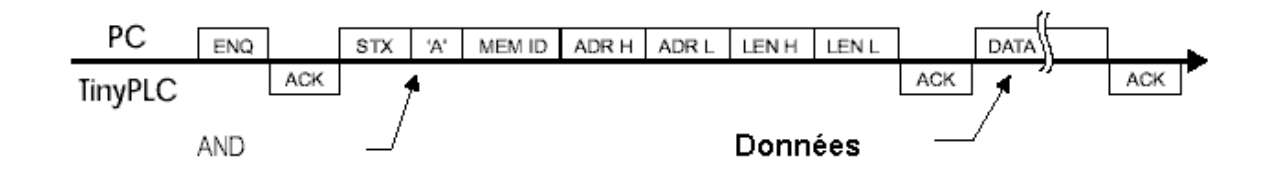

## Transmission Byte OR

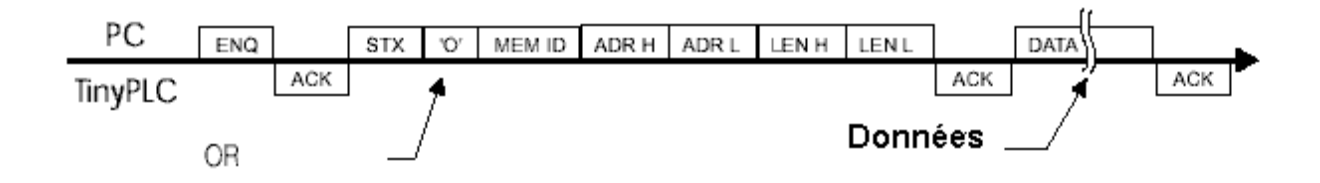

**Notes** 

# Chapitre 7

# Installation

# et

# Organisation

# **Entrées / Sorties des TinvPLC**

Les entrées sorties des modules TinyPLC ont les mêmes caractéristiques que les circuits intégrés TTL ou CMOS. Si elles sont utilisées en entrées, elles passent en haute impédance, sans consommation électrique. Le 5 Volts est reconnu comme un 1 (ON) et 0 volt est considéré comme un 0 (OFF). La plupart des broches d'E/S "TinyPLC" peuvent être indépendamment configurées pour être utilisées en entrée ou en sortie. Certaines peuvent également faire office d'entrée dans le cadre d'une conversion analogique/numérique. Dans ces conditions, il conviendra d'être extrêmement vigilant avec le type de signaux appliqués sur ces broches et le type de dispositifs pilotés par ces broches. Ceci est d'autant plus vrai lors des premières phases d'utilisation ou pour le besoin de vos tests, pendant lesquels vous serez amené à changer souvent le rôle de vos "broches". Correctement utilisé, votre "TinyPLC" vous permettra de réaliser d'innombrables quantités de montages et d'applications dont vous ne pouvez même pas imaginer la puissance. Toutefois il vous faut impérativement garder à l'esprit que les "TinyPLC" ne sont rien d'autre qu'un microcontrôleur et au même titre qu'avec tout autre microcontrôleur il vous faut respecter certaines règles de bases afin d'éviter qu'il ne rendre l'âme !

1) Ne jamais alimenter les "TinyPLC" sous une tension supérieur à  $+5$  Vcc.

- 2) Si vous appliquez des tensions issues de dispositifs extérieurs sur les "TinyPLC":
	- Vérifiez toujours que ces tensions soient égales ou inférieures  $\hat{a}$  + 5 Vcc.
	- Coupez en PRIORITÉ l'alimentation des capteurs externes AVANT de couper celle du "TinyPLC" afin d'éviter qu'une tension soit toujours présente sur l'entrée du "TinyPLC" alors que ce dernier n'est plus alimenté (sans quoi le port du "TinyPLC" serait HS).
	- Selon la même recommandation que ci-dessus, vérifiez que vous ne disposez pas de condensateurs de forte valeur reliés sur les entrées des "TinyPLC", lesquels pourront stocker une tension qui viendra alors se décharger dans le "TinyPLC" lorsque vous couperez les alimentations
- 3) Ne jamais inverser la polarité d'alimentation du "TinyPLC".
- 4) Lorsque vous utilisez les ports du "TinyPLC" en entrées, n'utilisez jamais de grand fils pour y raccorder des boutons-poussoirs et autres capteurs sans avoir recours à un circuit de mise en forme et de protection (circuit RC avec zener de protection ou préférence par opto-coupleur). Si pour vos tests vous n'utilisez pas de protection de ce type, limitez la longueur de vos fils à 3 ou 4 cm afin d'éviter les phénomènes de "latch-up" ou de destruction par électricité statique.

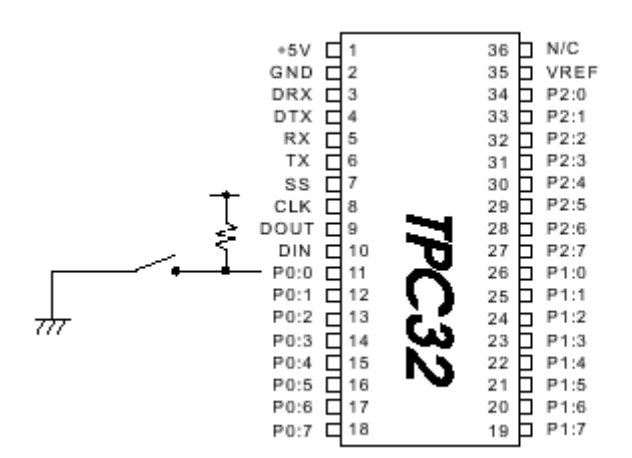

Il est possible de connecter directement un interrupteur, comme dans le schéma ci-contre, sous réserve de mettre une résistance de rappel au 5 volts. (valeur de 4,7 K) ou 10 K) Quand le contact est établi ma borne P0 :0 passe au niveau 0. Le fil de raccordement ne devra pas dépasser 3 ou 4 cm.

Pour connecter des signaux dont la tension est supérieure à 5 volts, il est possible d'utiliser des opto-coupleurs

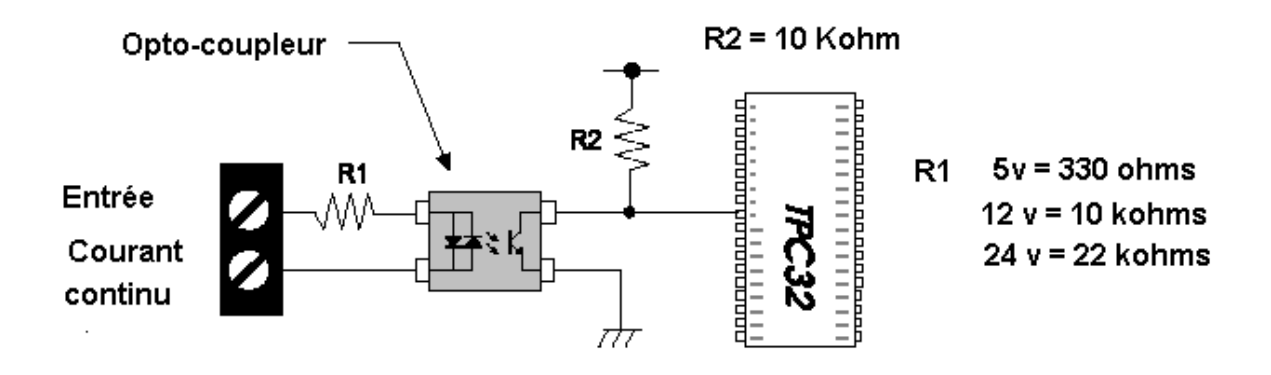

- 5) Utilisez impérativement des diodes de protection lorsque vous pilotez (via une interface de puissance) des charges inductives (moteurs par exemple) et éviter de placer le câble de téléchargement à côté de cette source.
- 6) Découplez rigoureusement l'alimentation du "TinyPLC" (au plus près de celui-ci).
- 7) Avant d'appliquer une quelconque tension (+ 5V ou masse) sur une des broches du "TinyPLC", vérifiez IMPERATIVEMENT que cette broche ai bien été configurée en ENTREE. Dès lors, ne reliez aucune tension (+ 5V ou masse) sur les ports du "TinyPLC" configurés en sorties (sous peine de court-circuit et de destruction de ces derniers).
- 8) Passez toujours par un montage à transistor ou à opto-coupleur pour alimenter et piloter un dispositif consommant plus d'une vingtaine de milli-ampère.
- 9) Si certaines broches du "TinyPLC" ne sont pas utilisées pour les besoins de votre application, configurez tout de même impérativement ces dernières en SORTIE et placez ces dernières au niveau logique  $\ll 0 \gg$ .
- 10) Comme TOUT microcontrôleur, les "TinyPLC" sont sensibles à l'électricité statique. Ces derniers devront donc être manipulés (et soudés) avec les précautions qui s'imposent afin d'éviter leurs destruction ou leur fragilisation.

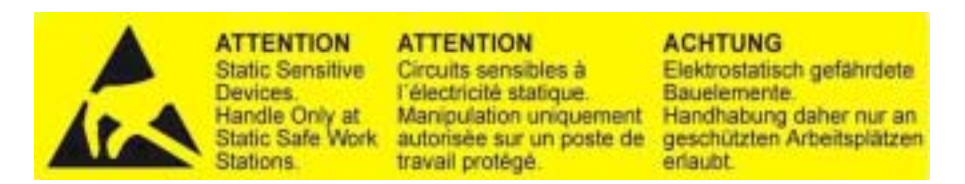

11) Ne coupez jamais l'alimentation des "TinyPLC" (de même, ne déconnectez jamais le câble de Download lorsque ce cernier est en phase de programmation ou de monitoring !).

En cas de non respect des limites et des conditions d'utilisations indiquées dans ce manuel, la fiabilité et la durée de vie des "TinyPLC" sera remise en cause (et l'échange du "TinyPLC" ne pourra pas être pris en charge au titre de la garantie).

### **Organisation des ports de sorties**

Les ports configurés en sorties sont toujours à l'état Haut ou l'état bas, et peuvent fournir un courant de l'ordre de 25 ma, suffisant pour allumer une LED

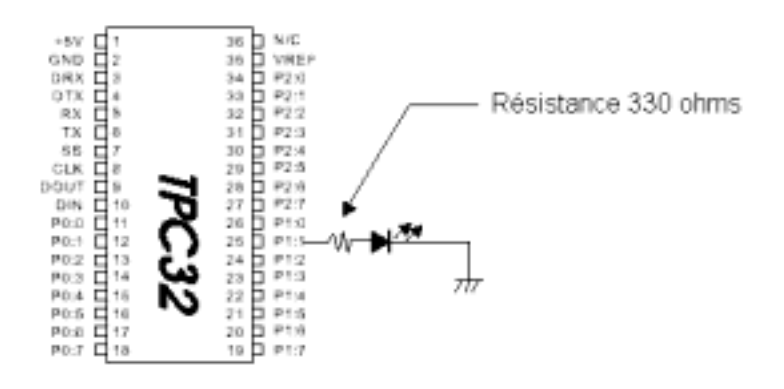

Vous pouver connecter un photo-coupleur de la façon ci-dessous, ceci diminue les parasites extérieurs de ceux de l'alimentation du module lors des commutations

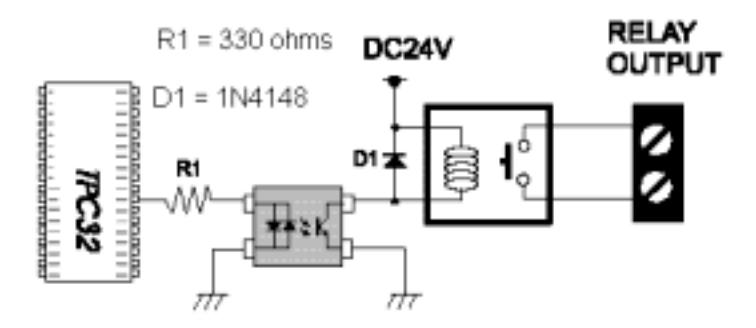

Il est possible de connecter directement un relais statique (SSR)

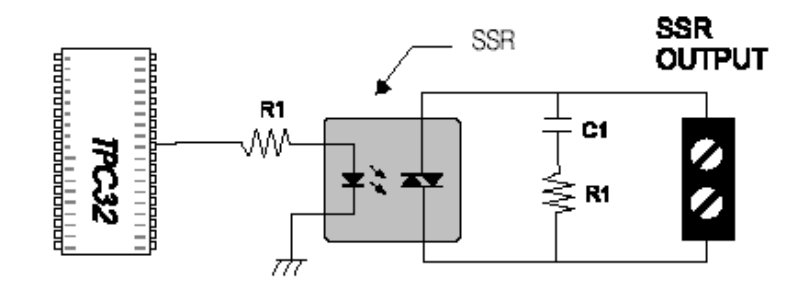

# **Convertisseur A/D**

La série TPC 3X comporte un convertisseur A/D 8 voies 10 bits de précision. Elle ne nÈcessite pas de commande spÈciale pour initialiser le convertisseur . La conversion est toujours exécutée pendant le fonctionnement du programme. Le résultat de la conversion est stocké dans les nombre réels A/D,

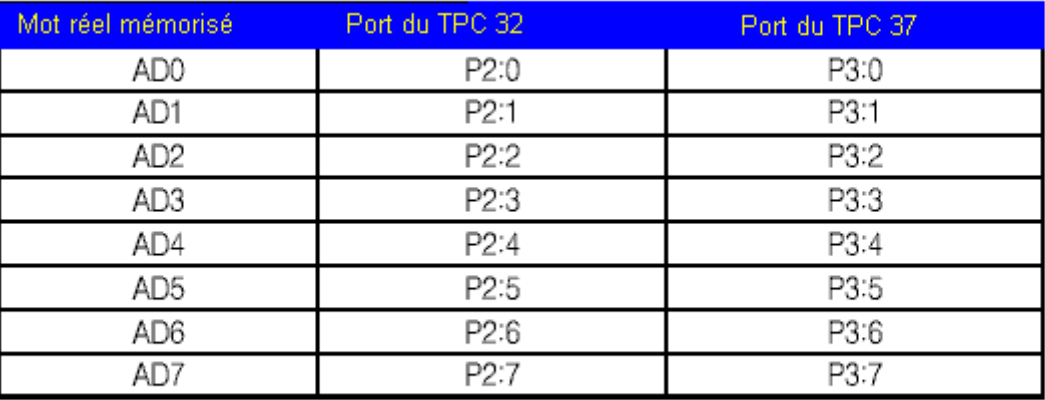

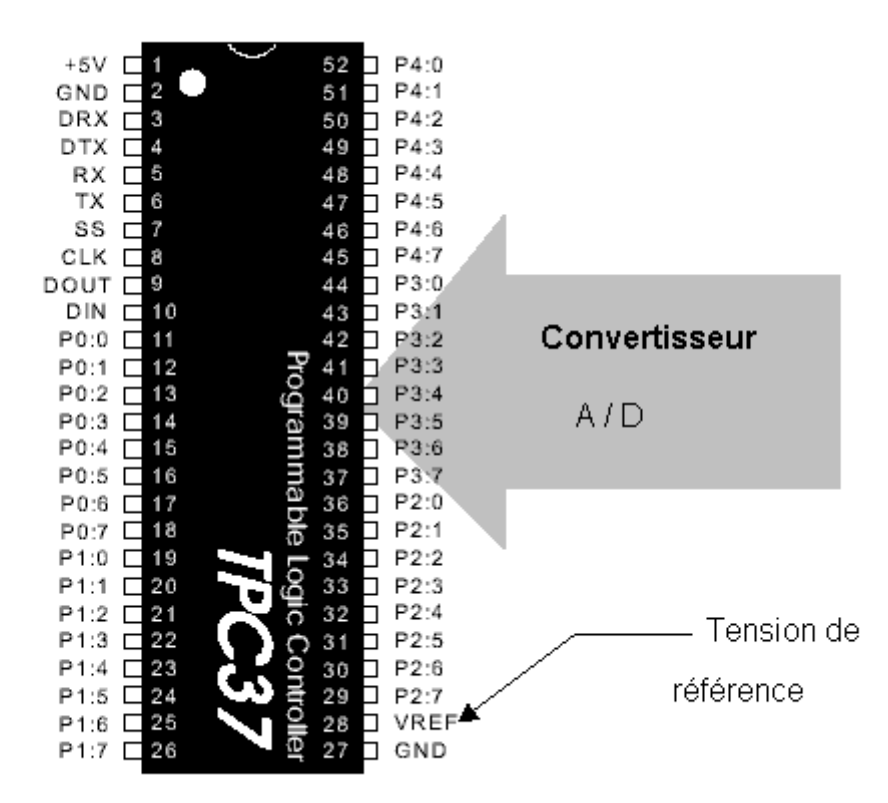

La tension de référence (Vref) détermine la tension maximale d'entrée du signal A/D, Le maximum est de 5 volts . Le convertisseur utilise Vref / 1024 pour calculer la valeur , si vous mettez 3 volts en Vref, chaque division vaut 3/1024. Sur les TPC26 et 32 les ports utilisés pour le convertisseur A/D doivent être configurés en entrée.

## **Exemples de circuits A/D :**

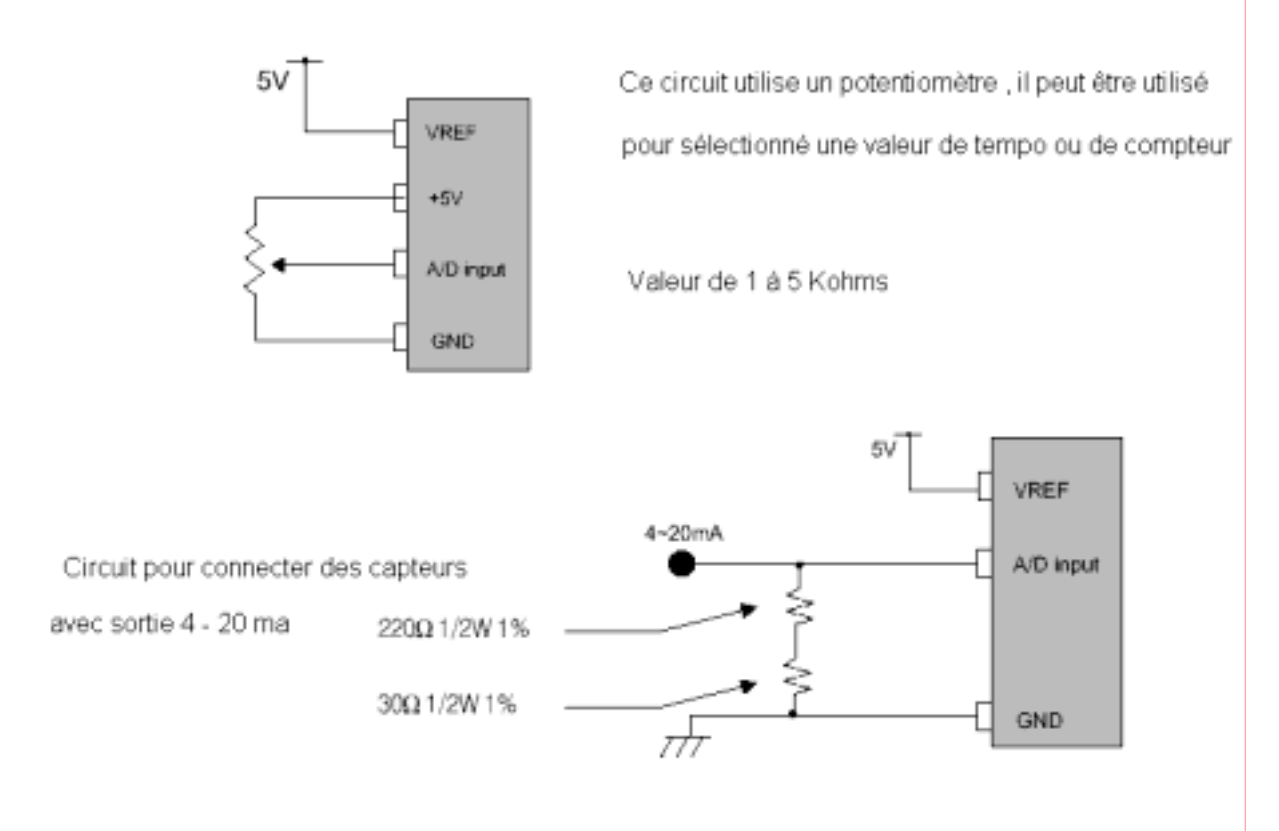

Circuit pour entrée 2 / 10 volts

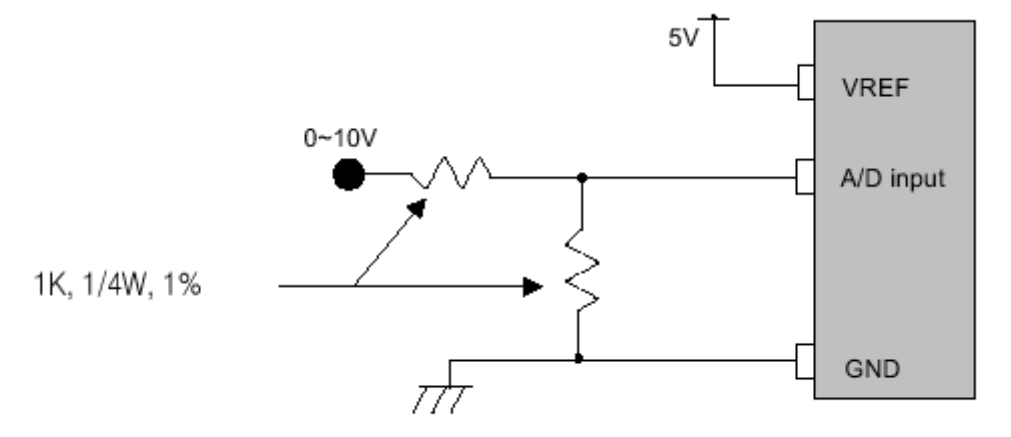

# **Convertisseur D / A**

Le TPC 38 comporte deux convertisseurs D/A sur le principe PWM , DA0 (N° pin 43) et DA1 ( $n^{\circ}$  pin 44) précision 10 bits .PWM = modulation de largeur d'impulsion .

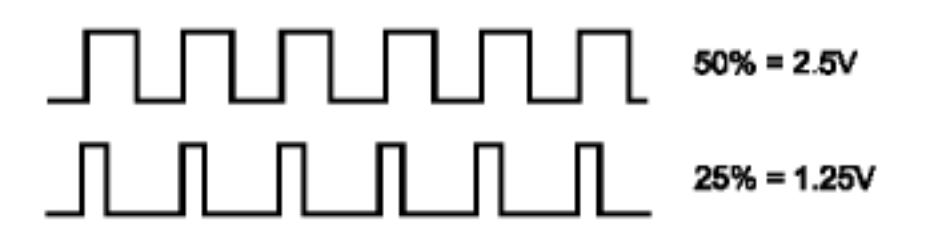

Plus la durée de l'impulsion et longue plus la tension de sortie est importante

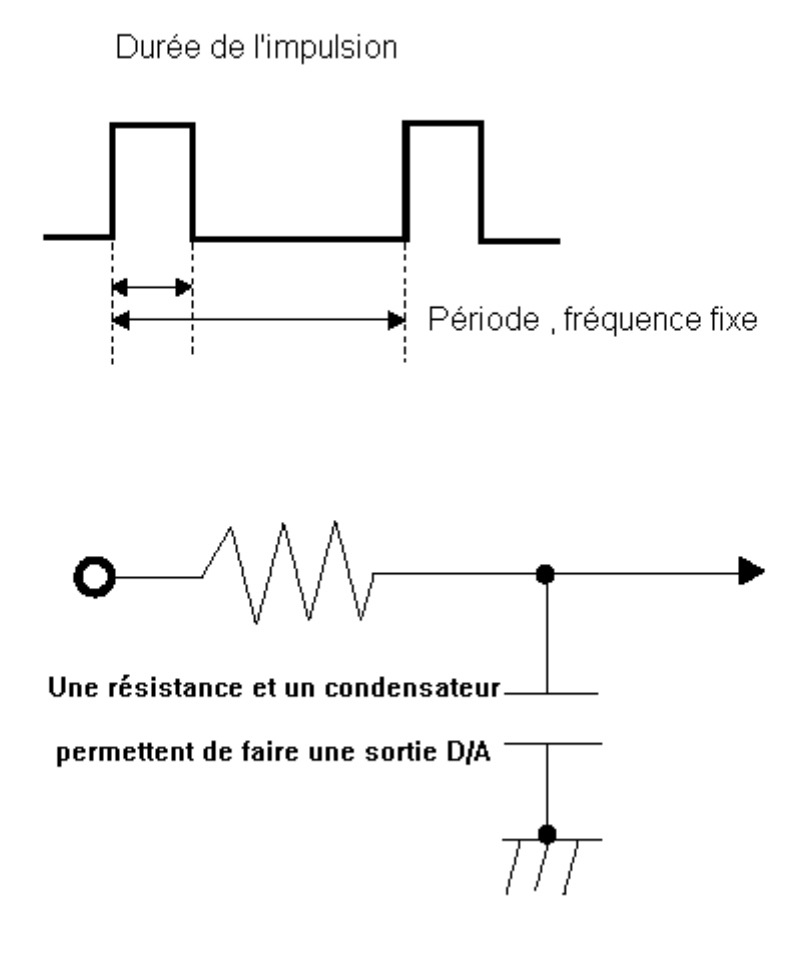

## **Compteur rapide 16 bits**

TinyPLC comporte un compteur rapide 16 bits (comptage de 0 à 65535 . Il est positionné en P0 :6 . Ce port doit être en entrée s'il est utilisé. Il ne nécessite par d'opération spéciale . il stocke les impulsions présentes sur P0 :6 dans CNT. Pour lire la valeur il suffit d'utiliser une instruction comme WMOV

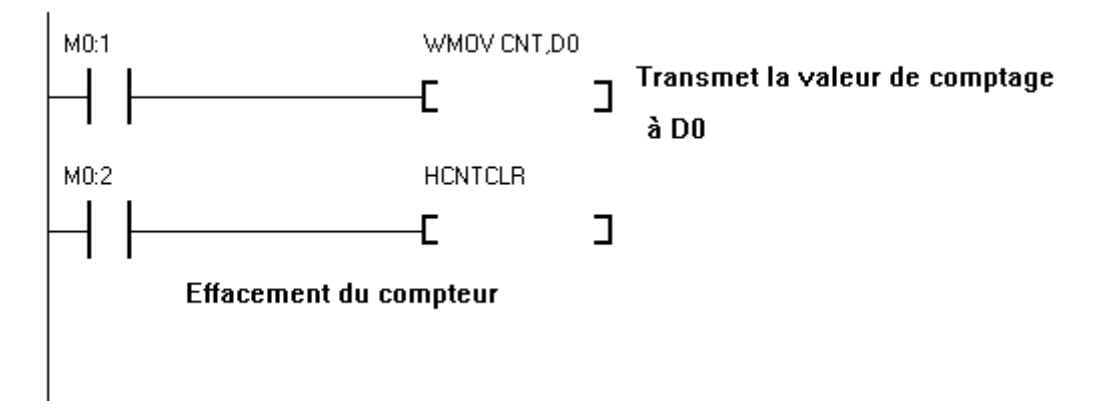

Quand M0 :1 passe à ON, il transmet la valeur de CNT à D0, pendant que M0 :1 reste à ON, il transmet les impulsions comptées à D0.

UN compteur rapide est nécessaire dans un PLC, car les impulsions de comptage sont vérifiées à cycle ( 2.5 ou 5 ms ) ce qui limite la fréquence de comptage et les impulsions rapides ne sont donc pas comptées .La fréquence limite du CNT est de 25 à 30 khz, et n'a pas de relation avec le temps de cycle.

## **Platines de test**

Nous disposons de platines test qui vous permettront de vous aider lors des premières phases de dÈveloppement. Vous trouverez ci-dessous la platine C20R qui utilise un TPC37 .

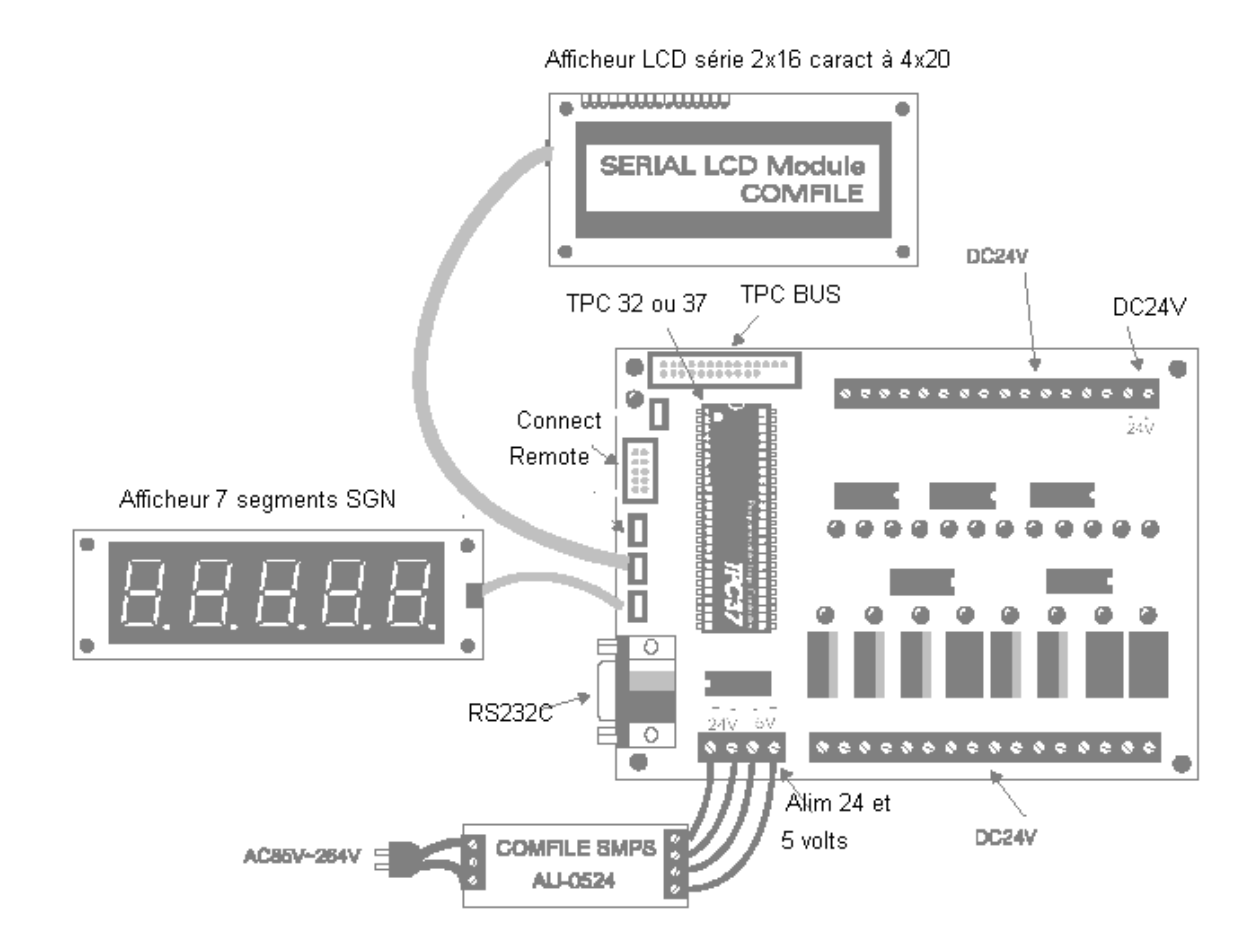

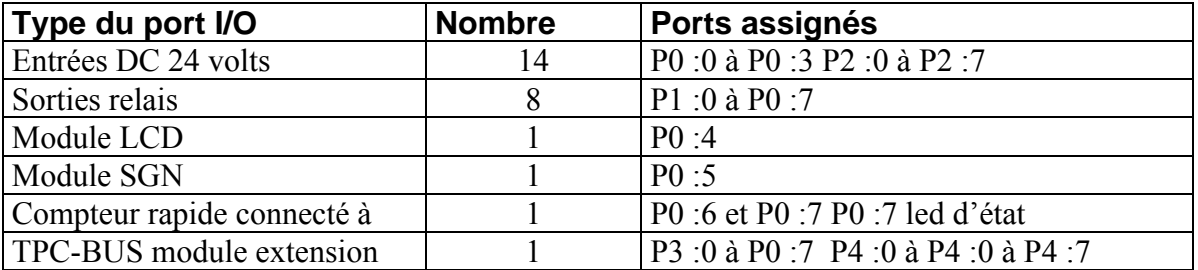

**NOTE : Les platines « TPNP-BOARD » - « BASE-F24R » - « BASE-C20R » - « BASE-C24R » - « BASE-D24 » - « BASE-D24 » - « BASE-D20 » - « BASE-D32 » - « ADATPC » et « PLC Study-Board » sont uniquement destinées à des usages de prototypage ou d'expérimentation – Ces dernières ne sont pas conçues, ni destinées pour une intégration finale au sein d'applications.** 

## **Port entrée 24 volts DC**

Tous les ports d'entrées on une LED pour visualiser l'état de l'entrée . Il est possible de connecter des contacts ou capteurs NPN, ou entrées bi-directionnelles, suivant schémas suivants :

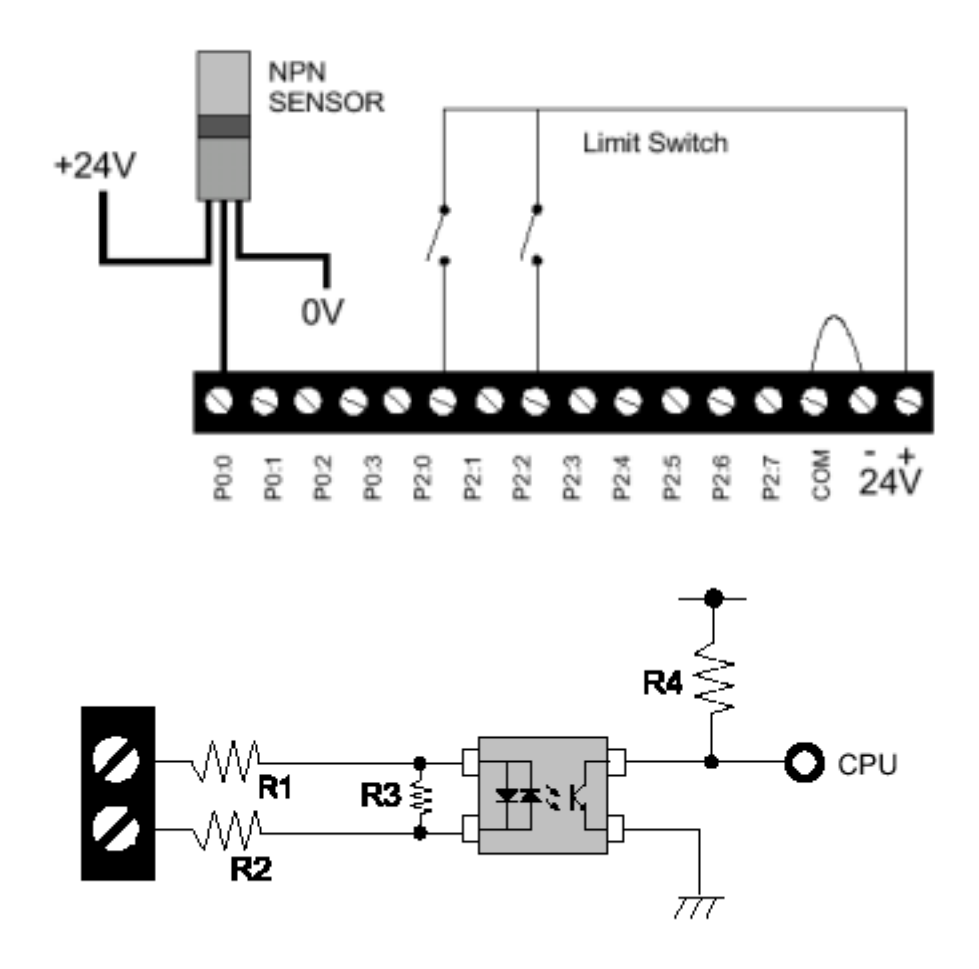

Caractéristiques des ports d'entrées :

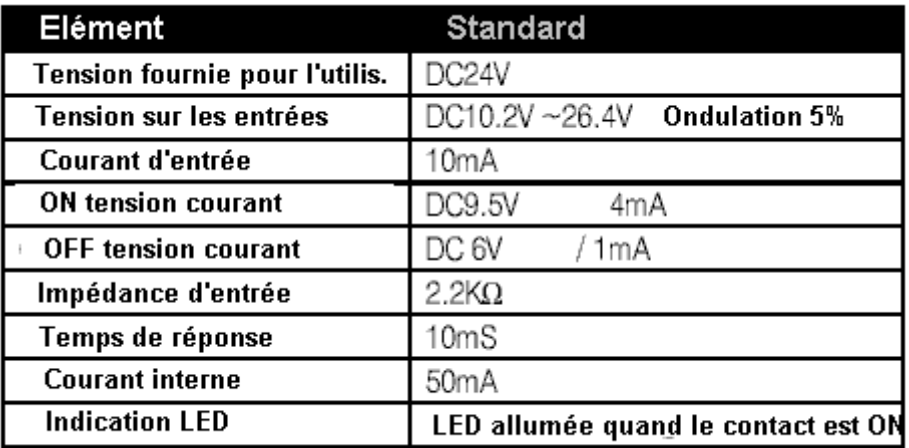

### **Port de sortie à Relais**

Tous les ports de sorties ont une LED, pour indiquer l'état de la sortie, deux bornes sont attribuées à chaque relais, il n'y à donc pas de commun. Ils peuvent être contrôlés de façon indépendantes, Voir schéma ci-dessous :

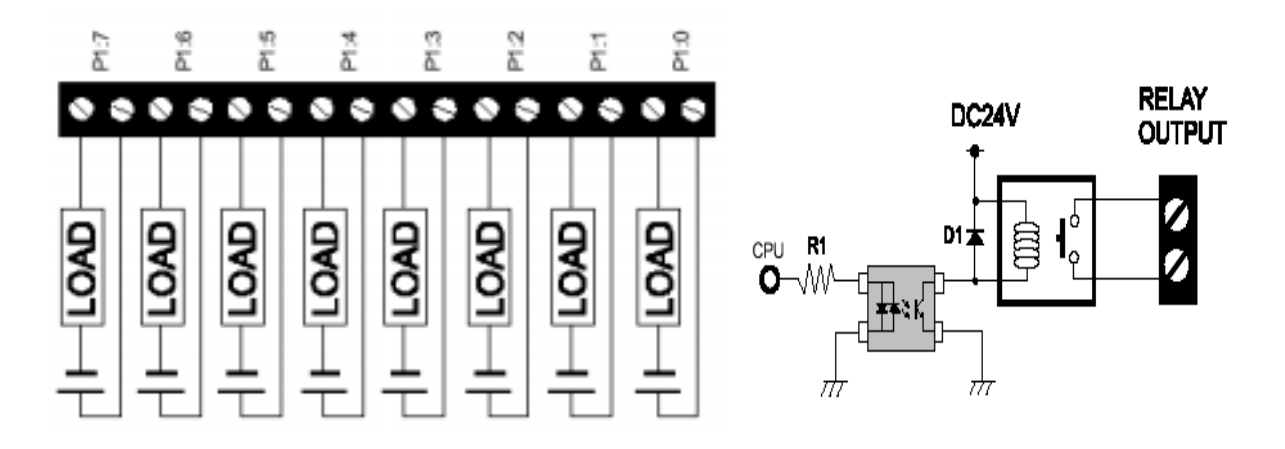

**Ces relais ne sont pas prévus, ni autorisés pour piloter une tension supérieur à 24 Vcc.**

## **BUS Standard TPC**

TPC6BUS est un bus d'expansion que utilise les ports inutilisés du TPC 37, vous pouvez connecter les modules d'expansion produits par Comfile . En montant un TPC 32, le port d'expansion I/O ne peut pas être utilisé.

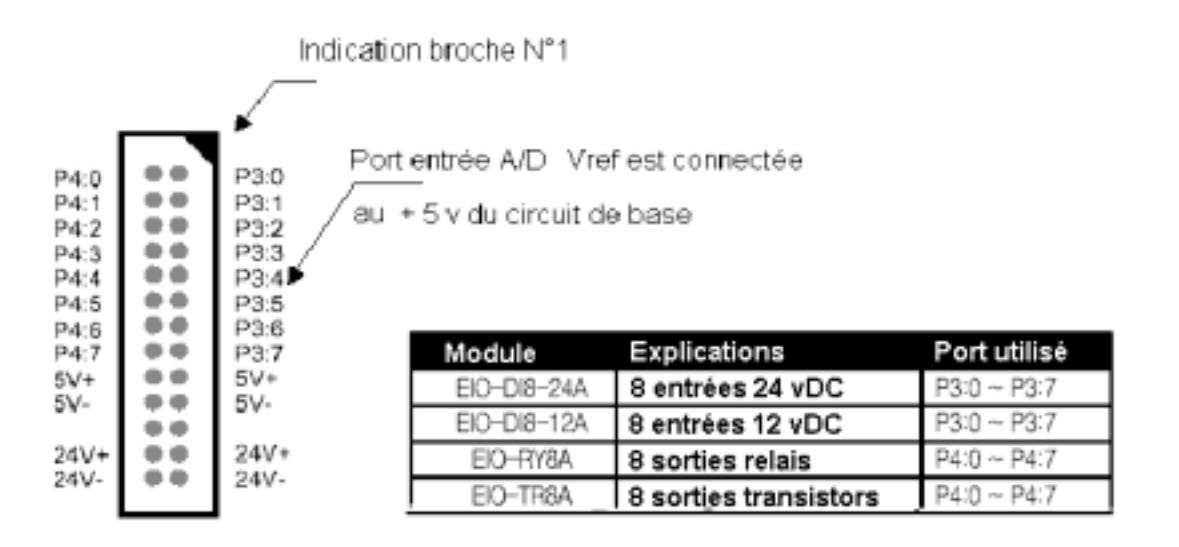

Quand P3 est utilisé en port d'entrée et P4 en port de sortie, il est possible de connecter deux ports ( figure ci-après ), les modules ont deux ports de montés pour cette fonction.

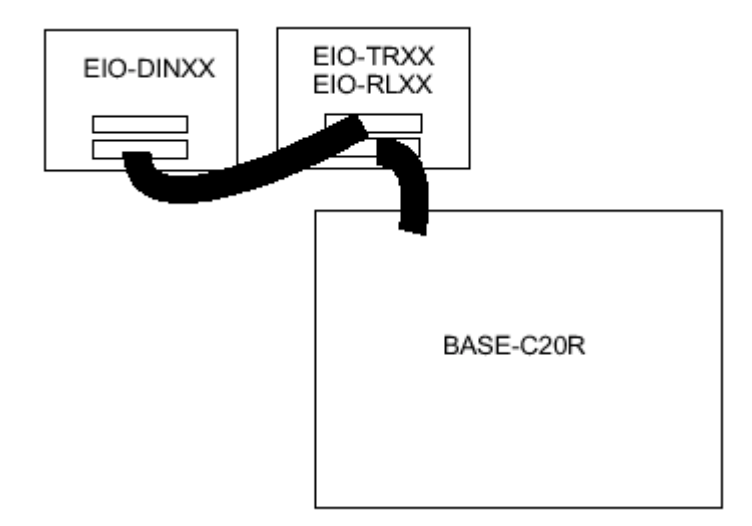

#### Port LCD

Connecté à P0:4 qui doit être controlé par la commande LCDOUT . Connecté avec les modules " série " produits par Comfile

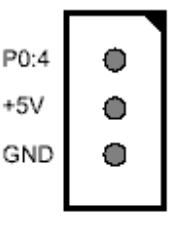
Ô

Ô

Ô

Ō

Ō

Ô

Ō

P0:5

 $+5V$ 

GND

P0:7

P0:6

 $+5V$ 

GND

#### Port SGN

Connecté à P0:5 Controlé par la commande SGNOUT Utilisable avec les modules d'affichage 7 segments Comfile

#### Compteur rapide

Les impulsion du compteur rapide sont comptées à P0:6 P0:7 est une broche de réserve qui est aussi connectée à la LED d'état du circuit de base

# Circuit de base C20R

Les circuits entrées 24 vDC et sorties relais ont été omis (voir ports I/O)

147

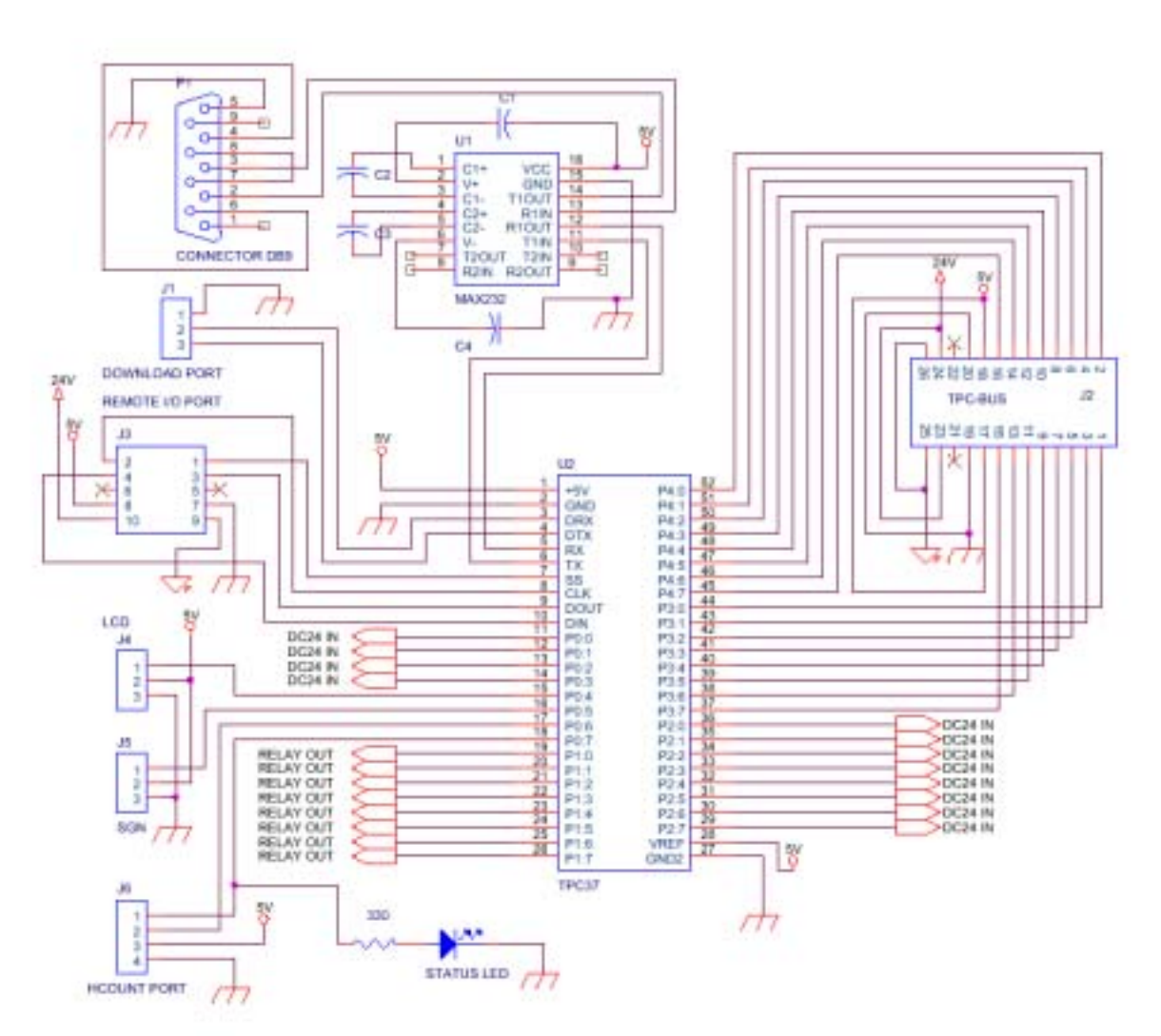

# Chapitre 8

# Applications

# TinyPLC

# **TOGGLE : inverse le sortie à chaque appui sur BP**

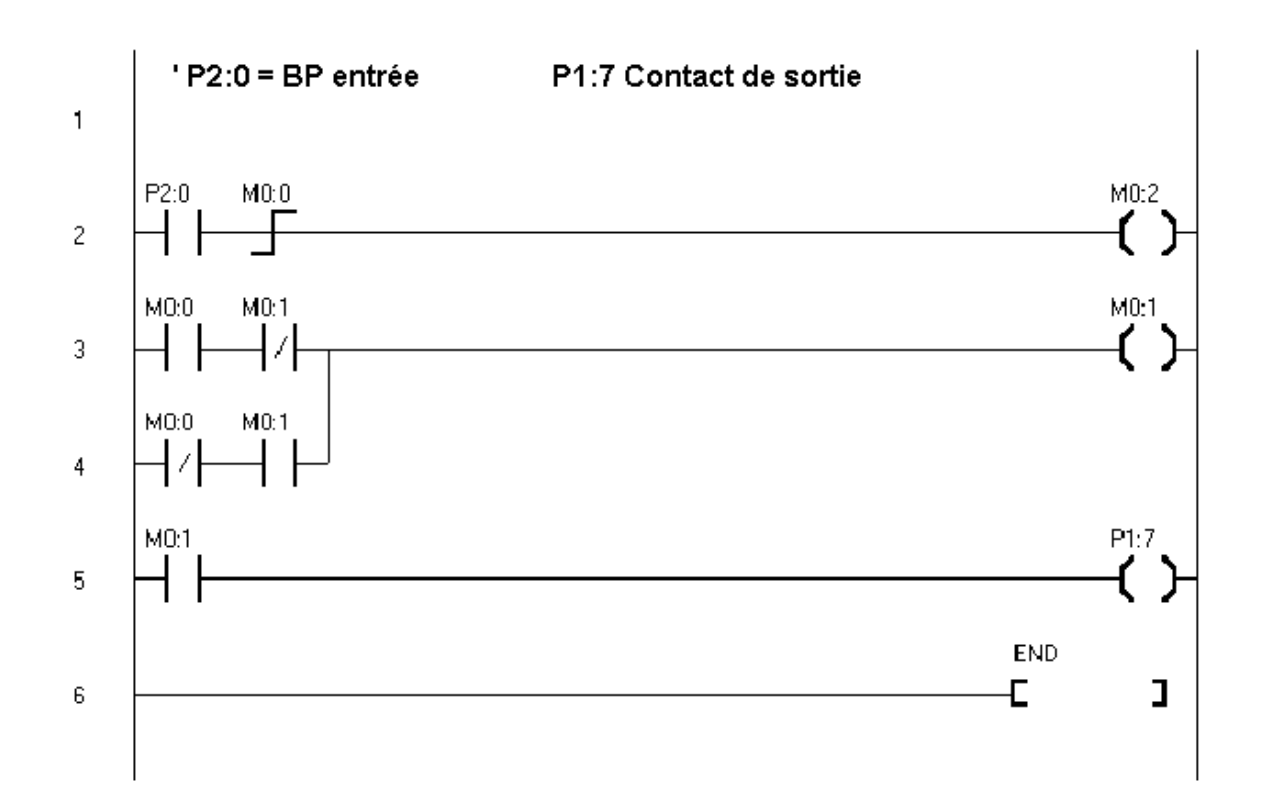

# **FLICKER Clignotant inverse une sortie continuellement en utilisant un timer**

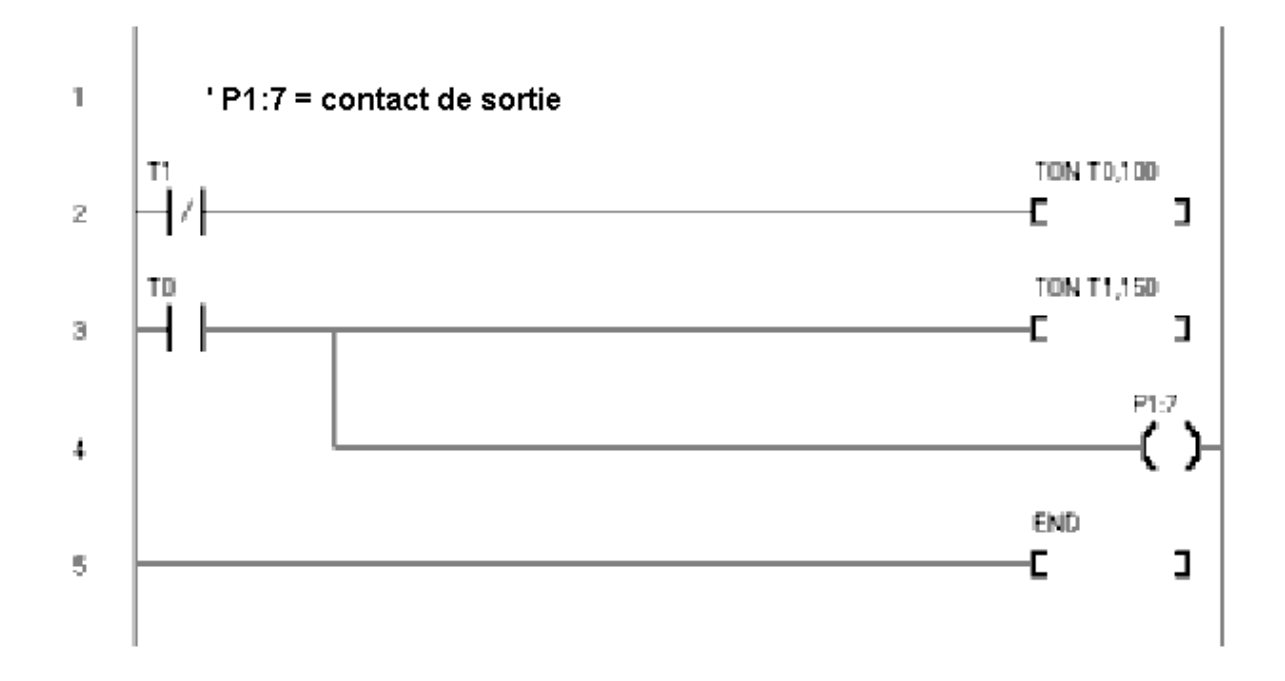

# **Commutations de sorties en fonction d'un résultat A/D**

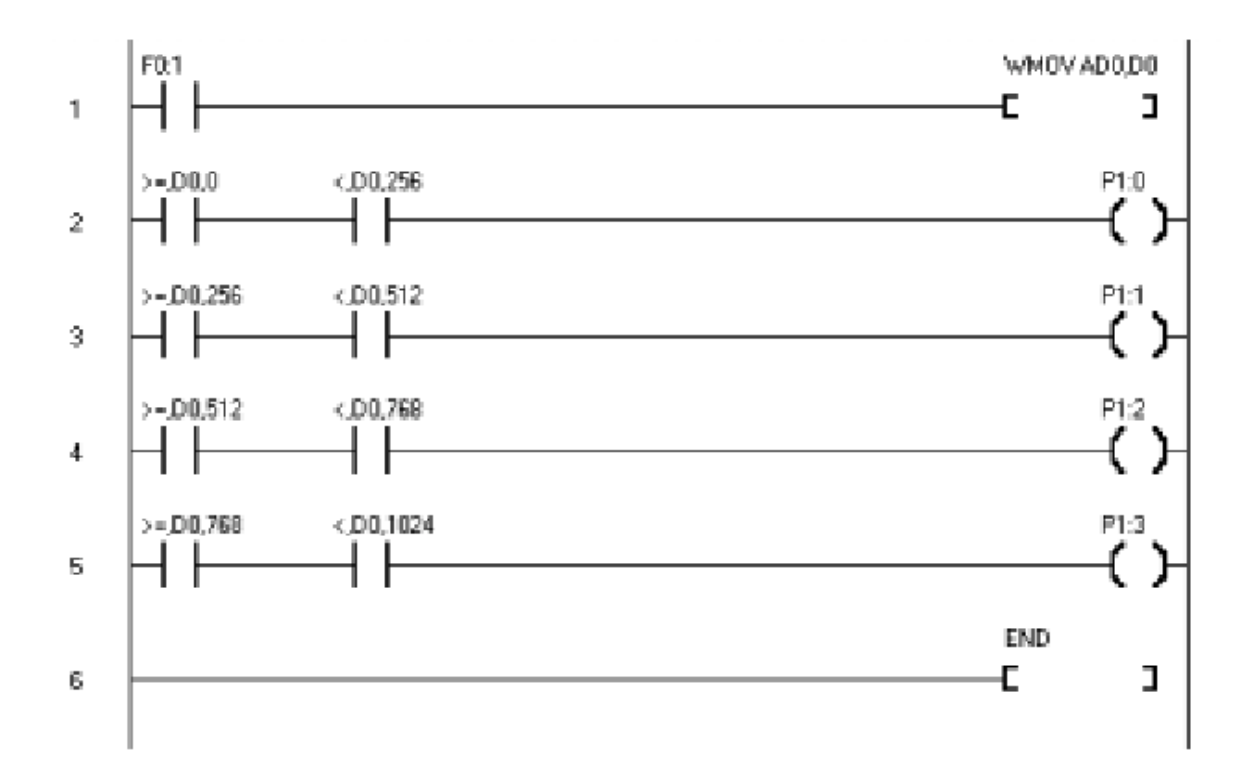

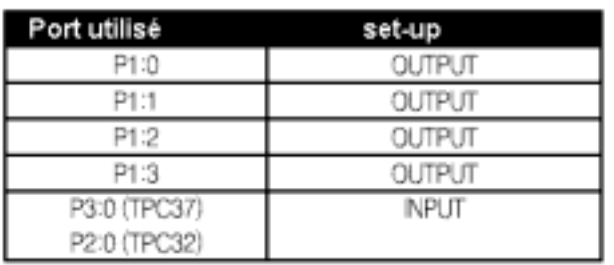

La sortie est cummutée en fonction du résultat du convertisseur A/D

0 à 255 sortie sur P1:0

256 à 511 sortie sur P1:1

512 à 767 sortie sur P1:2

768 à 1024 sortie sur P1:3

# **WMUL2 : affiche le résultat d'une multiplication sur un LCD**

Programme de multiplication de deux valeurs, 12345 x 3456 = 42664320 et le résultat est affiché sur un LCD. Au départ, D0 vaut 12345 et D1 vaut 3456. La commande DASC est utilisée pour indiquer le résultat de l'opération sur l'afficheur LCD, stockée en D2, M0 :1 de LCDOUT est à ON uniquement pour un cycle quand  $P2:7$  passe à ON.

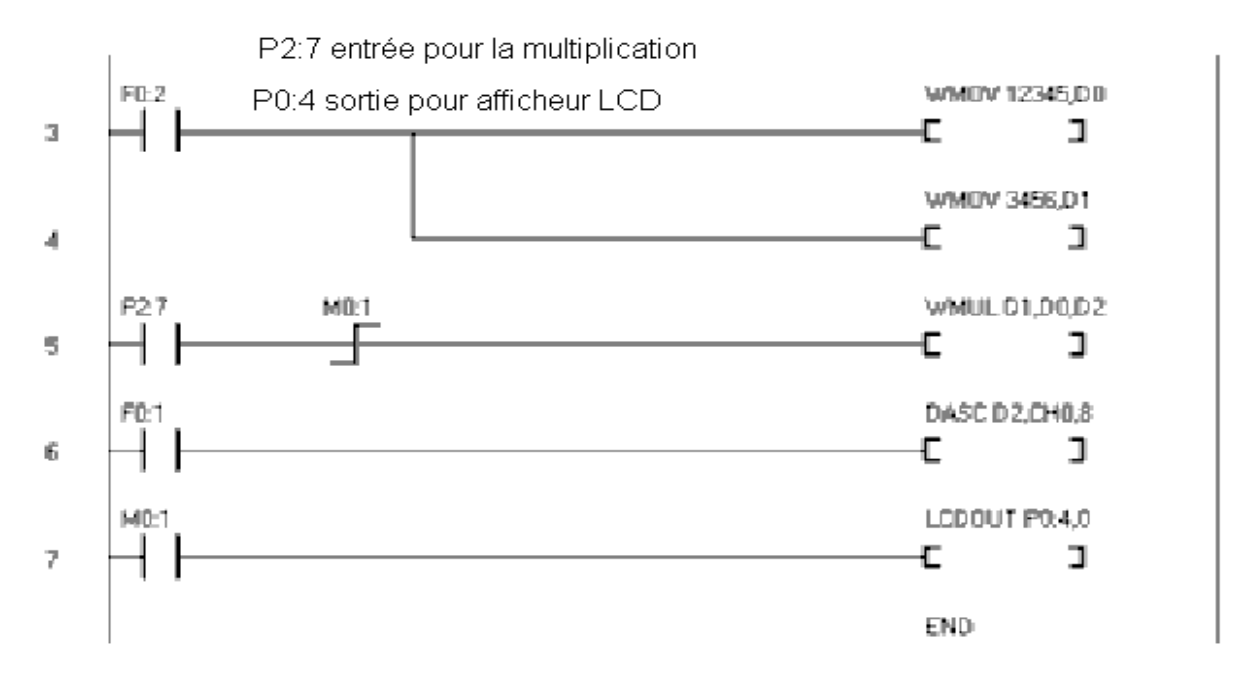

# **SGN-SW Affiche des caractères sur un afficheur 7 segments**

Quand P2:0 est ON . l'afficheur SGN indique RUN

Quand P2:1 est ON , l'afficheur indique STOP

Les caractères sont stockés dans G en utilisant la commande STRING

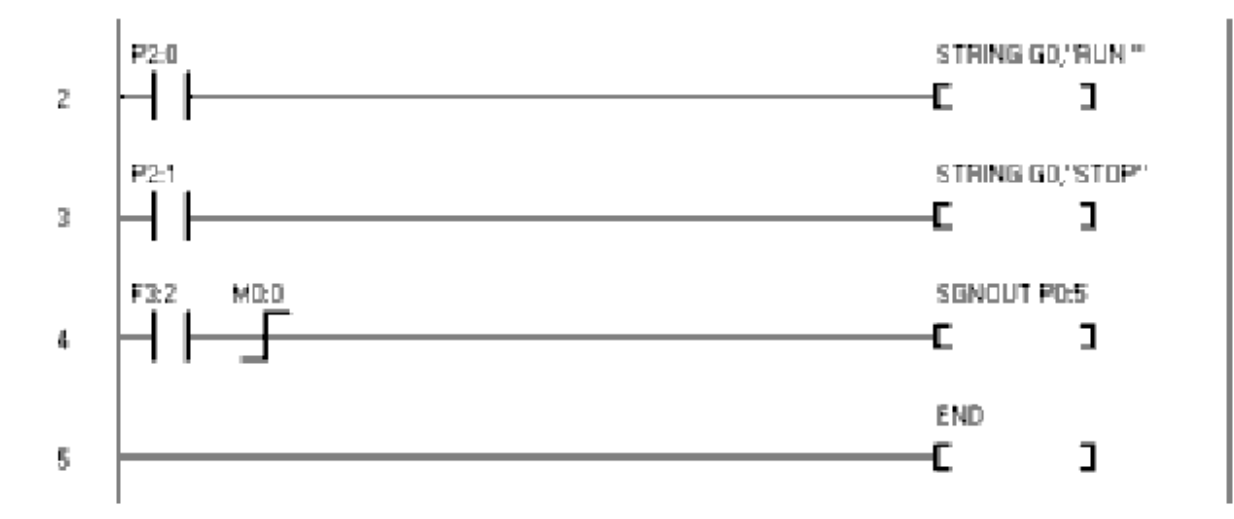

# **LCD – AD indique le résultat d'une conversion sur un LCD**

Programme pour lire la valeur de AD0, et l'indiquer sur un afficheur LCD, après multiplication par 2 quand P2 :0 est à ON .WMUL est la commande de multiplication et le résultat est stocké en D2 au format 32 bits (mot long). Pour transformer une valeur 32 bits en nombre 10 digits, la commande DASC est utilisée . L'afficheur utilisé est ELCD162

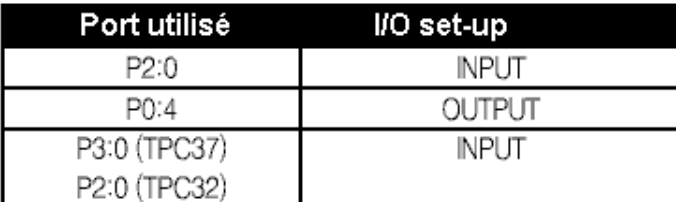

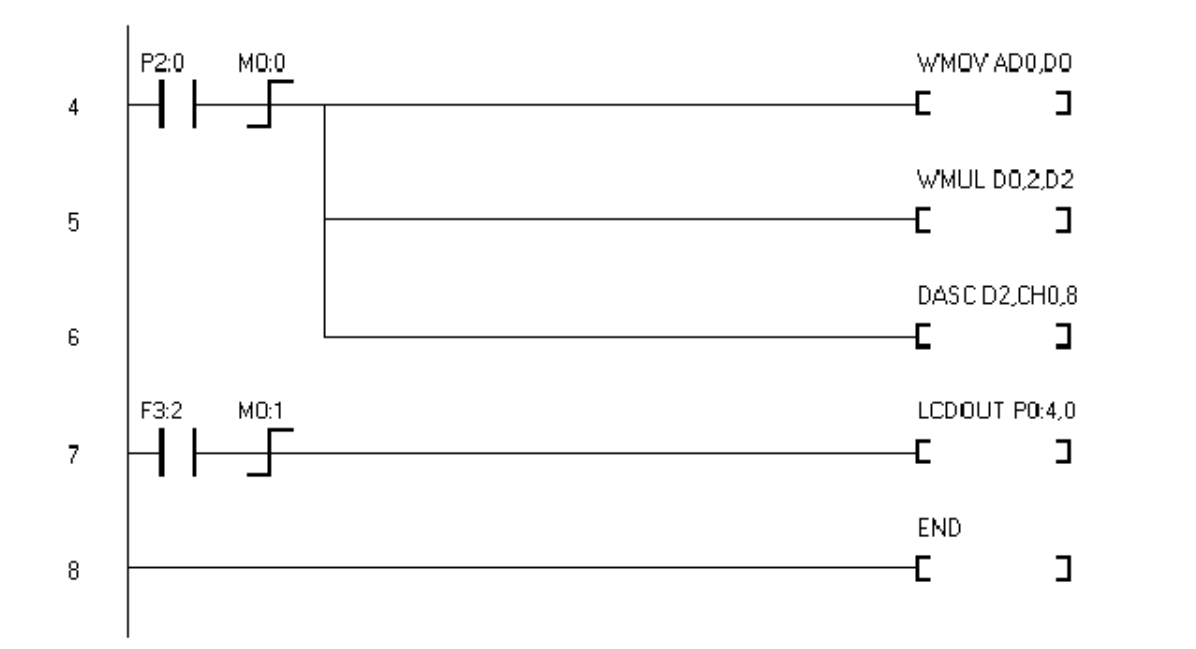

# SGN-CNT Affiche le résultat d'un comptage sur SGN

D0 est une variable 16 bits qui s'incrémente de 1 à chaque fois que l'entrée P2 :0 passe à ON . Ce programme convertit la valeur D0 en code ASCII 10 digits et l'indique sur l'afficheur 7 segments

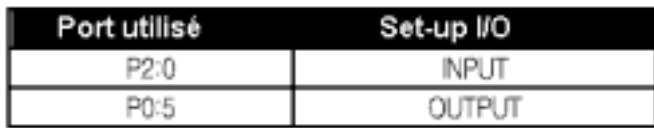

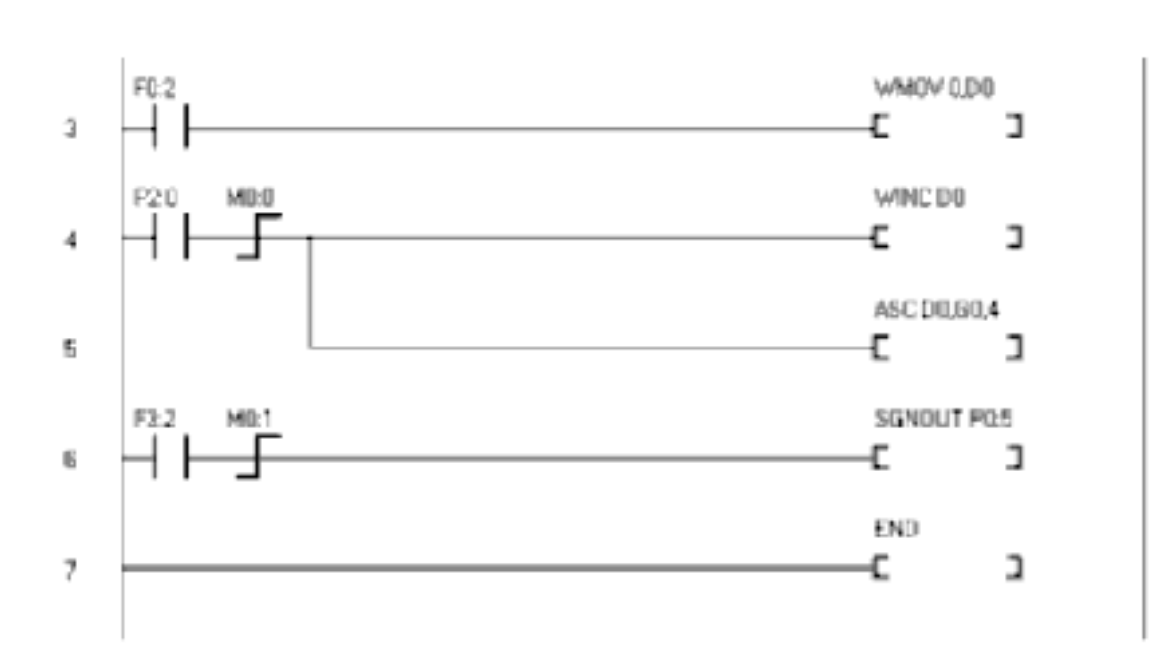

# **CLOCK Horloge affichage sur LCD**

P1 : 0 fait un reset de l'horloge, utilisable avec TPC37 et 38, Utilise les relais spéciaux F8 , F9, F10

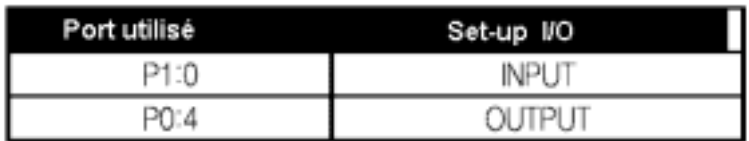

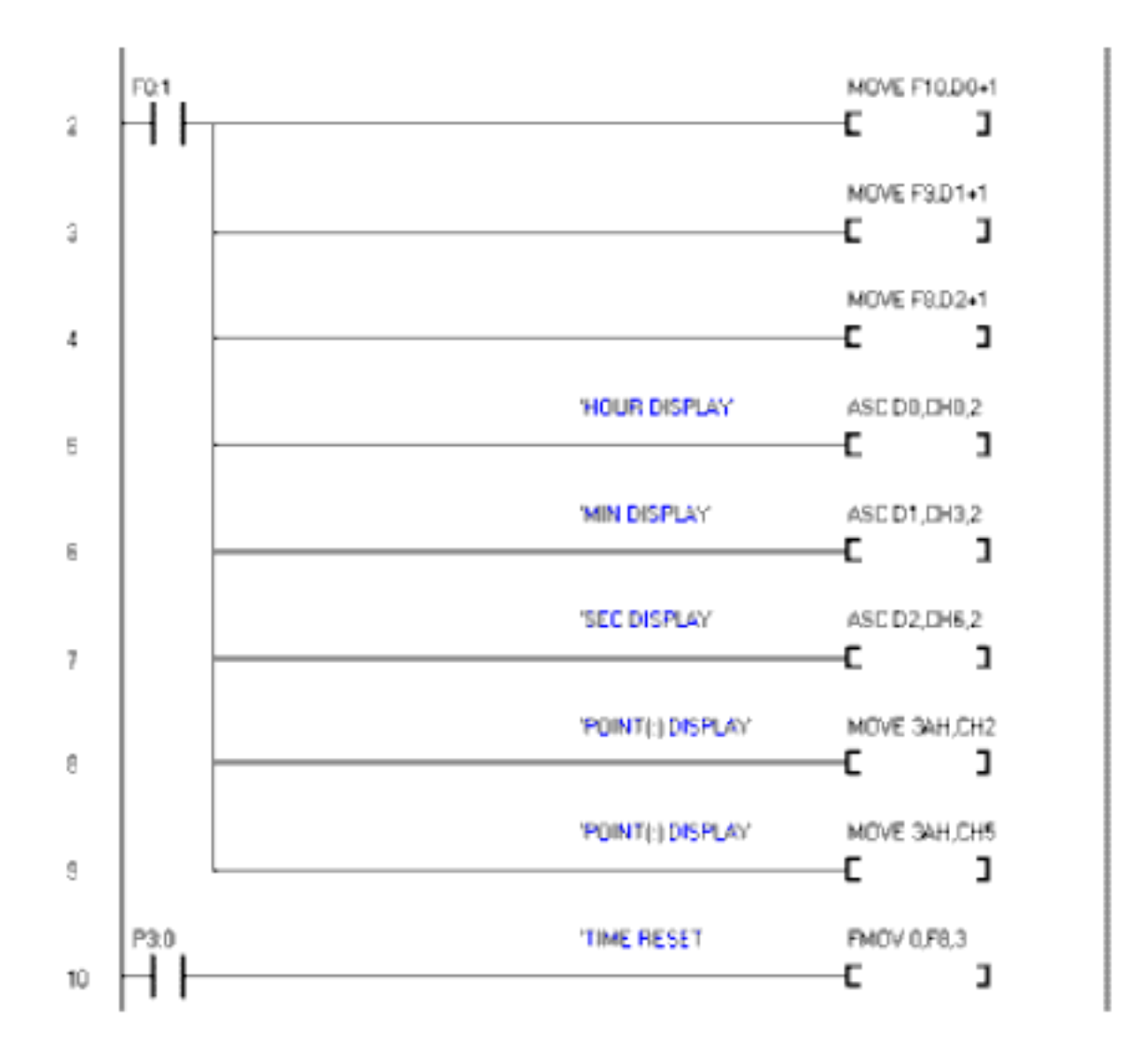

Suite du programme : page suivante

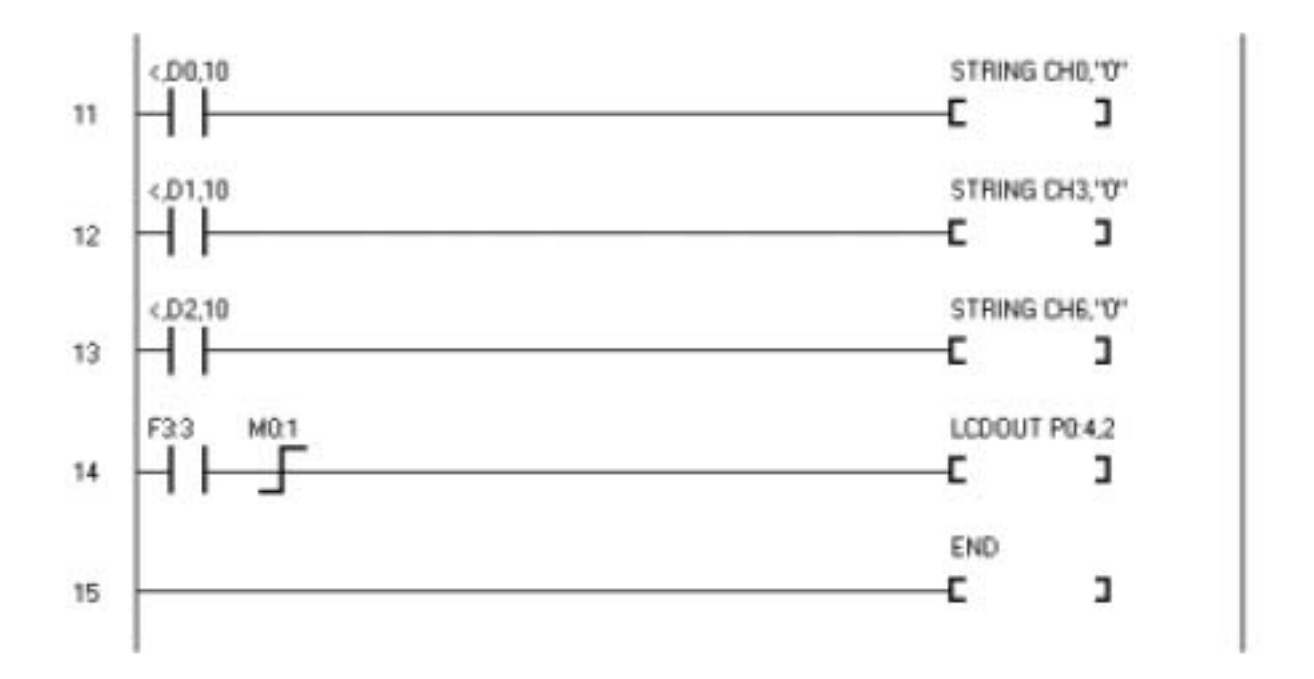

### **Lecture de température avec un DS1820**

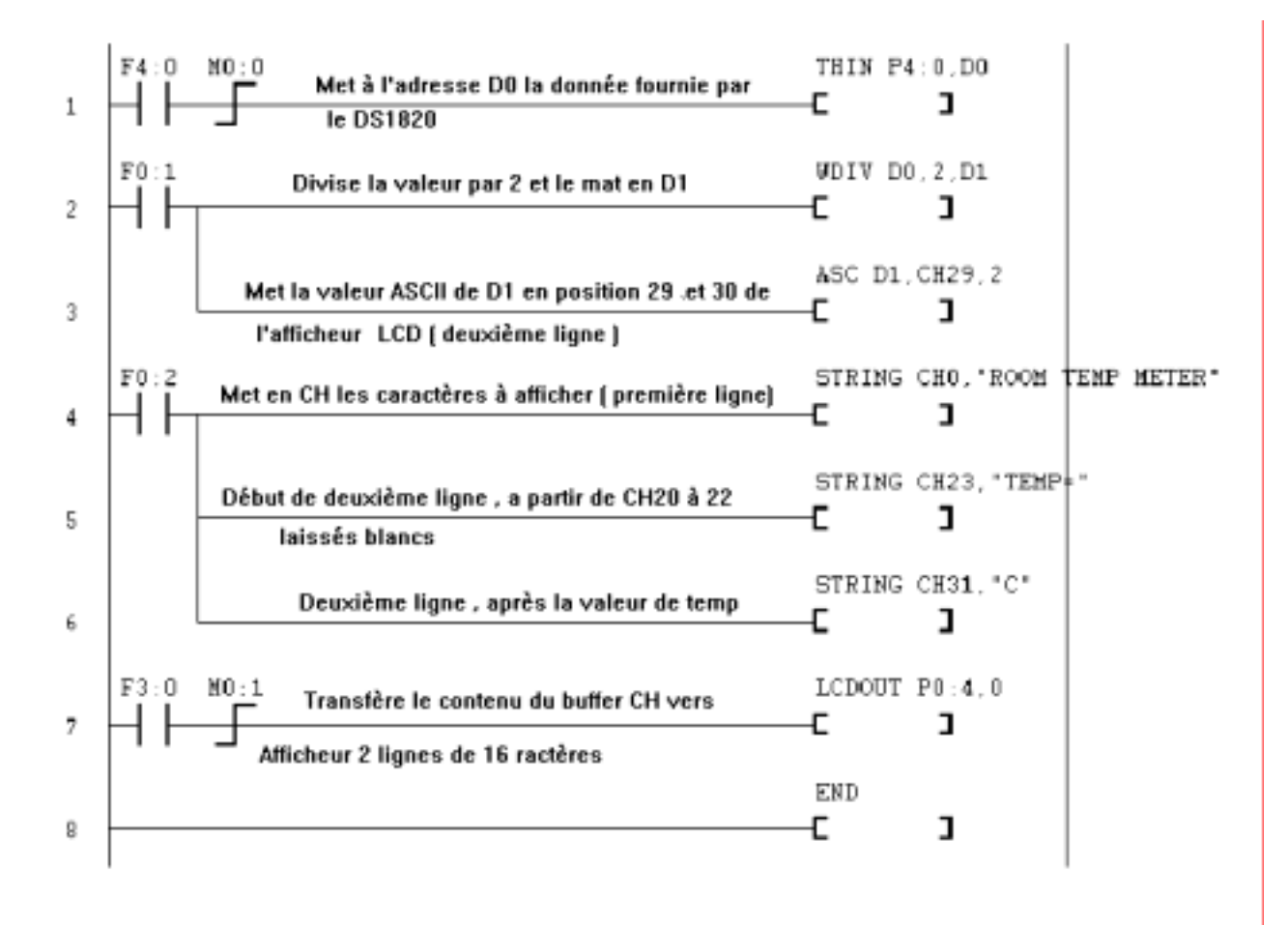

# **Sommaire**

Introduction -------------------------------------------------------------------------- 4

#### Chapitre 1 Présentation des TinyPLC

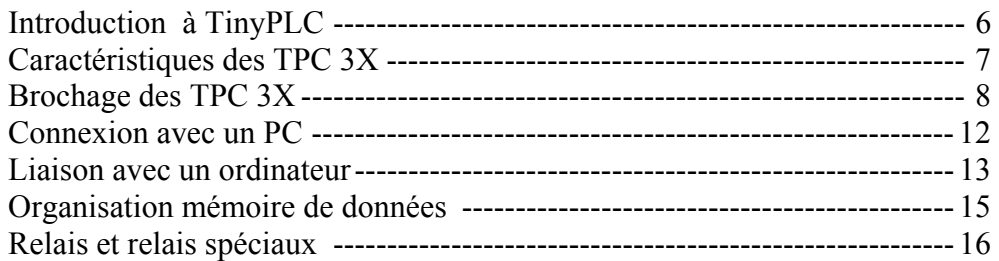

#### Chapitre 2 Bases des PLC

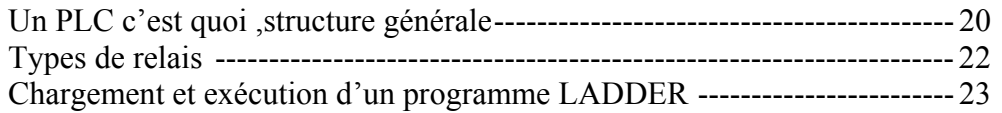

#### Chapitre 3 Instructions de base de TinyPLC

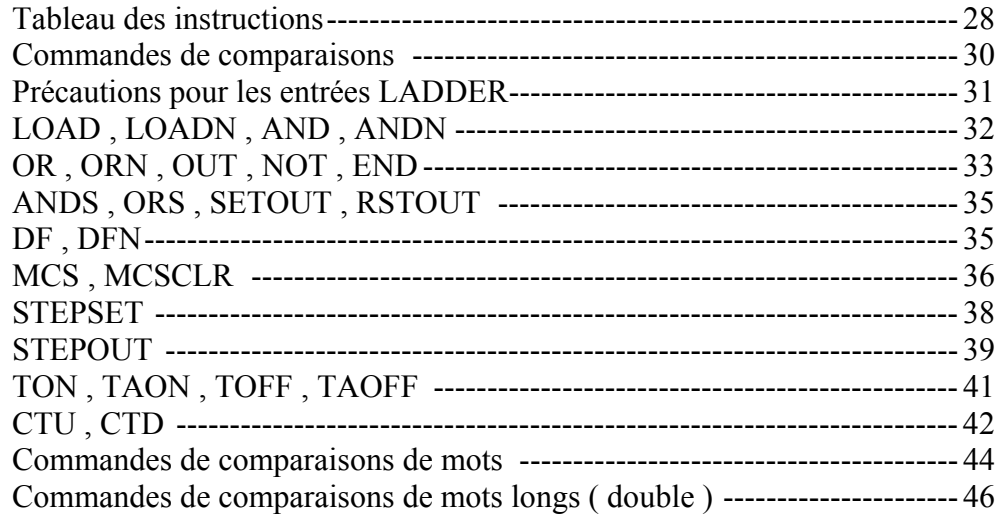

#### Chapitre 4 Commandes d'applications TinyPLC

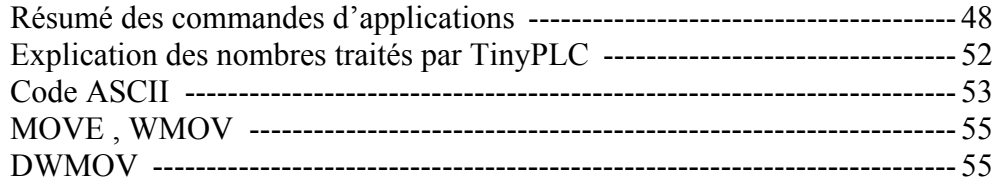

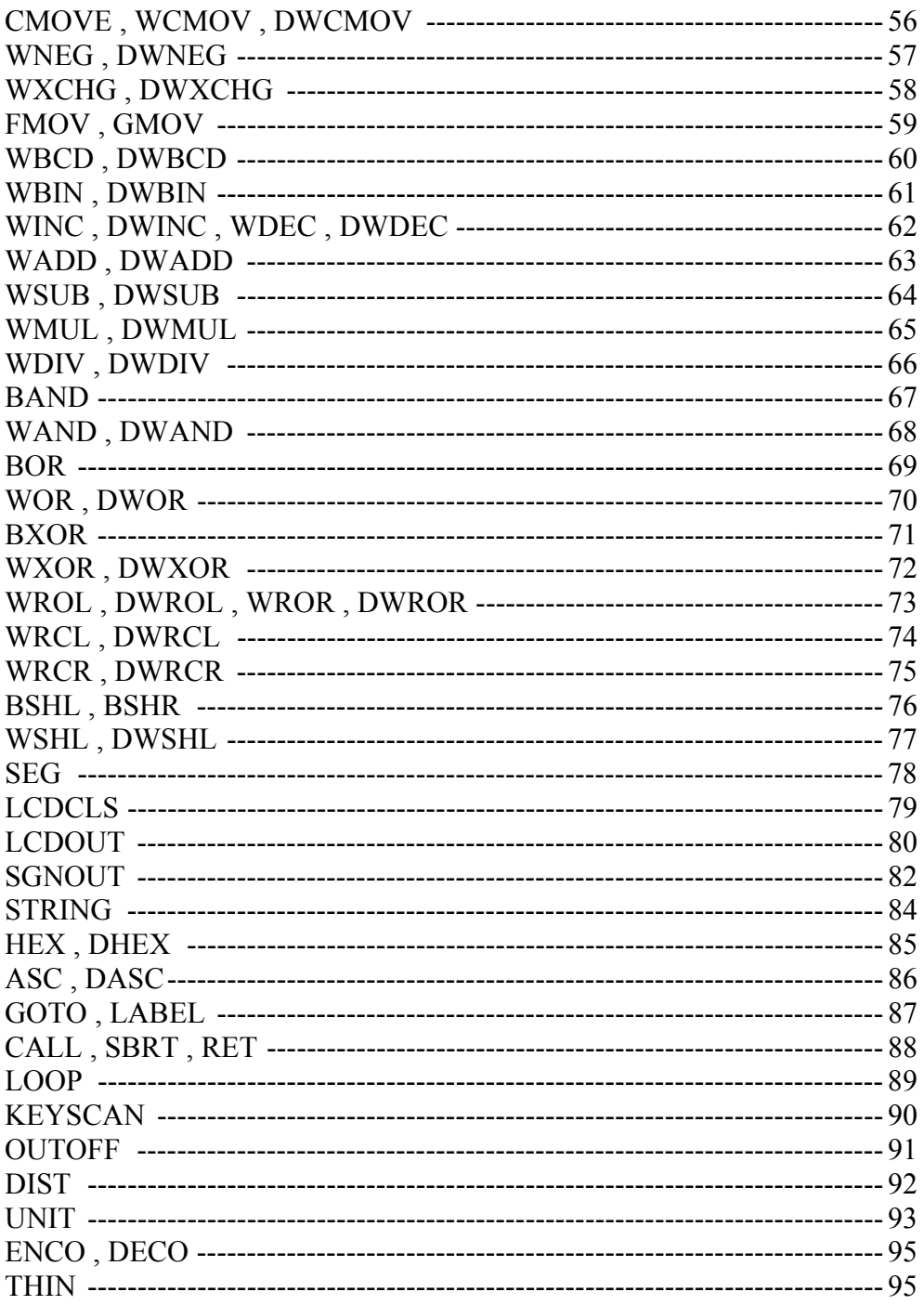

# Chapitre 5 Comment utiliser MPGL2

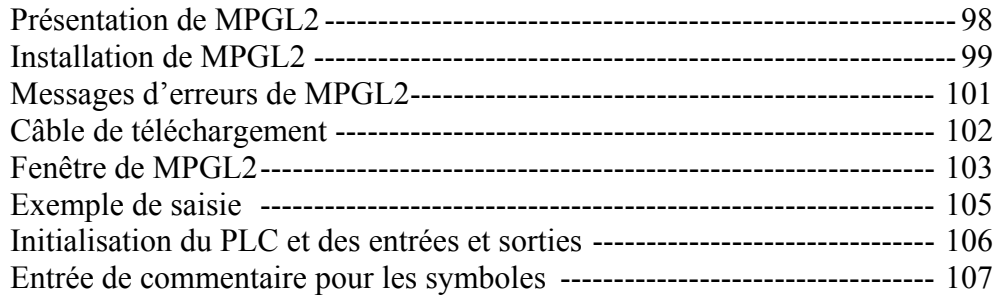

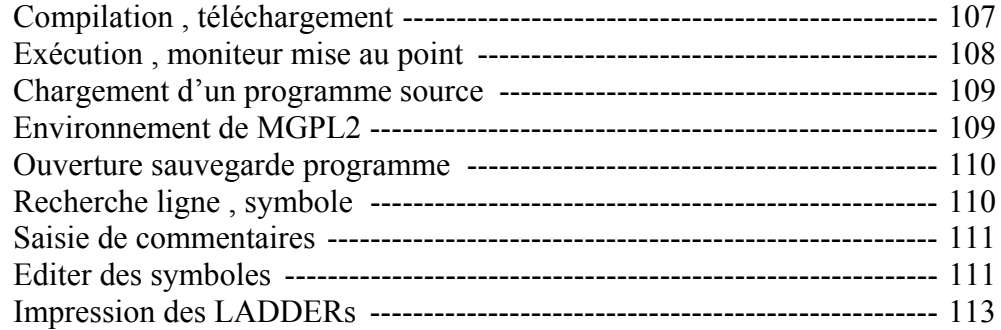

# Chapitre 6 Transmissions de données

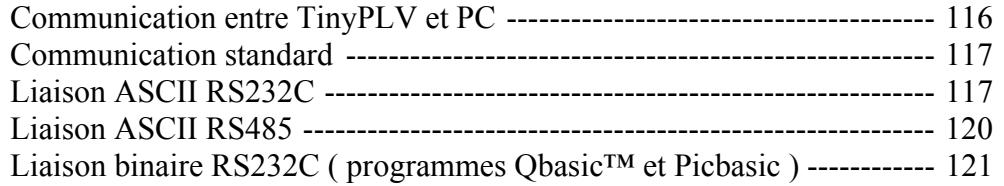

#### Chapitre 7 Installation et organisation

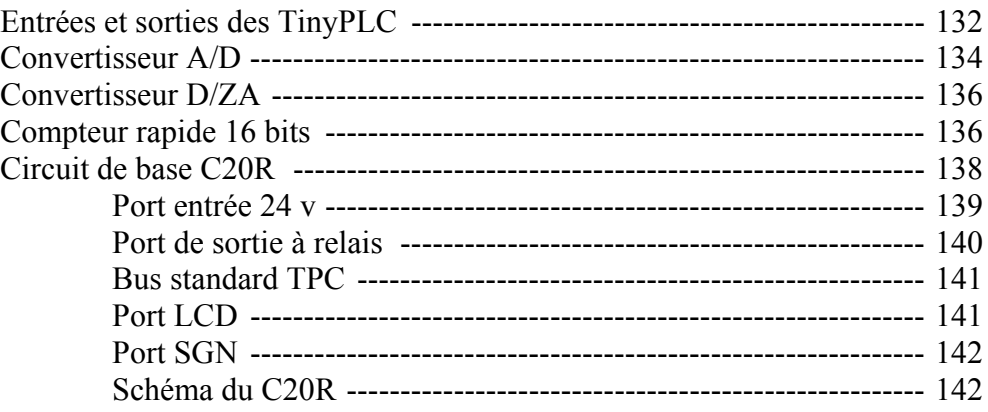

# Chapitre 8 Applications TinyPLC

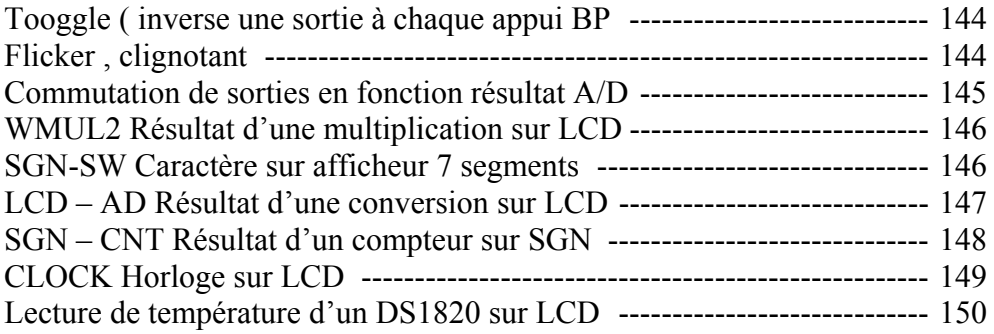